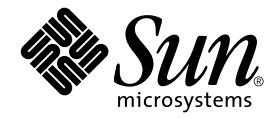

# Sun™ ONE Grid Engine 5.3 및 Sun™ ONE Grid Engine, Enterprise 버전 5.3 참조 설명서

Sun Microsystems, Inc. 4150 Network Circle Santa Clara, CA 95054 U.S.A. 650-960-1300

부품 번호 : 816-7477-10 2002년 9월, 개정판 A

이 문서에 대한 의견은 다음 주소로 보내십시오: docfeedback@sun.com

Copyright 2002 Sun Microsystems, Inc., 4150 Network Circle, Santa Clara, CA 95054 U.S.A. 모든 권리는 저작권자의 소유입니다.

이 제품 또는 문서는 사용, 복사, 배포 및 변경을 제한하는 승인하에 배포됩니다. 이 제품 또는 문서는 Sun과 승인자의 사전 서면 허가없이 어떤 형 태나 방법으로도 재생산될 수 없습니다. 글꼴 기술을 포함한 타사 소프트웨어도 저작권에 의해 보호되며 Sun사의 공급업체에 의해 승인되었습니 다.

이 제품의 일부분은 University of California에서 승인된 Berkeley BSD 시스템에 기초합니다. UNIX는 미국 및 기타 국가에서의 등록 상표로서, X/Open Company, Ltd.에 의해 명시적으로 사용권이 부여됩니다.

Sun, Sun Microsystems, Sun 로고, AnswerBook2, docs.sun.com 및 Solaris는 미국 및 기타 국가에 있는 Sun Microsystems, Inc.의 상표, 등록 상표 또는 서 비스 마크입니다. 모든 SPARC 상표는 미국 및 기타 국가에 있는 SPARC International, Inc.의 상표 또는 등록 상표로 승인하에 사용됩니다. SPARC 상 표가 있는 제품은 Sun Microsystems, Inc.가 개발한 구조에 기초합니다. OPEN LOOK과 Sun™ Graphical User Interface는 Sun Microsystems, Inc.가 사 용자와 승인자를 위해 개발한 것입니다. Sun은 Xerox사의 컴퓨터 산업을 위한 비주얼 또는 그래픽 사용자 인터페이스의 개념 연구와 개발에 대한 선구적 업적을 높이 평가합니다. Sun은 Xerox사로부터 Xerox Graphical User Interface에 대한 비독점권을 부여받았으며 이 권한은 OPEN LOOK GUI를 구현하는 Sun의 승인자에게도 해당되며 Sun의 서면 허가 계약에 기초합니다.

출판물은 "사실"만을 제공하며 본 제품의 시장성, 합목적성, 특허권 비침해에 대한 묵시적인 보증을 비롯한 모든 명시적, 묵시적인 조 건 제시, 책임이나 보증을 하지 않습니다. 단, 이러한 권리가 법적으로 무효가 되는 경우는 예외로 합니다.

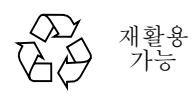

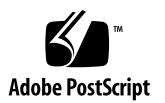

목차

**1. Sun Grid Engine 5.3** 및 **[Sun Grid Engine, Enterprise](#page-10-0)** 버전 **5.3** 매뉴얼 페이지 **1** [서론](#page-10-1) 1

```
sge_intro(1) 1
sge ckpt(1) 4
qacct(1) 6
qconf(1) 10
qdel(1) 33
qhold(1) 36
qhost(1) 39
qmake(1) 44
qmod(1) 48
qmon(1) 52
qrls(1) 60
qselect(1) 64
qstat(1) 67
qtcsh(1) 76
submit(1) 79
access_list(5) 109
accounting(5) 110
```
calendar conf(5) 112 [checkpoint\(5\)](#page-124-0) 115 [sge\\_request\(5\)](#page-127-0) 118 sge aliases(5) 120 [sge\\_conf\(5\)](#page-131-0) 122 sge h aliases(5) 138 [sge\\_pe\(5\)](#page-148-0) 139 [complex\(5\)](#page-152-0) 143 host  $conf(5)$  148 [hostgroup\(5\)](#page-160-0) 151 [project\(5\)](#page-162-0) 153 [qtask\(5\)](#page-163-0) 154 queue conf(5) 156 [sched\\_conf\(5\)](#page-174-0) 165 share tree(5) 170 [user\(5\)](#page-181-0) 172 [usermapping\(5\)](#page-182-0) 173 [sge\\_commd\(8\)](#page-183-0) 174 [sge\\_execd\(8\)](#page-187-0) 178 [sge\\_qmaster\(8\)](#page-190-0) 181 [sge\\_schedd\(8\)](#page-193-0) 184 [sge\\_shadowd\(8\)](#page-195-0) 186 [sge\\_sheperd\(8\)](#page-197-0) 188 [sgecommdcntl\(8\)](#page-198-0) 189

표

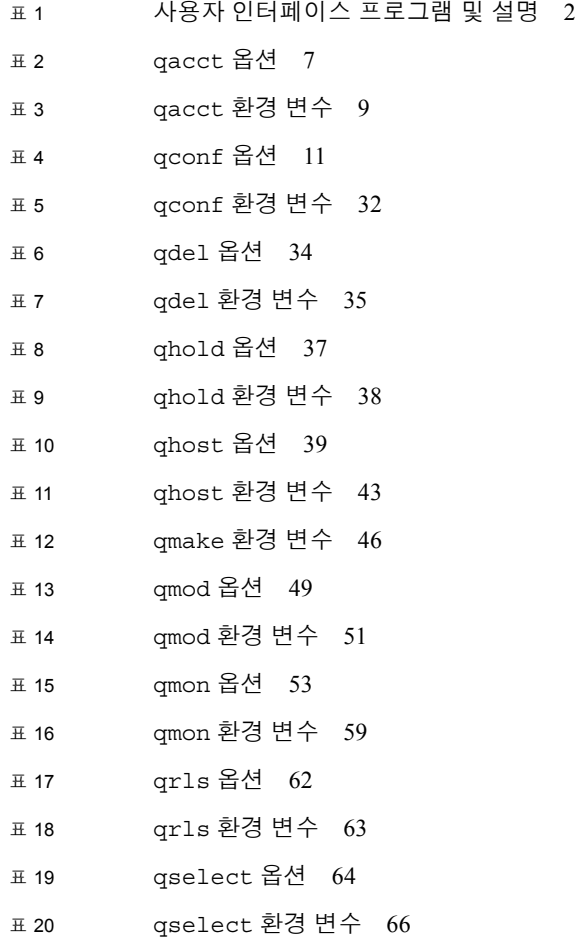

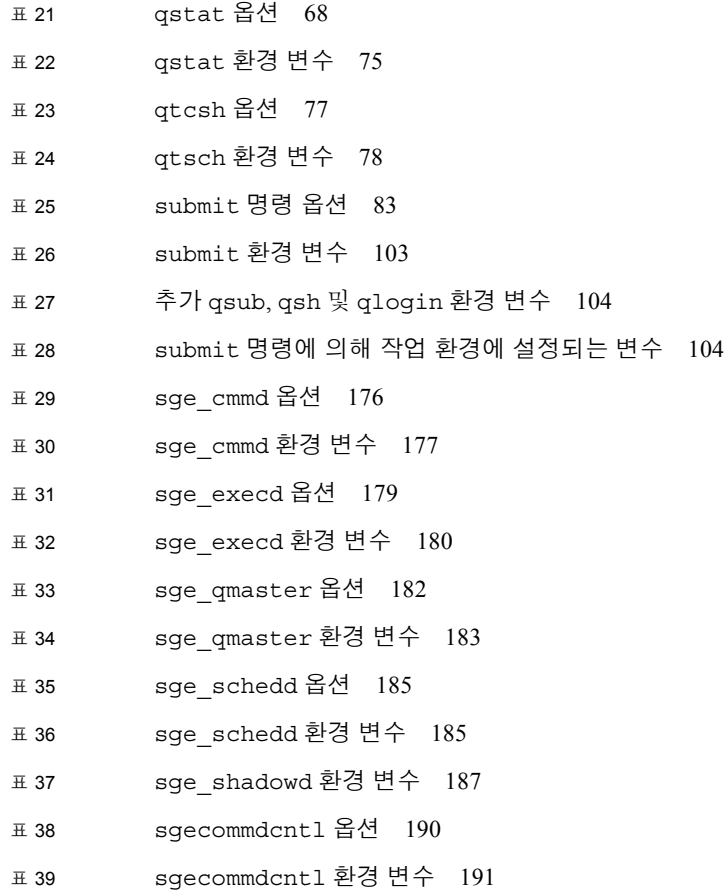

## 머리말

*Sun Grid Engine 5.3* 및 *Sun Grid Engine, Enterprise* 버전 *5.3* 참조 설명서는 두 제품을 수 반하는 매뉴얼(man) 페이지 편집물입니다. 이 설명서에는 대개 두 제품에 공통적인 정 보가 들어 있습니다. 그러나 정보가 한 제품에만 특정한 것일 경우는 언급되어 있습니 다.

## 설명서의 구성

머리말 및 목차 외에 이 설명서는 1 장으로만 구성되어 있습니다.

■ Sun Grid Engine 5.3 및 Sun Grid Engine, Enterprise 버전 5.3 매뉴얼 페이지

## UNIX 명령어 사용

이 문서에는 시스템 종료, 시스템 시동 및 장치 구성과 같은 절차 및 기본 UNIX® 명령에 대한 정보가 없습니다.

- 이 정보에 대해서는 다음 중 하나 이상을 참조하십시오.
- *Solaris Handbook for Sun Peripherals*
- Solaris™ 운영 환경용 AnswerBook2™ 온라인 문서
- 시스템과 함께 받은 다른 소프트웨어 설명서

문서 규약

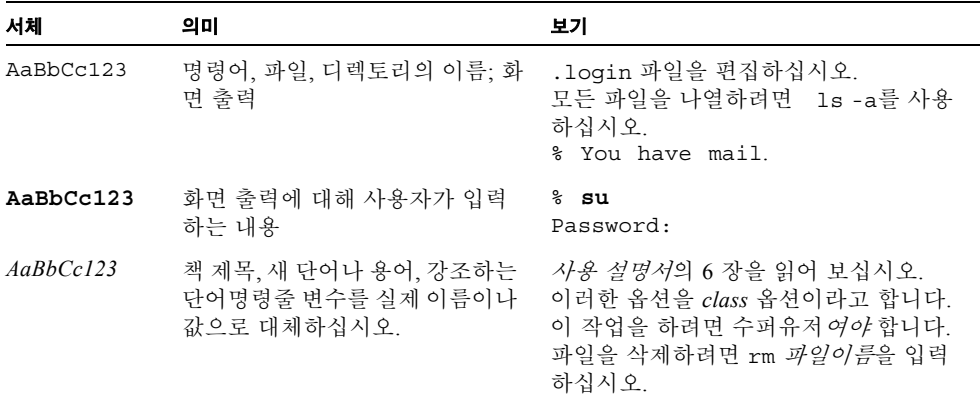

## 쉘 프롬프트

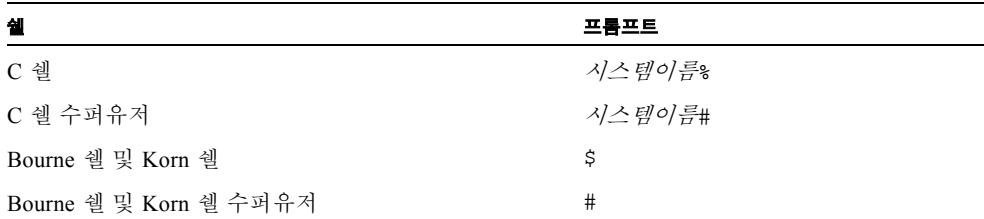

관련 문서

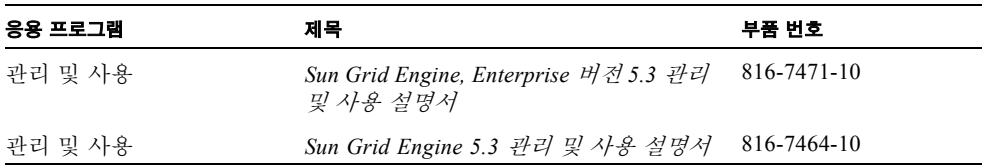

## 온라인 Sun 문서에 액세스

다음 주소에서 광범한 Sun 시스템 문서를 찾을 수 있습니다.

http://www.sun.com/products-n-solutions/hardware/docs

다음 주소에서 Solaris 문서 전체 세트 및 다른 많은 문서들을 구할 수 있습니다.

http://docs.sun.com

또한 이 사이트에서 이 안내서의 인쇄된 사본을 주문하는 방법에 대한 정보도 찾을 수 있습니다.

## Sun은 당신의 의견을 환영합니다

Sun은 문서 개선을 위해 노력하고 있으며 여러분의 의견과 제안을 환영합니다. 다음 주 소로 여러분의 의견을 보낼 수 있습니다.

docfeedback@sun.com

전자우편의 제목란에 문서의 부품 번호(816-7477-10)를 기입해 주십시오.

**x** Sun Grid Engine 5.3 및 Sun Grid Engine, Enterprise 버전 5.3 참조 설명서 • 2002 년 9 월

## <span id="page-10-0"></span>Sun Grid Engine 5.3 및 Sun Grid Engine, Enterprise 버전 5.3 매뉴얼 페이지

## <span id="page-10-1"></span>서론

이 문서에는 Sun™ Grid Engine 배포에 포함되는 그대로의 매뉴얼 페이지가 들어 있습 니다. 이 문서에 나열되는 여러 명령이 각 명령의 설명에 표시된 것처럼 Sun Grid Engine, Enterprise 버전 5.3 제품에만 적용됨을 주의하십시오.

## <span id="page-10-2"></span>sge intro(1)

### 이름

Sun Grid Engine 소개 – 원격 시스템에서 UNIX를 실행하는 기능

### 설명

Sun Grid Engine 5.3 및 Sun Grid Engine, Enterprise 버전 5.3 소프트웨어(이 설명서의 대 부분의 설명에서 둘 다 Sun Grid Engine으로 참조됨)는 각각 협동 워크스테이션의 풀에 서 UNIX 일괄처리 작업(쉘 스크립트)을 실행하기 위한 제품입니다. 작업은 워크스테이 션에서 대기열에 들어가고 해당 워크스테이션이 유휴 중이거나 부하가 작을 때만 워크 스테이션에서 원격으로 실행됩니다. 작업 부하는 각 시스템의 부하 상황과 작업의 자원 요구사항에 따라서 클러스터의 워크스테이션 사이에 분배됩니다.

사용자 레벨 검사점 프로그램이 지원되고 투명한 검사점 메커니즘이 제공됩니다 (sge\_ckpt(1) 참조). 검사점 작업은 부하 수요에 대한 사용자 간섭 없이 워크스테이션 사이에서 이주합니다. 일괄처리 작업 외에, 대화식 작업과 병렬 작업도 Sun Grid Engine 에 제출할 수 있습니다.

### 사용자 인터페이스

Sun Grid Engine 사용자 인터페이스는 [표](#page-11-0) 1에서 별도로 설명되는 여러 프로그램으로 구 성됩니다.

#### 표 **1** 사용자 인터페이스 프로그램 및 설명

<span id="page-11-0"></span>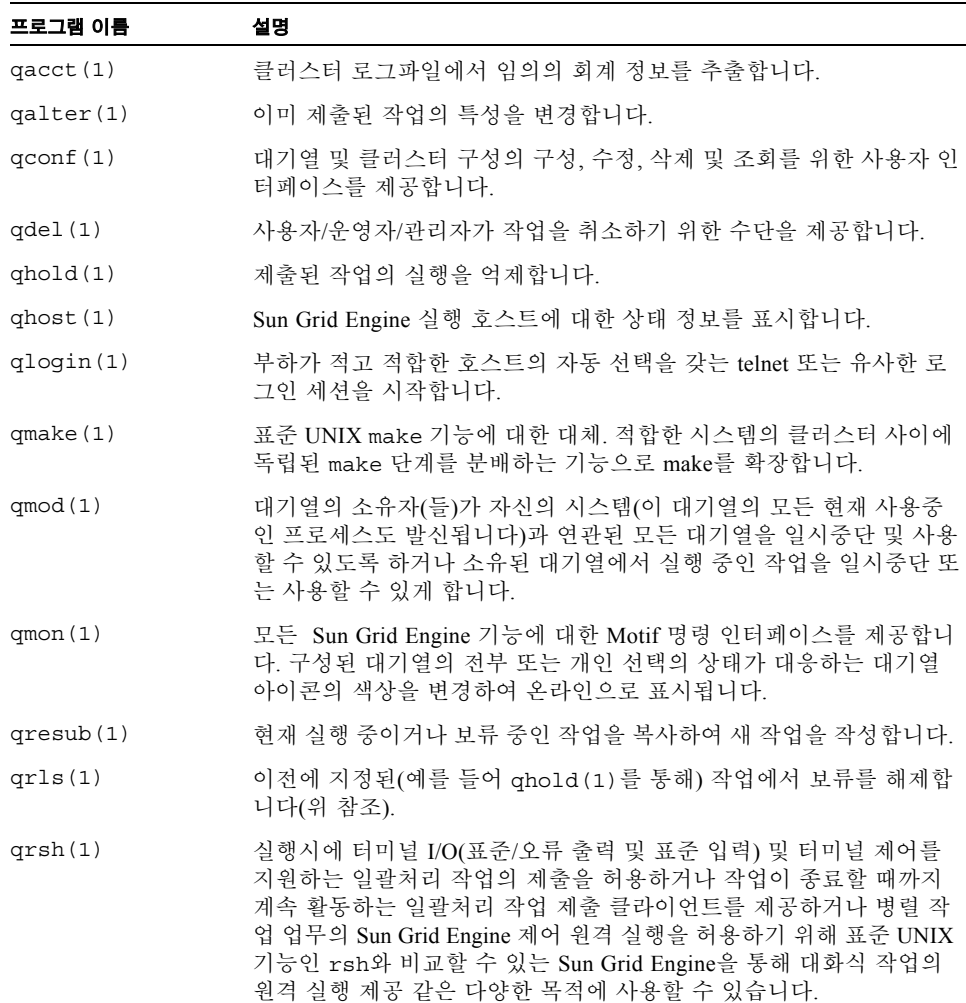

qselect(1) 지정된 선택 기준에 따라서 대기열 이름 목록을 인쇄합니다. qselect의 출력은 대개 선택한 대기열 세트에 조치를 적용하기 위해 다른 Sun Grid Engine 명령에 공급됩니다. qsh(1) 부하가 적은 호스트에서 대화식 쉘(xterm(1)에 있는)을 엽니다. 모든 종류의 대화식 작업을 이 쉘에서 실행할 수 있습니다. qstat(1) 클러스터와 연관된 모든 작업 및 대기열의 상태 목록을 제공합니다. qsub(1) Sun Grid Engine 작업 제출을 위한 사용자 인터페이스 qtcsh(1) 널리 알려지고 사용되는 UNIX C 쉘(csh) 파생 tcsh에 대한 완전히 호 환되는 대체. 지정된 응용 프로그램의 실행을 Sun Grid Engine을 통해 적합하고 부하가 적은 호스트에 투명하게 배포하는 확장 기능을 갖는 명령 쉘을 제공합니다. 프로그램 이름 설명

표 **1** 사용자 인터페이스 프로그램 및 설명 *(* 계속 *)*

### 기타 참조

sge\_ckpt(1), qacct(1), qalter(1), qconf(1), qdel(1), qhold(1)*,* qhost(l)*,*  qlogin(1)*,* qmake(1)*,* qmod(1), qmon(1), qresub(1)*,* qrls(1)*,* qrsh(1)*,* qselect(1)*,*  qsh(1)*,* qstat(1)*,* qsub(1)*,* qtcsh(1)*, Sun Grid Engine 5.3* 관리 및 사용 설명서*,* 및 *Sun Grid Engine Enterprise* 버전 *5.3* 관리 및 사용 설명서

### 저작권

Copyright 2002 Sun Microsystems, Inc., 4150 Network Circle, Santa Clara, CA 95054 U.S.A. 모든 권리는 저작권자의 소유입니다.

이 제품 또는 문서는 사용, 복사, 배포 및 변경을 제한하는 승인하에 배포됩니다. 이 제 품 또는 문서는 Sun과 승인자의 사전 서면 허가없이 어떤 형태나 방법으로도 재생산될 수 없습니다. 글꼴 기술을 포함한 타사 소프트웨어도 저작권에 의해 보호되며 Sun사의 공급업체에 의해 승인되었습니다.

이 제품의 일부분은 University of California에서 승인된 Berkeley BSD 시스템에 기초합 니다. UNIX는 미국 및 기타 국가에서의 등록 상표로서, X/Open Company, Ltd.에 의해 명시적으로 사용권이 부여됩니다.

Sun, Sun Microsystems, Sun 로고, AnswerBook2, docs.sun.com 및 Solaris는 미국 및 기타 국가에 있는 Sun Microsystems, Inc.의 상표, 등록 상표 또는 서비스 마크입니다. 모든 SPARC 상표는 미국 및 기타 국가에 있는 SPARC International, Inc.의 상표 또는 등록 상 표로 승인하에 사용됩니다. SPARC 상표가 있는 제품은 Sun Microsystems, Inc.가 개발한 구조에 기초합니다.

OPEN LOOK과 Sun™ Graphical User Interface는 Sun Microsystems, Inc.가 사용자와 승 인자를 위해 개발한 것입니다. Sun은 Xerox사의 컴퓨터 산업을 위한 비주얼 또는 그래 픽 사용자 인터페이스의 개념 연구와 개발에 대한 선구적 업적을 높이 평가합니다. Sun 은 Xerox사로부터 Xerox Graphical User Interface에 대한 비독점권을 부여받았으며 이 권한은 OPEN LOOK GUI를 구현하는 Sun의 승인자에게도 해당되며 Sun의 서면 허가 계약에 기초합니다.

출판물은 "사실"만을 제공하며 본 제품의 시장성, 합목적성, 특허권 비침해에 대한 묵시 적인 보증을 비롯한 모든 명시적, 묵시적인 조건 제시, 책임이나 보증을 하지 않습니다. 단, 이러한 권리가 법적으로 무효가 되는 경우는 예외로 합니다.

### sge\_ckpt(1)

#### 이름

Sun Grid Engine 검사점 – Sun Grid Engine 검사점 메커니즘 및 검사점 지원

#### 설명

Sun Grid Engine은 사용자 레벨과 운영 체제 제공 투명 레벨의 두 검사점 레벨을 지원합 니다. 사용자 레벨 검사점은 응용 프로그램을 참조하는데, 특정 시간 또는 알고리즘 단 계에서 재시작 파일을 작성하고 재시작될 때 이들 재시작 파일을 적절하게 이들 재시작 파일을 처리하여 고유한 검사점을 수행합니다.

투명 검사점은 운영 체제에 의해 제공되어야 하며 대개 운영 체제 커널에 통합됩니다. 커널 통합 검사점 기능의 예가 SGI IRIX 플랫폼을 위한 Softway의 Hibernator 패키지입 니다.

검사점 작업은 qsub(1) 명령의 –ckpt 옵션을 사용하여 Sun Grid Engine 시스템에 식별 되어야 합니다. 이 플래그에 대한 인수는 소위 검사점 환경이라고 하는데, 사용될 검사 점 방법의 속성을 정의합니다(자세한 내용은 checkpoint(5)를 참조하십시오). 검사점 환경은 qconf(1) 옵션 –ackpt, –dckpt, –mckpt 및 –sckpt에 의해 설정됩니다. qsub(1) 옵션 –c는 참조된 검사점 환경에 대한 when 속성을 겹쳐쓰는 데 사용할 수 있 습니다.

대기열의 유형이 검사점인 경우 작업이 검사점 속성이 그런 대기열에서 실행하도록 허 용하도록 플래그되어야 합니다(qsub(1)에 대한 –ckpt 옵션을 참조하십시오). 일반 일 괄처리 작업에 대한 작동과는 반대로, 검사점 작업은 일괄처리 또는 대화식 작업이 일 시중단되거나 심지어 영향을 받지 않고 그대로 있는 조건 하에서 중단됩니다. 이들 속 성은 다음과 같습니다.

- x 이유 지정자(gsub(1)–c 및 checkpoint(5) 참조)가 작업에 지정된 경우 클러스터 관리 또는 대기열 소유자에 의해 qmod(1)을 통해 대기열 또는 작업의 명시적 일시중 단.
- 대응하는 대기열에 대해 구성된 이주 임계값을 초과하는 부하 평균 값 (queue\_conf(5)를 참조하십시오).
- 검사점 작업에 대한 책임이 있는 Sun Grid Engine 실행 데몬 sge\_execd(8)의 종료.

중단 후에 작업은 명시적 사용자 요청에 의해 하나의 특정 대기열에 제출되지 않은 한 다른 대기열로 이주합니다. 작업의 이주는 동적 부하 균형 유지를 이끕니다.

참고 **–** 검사점 작업을 중단하면 작업이 해당 시점에 점유하는 모든 자원(메모리, 스왑 공간)을 사용 가능하게 합니다. 이것은 여전히 스왑 공간을 차지하는 일시중단된 일반 작업에 대한 경우와 반대입니다.

#### 제한

작업이 현재 다른 시스템의 대기열로 이주할 때 파일이 해당 시스템에 자동으로 전송되 지 않습니다. 이것은 재시작 파일, 실행 파일 및 스크래치 파일을 포함하여 전체 작업에 서 사용되는 모든 파일이 표시 가능하거나 명시적으로(예를 들어 작업 스크립트의 시작 에서) 전송되어야 함을 의미합니다.

또한 투명하게 검사점하는 작업을 위한 디스크 공간 사용에 관한 몇 가지 실질적인 한 계가 있습니다. 투명하게 검사점되는 응용 프로그램의 검사점은 대개 운영 체제에 의해 검사점 파일이나 디렉토리에 저장됩니다. 이 파일 또는 디렉토리에는 일부 추가 제어 정보와 함께 프로세스에 대한 모든 텍스트, 데이터 및 스택 공간이 들어 있습니다. 이것 은 아주 큰 가상 주소 공간을 사용하는 작업이 아주 큰 검사점 파일을 생성할 것임을 의 미합니다. 또한 작업이 실제로 실행하는 워크스테이션이 작은 여유 디스크 공간을 가질 수 있습니다. 따라서 시스템이 유휴인 경우에도 투명한 검사점 작업을 해당 시스템에 전송하는 것이 항상 가능하지는 않습니다. 큰 가상 메모리 작업은 유휴이면서 충분한 여유 디스크 공간을 갖는 시스템을 기다려야 하므로 그런 작업은 긴 회전 시간을 겪을 수 있습니다.

### 기타 참조

sqe intro(1),  $q$ conf(1),  $q$ mod(1),  $q$ sub(1), checkpoint(5), *Sun Grid Engine 5.3*  $\vec{\theta}$ 리 및 사용 설명서*,* 및 *Sun Grid Engine Enterprise* 버전 *5.3* 관리 및 사용 설명서

#### 저작권

권리 및 권한의 전체 문장은 sge\_intro(1)을 참조하십시오.

## <span id="page-15-0"></span>qacct(1)

#### 이름

qacct – Sun Grid Engine 사용에 대해 보고하고 설명합니다.

#### 개요

qacct [ -A 계정 ] [ -b 시작시간 ] [ -d 일수 ] [ –e 종료시간 ] [ –g [그룹*ID|*그룹이름] ] [-h [호스트이름] ] [-help ] [-history *내역경로* ] [ –j [작업*ID|*작업이름] ] [ –l 속성*=*값*,...*] [ –nohist ] [ –o [소*유자*] ] [ –pe [ $PE$ 이름] ] [ –q [ $Q$  이름] ] [ –slots [슬롯번호] ] [ –t 업무*ID*범위목록 ] [-P [프로젝트] ] [-D [부서] ] [-f 회계 파일이름 ]

#### 설명

qacct 유틸리티는 회계 데이터 파일(accounting(5) 참조)을 스캔하고 호스트이름, 대 기열 이름, 그룹 이름, 소유자 이름, 작업 이름, 작업 ID의 범주 및 –l 스위치로 지정되는 자원 요구사항을 만족하는 대기열에 대한 벽시계 시간, CPU 시간 및 시스템 시간에 대 한 요약 정보를 생성합니다. 각 범주의 조합이 허용됩니다. 또는 –j 스위치를 사용하여 모든 또는 특정 작업을 나열할 수 있습니다. 예를 들어 검색 기준이 대기열 및 소유자에 대한 요약을 포함하지만 동일한 요청에 두 대기열에 대한 요약은 포함할 수 있습니다.

## 옵션

[표](#page-16-0) 2는 qacct에 대한 옵션 목록입니다.

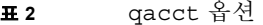

<span id="page-16-0"></span>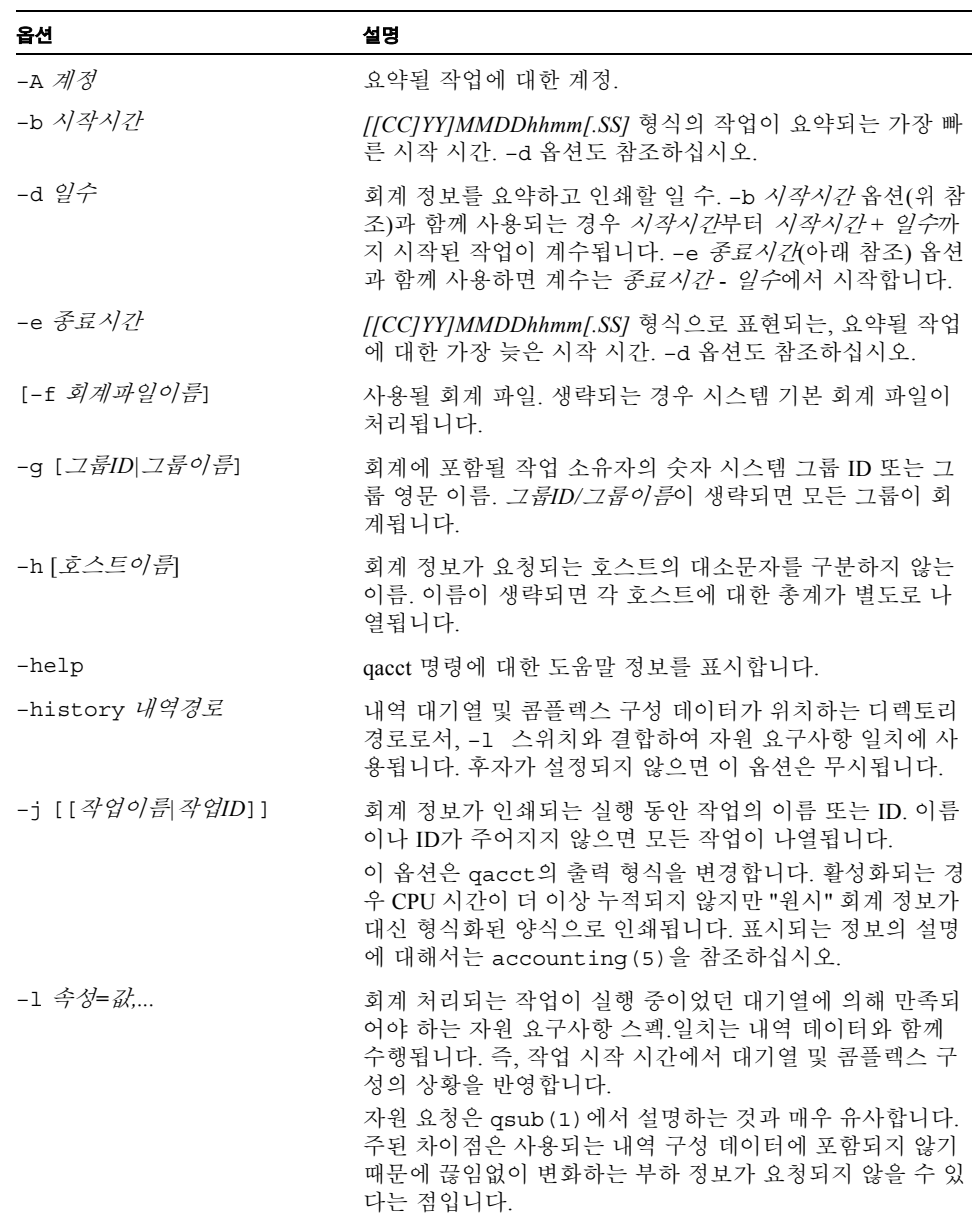

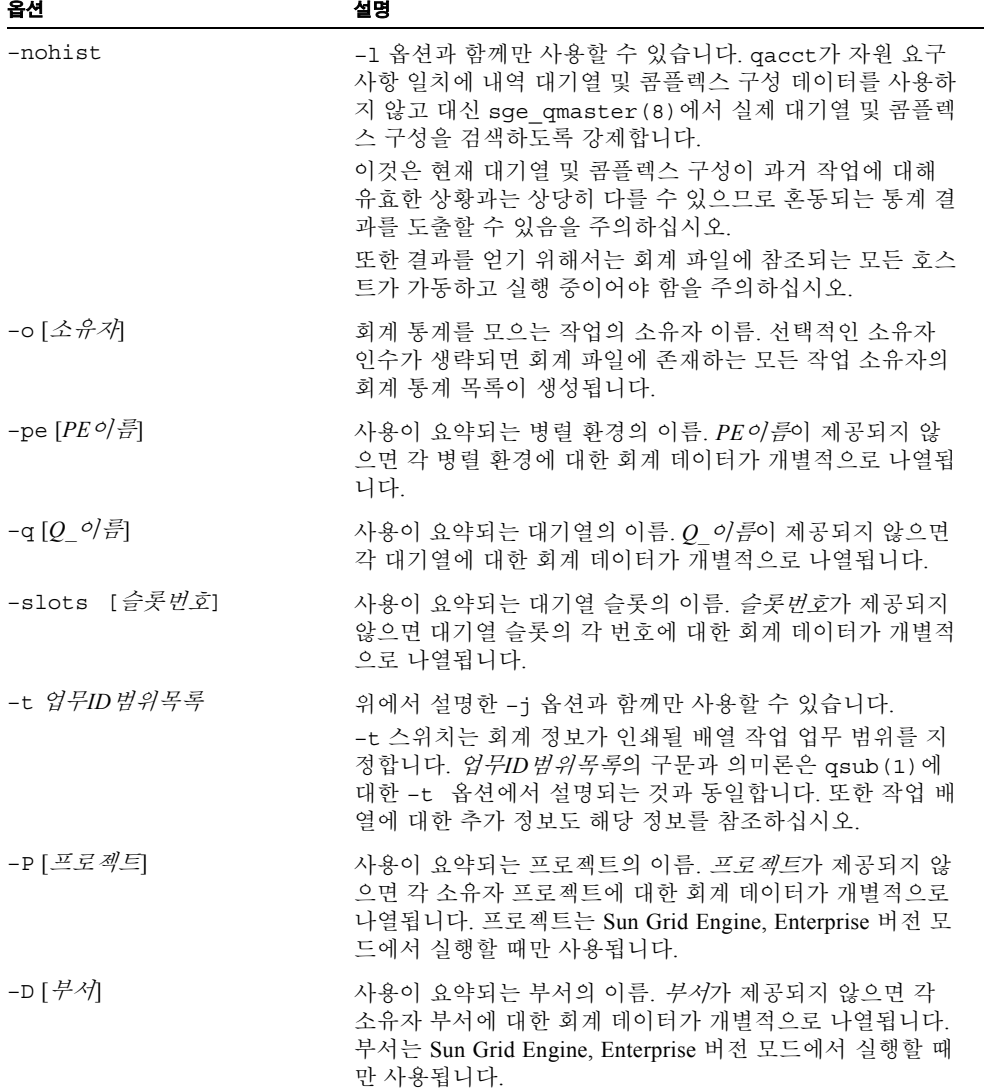

### 환경 변수

[표](#page-18-0) 3은 qacct와 연관되는 환경 변수를 설명합니다.

<span id="page-18-0"></span>표 **3** qacct 환경 변수

| 변수 이름           | 설명                                                                                                    |
|-----------------|----------------------------------------------------------------------------------------------------|
| SGE ROOT        | Sun Grid Engine 표준 구성 파일의 위치를 지정합니다.                                                                                                    |
| SGE CELL        | 설정되면 기본 Sun Grid Engine 셀을 지정합니다. Sun Grid Engine<br>셀에 주소 지정하기 위해 qacct는 다음을 사용합니다(우선권 순<br>서대로).<br>• 환경 변수 SGE CELL(설정되는 경우)에 지정되는 셀의 이름<br>• 기본 셀의 이름(예: default) |
| SGE DEBUG LEVEL | 설정되는 경우 디버그 정보가 stderr에 기록되도록 지정합니다.<br>또한 디버그 정보가 생성되는 상세 레벨이 정의됩니다.                                                                                                 |
| COMMD PORT      | 설정되는 경우 sge_commd(8)가 통신 요청을 청취할 것으로 예<br>상되는 tcp 포트를 지정합니다. 대부분의 설치는 해당 포트를 정의<br>하는 대신 서비스 맵 항목을 사용합니다.                                                             |
| COMMD HOST      | 설정되는 경우 qacct 클라이언트의 Sun Grid Engine 통신에 사용<br>될 특정 sge commd (8) 이 상주하는 호스트를 지정합니다. 기본<br>적으로 로컬 호스트가 사용됩니다.                                                         |

#### 파일

- Sun Grid Engine 기본 회계 파일 <sge루트>/<*셀>*/common/accounting
- Sun Grid Engine 기본 내역 데이터베이스 *<sge루트>*/<*셀>*/common/history
- Sun Grid Engine 마스터 호스트 파일 <sge 루트>/< 셀>/common/act\_qmaster

### 기타 참조

sge\_intro(1), qsub(1), accounting(5), sge\_qmaster(8), sge\_commd(8)

### 저작권

권리 및 권한의 전체 문장은 sge\_intro(1)을 참조하십시오.

## <span id="page-19-0"></span>qconf(1)

### 이름

qconf – Sun Grid Engine 대기열 구성

### 설명

qconf를 사용하면 시스템 관리자가 대기열 관리, 호스트 관리, 콤플렉스 관리 및 사용자 관리를 포함하여 현재 Sun Grid Engine 구성을 추가, 삭제 및 수정할 수 있습니다. 또한 사용자가 qconf를 사용하여 기존 대기열의 현재 대기열 구성을 시험할 있습니다.

## 옵션

별도로 언급되지 않으면 [표](#page-20-0) 4에 나열되는 옵션과 대응하는 조작이 유효한 계정을 갖는 모든 사용자에게 사용 가능합니다.

표 **4** qconf 옵션

<span id="page-20-0"></span>

| 옵션                            | 설명                                                                                                    |
|-------------------------------|----------------------------------------------------------------------------------------------------|
| -Aattr 오브젝트스펙 fname 오브젝트인스턴스, | 오브젝트 속성에 추가 -- aattr(아래참<br>조)과 비슷하지만 fname으로 이름 지정된<br>파일에서 향상될 오브젝트 속성에 대한<br>스펙을 취합니다. - aattr과는 반대로 복<br>수 속성을 향상시킬 수 있습니다. 속성의<br>스펙은 대응하는 오브젝트의 파일 형식을<br>따르는 fname에 나열되어야 합니다(예를<br>들어 queue conf (5)를 참조하십시오).<br>이 옵션은 루트/관리자 특권이 필요합니<br>다. |
| -Ac 콤플렉스이름 fname              | 콤플렉스 추가 – Sun Grid Engine 클러스<br>터에 fname에 정의되는 콤플렉스 콤플렉<br>스이름을 추가합니다. 콤플렉스 스펙의<br>형식은 complex (5) 에 설명되어 있습니<br>다. 루트 또는 관리자 특권이 필요합니다.                                                                                                    |
| -Acal fname                   | 캘린터 추가 – Sun Grid Engine 환경에 새<br>캘린더 정의를 추가합니다. 캘린더는 대<br>기열의 가용성 및 비가용성 스케줄 정의<br>를 위해 Sun Grid Engine에서 사용됩니다.<br>캘린더 정의의 형식은<br>calendar conf (5) 에 설명되어 있습니<br>다.<br>캘린더 정의는 fname 파일에서 가져옵니<br>다. 루트/관리자 특권이 필요합니다.                             |
| -Ackpt fname                  | <i>검사점 환경 추가</i> – 지원된 검사점 환경<br>목록에 fname에 정의되는 검사점 환경을<br>추가합니다(checkpoint (5)를 참조하<br>십시오). 루트 또는 관리자 특권이 필요합<br>니다.                                                                                                    |
| -Aconf 파일목록                   | <i>구성 추가</i> – 쉼표로 구분되는 <i>파일목록</i> 에<br>나열되는 파일에 지정되는 클러스터 구성<br>(sge conf (5) 참조)을 추가합니다.<br>루트 또는 관리자 특권이 필요합니다.                                                                                                    |

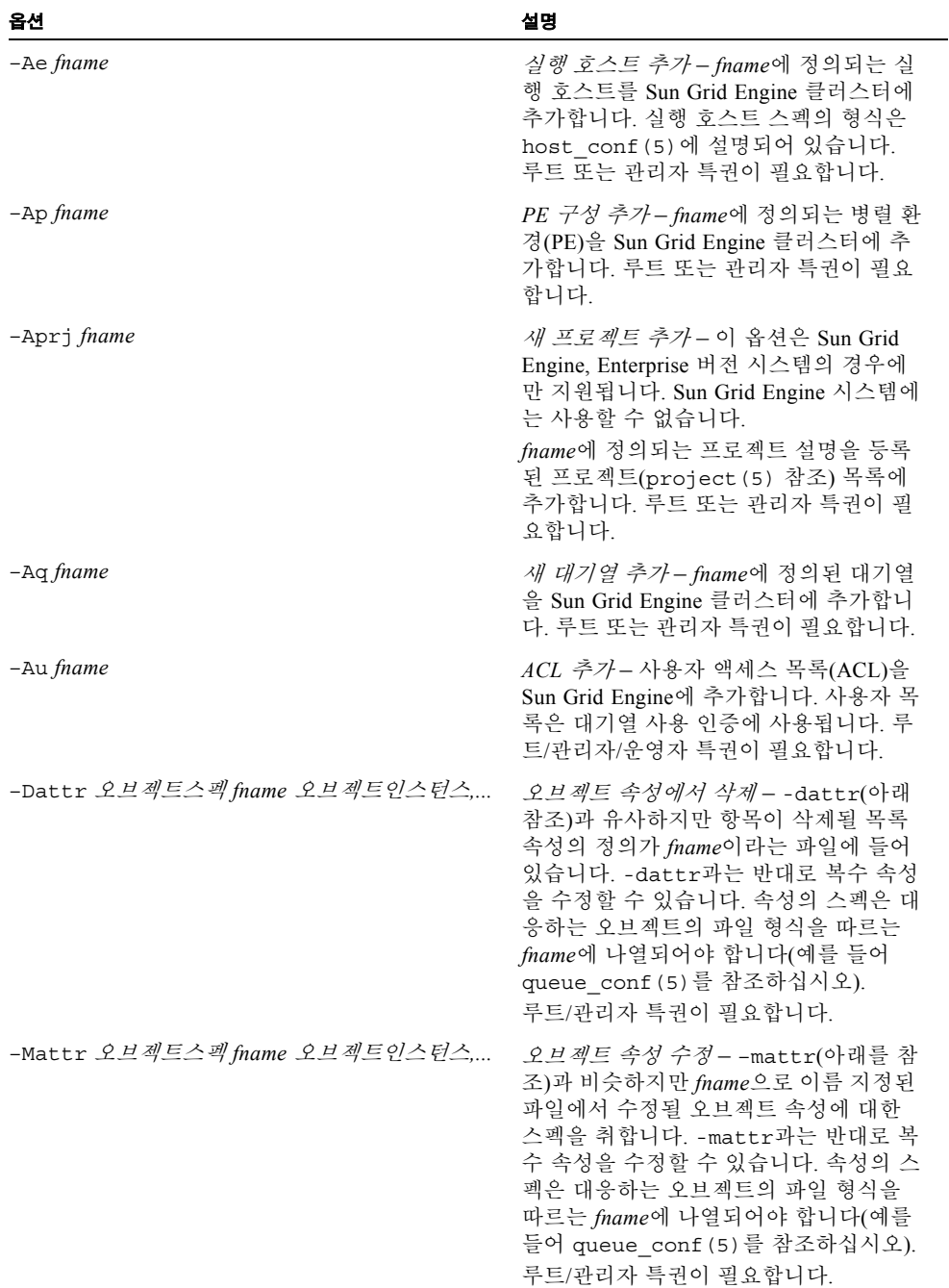

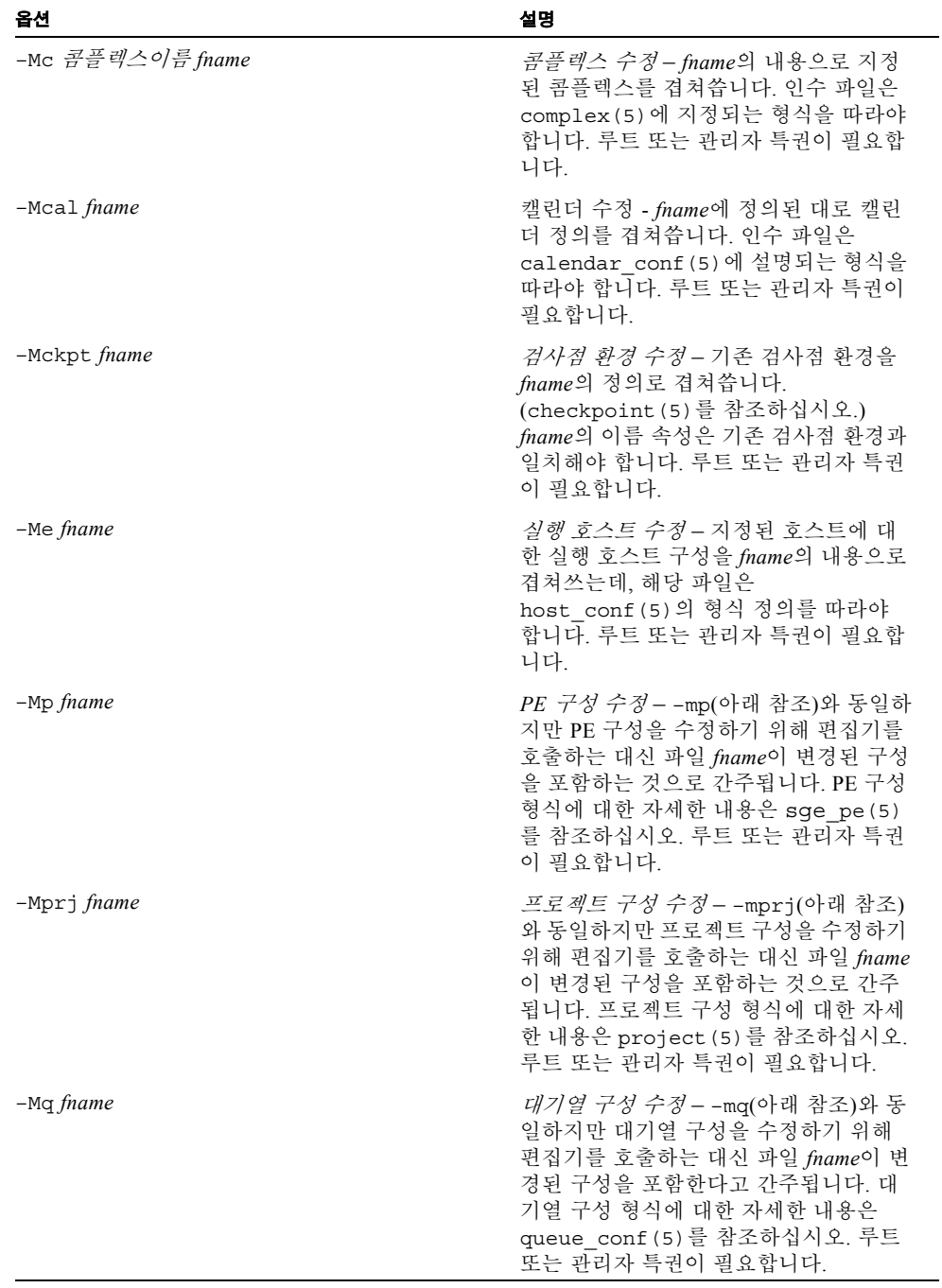

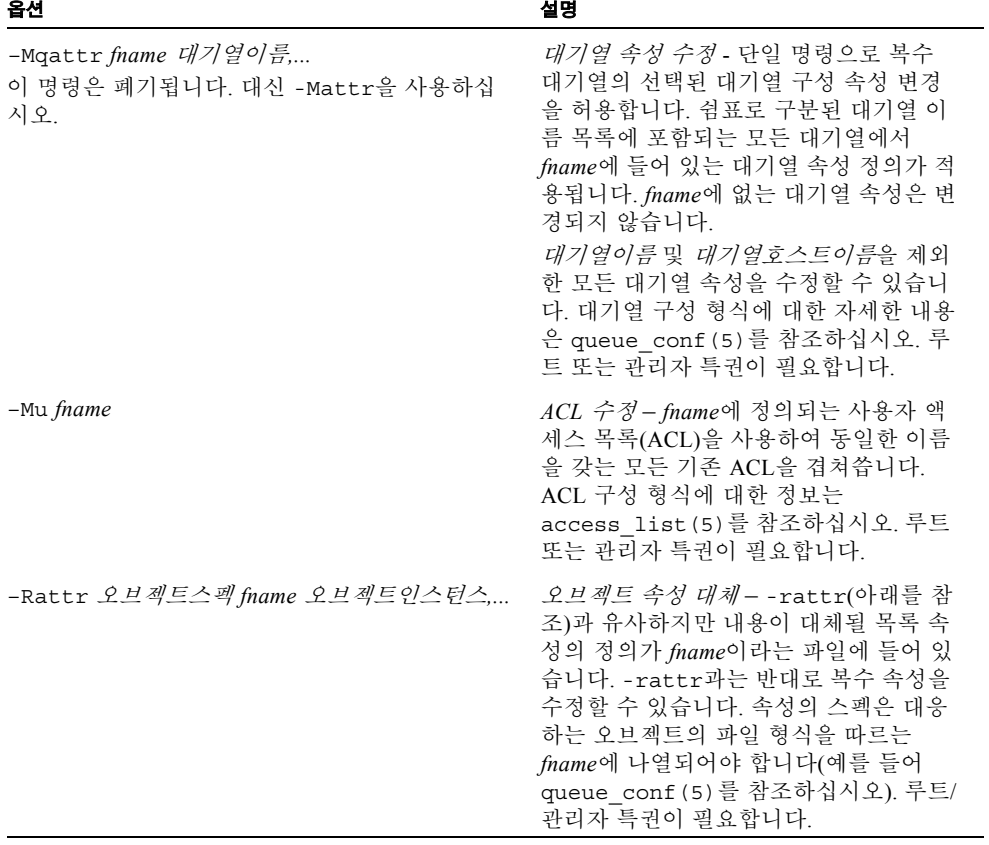

표 **4** qconf 옵션 *(* 계속 *)*

| 옵션                                         | 설명                                                                                                    |
|--------------------------------------------|----------------------------------------------------------------------------------------------------|
| -aattr 오브 <i>젝트스펙 속성이름 값 오브젝트인스</i><br>턴스, | <i>오브젝트 속성에 추가</i> - 단일 명령으로 오<br>브젝트의 복수 인스턴스에 있는 단일 구<br>성 목록 속성에 스펙을 추가할 수 있습니<br>다. 현재 지원되는 오브젝트는 <i>오브젝트</i><br>스펙의 대기열 또는 호스트로 지정되는<br>대기열 및 호스트 구성입니다. 대기열 부<br><i>하임계값</i> 매개변수가 목록 속성의 한 예<br>입니다. - aattr 옵션으로 그런 목록에<br>항목을 추가할 수 있는 반면, -dattr로<br>삭제할 수 있고, -mattr로 수정할 수 있<br>으며 -rattr로 대체할 수 있습니다. 향<br>상될 구성 속성의 이름은 이름=값 쌍으로<br>서 값이 뒤따르는 속성이름을 사용하여<br>지정됩니다. 변경사항이 적용될 오브젝트<br>인스턴스의 쉼표로 구분된 목록(예: 대기<br>열 목록)이 명령의 끝에 지정됩니다.<br>다음 제한이 적용됩니다. 호스트 오브젝<br>트의 경우, <i>부하값</i> 속성을 수정할 수 없습<br>니다(host conf (5) 를 참조하십시오).<br>루트 또는 관리자 특권이 필요합니다. |
| -ac 콤플렉스이름                                 | 콤플렉스 추가 - 콤플렉스를 Sun Grid<br>Engine 환경에 추가합니다. 콤플렉스 항<br>목은 시스템에 제출되는 작업에 의해 요<br>청될 수 있는 하나 이상의 자원을 포함합<br>니다. complex (5) 매뉴얼 페이지에 콤<br>플렉스 정의의 형식에 관한 자세한 정보<br>가 들어 있습니다.<br>-ac 옵션을 사용할 때 콤플렉스 이름이<br>명령 옵션에 제공됩니다. 그러면 qconf<br>가 임시 파일을 열고 환경 변수 EDITOR<br>에 의해 지정되는 텍스트편집기를 시작합<br>니다(EDITOR가 설정되지 않은 경우 기본<br>편집기는 vi (1) 입니다). 콤플렉스 정의<br>를 입력하고 편집기를 닫은 후 새 콤플렉<br>스가 검사되고 sge qmaster (8) 에 등록<br>됩니다. 루트/관리자 특권이 필요합니다.                                                                                                    |

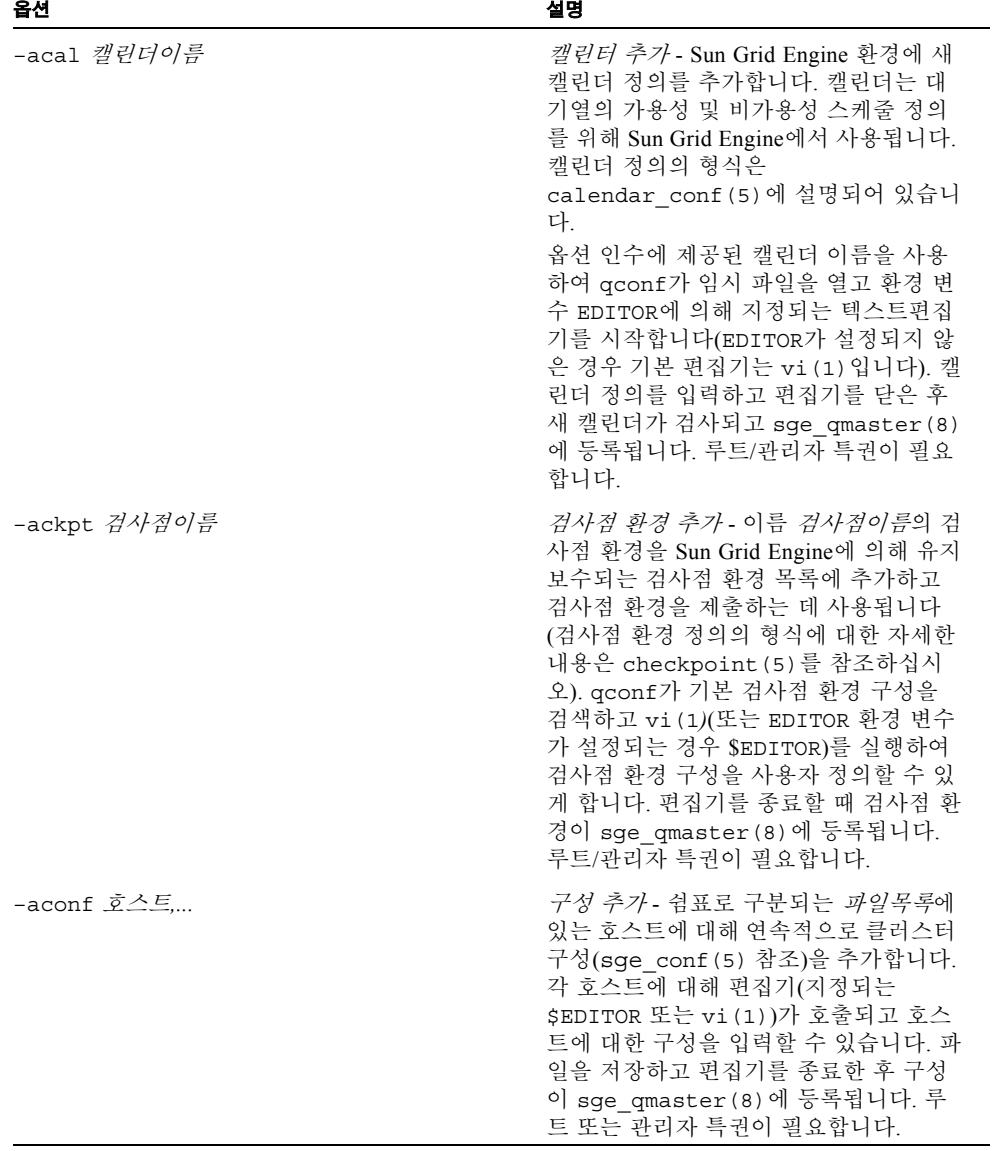

표 **4** qconf 옵션 *(* 계속 *)*

| 옵션            | 설명                                                                                                    |
|---------------|----------------------------------------------------------------------------------------------------|
| -ae [호스트템플리트] | 실행 호스트 추가 - 호스트를 Sun Grid<br>Engine 실행 호스트 목록에 추가합니다.<br>대기열이 호스트에 구성되는 경우 이 호<br>스트는 자동으로 Sun Grid Engine 실행 호<br>스트 목록에 추가됩니다. 실행 호스트 추<br>가는 명시적으로 실행 호스트의 등록과<br>함께 부하 크기 조정 값 같은 매개변수를<br>지정할 수 있는 이점을 제공합니다. 그러<br>나 이들 매개변수는 나중에 아래에서 설<br>명하는 -me 옵션을 통해 수정(기본값으<br>로부터)할 수 있습니다.<br>호스트템플리트 인수가 존재하는 경우<br>qconf는 sge qmaster (8) 또는 그렇지<br>않으면 일반 템플리트에서 지정된 실행<br>호스트의 구성을 검색합니다. 그런 다음<br>템플리트가 파일에 저장되고 qconf가 파<br>일의 항목을 변경하기 위해 vi (1) (또는<br>EDITOR 환경 변수가 설정된 경우<br>\$EDITOR로 지정되는 편집기)를 실행합<br>니다. 실행 호스트 스펙의 형식은<br>host conf (5)에 설명되어 있습니다.<br>변경사항이 편집기에서 저장되고 편집기<br>가 종료할 때 새 실행 호스트가<br>sge_qmaster (8) 에 등록됩니다. 이 옵<br>션은 루트/관리자 특권이 필요합니다. |
| -ah 호스트이름     | 관리 호스트 추가 - 호스트 호스트이름을<br>Sun Grid Engine 신뢰 호스트 목록에 추가<br>합니다(관리 Sun Grid Engine 명령을 실행<br>하려면 호스트가 이 목록에 있어야 하며,<br>유일한 예외는 sge_qmaster(8) 노드에<br>서의 qconf의 실행입니다). 기본 Sun<br>Grid Engine 설치 절차는 대개 모든 지정<br>된 실행 호스트(위의 -ae 옵션 참조)를 자<br>동으로 Sun Grid Engine 신뢰 호스트 목록<br>에 추가합니다. 루트 또는 관리자 특권이<br>필요합니다.                                                                                                    |
| $-am$ 사용자,    | 관리자 추가 - 표시된 사용자를 Sun Grid<br>Engine 관리자 목록에 추가합니다. 루트<br>또는 관리자 특권이 필요합니다.                                                                                                    |
| $-a_0$ 사용자,   | <i>운영자 추가</i> - 표시된 사용자를 Sun Grid<br>Engine 운영자 목록에 추가합니다. 루트/<br>관리자 특권이 필요합니다.                                                                                                    |

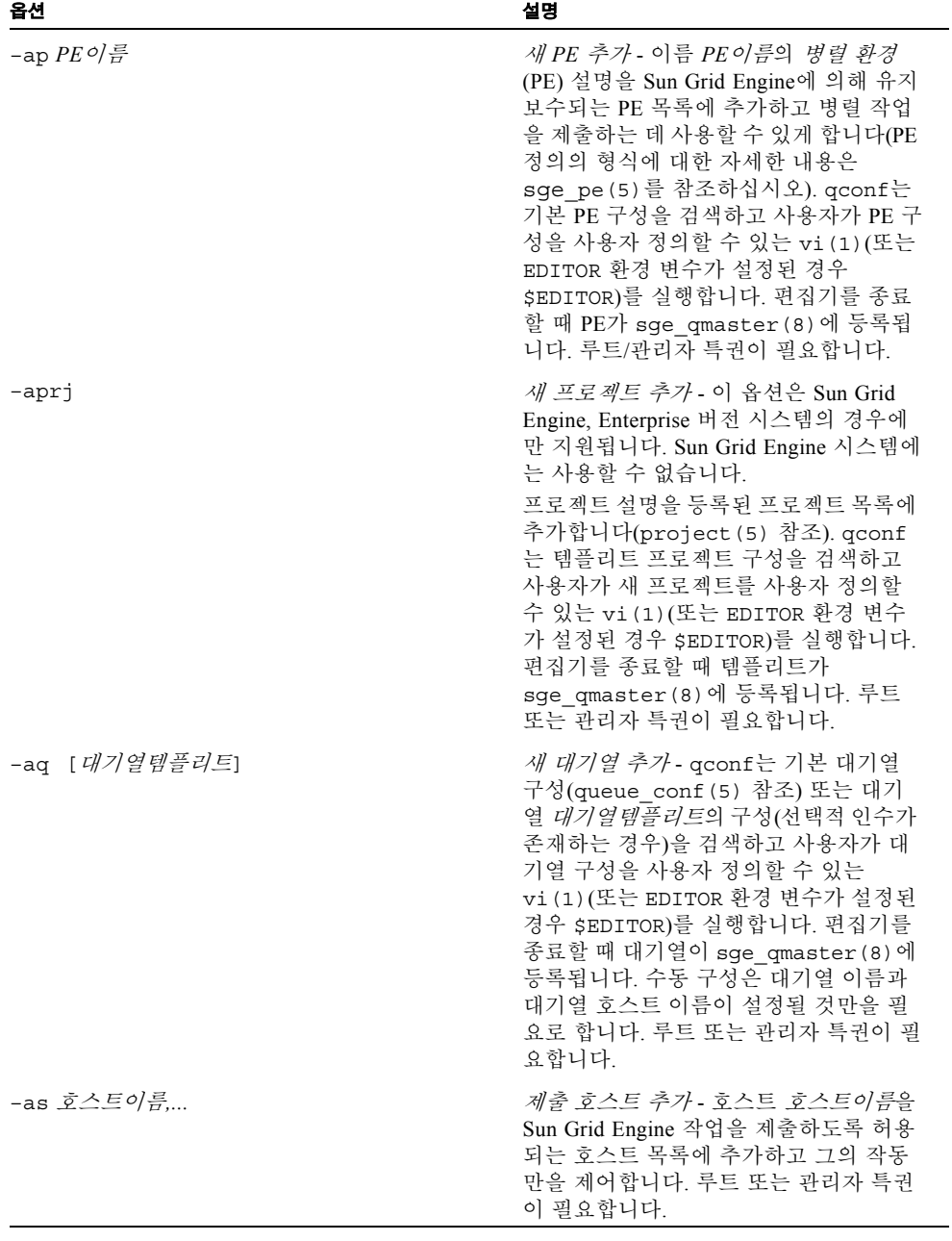

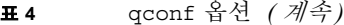

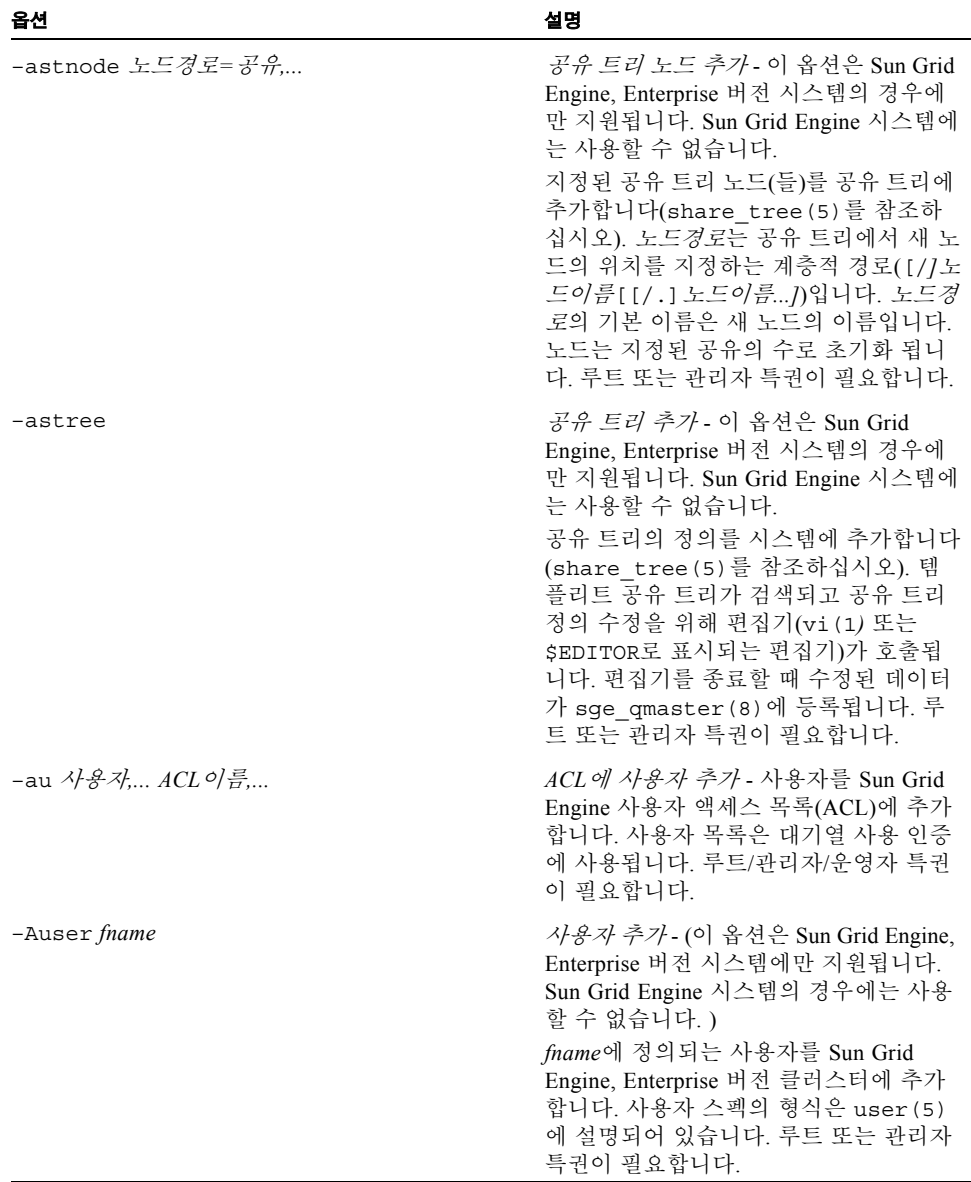

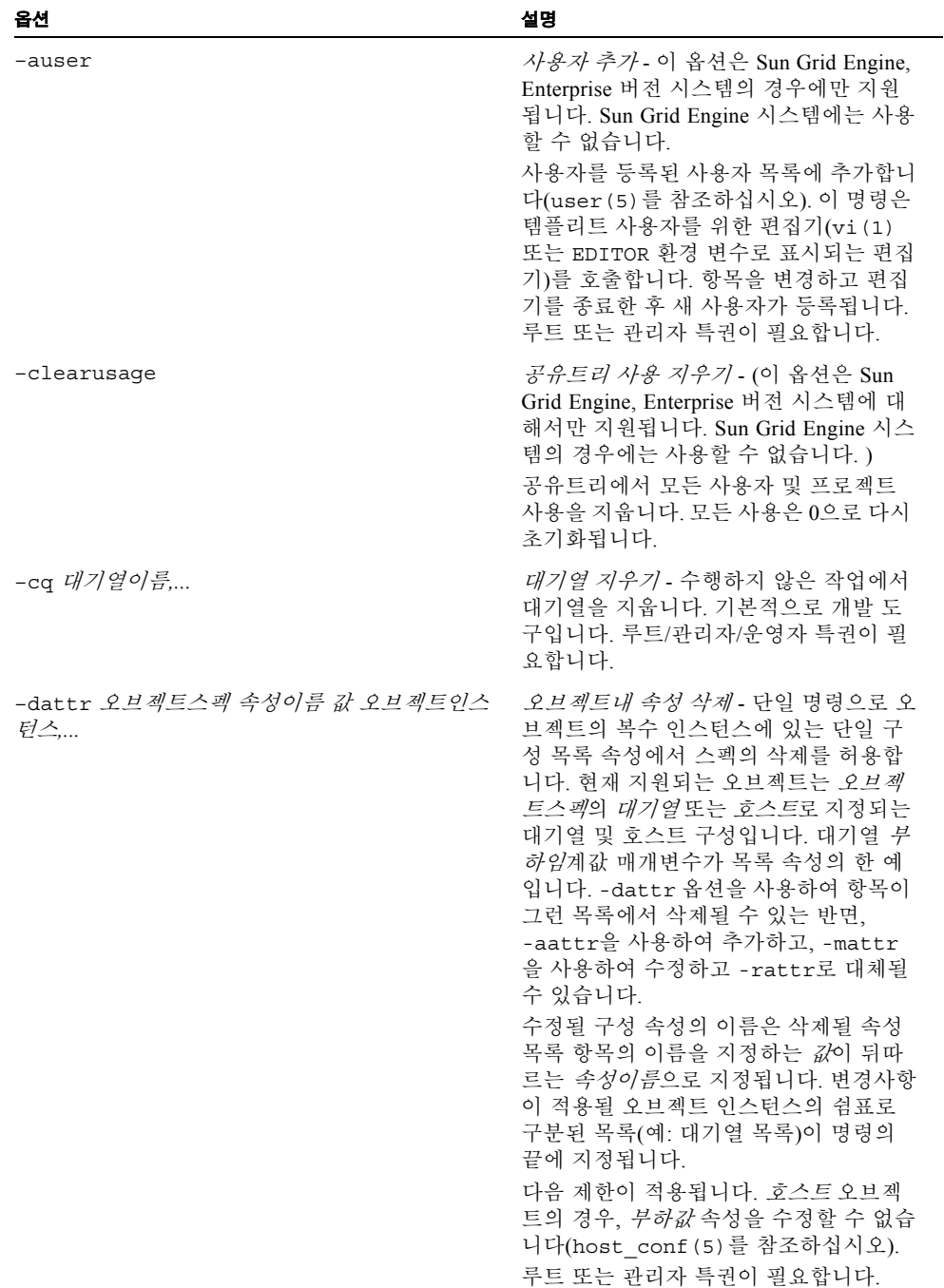

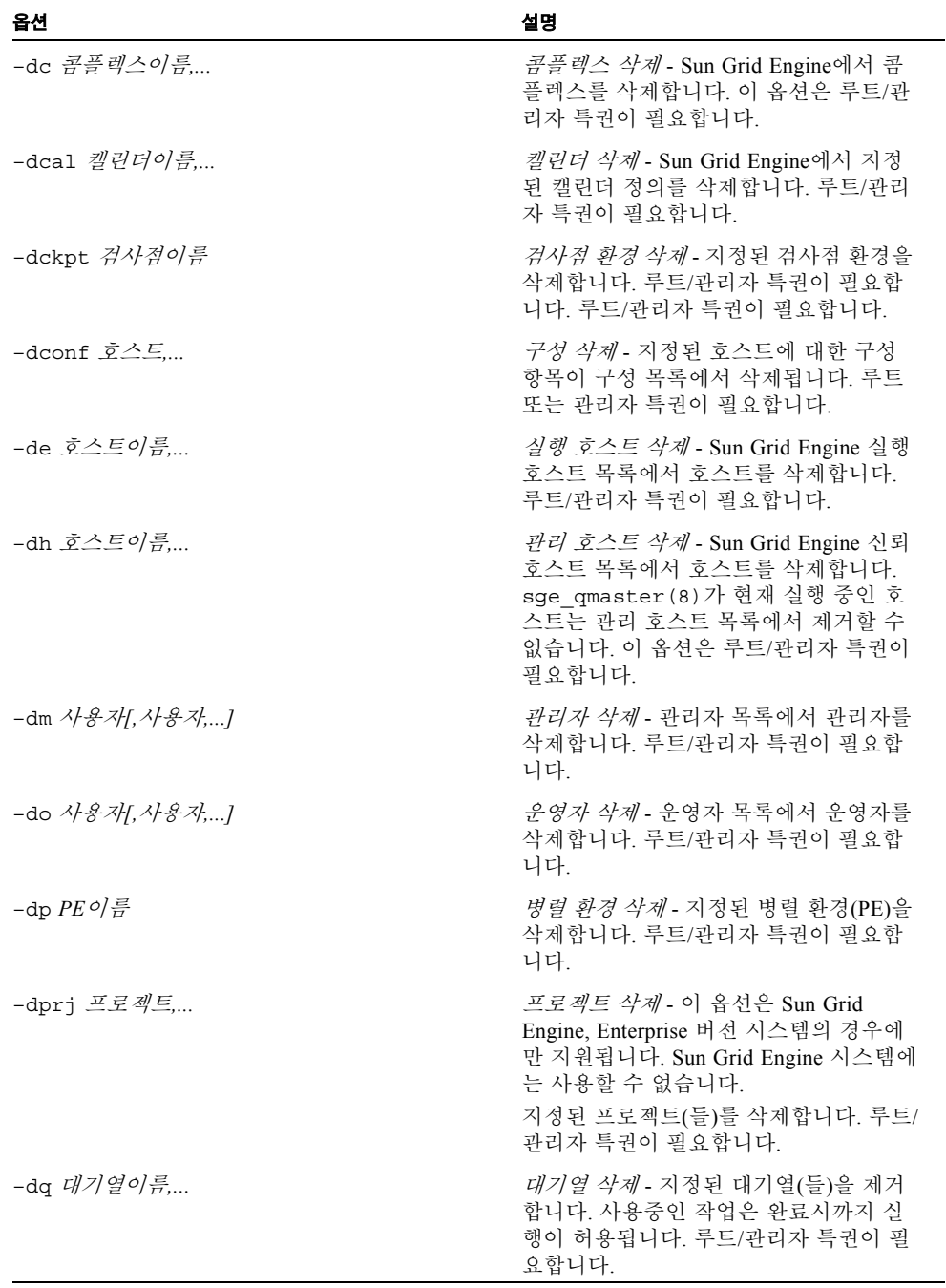

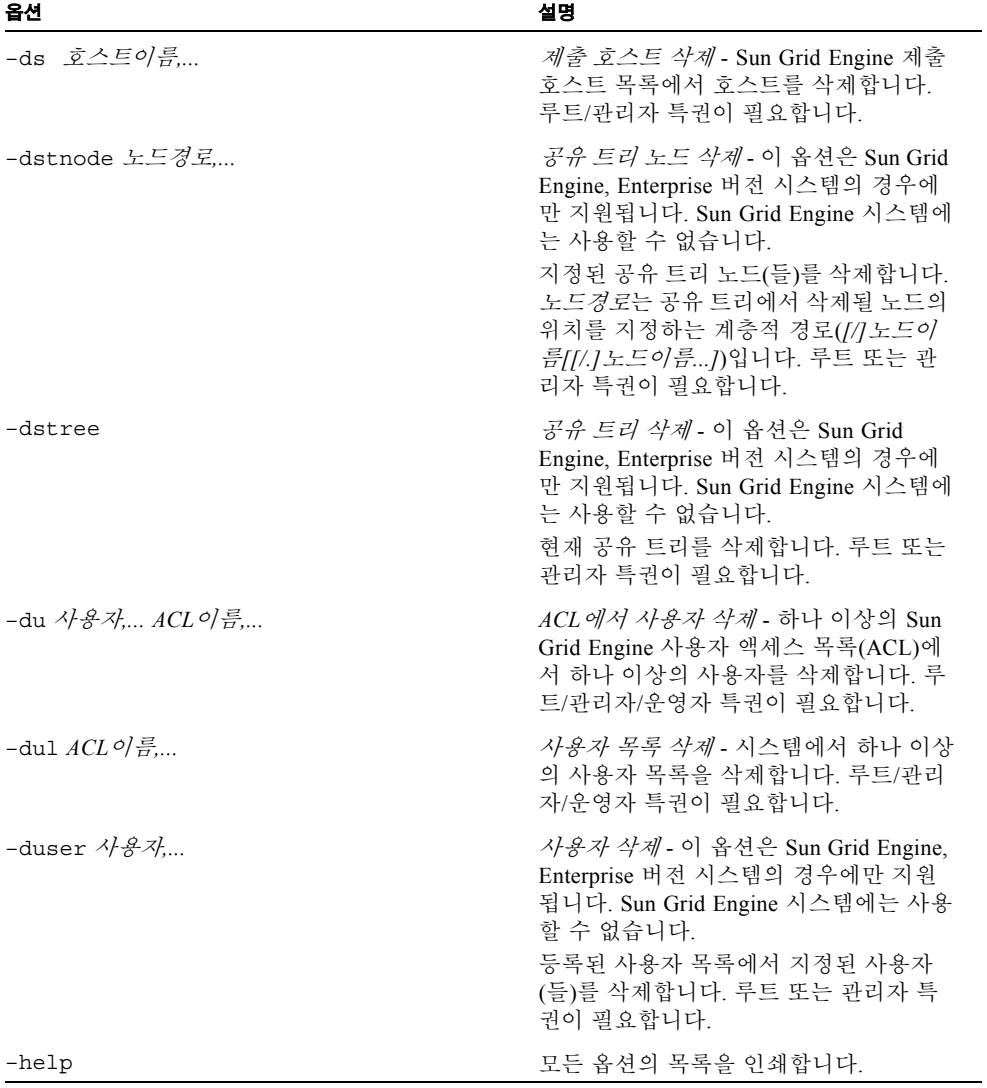

표 **4** qconf 옵션 *(* 계속 *)*

| 옵션                             | 설명                                                                                                    |
|--------------------------------|----------------------------------------------------------------------------------------------------|
|                                | Sun Grid Engine 소프트웨어 종료 - Sun<br>Grid Engine 구성요소(데몬)을 종료하는<br>데 사용됩니다. 양식 -km에서는<br>sge qmaster (8) 가 제어된 방식으로 강<br>제 종료됩니다. 같은 방법으로 -ks 스위<br>치가 sge schedd (8)를 종료시킵니다.<br>현재 등록된 sge execd (8) 프로세스의<br>실행 종료는 -ke 옵션에 의해 시작 됩니<br>다. 대신 -kej가 지정되면 대응하는<br>sqe execd(8)의 종료에 앞서서 실행 호<br>스트에서 실행 중인 모든 작업이 중단됩<br>니다. 쉼표로 구분된 호스트 목록은 -ke<br>및 -kej 옵션에 의해 주소 지정될 실행<br>호스트를 지정합니다. 키워드 a11이 호스<br>트 목록 대신 지정되는 경우 모든 실행 중<br>인 sge execd (8) 프로세스가 종료됩니<br>다. |
|                                | 루트 또는 관리자 특권이 필요합니다.                                                                                                    |
| -kec $\{id, \mid \text{all}\}$ | 이벤트 클라이언트 종료 -<br>sge_qmaster (8) 에 등록된 이벤트 클라<br>이언트를 종료하는 데 사용됩니다. 쉼표<br>로 구분된 이벤트 클라이언트 목록은<br>-kec 옵션에 의해 주소 지정되는 이벤트<br>클라이언트를 지정합니다. 이벤트 클라이<br>언트 목록 대신 키워드 all이 지정되는<br>경우 sge schedd (8) 같은 특수 클라이<br>언트를 제외한 모든 실행 중인 이벤트 클<br>라이언트가 종료됩니다.<br>루트 또는 관리자 특권이 필요합니다.                                                                                                    |

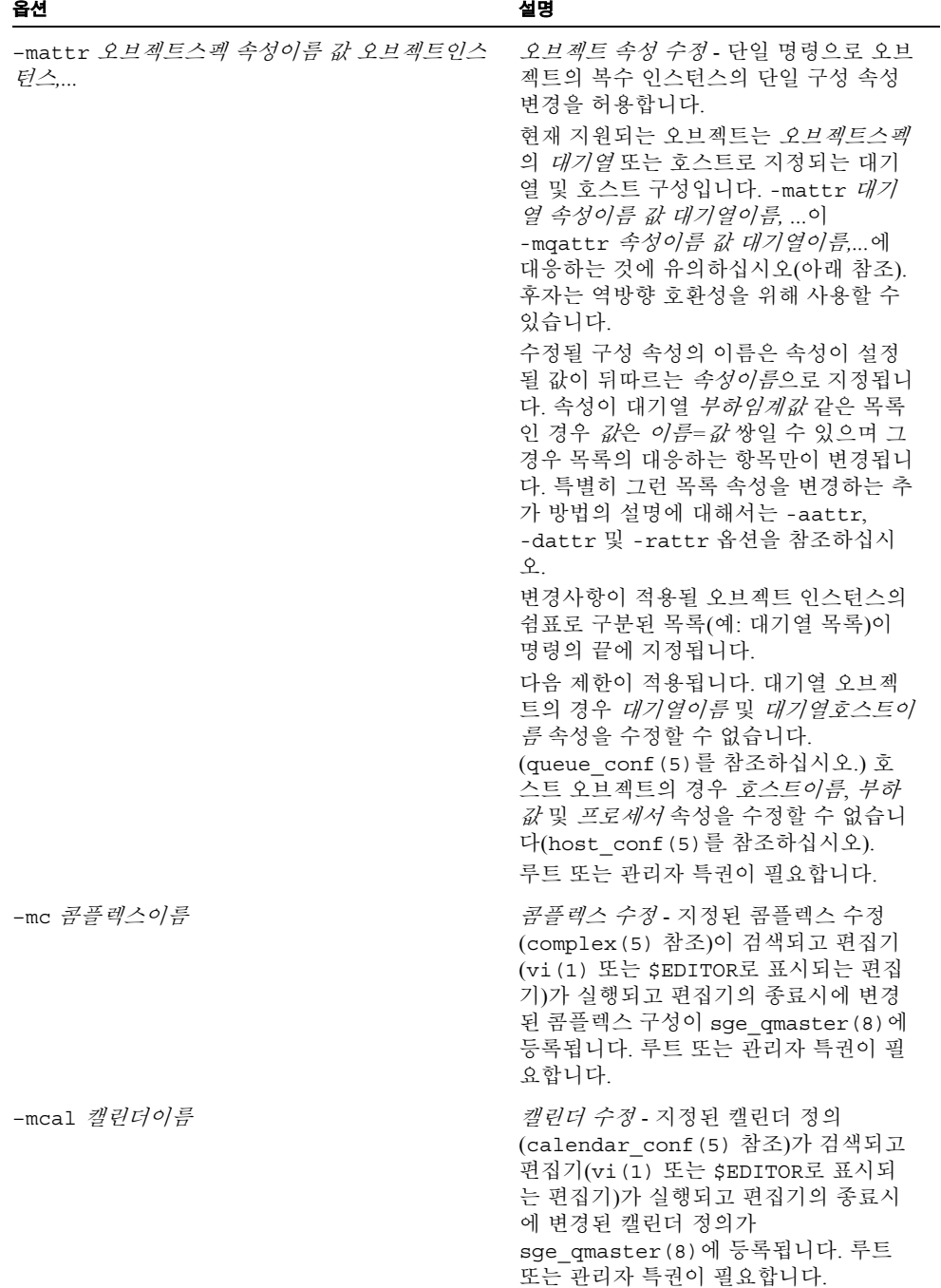

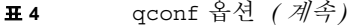

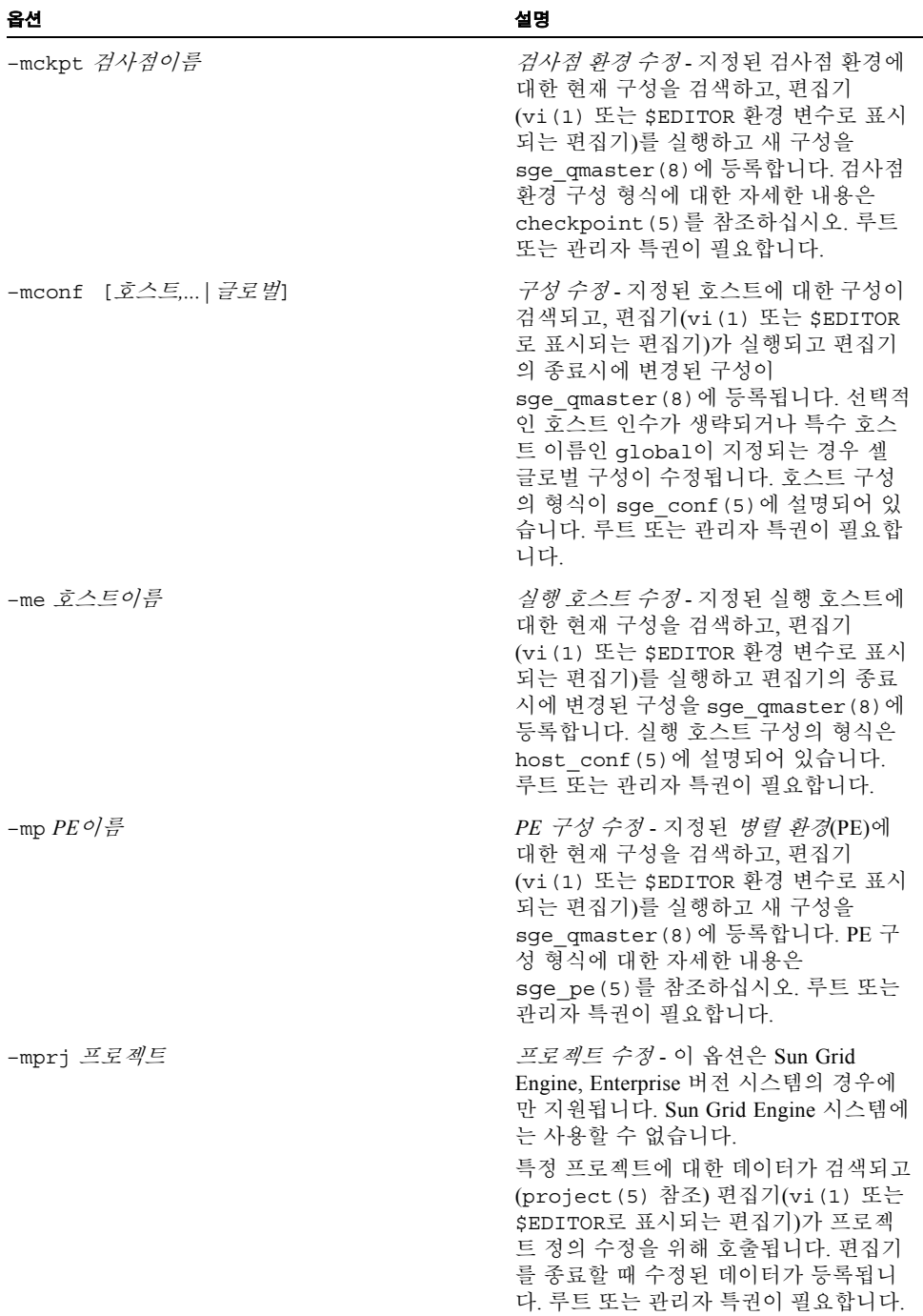

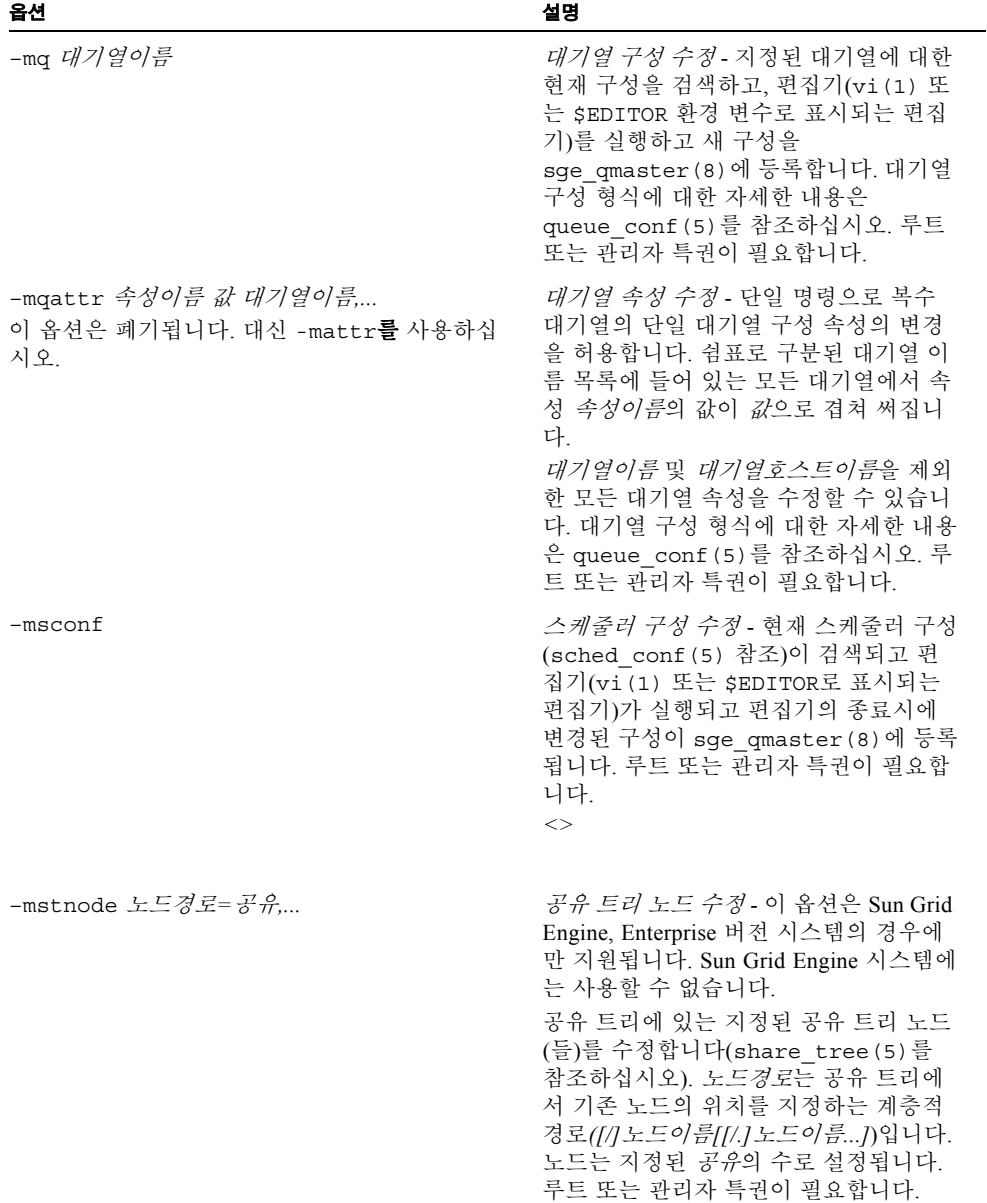
| 옵션                                 | 설명                                                                                                    |
|------------------------------------|----------------------------------------------------------------------------------------------------|
| -mstree                            | <i>공유 트리 수정</i> - 이 옵션은 Sun Grid<br>Engine, Enterprise 버전 시스템의 경우에<br>만 지원됩니다. Sun Grid Engine 시스템에<br>는 사용할 수 없습니다.<br>공유 트리의 정의를 수정합니다<br>(share tree (5)를 참조하십시오). 현<br>재 공유 트리가 검색되고 편집기(vi(1)<br>또는 \$EDITOR로 표시되는 편집기)가 공<br>유 트리 정의 수정을 위해 호출됩니다. 편<br>집기를 종료할 때 수정된 데이터가<br>sge qmaster (8) 에 등록됩니다. 루트<br>또는 관리자 특권이 필요합니다.                                                                                                    |
| -mu $ACL$ 이름                       | 사용자 액세스 목록 수정 - 지정된 사용자<br>액세스 목록에 대한 현재 구성을 검색하<br>고, 편집기(vi(1) 또는 EDITOR 환경 변수<br>로 표시되는 편집기)를 실행하고 새 구성<br>을 sge qmaster (8) 에 등록합니다. 루<br>트 또는 관리자 특권이 필요합니다.                                                                                                    |
| -rattr 오브젝트스펙 속성이름 값 오브젝트인스<br>턴스, | <i>오브젝트 속성 대체</i> - 단일 명령으로 오브<br>젝트의 복수 인스턴스에 있는 단일 구성<br>목록 속성 대체를 허용합니다. 현재 지원<br>되는 오브젝트는 오브젝트스펙의 대기열<br>또는 호스트로 지정되는 대기열 및 호스<br>트 구성입니다. 대기열 <i>부하임계값</i> 매개<br>변수가 목록 속성의 한 예입니다.<br>-rattr 옵션을 사용하여 그런 목록을 대<br>체할 수 있는 반면, -aattr을 사용하여<br>항목을 추가하고 -dattr을 사용하여 삭<br>제하고 -mattr로 수정할 수 있습니다.<br>수정될 구성 속성의 이름은 속성의 새 설<br>정을 정의하는 값이 뒤따르는 <i>속성이름</i> 으<br>로 지정됩니다. 변경사항이 적용될 오브<br>젝트 인스턴스의 쉼표로 구분된 목록<br>(예: 대기열 목록)이 명령의 끝에 지정됩<br>니다.<br>다음 제한이 적용됩니다. 호스트 오브젝<br>트의 경우, <i>부하값</i> 속성을 수정할 수 없습<br>니다(host conf (5) 를 참조하십시오).<br>루트 또는 관리자 특권이 필요합니다. |

표 **4** qconf 옵션 *(* 계속 *)*

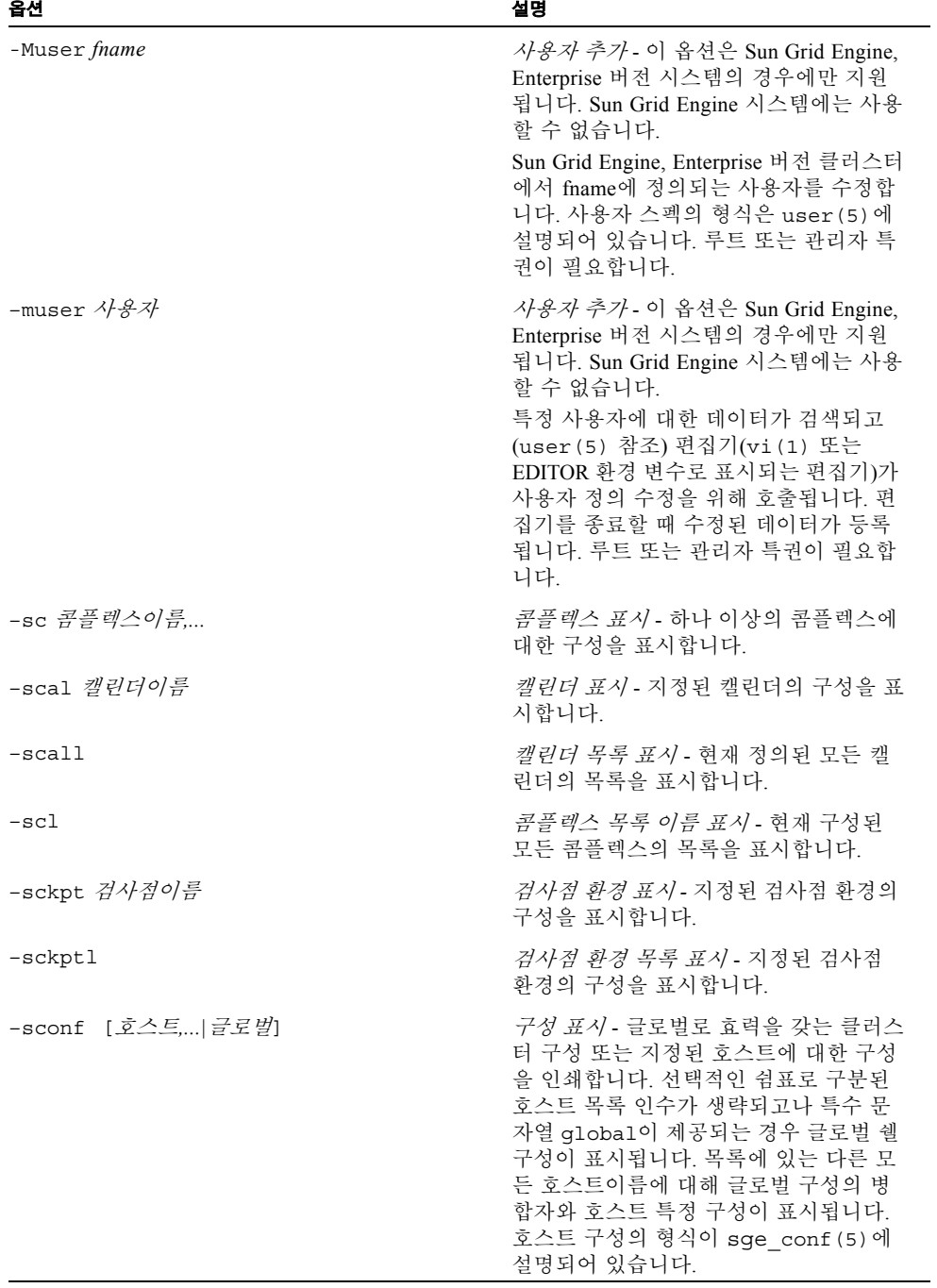

| 옵션                                | 설명                                                                                                    |
|-----------------------------------|----------------------------------------------------------------------------------------------------|
| -sconfl                           | <i>구성 목록 표시 -</i> 구성이 사용 가능한 호<br>스트의 목록을 표시합니다. 특수 호스트<br>이름 global은 셀 글로벌 구성을 의미합<br>니다.                                                                     |
| -se 호스트이름                         | <i>실행 호스트 표시 -</i> 지정된 실행 호스트의<br>정의를 표시합니다.                                                                                                    |
| -secl                             | 이벤트 클라이언트 표시 - Sun Grid<br>Engine 이벤트 클라이언트 목록을 표시합<br>니다.                                                                                                    |
| $-$ sel                           | 실행 호스트 표시 - Sun Grid Engine 실행<br>호스트 목록을 표시합니다.                                                                                                    |
| $-sep$                            | <i>사용권 프로세서 표시 -</i> 실행 호스트 목록<br>을 표시합니다.                                                                                                    |
| $-\sh$                            | 관리 호스트 표시 - Sun Grid Engine 관리<br>호스트 목록을 표시합니다.                                                                                                    |
| $-sm$                             | <i>관리자 표시</i> - 관리자 목록을 표시합니다.                                                                                                    |
| $-SO$                             | <i>운영자 표시</i> - 운영자 목록을 표시합니다.                                                                                                    |
| -sp $PE \circ \sqrt{\frac{2}{T}}$ | <i>PE 구성 표시 -</i> 인수로 지정되는 <i>병렬 환</i><br>경(PE)의 정의를 표시합니다.                                                                                                    |
| $-\text{spl}$                     | PE 목록 표시 - 현재 정의된 모든 <i>병렬 환</i><br>경(PE)의 목록을 표시합니다.                                                                                                    |
| -sprj 프로 <i>젝트</i>                | 프로젝트 표시 - 이 옵션은 Sun Grid<br>Engine, Enterprise 버전 시스템의 경우에<br>만 지원됩니다. Sun Grid Engine 시스템에<br>는 사용할 수 없습니다.<br>지정된 프로젝트의 정의를 표시합니다<br>(project (5) 를 참조하십시오). |
| $-sprj1$                          | 프로젝트 목록 표시 - 이 옵션은 Sun Grid<br>Engine, Enterprise 버전 시스템의 경우에<br>만 지원됩니다. Sun Grid Engine 시스템에<br>는 사용할 수 없습니다.<br>현재 정의된 모든 프로젝트의 목록을 표<br>시합니다.              |
| -sq 대기열이름[,대기열이름,]                | <i>대기열 표시</i> - 하나 또는 복수 대기열을<br>표시합니다.                                                                                                    |
| -sql                              | <i>대기열 목록 표시</i> - 현재 정의된 모든 대<br>기열의 목록을 표시합니다.                                                                                                    |
| $-SS$                             | <i>제출 호스트 표시 -</i> Sun Grid Engine 제출<br>호스트 목록을 표시합니다.                                                                                                    |

표 **4** qconf 옵션 *(* 계속 *)*

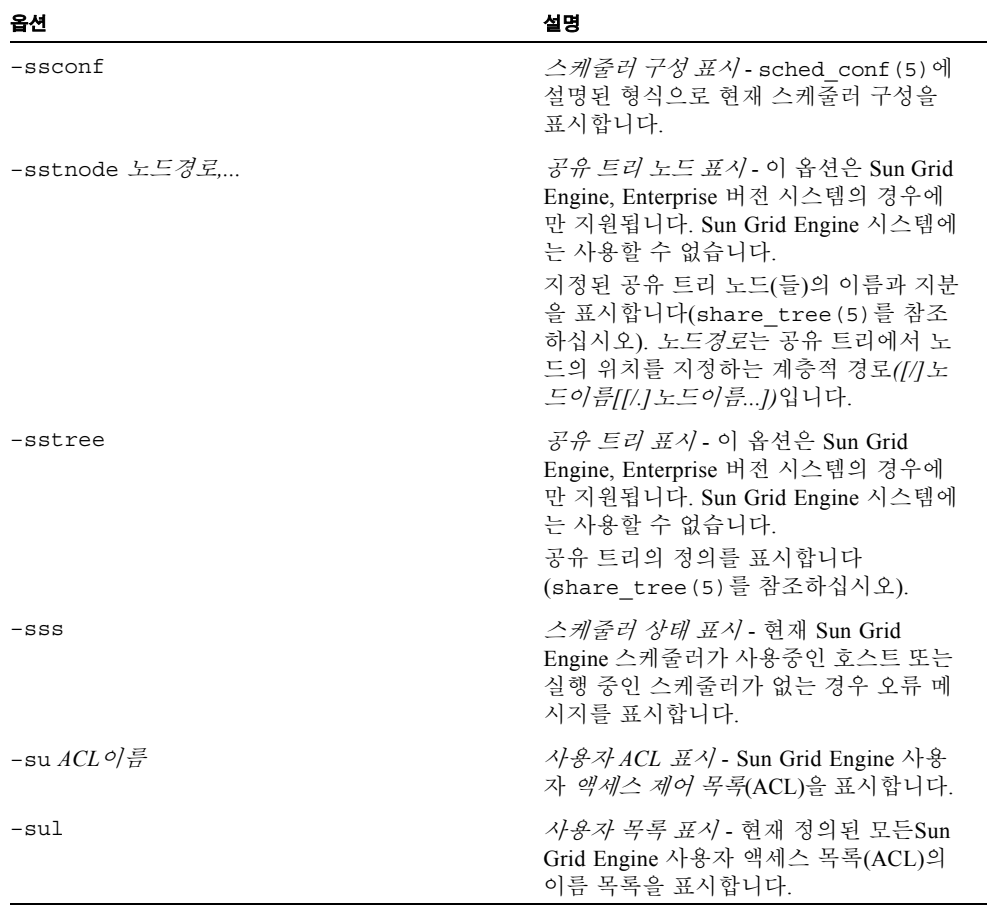

| 설명                                                                                                    |
|----------------------------------------------------------------------------------------------------|
| <i>사용자 표시</i> - 이 옵션은 Sun Grid Engine.<br>Enterprise 버전 시스템의 경우에만 지원<br>됩니다. Sun Grid Engine 시스템에는 사용<br>할 수 없습니다.<br>지정된 사용자의 정의를 표시합니다<br>(user (5) 를 참조하십시오).                                                                                  |
| <i>사용자 표시</i> - 이 옵션은 Sun Grid Engine.<br>Enterprise 버전 시스템의 경우에만 지원<br>됩니다. Sun Grid Engine 시스템에는 사용<br>할 수 없습니다.<br>현재 정의된 모든 사용자의 목록을 표시<br>합니다.                                                                                               |
| <i>스케줄러 모니터링 트리거</i> - Sun Grid<br>Engine 스케줄러 sqe schedd (8) 가 이<br>옵션을 사용하여 다음 스케줄링 실행의<br>추적 메시지를 파일 < <i>sge루트&gt;</i> /<br><셀>/common/schedd runlog에 인쇄<br>하게 됩니다. 메시지는 작업 및 대기열이<br>해당 실행에서 선택되지 않는 이유를 표<br>시합니다. 루트 또는 관리자 특권이 필요<br>합니다. |
|                                                                                                    |

표 **4** qconf 옵션 *(* 계속 *)*

참고 **–** 대기열의 자원 가용성에 관해 작업 요구사항이 유효하지 않은 이유가 qstat(1) -F 옵션에 대해 설명된 것과 같은 형식을 사용하여 표시됩니다(qstat(1) 매뉴얼 페이 지의 출력 형식 절에 있는 전체 형식의 설명을 참조하십시오).

## 환경 변수

[표](#page-41-0) 5는 qconf와 연관되는 환경 변수를 설명합니다.

#### <span id="page-41-0"></span>표 **5** qconf 환경 변수

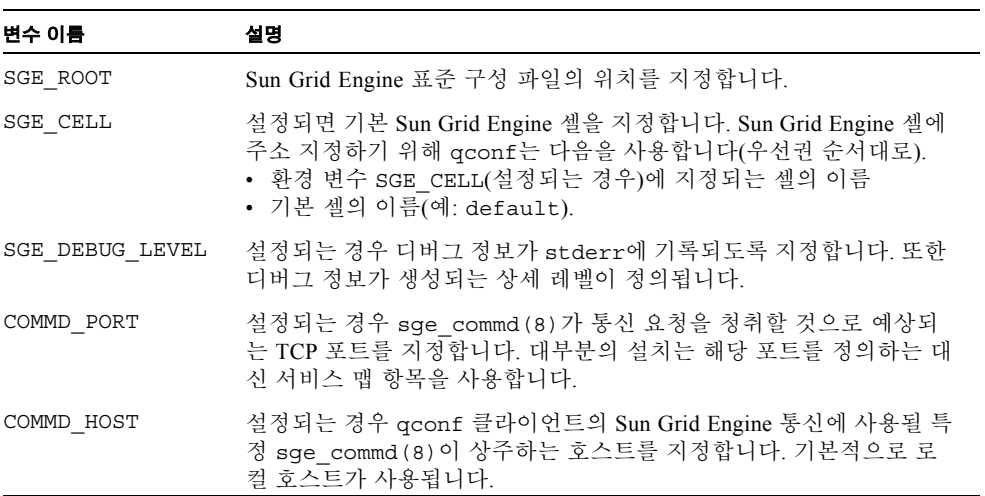

## 제한

대기열 구성에 대한 수정은 활성 대기열에 영향을 주지 않으며 대기열의 다음 호출(예: 다음 작업)시에 적용됩니다.

### 파일

■ Sun Grid Engine 마스터 호스트 파일 – <sge루트>/<셀>/common/act\_qmaster

## 기타 참조

```
sge_intro(1), qstat(1), checkpoint(5), complex(5), sge_conf(5),
host_conf(5), sge_pe(5), queue_conf(5), sge_execd(8), sge_qmaster(8), 
sge_schedd(8)
```
## 저작권

권리 및 권한의 전체 문장은 sge\_intro(1)을 참조하십시오.

# qdel(1)

## 이름

qdel – 대기열에서 Sun Grid Engine 작업을 삭제합니다.

## 구문

qdel [ –f ] [ –help ] [ –verify ] [ 작업*/*업무*ID*목록 ]

qdel [-f ] [-help ] [-verify ] -u  $\lambda$ } 용자목록 | -uall

## 설명

Qdel은 사용자, 운영자 또는 관리자가 하나 이상의 작업을 삭제할 수단을 제공합니다. Qdel은 작업 ID가 제공되는 순서대로 작업을 삭제합니다.

# 옵션

[표](#page-43-0) 6은 qdel에 대한 옵션 목록입니다.

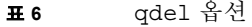

<span id="page-43-0"></span>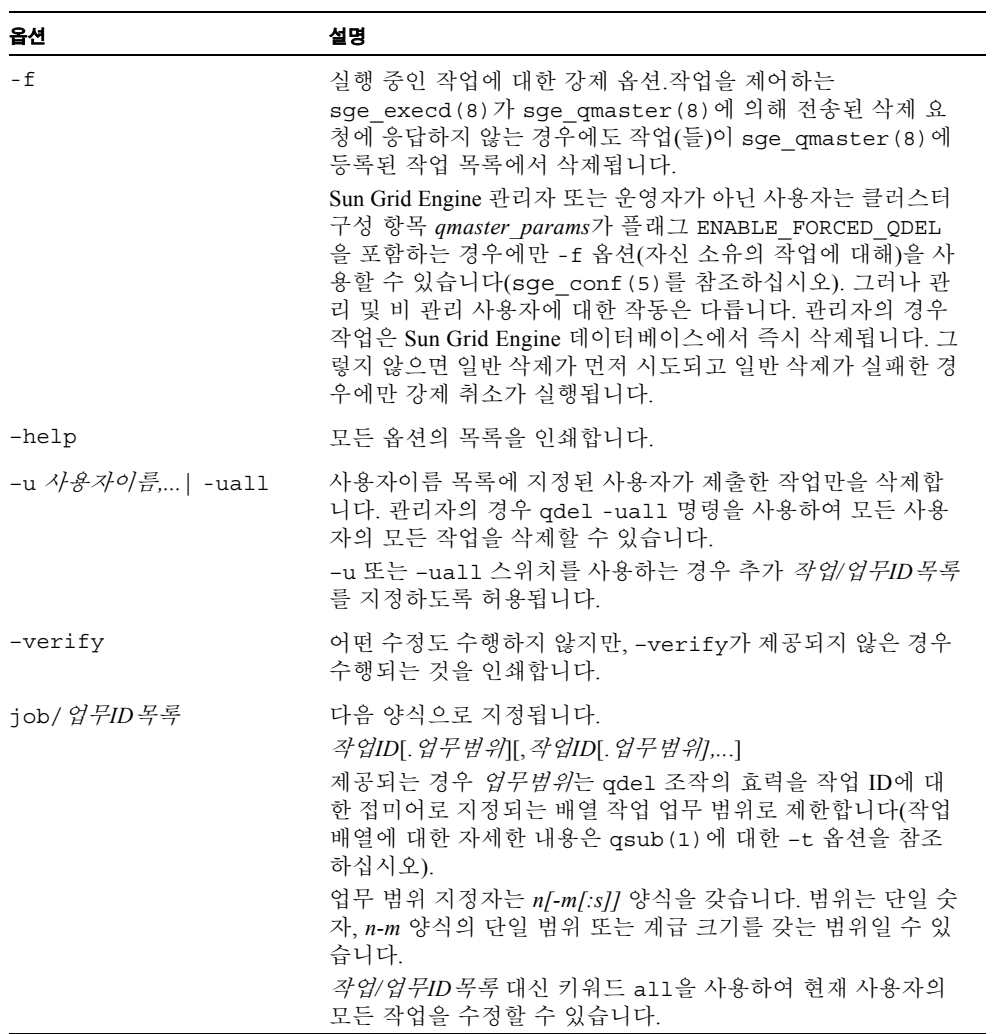

## 환경 변수

[표](#page-44-0) 7은 qdel과 연관된 환경 변수를 설명합니다.

<span id="page-44-0"></span>표 **7** qdel 환경 변수

| 변수 이름           | 설명                                                                                                    |
|-----------------|----------------------------------------------------------------------------------------------------|
| SGE ROOT        | Sun Grid Engine 표준 구성 파일의 위치를 지정합니다.                                                                                                    |
| SGE CELL        | 설정되면 기본 Sun Grid Engine 셀을 지정합니다. Sun Grid Engine 셀에<br>주소 지정하기 위해 qde1은 다음을 사용합니다(우선권 순서대로).<br>• 환경 변수 SGE CELL(설정되는 경우)에 지정되는 셀의 이름.<br>• 기본 셀의 이름(예: default). |
| SGE DEBUG LEVEL | 설정되는 경우 디버그 정보가 stderr에 기록되도록 지정합니다. 또한<br>디버그 정보가 생성되는 상세 레벨이 정의됩니다.                                                                                              |
| COMMD PORT      | 설정되는 경우 sge commd (8) 가 통신 요청을 청취할 것으로 예상되<br>는 tcp 포트를 지정합니다. 대부분의 설치는 해당 포트를 정의하는 대<br>신 서비스 맴 항목을 사용합니다.                                                        |
| COMMD HOST      | 설정되는 경우 qdel 클라이언트의 Sun Grid Engine 통신에 사용될 특<br>정 sge commd (8) 이 상주하는 호스트를 지정합니다. 기본적으로 로<br>컬 호스트가 사용됩니다.                                                       |

파일

■ Sun Grid Engine 마스터 호스트 파일 – <sge*루트>/< 셀>*/common/act\_qmaster

# 기타 참조

sge\_intro(1), qstat(1), qsub(1), sge\_qmaster(8), sge\_execd(8)

## 저작권

권리 및 권한의 전체 문장은 sge\_intro(1)을 참조하십시오.

## qhold(1)

### 이름

qhold – Sun Grid Engine 작업의 실행을 억제합니다.

## 구문

qhold [ –h {u|o|s},...] [ –help ] [ 작업*/*업무*ID*목록 ]

qhold [ –h {u|o|s},...] [ –help ] -u 사용자목록 | -uall

### 설명

qhold는 사용자/운영자/관리자가 실행을 위해 예약 보류 중인 하나 이상의 작업에 소위 보류를 배치하는 수단을 제공합니다. 작업이 어떤 식으로든 보류가 되면 예약될 수가 없습니다.

보류는 qrls(1) 또는 qalter(1) 명령으로 제거할 수 있습니다.

세 가지 유형의 보류가 있습니다.

- **사용자 -** 사용자 보류는 관리자, 운영자 및 작업의 소유자에 의해 지정 및 제거될 수 있습니다.
- 운영자 운영자 보류는 관리자 및 운영자에 의해 지정 및 제거될 수 있습니다.
- 시스템 시스템 보류는 관리자만 지정 및 제거할 수 있습니다.

–h 옵션(아래 참조)과 함께 보류 유형을 지정하지 않으면 기본적으로 사용자 보류를 가 정합니다.

작업에 보류를 지정하는 또 다른 방법은 qsub(1) 또는 qalter(1) 명령입니다(–h 옵션 참조).

# 옵션

[표](#page-46-0) 8은 qhold와 연관된 옵션 목록입니다.

표 **8** qhold 옵션

<span id="page-46-0"></span>

| 옵션                             | 설명                                                                                                    |
|--------------------------------|----------------------------------------------------------------------------------------------------|
| $-h \{u o s\},$                | 하나 이상의 작업에 u(사용자), o(운영자) 또는 s(시스템) 보류 또는<br>그들의 조합을 지정합니다.                                                                                                    |
| $-$ help                       | 모든 옵션의 목록을 인쇄합니다.                                                                                                    |
| -u <i>사용자이름,</i>  <br>$-$ uall | 사용자이름 목록에 지정된 사용자가 제출한 작업에만 변경이 수행<br>됩니다. 관리자의 경우 qhold -uall 명령을 사용하여 모든 사용<br>자의 모든 작업에 대한 보류를 설정할 수 있습니다.<br>-u 또는 ñua11 스위치를 사용하는 경우 추가 <i>작업/업무ID 목록</i> 를<br>지정하도록 허용됩니다.                                                                                                    |
| iob/ <i>업무ID목록</i>             | 다음 양식으로 지정됩니다.<br>작업ID[.업무목록][,작업ID[.업무목록],]<br>제공되는 경우 <i>업무범위</i> 는 qhold 조작의 효력을 작업 ID에 대한 접<br>미어로 지정되는 배열 작업 업무 범위로 제한합니다(작업 배열에 대<br>한 자세한 내용은 qsub(1)에 대한 ñt 옵션을 참조하십시오).<br>업무 범위 지정자는 n[-m[:s]] 양식을 갖습니다. 범위는 단일 숫자,<br>n-m 양식의 단일 범위 또는 계급 크기를 갖는 범위일 수 있습니다.<br><i>작업/업무ID 목록</i> 대신 키워드 'all'을 사용하여 현재 사용자의 모든<br>작업에 대한 보류 상태를 수정할 수 있습니다 |

## 환경 변수

[표](#page-47-0) 9는 qhold와 연관된 환경 변수를 설명합니다.

<span id="page-47-0"></span>표 **9** qhold 환경 변수

| 옵션              | 설명                                                                                                    |
|-----------------|----------------------------------------------------------------------------------------------------|
| SGE ROOT        | Sun Grid Engine 표준 구성 파일의 위치를 지정합니다.                                                                                                    |
| SGE CELL        | 설정되면 기본 Sun Grid Engine 셀을 지정합니다. Sun Grid Engine 셀<br>에 주소를 지정하기 위해 ghold는 다음을 사용합니다(우선권 순서대<br>로).<br>• 환경 변수 SGE CELL(설정되는 경우)에 지정되는 셀의 이름.<br>• 기본 셀의 이름(예: default). |
| SGE DEBUG LEVEL | 설정되는 경우 디버그 정보가 stderr에 기록되도록 지정합니다. 또한<br>디버그 정보가 생성되는 상세 레벨이 정의됩니다.                                                                                                    |
| COMMD PORT      | 설정되는 경우 sge commd (8) 가 통신 요청을 청취할 것으로 예상<br>되는 tcp 포트를 지정합니다. 대부분의 설치는 해당 포트를 정의하는<br>대신 서비스 맵 항목을 사용합니다.                                                                |
| COMMD HOST      | 설정되는 경우 qhold 클라이언트의 Sun Grid Engine 통신에 사용될<br>특정 sge commd (8) 이 상주하는 호스트를 지정합니다. 기본적으로<br>로컬 호스트가 사용됩니다.                                                               |

## 기타 참조

sge\_intro(1), qalter(1), qrls(1), qsub(1)

저작권

권리 및 권한의 전체 문장은 sge\_intro(1)을 참조하십시오.

# qhost(1)

이름

qhost – Sun Grid Engine 호스트, 대기열, 작업의 상태를 표시합니다.

## 구문

qhost [ –F [자원이름*,...*] [ -help ] [ -h 호스트목록 ] [ -j ] [ -l 자원=값*,...*] [ -u 사용자*,...* ]

## 설명

qhost는 사용 가능한 Sun Grid Engine 호스트, 대기열 및 대기열과 연관된 작업의 현재 상태를 표시합니다. 선택 옵션을 사용하여 특정 호스트, 대기열, 작업 또는 사용자에 관 한 정보를 얻을 수 있습니다. 옵션이 없으면 qhost는 대기열 또는 작업 정보 없이 모든 호스트의 목록을 표시합니다.

## 옵션

표 [10](#page-48-0)은 qhost와 연관된 옵션 목록입니다.

#### 표 **10** qhost 옵션

<span id="page-48-0"></span>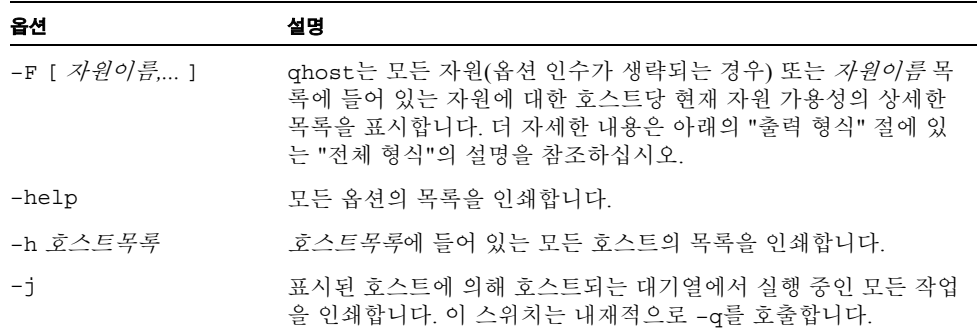

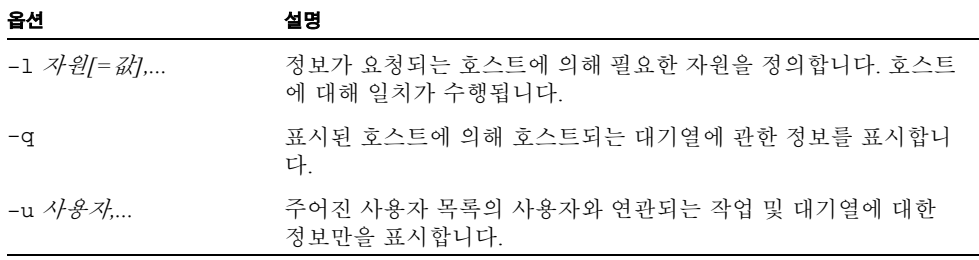

## 출력 형식

–q 또는 –F 및 –j 옵션의 존재 여부에 따라서 세 가지 출력 형식이 차별화 되어야 합니 다.

기본 형식

기본 형식에서, 즉 -q, -F 및 -j 옵션이 없는 경우 헤더 행 뒤에 각 호스트에 대해 다음으 로 구성되는 행이 인쇄됩니다.

- 호스트이름
- 구조 ■ 프로세서 수
- 부하
- 총 메모리
- 사용된 메모리
- 총 스왑공간
- 사용된 스왑공간

#### 옵션을 갖는 형식

–q 옵션을 제공하는 경우 각 호스트 상태 행이 또한 다음으로 구성되는 호스트에 의해 호스트되는 모든 대기열에 대한 추가 행을 포함합니다.

- 대기열 이름
- 대기열 유형 B(일괄처리), I(대화식), c(검사점), p(병렬), T(전송) 또는 그들의 조합 중 하나
- 사용 및 사용 가능한 작업 슬롯의 수
- 대기열의 상태 대응하는 sge\_execd(8)에 접속할 수 없는 경우, u(알 수 없음), a(경보), A(경보), c(캘린더 일시중단), s(일시중단), s(종속), d(사용 안 함), D(사용 안함), E(오류) 또는 그들의 조합 중 하나

상태가 a(경보)인 경우 대기열 구성(queue\_conf (5) 참조)의 *부하임계값* 목록에 정의되 는 부하 임계값 중 최소한 하나가 현재 초과되며 이것이 해당 대기열에 추가 작업을 스 케줄링하지 못하게 합니다.

이와는 반대로 상태 A(경보)는 대기열(queue\_conf (5) 참조)의 일시중단 임계값 중 최 소한 하나가 현재 초과됨을 표시합니다. 이것은 해당 대기열에서 실행 중인 작업이 위 반되는 임계값이 없을 때까지 연속적으로 일시중단되도록 합니다.

상태 s(일시중단) 및 d(비활성화)는 qmod(1) 명령을 통해 대기열에 지정되고 해제될 수 있습니다. 대기열을 일시중단하면 해당 대기열에서 실행하는 모든 작업이 일시중단됩 니다.

상태 D(사용 안 함)와 C(캘린더 일시중단)는 대기열이 Sun Grid Engine의 캘린더 기능 (calendar\_conf(5) 참조)을 통해 자동으로 사용하지 않거나 일시중단되었음을 표시하 는 반면, S(종속) 상태는 대기열이 다른 대기열에 대한 종속을 통해 일시중단되었음을 표시합니다(자세한 내용은 queue\_conf (5)를 참조). 대기열을 일시중단할 때(원인과는 무관하게) 해당 대기열에서 실행하는 모든 작업도 일시중단됩니다.

E(오류) 상태는 호스트가 작업을 시작하기 위해 해당 호스트에서 sge\_shepherd(8) 실 행 파일을 찾을 수 없는 대기열 sge\_execd(8)에 대해 표시됩니다. 문제점을 해결하는 방법에 대한 단서에 대해서는 해당 sge\_execd(8)의 오류 로그파일을 확인하십시오. 그 후에 수동으로 qmod(1) 명령의 -c 옵션을 통해 대기열을 활성화하십시오.

–F 옵션이 사용된 경우, 자원 가용성 정보가 호스트 상태 행 뒤에 인쇄됩니다. 각 자원 (–F에 대한 옵션 인수에서 선택되는 대로 또는 옵션 인수가 생략된 경우 모든 자원)에 대해 다음 형식을 갖는 단일 행이 표시됩니다.

- 현재 자원 가용성 값이 다음 중 하나에 의해 지배되는지 여부를 표시하는 단일 문자 의 지정자:
	- g 클러스터 글로벌
	- h 호스트 총 수 또는
- 다음 중 하나로 현재 자원 가용성 값에 대한 소스를 표시하는 두 번째 단일 문자 지정 자:
	- 1 자원에 대해 보고된 부하 값,
	- L 관리자가 정의한 부하 크기 조정이 적용된 후 자원에 대한 부하 값,
	- c 소비 가능 자원 기능에서 파생되는 가용성(complexes(5) 참조)
	- v 부하 보고서 또는 소비 가능 갱신에 의해 절대 겹쳐써지지 않는 기본 콤플렉스 구성
	- f 소비 불가능 콤플렉스 속성 또는 고정 자원 한계에서 파생되는 고장 가용성 정 의
- 콜론 뒤에, 정보가 표시되는 자원의 이름
- 등호 뒤에, 현재 자원 가용성 값

표시되는 가용성 값 및 값이 파생되는 소스는 항상 모든 가능한 조합의 최소값입니다. 따라서 예를 들어 양식 "qf:h\_vmem=4G"의 행은 대기열이 현재 4GB의 가상 메모리에서 최대 가용성을 가지며 이 값은 고정 값(예: 대기열 구성의 자원 한계)이고 대기열에 의 해 지배됨을 표시합니다. 즉, 호스트는 총계로 이보다 더 많은 사용 가능한 가상 메모리 를 가질 수 있지만 대기열이 그 이상을 허용하지 않습니다. 반대로 행 "hl:h\_vmem=4G" 는 4GB의 가상 메모리 가용성의 상한을 표시하지만 한계가 호스트에 대해 현재 보고되 는 부하 값에서 파생됩니다. 따라서 대기열이 더 높은 가상 메모리 요구사항을 갖는 작 업을 허용하는 한편 이 특정 대기열이 상주하는 호스트는 현재 4GB만이 사용 가능합니 다.

대기열 상태 행(–j의 경우) 뒤에 이 대기열에서 현재 실행 중인 각 작업에 대해 단일 행 이 인쇄됩니다. 각 작업 상태 행은 다음을 포함합니다.

- 작업 ID
- 작업 이름
- 작업 소유자 이름
- 작업의 상태 t(전송 중), r(실행 중), R(재시작), s(일시중단), S(일시중단) 또는 T(임 계) 중 하나(자세한 정보는 70 페이지, "축소된 형식(–f 및 –F 없음)" 절을 참조하십 시오)
- 작업의 시작 날짜 및 시간과 기능(MASTER 또는 SLAVE 병렬 작업의 경우에만 의 미있음)
- 작업의 우선순위

## 환경 변수

[표](#page-52-0) 11은 qhost와 연관된 환경 변수를 설명합니다.

<span id="page-52-0"></span>표 **11** qhost 환경 변수

| 변수 이름           | 설명                                                                                                    |
|-----------------|----------------------------------------------------------------------------------------------------|
| SGE ROOT        | Sun Grid Engine 표준 구성 파일의 위치를 지정합니다.                                                                                                    |
| SGE CELL        | 설정되면 기본 Sun Grid Engine 셀을 지정합니다. Sun Grid Engine 셀<br>에 주소 지정하기 위해 qstat는 다음을 사용합니다(우선권 순서대로).<br>• 환경 변수 SGE_CELL(설정되는 경우)에 지정되는 셀의 이름.<br>• 기본 셀의 이름(예: default). |
| SGE DEBUG LEVEL | 설정되는 경우 디버그 정보가 stderr에 기록되도록 지정합니다. 또<br>한 디버그 정보가 생성되는 상세 레벨이 정의됩니다.                                                                                               |
| COMMD PORT      | 설정되는 경우 sge commd (8) 가 통신 요청을 청취할 것으로 예상<br>되는 tcp 포트를 지정합니다. 대부분의 설치는 해당 포트를 정의하는<br>대신 서비스 맵 항목을 사용합니다.                                                           |
| COMMD HOST      | 설정되는 경우 qhost 클라이언트의 Sun Grid Engine 통신에 사용될<br>특정 sqe commd (8) 이 상주하는 호스트를 지정합니다. 기본적으로<br>로컬 호스트가 사용됩니다.                                                          |

파일

■ Sun Grid Engine 마스터 호스트 파일 – <sge 루트>/<*셀*>/common/act\_qmaster

## 기타 참조

 $sge\_intro(1), qalter(1), qconf(1), qhold(1), qmod(1), qstat(1), qsub(1),$ queue\_conf(5), sge\_commd(8), sge\_execd(8), sge\_qmaster(8), sge\_shepherd(8)

## 저작권

권리 및 권한의 전체 문장은 sge\_intro(1)을 참조하십시오.

## qmake(1)

이름

qmake – Sun Grid Engine에 의해 배포되는 병렬 make

### 구문

 $q$ make  $\lceil \frac{2}{d} \mathcal{A} \rceil$  --  $\lceil q$ make  $\frac{2}{d} \mathcal{A} \rceil$ 

## 설명

qmake는 병렬 분산 make(1)유틸리티입니다. 병렬 make 업무의 스케줄링은 Sun Grid Engine 소프트웨어에 의해 수행됩니다. gmake(GNU make), 버전 3.78.1을 기반으로 합니 다. Sun Grid Engine 및 gmake 명령줄 옵션을 지정할 수 있습니다. 옵션은 -- 문자로 구 분됩니다.

qsub(1) 또는 qrsh(1)와 함께 유효한 모든 Sun Grid Engine 옵션을 qmake에 지정할 수 있습니다. 모든 Sun Grid Engine 명령줄 옵션의 설명은 submit(1)를 참조하십시오. make(1) 매뉴얼 페이지는 gmake 명령줄 구문을 설명합니다.

qmake makefile의 구문은 gmake에 해당하며 *GNU Make Manual*에 설명되어 있습니다.

일반적인 qmake 호출은 스케줄된 make가 실행 호스트의 현재 작업 디렉토리에서 시작 되도록 하기 위해 Sun Grid Engine 명령줄 옵션 -cwd를 사용하고, Sun Grid Engine 환경 이 병렬 환경에서 사용자의 .cshrc 또는 .profile 쉘 자원 파일 및 자원 슬롯에서 설정 되지 않는 경우 -v 경로를 사용합니다(sqe\_pe (5)를 참조하십시오).

지정된 자원이 없는 경우(QS\_NAME *명령줄 옵션 -1*), qmake는 ARCH 환경 변수를 사용하 여 업무 실행에 대해 제출 호스트와 동일한 구조를 요청할 수 있습니다. ARCH가 설정된 경우, 명령줄 옵션에 옵션 -l arch=\$ARCH을 삽입하면 ARCH에 지정된 구조가 요청됩니 다. ARCH가 설정되지 않은 경우에는 사용 가능한 모든 구조에서 make 업무를 실행할 수 있습니다. 전형적인 make (컴파일) 작업에서는 중요하기 때문에 경고를 출력합니다.

### 보기

다음 보기 코드 예 1은 제출 호스트와 동일한 구조에 병렬 환경 compiling에서 1-10개 슬 롯을 요청합니다. make 업무는 호출하는 쉘의 전체 환경을 상속합니다. Sun Grid Engine 소프트웨어에 의해 부여된 슬롯만큼 많은 병렬 업무가 실행됩니다.

```
qmake -cwd -v PATH -pe compiling 1-10 --
```
#### 코드 예 **1**

다음 보기 코드 예 2는 제출 호스트와 동일한 구조의 병렬 환경 make에서 1~4개 슬롯을 요청합니다.

```
qmake -cwd -v PATH -- -j 4
```
#### 코드 예 **2**

다음 보기 코드 예 3은 3개의 병렬 make 업무가 구조 solaris의 호스트에서 실행되도록 요청합니다. 제출은 임의의 구조의 호스트에서 수행될 수 있습니다.

qmake -cwd -v PATH -l arch=solaris -pe make 3

#### 코드 예 **3**

다음 쉘 스크립트는 코드 예 4입니다.

#!/bin/sh qmake -inherit --

#### 코드 예 **4**

코드 예 5의 패턴에 따라서 코드 예 4 쉘 스크립트를 제출할 수 있습니다.

qsub -cwd -v PATH -pe make 1-10 [추가옵션] <스크립 트>

#### 코드 예 **5**

코드 예 5에서 qmake는 병렬 환경 make에서 제출되는 작업에 대해 부여된 자원을 상속합 니다.

## 환경 변수

표 [12](#page-55-0)는 qmake와 연관되는 환경 변수를 설명합니다.

#### <span id="page-55-0"></span>표 **12** qmake 환경 변수

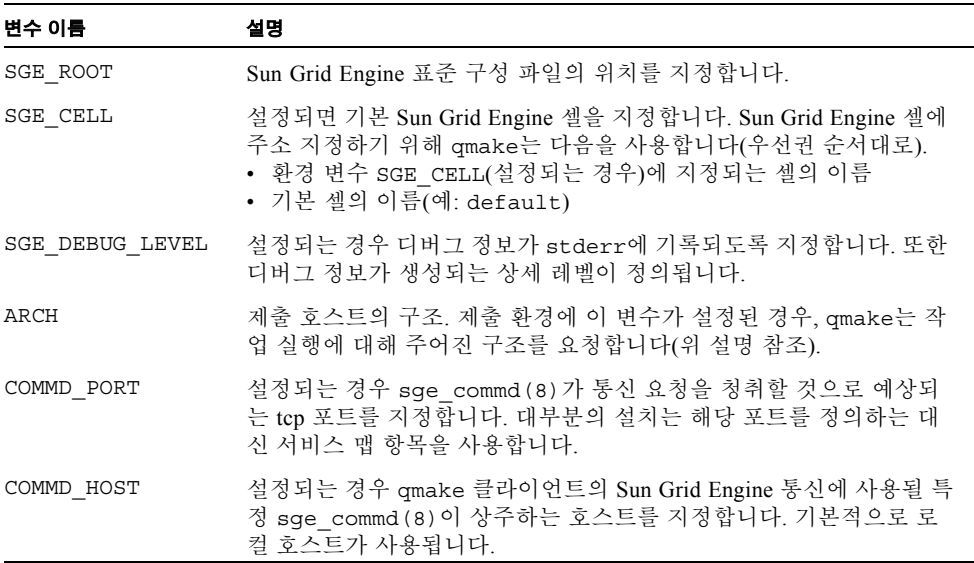

### 알려진 문제점

다음은 qmake 명령과 연관되는 것으로 알려진 문제점입니다.

### 느린 NFS 서버

매우 느린 파일 서버 성능이 종속하는 파일에 문제점을 유발할 수 있습니다.

예를 들어, 호스트 a는 a.c.를 a.o.로 컴파일하고, 호스트 b는 b.c.를 b.o.로 컴파일하 며, 호스트 c는 프로그램 c를 a.o. 및 b.o.로부터 연결합니다. NFS 성능 아주 나쁜 경 우, 호스트 c는 파일 a.o. 및 b.o.를 아직 보지 못할 수도 있습니다.

### 한 규칙에서의 복수 명령

복수 명령이 한 규칙에서 실행되는 경우 makefile이 *하나의* 명령줄로서 취급되도록 보 장해야 합니다.

예를 들어 다음을 입력했다고 가정하십시오.

```
libx.a:
 cd x
  ar ru libx.a x.o
```
위의 경우에 명령이 병렬로(및 가능하면 다른 호스트에서) 실행되는 경우 libx.a 빌 드가 실패합니다. 대신 다음을 기록하십시오.

```
libx.a:
```
cd x ; ar ru libx.a x.o

또 다른 효과적인 대안은 다음을 기록하는 것입니다.

```
libx.a:
cd x : \mathcal{A}ar ru libx.a x.o
```
## 기타 참조

submit(1), sge\_pe(5), make(1)(GNU make 매뉴얼 페이지) 및 *<sge*루 트*>*/3rd\_party/qmake의 *The GNU Make Manual*

## 저작권

qmake는 Gnu Make(gmake)의 부분을 포함하는데, 이것은 Free Software Foundation, Inc., Boston, MA, USA의 저작권이며 Gnu General Public License에 의해 보호됩니다.

추가 권리 및 사용 권한의 문장에 대해서는 sge\_intro(1) 및 *<sge*루 트*>*/3rd\_party/qmake에 제공되는 정보를 참조하십시오.

# qmod(1)

## 이름

qmod – Sun Grid Engine 대기열을 수정합니다.

## 구문

qmod [ 옵션 ] [ 작업/업무ID목록 | 대기열목록 ]

## 설명

qmod는 워크스테이션의 *소유자*(자세한 내용은 queue\_conf(5)를 참조하십시오)로 분 류되는 사용자가 자신의 작업의 상태뿐 아니라 자신의 시스템에 대한 Sun Grid Engine 대기열의 상태를 수정할 수 있게 합니다. 관리자/운영자 또는 루트는 클러스터의 모든 대기열 및 작업에 대해 qmod를 실행할 수 있습니다.

# 옵션

표 [13](#page-58-0)은 qmod와 연관된 옵션을 나열합니다.

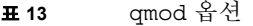

<span id="page-58-0"></span>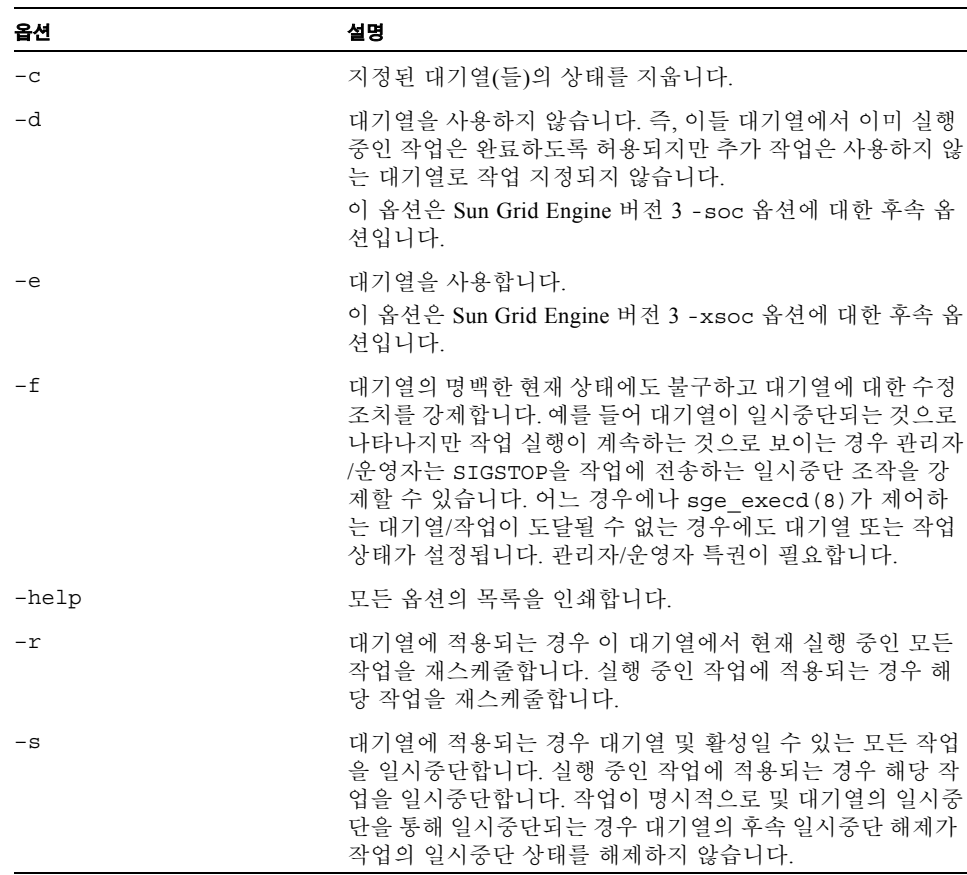

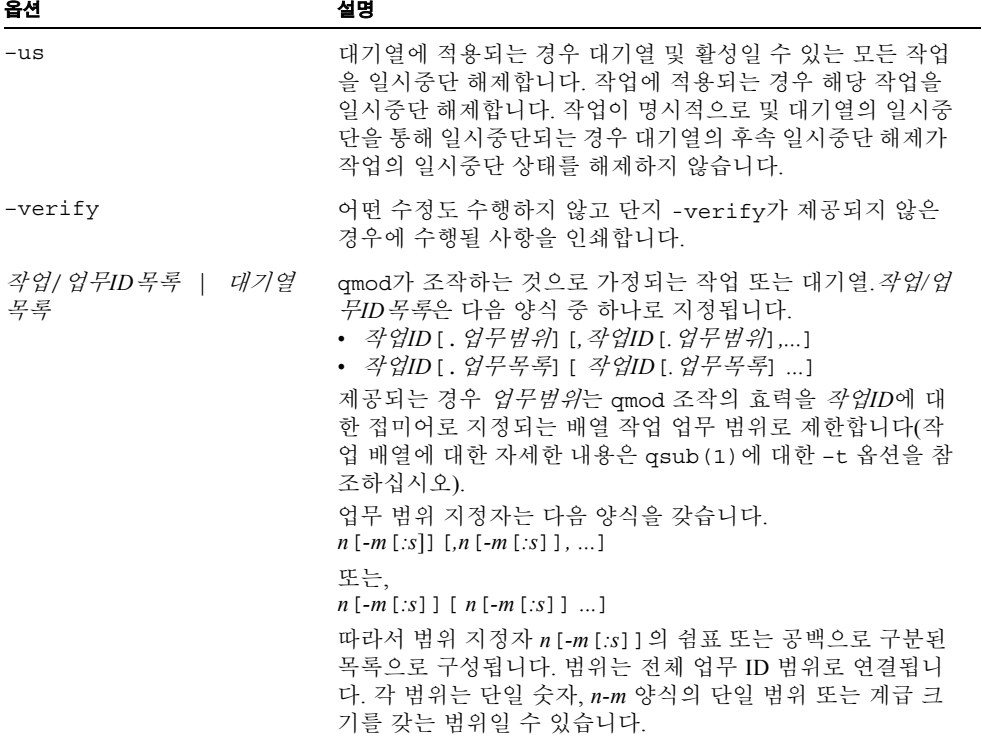

## 환경 변수

표 [14](#page-60-0)는 qmod와 연관되는 환경 변수를 설명합니다.

<span id="page-60-0"></span>표 **14** qmod 환경 변수

| 변수 이름           | 설명                                                                                                    |
|-----------------|----------------------------------------------------------------------------------------------------|
| SGE ROOT        | Sun Grid Engine 표준 구성 파일의 위치를 지정합니다.                                                                                                    |
| SGE CELL        | 설정되면 기본 Sun Grid Engine 셀을 지정합니다. Sun Grid Engine 셀<br>에 주소를 지정하기 위해 qmod는 다음을 사용합니다(우선권 순서대<br>로).<br>• 환경 변수 SGE CELL(설정되는 경우)에 지정되는 셀의 이름.<br>• 기본 셀의 이름(예: default). |
|                 |                                                                                                    |
| SGE DEBUG LEVEL | 설정되는 경우 디버그 정보가 stderr에 기록되도록 지정합니다. 또<br>한 디버그 정보가 생성되는 상세 레벨이 정의됩니다.                                                                                                   |
| COMMD PORT      | 설정되는 경우 sge commd (8) 가 통신 요청을 청취할 것으로 예상되<br>는 TCP 포트를 지정합니다. 대부분의 설치는 해당 포트를 정의하는<br>대신 서비스 맵 항목을 사용합니다.                                                               |
| COMMD HOST      | 설정되는 경우 qmod 클라이언트의 Sun Grid Engine 통신에 사용될 특<br>정 sge commd (8) 이 상주하는 호스트를 지정합니다. 기본적으로 로<br>컬 호스트가 사용됩니다.                                                             |

파일

■ Sun Grid Engine 마스터 호스트 파일 – <sge *루트>/< 셀>*/common/act\_qmaster

# 기타 참조

sge\_intro(1), sge\_ckpt(1), qstat(1), queue\_conf(5), sge\_execd(8)

## 저작권

권리 및 권한의 전체 문장은 sge\_intro(1)을 참조하십시오.

## qmon(1)

이름

qmon - Sun Grid Engine에 대한 X-Windows OSF/Motif 그래픽 사용자 인터페이스

## 구문

 $q$ mon [  $\frac{8}{3}$  $\frac{4}{7}$ ]

## 설명

qmon은 관리자 및 사용자가 X-Window 환경에서 Sun Grid Engine 시스템을 조작할 수 있 도록 허용합니다. qmon은 여러 가지 방법으로 함께 링크되는 다양한 대화 상자를 제공 합니다. 사용자가 qmon을 통해 수행하려는 각 업무에 대해 대응하는 대화 상자가 제공 됩니다. 특정 업무에 대한 적절한 대화 상자를 접근하는 여러 가지 방법이 있습니다.

- 시작할 때 처음 표시되는 qmon 기본 창에는 모든 주요 관리 및 사용자 업무를 위한 아이콘 단추가 들어 있습니다. 다른 아이콘을 가리킬 때 기능 도구 정보가 표시됩니 다.
- Task 풀다운 메뉴 단추가 qmon 기본 창 메뉴 막대에 나타납니다. 해당 단추를 누르면 사용 가능한 업무의 목록이 열립니다. 그 중 하나를 선택하면 대응하는 대화 상자가 열립니다.
- Task 풀다운 메뉴는 또한 키보드에서 특정 단추 순서를 눌러서 기본 창에서 직접 업 무 대화 상자를 호출하는 데 사용할 수 있는 단축키도 들어 있습니다.
- 특정 대화 상자 및 그의 대화 상자 하위계층을 통해 탐색할 때 두 대화 상자 사이의 연결이 명백할 때마다 다른 대화 상자에 대한 링크가 발생합니다. 링크를 식별하는 단추를 누르면 다른 대화 상자가 열립니다.

## 옵션

지원되는 옵션은 X(1) 섹션인 옵션에서 설명하는 것처럼 표준 X Toolkit 옵션입니다. 게 다가 qmon은 표 [15](#page-62-0)에 나열되는 옵션을 지원합니다.

<span id="page-62-0"></span>표 **15** qmon 옵션

| 옵션                                                 | 설명                                                                                                    |
|----------------------------------------------------|----------------------------------------------------------------------------------------------------|
| -cmap                                              | gmon <i>에 대한 개인 색상 맵을 설치합니다</i> . 이것은 때<br>때로 다른 응용 프로그램이 이미 많은 색상을 할당한<br>경우 및 따라서 qmon이 대응하는 오류 메시지를 인<br>쇄하는 경우 유용합니다.<br>그러나 개인 색상 맵을 사용하면 사용자가 qmon 창<br>을 들어가거나 떠날 때마다 색상 맵 스위치가 됩니다. |
| $-$ fontFamily $\beta$ ig   medium   small $\beta$ | 서로 다른 해상도 크기에 대해 다른 크기의 글꼴 모음<br>을 사용하도록 qmon에 지시합니다.                                                                                                    |
| $-$ help                                           | 사용 정보를 표시합니다.                                                                                                    |
| -nologo                                            | 로고 없이 시작합니다.                                                                                                    |

## 대화 상자

다음 절은 qmon 명령과 연관된 대화 상자를 설명합니다.

#### Job Control

Job Control 대화 상자는 여전히 보류 중인 작업, 이미 실행 중인 작업 및 최근에 완료된 작업의 표로 된 목록의 폴더를 제공합니다. 대화 상자는 선택된 작업의 삭제 및 일시중 단뿐 아니라 작업에 대한 상세한 정보를 허용합니다. 또한 작업 제어 대화 상자는 새 작 업을 제출하기 위해 또는 보류 중인 작업의 속성을 변경하기 위해(Qalter 단추) Submit 대화 상자에 대한 링크를 제공합니다. 표로 된 화면의 표시된 필드 및 표시되는 작업은 Customize 단추를 눌러서 사용자 정의할 수 있습니다. 이 사용자 정의는 ~/.qmon\_preferences 파일에 저장될 수 있으며 Job Control 대화 상자의 시작 구성에 대한 후속 시작에 사용됩니다.

#### Queue Control

하위 대화 상자 계층을 갖는 Queue Control 대화 상자는 사용자가 시스템에 실제 구성되 는 Sun Grid Engine 대기열의 상태를 제어할 수 있도록 하며 관리자가 새 대기열을 추가 하거나, 이미 존재하는 대기열을 수정 또는 삭제할 수 있도록 합니다. 최상위 레벨 Queue Control 대화 상자 창의 각 아이콘 단추는 구성된 Sun Grid Engine 대기열을 표시

합니다. 아이콘 기호, 단추의 색상 및 텍스트는 대기열의 구조, 상태 및 일부 기본 속성 에 대해 알려줍니다. 최상위 레벨 대화 상자는 또한 이미 선택된 대기열 삭제를 허용합 니다. 대기열은 왼쪽 마우스로 해당 아이콘 또는 단추를 둘러싸는 직사각형 영역 안을 눌러서 선택됩니다.

Add 또는 Modify 단추를 누르거나 최상위 레벨 Queue Control 대화 상자의 아이콘 창에 서 오른쪽 단추를 누를 때 표시되는 팝업 메뉴를 눌러서 Sun Grid Engine 대기열에 대한 하위 대화 상자가 열립니다. 수정 조작을 사용하려면 대기열을 선택해야 합니다. 구성 하위 대화 상자는 대기열 및 호스트 이름의 삭제를 허용하거나 수정의 경우에 대응하는 이름을 표시합니다. 대기열 구성 매개변수(queue\_conf(5) 참조)는 대기열 구성 하위 대화 상자의 하단 영역에 표시되는 탭 도구에 의해 선택할 수 있는 여러 가지 범주(일반 구성, 실행 방법, 검사점, 부하/일시중단 임계값, 한계, 콤플렉스, 사용자 액세스, 프로젝 트 액세스(Sun Grid Engine, Enterprise 버전의 경우에만), 종속 대기열, 소유자)로 나뉘어 집니다. 관리자는 이미 구성된 대기열에서 기본 값을 선택할 수 있습니다(Clone 단추). Ok 단추를 눌러서 정의가 sge\_qmaster(8)에 등록됩니다. Queue Control 대화 상자는 Job Control 대화 상자와 유사한 방법으로 사용자 정의할 수 있습니다. 여기에서 적용되 는 설정도 ~/.qmon\_preferences에 저장됩니다.

#### Submit

Job Submission 대화 상자는 일괄처리 및 대화식 작업 제출을 서비스하며 위에서 설명한 Job Control 대화 상자에서 보류 중인 작업의 속성을 변경(Qalter 단추)할 때도 호출됩니 다. 일괄처리 및 대화식 작업 사이에서 토글하려면 및 Job Submission 화면의 오른쪽에 있는 단추 열의 맨 위에 있는 Batch/Interactive 단추를 사용하십시오.

대화 상자는 두 작업 준비 대화 상자 페이지가 들어 있는 폴더로 구성됩니다. 작업 제출 과정에서 가장 자주 사용되는 매개변수가 General 페이지에 제공됩니다. 작업 스크립트 가 정의되어야 하며, 다름 모든 필드는 선택적입니다. 작업이 고급 요구사항의 스펙을 요구하는 경우 Advanced 탭이 향상된 매개변수 화면으로 전환하는 데 사용될 수 있습니 다.

자원 요구사항이 작업에 대해 필수인 경우 Request Resources 아이콘 단추가 Requested Resources 하위 대화 상자를 팝업하는 데 사용되어야 합니다. 이 하위 대화 상자는 작업 의 요구된 자원의 선택 및 이 자원이 제공되어야 하는 수량의 정의를 허용합니다. Available Resources는 선언되는 요구 가능인 콤플렉스 속성으로 구성됩니다(자세한 내 용은 complex(5) 참조). 자원 요구사항은 Hard(즉, 작업이 대기열에서 시작될 수 있기 전에 만족되어야 합니다) 또는 Soft(즉, 사용 가능한 기초에서 부여됩니다)가 되어야 합 니다.

수행 단추를 사용하여 Requested Resources 하위 대화 상자를 닫으면 작업에 대한 지정 된 요구사항이 기록됩니다. 최상위 레벨 Submit 대화 상자의 Submit 단추를 누르면 작업 이 제출됩니다.

#### Complex Config

Complex Config는 관리자가 새 콤플렉스를 추가하거나 기존 콤플렉스를 수정 또는 삭 제할 수 있게 합니다(complex(5) 참조). 대화 상자는 기존 콤플렉스에 대한 선택 목록 을 제공하고 선택된 콤플렉스의 구성을 표시합니다. Delete 단추를 눌러서 선택된 콤플 렉스가 구성에서 삭제됩니다. Add/Modify 단추를 누르면 콤플렉스 구성 대화 상자가 열 리는데, 여기에서 새 콤플렉스를 작성하거나 기존 콤플렉스를 변경할 수단이 제공됩니 다. 새 콤플렉스가 작성될 경우 그에 대한 이름이 정의되어야 합니다. 수정될 콤플렉스 의 이름은 수정 조작의 경우와 동일한 텍스트 입력 필드에 표시됩니다. 콤플렉스 구성 대화 상자는 콤플렉스 항목 및 신규 또는 수정된 항목의 선언을 위한 입력 영역의 표로 된 목록을 제공합니다. Add 단추는 표로 된 목록을 신규 또는 변경된 항목으로 갱신하 고 Ok 단추는 추가 또는 수정된 콤플렉스를 sge\_qmaster(8)에 등록합니다.

#### Host Config

세 유형의 호스트 목록을 Host Config 대화 상자를 통해 유지보수할 수 있습니다.

- 관리 호스트
- 제출 호스트
- 실행 호스트

조작될 호스트 목록은 그에 따라 이름이 지정되는 탭 중 하나에서 눌러서 선택됩니다. 처음 두 호스트 목록은 항목 추가 또는 삭제만을 제공하며 따라서 각각 목록의 호스트 에 대한 관리 또는 제출 권한을 허용하거나 그렇지 않으면 거부합니다. 실행 호스트 목 록 항목은 추가로 complex(5)에서 설명하는 대로 로드 센서, 소비 가능 콤플렉스 속성 및 액세스 속성(access, xaccess 및 Sun Grid Engine, Enterprise 버전 모드의 경우에만 projects, xprojects)에 대한 크기 조정 요소를 정의하는 기능을 제공합니다. Sun Grid Engine, Enterprise 버전에서 실행 중인 작업에 대해 보고되는 시스템 CPU, 메모리 및 I/O 사용이 추가로 크기 조정할 수 있으며 호스트의 상대 성능이 Resource Capability Factor 로 정의될 수 있습니다(host\_conf(5) 참조).

### Cluster Config

이 대화 상자는 호스트 특정 파생문뿐 아니라 클러스터 글로벌 구성을 유지보수합니다 (sge\_conf(5) 참조). 열릴 때 대화 상자는 구성이 지정된 모든 호스트에 대한 선택 목록 을 표시합니다. 특수 이름 "글로벌"은 클러스터 글로벌 구성을 참조합니다. Add/Modify 단추를 누르면 하위 대화 상자가 열리는데, 클러스터 구성의 수정을 허용합니다. 호스 트 특정 구성의 경우 '글로벌' 호스트 특정 구성 필드는 반응이 없도록 설정되고 허용되 는 매개변수만을 조작할 수 있습니다.

### Scheduler Config

Scheduler Configuration 대화 상자는 Sun Grid Engine 스케줄러 데몬 sge\_schedd(8)의 작동을 변경하는 수단을 제공합니다. 대화 상자에는 sched\_conf(5)에서 설명하는 것 처럼 모든 스케줄러 구성 매개변수에 대한 표시가 들어 있습니다. 대응하는 탭을 통해 선택 가능한 General Parameters 및 Load Adjustments의 두 섹션으로 나뉘어집니다. Ok 단추는 모든 변경사항을 sge\_qmaster(8)에 등록합니다.

#### Calendar Config

Calendar Config는 관리자가 새 캘린더를 추가하거나 기존 캘린더를 수정 또는 삭제하 도록 허용합니다(calendar\_conf(5)를 참조하십시오). 대화 상자는 기존 캘린더에 대 한 선택 목록을 제공하고 선택된 캘린더의 구성을 표시합니다. Delete 단추를 누르면 선 택된 캘린더가 구성에서 삭제됩니다. Add/Modify 단추를 누르면 콤플렉스 구성 대화 상 자가 열리는데, 여기에서 새 캘린더를 작성하거나 기존 캘린더를 변경할 수단이 제공됩 니다. Ok 단추는 추가 또는 수정된 캘린더를 sge\_qmaster(8)에 등록합니다.

### User Config

사용자 권한은 User Config 대화 상자를 통해 제어됩니다. 대화 상자의 왼쪽 섹션에 있 는 탭 도구로 다음 중에서 선택할 수 있습니다.

- 관리자 계정의 구성
- 운영자 계정의 구성
- 사용자세트의 정의
- 사용자 계정의 정의(Sun Grid Engine, Enterprise 버전 모드의 경우에만)

관리자 또는 운영자 계정 목록에 추가된 사용자 계정에는 각각 자신의 계정으로 Sun Grid Engine에 액세스할 때 관리자 또는 운영자로 행동할 권한이 부여됩니다.

사용자세트 목록은 호스트, 대기열, 프로젝트(Sun Grid Engine, Enterprise 버전 시스템에 서만 사용 가능) 및 전체 클러스터에 대한 사용자 액세스를 제어하기 위해 사용자목록 및 *xuser\_*목록 호스트, 대기열, 프로젝트 및 클러스터 구성 매개변수(queue\_conf(5), project (5) 및 sqe\_conf (5) 참조)와 함께 사용됩니다. 사용자세트는 단순히 사용자 이름과 UNIX 그룹 이름의 콜렉션입니다. 그룹 이름은 이름 앞에 있는 "@"기호로 식별 됩니다. 이미 정의된 사용자세트가 선택 목록에 표시됩니다. Userset 정의 대화 상자를 사용하여 이들 목록을 수정하고 새 목록을 작성할 수 있습니다.

Sun Grid Engine, Enterprise 버전 시스템에서 사용자세트는 소위 기능적 정책 및 대체 정 책(아래의 Ticket Config를 참조)에 필요한 Access List(Sun Grid Engine 시스템에서의 사 용법과 동일함) 및/또는 Department로서 사용할 수 있습니다.

Sun Grid Engine, Enterprise 버전 시스템은 또한 Sun Grid Engine, Enterprise 버전 사용자 데이터베이스에 대한 항목으로 시스템에 액세스할 수 있는 계정을 추가해야 합니다 (user(5) 참조). 이것은 User 하위 대화 상자로 수행할 수 있습니다.

대화 상자의 오른쪽에 있는 단추 목록의 Tickets 단추는 Ticket Config 대화 상자를 엽니 다(아래 참조). 이 대화 상자는 또한 Sun Grid Engine, Enterprise 버전 시스템에서만 사용 할 수 있습니다.

### PE Config

병렬 환경(PE) 인터페이스를 이 대화 상자에서 구성할 수 있습니다. PE 인터페이스는 PVM(Parallel Virtual Machine), MPI(Message Passing Interface) 또는 공유 메모리 병렬 시 스템 같은 병렬 프로그래밍 환경이 구체화되고 PE에 대한 액세스 제한이 부과되는 방법 을 기술하기 위해 필요합니다. 대화 상자가 열릴 때 이미 구성된 PE의 목록이 선택된 PE 인터페이스의 현재 구성(pe\_conf(5) 참조)과 함께 표시됩니다. 새 PE 인터페이스를 추 가하거나 기존 인터페이스를 수정하기 위해 PE 인터페이스 구성 하위 대화 상자를 여는 Add 및 Modify 단추를 사용할 수 있습니다. 변경사항을 적용하고 OK 단추로 이 하위 대 화 상자를 종료한 후 신규 또는 수정된 PE 인터페이스가 sge\_qmaster(8)에 등록됩니 다.

### Checkpoint Config

검사점 환경 인터페이스를 이 대화 상자로 구성할 수 있습니다. 검사점 환경은 Sun Grid Engine에 의해 지원되는 다양한 운영 체제 플랫폼의 여러 가지 검사점 방법 및 그들의 파생물이 갖는 속성을 설명하기 위해 필요합니다. 대화 상자가 열릴 때 이미 구성된 검 사점 환경의 목록이 선택된 검사점 환경의 현재 구성(checkpoint(5) 참조)과 함께 표 시됩니다. 새 검사점 환경을 추가하거나 기존 환경을 수정하기 위해 검사점 환경 구성 하위 대화 상자를 여는 Add 및 Modify 단추를 사용할 수 있습니다. 변경사항을 적용하 고 OK 단추로 이 하위 대화 상자를 종료한 후 신규 또는 수정된 검사점 환경이 sge\_qmaster(8)에 등록됩니다.

#### Ticket Conf

이 대화 상자는 개요 및 공유 기반, 기능적 및 대체 스케줄링 정책에 티켓을 할당하기 위 한 편집 화면을 제공합니다. 이 대화 상자는 Sun Grid Engine, Enterprise 버전 시스템의 경우에만 지원됩니다. Sun Grid Engine 시스템에는 사용할 수 없습니다.

Deadline Job 단추는 User Conf 대화 상자를 엽니다. Userset 하위 대화 상자로 변경한 후 "deadlineusers"라는 사용자세트를 선택하십시오. 이 사용자세트의 사용자만이 최종 기 한 작업을 제출할 수 있습니다.

이 Share Tree Policy 단추는 Sun Grid Engine, Enterprise 버전 공유 트리 작성 및 편집을 위한 대화 상자를 엽니다(구성 매개변수의 설명에 대해서는 share\_tree(5) 및 schedd\_conf(5)를 참조하십시오).

Functional Policy 단추는 기능적 공유의 할당을 작성 및 편집하기 위한 대화 상자를 엽 니다(기능적 공유의 여러 유형과 구성 가능한 가중치 매개변수의 설명에 대해서는 sched\_conf(5), access\_list(5), project(5), queue\_conf(5) 및 user(5)를 참조하 십시오).

Override Policy 단추는 대체 티켓의 할당 작성 및 편집을 위한 대화 상자를 엽니다(여러 가지 유형의 대체 티켓의 설명에 대해서는 access\_list(5), project(5), queue\_conf(5) 및 user(5)를 참조하십시오).

#### Project Conf

이 단추는 프로젝트 작성을 위한 대화 상자를 엽니다. 이 대화 상자는 Sun Grid Engine, Enterprise 버전 시스템의 경우에만 지원됩니다. Sun Grid Engine 시스템에는 사용할 수 없습니다.

대화 상자는 기존 프로젝트에 대한 선택 목록을 제공하고 선택된 프로젝트의 구성을 표 시합니다. Delete 단추를 누르면 선택된 프로젝트가 구성에서 삭제됩니다. Add/Modify 단추를 누르면 프로젝트 구성 대화 상자가 열리는데, 여기에서 새 프로젝트를 작성하거 나 기존 프로젝트를 변경할 수단이 제공됩니다. 프로젝트 구성은 본질적으로 사용자세 트에 대해 프로젝트에 대한 액세스 부여 또는 거부를 의미합니다(project(5)뿐 아니라 위의 User Conf를 참조하십시오). Ok 단추는 추가 또는 수정된 프로젝트를 sge\_qmaster(8)에 등록합니다.

#### Browser

Object Browser 대화 상자의 목적은 다양합니다. 첫 번째로, 이전에 취한 조치에 관한 오 류 또는 성공의 통지 같은 Sun Grid Engine 및 qmon 메시지가 대화 상자의 출력 창에 표 시될 수 있습니다. 또한 qmon의 표준 출력 및 표준 오류 출력이 Object Browser 출력 창 으로 전환될 수 있습니다.

추가로 Object Browser를 사용하여 마우스 포인터가 다른 qmon 대화 상자의 아이콘이나 표 항목 같은 표시 위로 이동할 때 Sun Grid Engine 오브젝트에 관한 연속적인 정보를 표 시할 수 있습니다. 현재는 두 개의 개별 대화 상자에 있는 다음 두 Sun Grid Engine 오브 젝트의 구성 표시만이 지원됩니다.

- 마우스 포인터가 최상위 레벨 Queue Control 대화 상자(위 참조)의 대기열 아이콘에 들어가자 마자 대기열 구성이 표시됩니다. 이 기능은 Object Browser 대화 상자의 Queue 단추를 눌러서 활성화됩니다.
- 사용자가 실행 중 또는 보류 중 작업에 지정되는 Job Control 대화 상자(위 참조)의 행 위로 이동하자 마자 상세한 작업 정보가 인쇄됩니다.
- 추가로 Job Control 대화 상자의 Why ? 단추를 누르는 경우 브라우저에 작업 스케줄 링 정보가 표시됩니다. 이 경우 Browser 대화 상자가 내재적으로 열리고 모든 스케줄 링 관련 정보가 표시됩니다.

### Exit

Exit 아이콘 단추는 대화 상자와 연결되지 않습니다. 이 단추의 유일한 목적은 모든 활 동하는 qmon 대화 상자를 닫고 응용 프로그램을 종료하는 것입니다.

## 자원

사용 가능한 자원, 그의 의미 및 해당 자원을 수정하기 위해 따라야 하는 구문이 기본 qmon 자원 파일에 설명되어 있습니다(자원 파일의 위치에 대해서는 아래의 파일 절을 참조하십시오).

## 환경 변수

표 [16](#page-68-0)은 qmon과 연관된 환경 변수를 설명합니다.

<span id="page-68-0"></span>표 **16** qmon 환경 변수

| 변수 이름           | 설명                                                                                                    |
|-----------------|----------------------------------------------------------------------------------------------------|
| SGE ROOT        | Sun Grid Engine 표준 구성 파일의 위치를 지정합니다.                                                                                                    |
| SGE CELL        | 설정되면 기본 Sun Grid Engine 셀을 지정합니다. Sun Grid Engine 셀에<br>주소 지정하기 위해 qmon은 다음을 사용합니다(우선권 순서대로).<br>• 환경 변수 SGE CELL(설정되는 경우)에 지정되는 셀의 이름<br>• 기본 셀의 이름(예: default) |
| SGE DEBUG LEVEL | 설정되는 경우 디버그 정보가 stderr에 기록되도록 지정합니다. 또한<br>디버그 정보가 생성되는 상세 레벨이 정의됩니다.                                                                                            |
| COMMD PORT      | 설정되는 경우 sge commd (8) 가 통신 요청을 청취할 것으로 예상되<br>는 TCP 포트를 지정합니다. 대부분의 설치는 해당 포트를 정의하는 대<br>신 서비스 맴 항목을 사용합니다.                                                      |
| COMMD HOST      | 설정되는 경우 qmon 클라이언트의 Sun Grid Engine 통신에 사용될 특<br>정 sge commd (8) 이 상주하는 호스트를 지정합니다. 기본적으로 로<br>컬 호스트가 사용됩니다.                                                     |

## 제한

편집 창에 입력될 행이 창의 너비보다 더 긴 경우 텍스트는 그냥 창의 끝을 지나갑니다.

## 파일

- <sup>Q</sup> qmon 샘플 자원 파일 *<sge*루트*>*/qmon/Qmon
- qmon 시스템 자원 파일 /usr/lib/X11/defaults/Qmon
- qmon 사용자 자원 파일 \$HOME/Omon
- qmon 작업/대기열 사용자 정의 파일 \$HOME/.qmon\_preferences

## 기타 참조

sge\_intro(1), sge\_conf(5), access\_list(5), sge\_pe(5), calendar\_conf(5), complex(5), project(5), queue\_conf(5), sched\_conf(5), user(5), sge qmaster(8)

## 저작권

sge\_intro(1) 및 추가 권리와 사용 권한 표시문 및 공용 도메인과 프리웨어 도구 개발 자에게 제공될 신용에 대해서는 *<sge*루트*>*/3rd\_party/qmon에 제공되는 정보를 참조 하십시오.

# qrls(1)

## 이름

qrls - 이전 보류 상태에서 Sun Grid Engine 작업을 해제합니다.

### 구문

qrls [ –h *{*u|o|s*},...*] [ –help ] [ 작업*/*업무*ID*목록 ] qrls [ –h *{*u|o|s*},...*] [ –help ] -u 사용자목록 | -uall

## 설명

qrls는 사용자, 운용자 또는 관리자에게 실행을 위해 스케줄되는 것이 보류 중인 하나 이상의 작업에서 소위 보류를 해제하는 수단을 제공합니다. 작업이 어떤 식으로든 보류 가 되면 예약될 수가 없습니다.

qhold(1), qsub(1) 또는 qalter(1) 명령으로 작업에 보류를 지정할 수 있습니다.

다음 세 가지 유형의 보류가 있습니다.

- 사용자 사용자 보류는 관리자, 운용자 및 작업 소유자가 지정하고 제거할 수 있습 니다.
- 운영자 운영자 보류는 관리자 및 운영자가 지정하고 제거할 수 있습니다.
- 시스템 시스템 보류는 관리자만이 지정하고 제거할 수 있습니다.

–h 옵션(표 [17](#page-71-0) 참조)과 함께 보류 유형을 지정하지 않으면 기본적으로 사용자 보류가 가 정됩니다.

보류를 해제하는 다른 방법은 qalter(1) 명령입니다(표 [17](#page-71-0)의 –h 옵션 참조).

# 옵션

표 [17](#page-71-0)은 qrls와 연관된 옵션 목록입니다.

<span id="page-71-0"></span>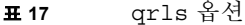

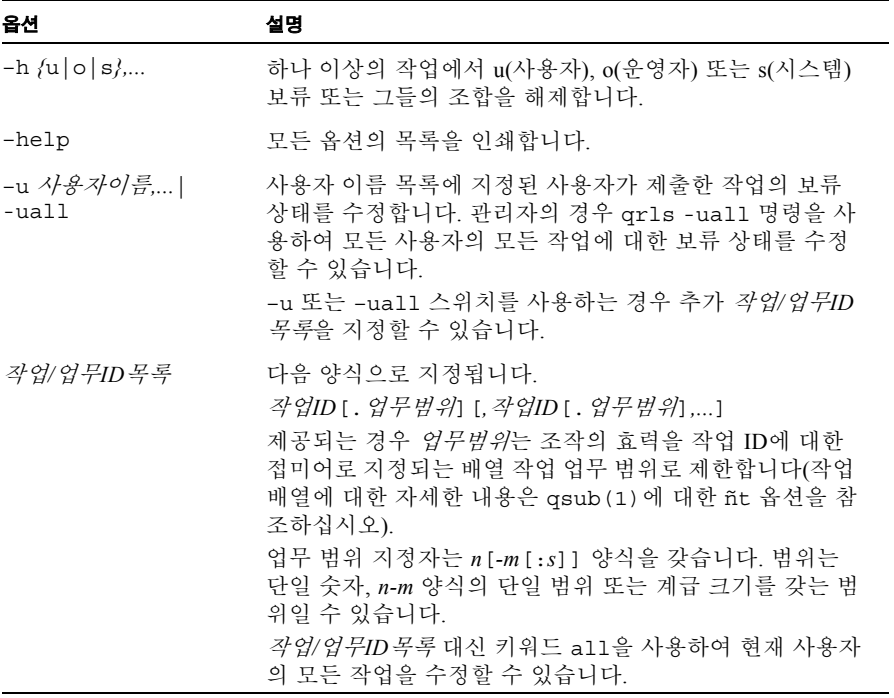
## 환경 변수

표 [18](#page-72-0)은 qrls와 연관된 환경 변수를 설명합니다.

<span id="page-72-0"></span>표 **18** qrls 환경 변수

| 변수 이름           | 설명                                                                                                    |
|-----------------|----------------------------------------------------------------------------------------------------|
| SGE ROOT        | Sun Grid Engine 표준 구성 파일의 위치를 지정합니다.                                                                                                    |
| SGE CELL        | 설정되면 기본 Sun Grid Engine 셀을 지정합니다. Sun Grid Engine 셀<br>에 주소 지정하기 위해 grls는 (우선권 순서대로) 다음을 사용합니<br>다.<br>• 환경 변수 SGE CELL(설정되는 경우)에 지정되는 셀의 이름.<br>• 기본 셀의 이름(예: default). |
| SGE DEBUG LEVEL | 설정되는 경우 디버그 정보가 stderr에 기록되도록 지정합니다. 또<br>한 디버그 정보가 생성되는 상세 레벨이 정의됩니다.                                                                                                   |
| COMMD PORT      | 설정되는 경우 sge commd (8) 가 통신 요청을 청취할 것으로 예상되<br>는 tcp 포트를 지정합니다. 대부분의 설치는 해당 포트를 정의하는 대<br>신 서비스 맵 항목을 사용합니다.                                                              |
| COMMD HOST      | 설정되는 경우 qrls 클라이언트의 Sun Grid Engine 통신에 사용될 특<br>정 sqe_commd(8)이 상주하는 호스트를 지정합니다. 기본적으로 로<br>컬 호스트가 사용됩니다.                                                               |

# 기타 참조

sge  $intro(1), qalter(1), qhold(1), qsub(1)$ 

## 저작권

권리 및 권한의 전체 문장은 sge\_intro(1)을 참조하십시오.

## qselect(1)

### 이름

qselect - 대기열을 선택합니다.

### 구문

qselect [ -help ] [ -l 자원*=*값*,...*] [ -pe *PE*이름*,...* ] [ -q 대기열*,...*] [ -U 사용자*,...* ]

### 설명

qselect는 [표](#page-73-0) 19에 설명된 qselect에 지정된 선택 기준에 따라서 Sun Grid Engine 대기 열 이름의 목록을 인쇄합니다. qselect의 출력은 선택된 대기열 세트에 조치를 적용하 기 위해 다른 Sun Grid Engine 명령에 공급될 수 있습니다. 예를 들어 qconf (1)에 대한 –mqattr 옵션과 함께 qselect를 사용하여 대기열 세트의 대기열 속성을 수정할 수 있 습니다.

### 옵션

표 [19](#page-73-0)는 qselect와 연관된 옵션 목록입니다.

표 **19** qselect 옵션

<span id="page-73-0"></span>

| 옵션        | 설명                                         |
|-----------|--------------------------------------------|
| -help     | 모든 옵션의 목록을 인쇄합니다.                          |
| -1 자원[=값] | 대기열 목록 출력에 포함될 대기열에 의해 부여되는 자<br>워을 정의합니다. |

| 옵션                                 | 설명                                                                                                    |
|------------------------------------|----------------------------------------------------------------------------------------------------|
| -pe $PE \circ \sqrt{\frac{2}{15}}$ | 쉼표로 구분되는 출력 인수에 나열되는 병렬 환경 중<br>최소한 하나에 연결되는 대기열을 출력에 포함시킵니<br>다.                                               |
| -q <i>대기열,</i>                     | 출력에 포함될 대기열을 직접 지정합니다. 이 옵션은<br>대개-q에 의해 제공되는 목록에서 대기열 이름의 서브<br>세트를 추출하기 위해 다른 qselect 옵션과 결합될 때만<br>의미를 갖습니다. |
| -u 사용자                             | 지정된 사용자가 gselect 출력에서 액세스할 수 있는<br>대기열을 포함합니다.                                                                  |

표 **19** qselect 옵션 *(* 계속 *)*

#### 보기

다음 보기는 qselect 명령의 사용을 보여줍니다.

qselect -l arch=linux

코드 예 **6** 

코드 예 6의 명령은 Linux 시스템에 상주하는 대기열의 이름을 인쇄합니다.

qselect -l arch=linux -U andreas,shannon

#### 코드 예 **7**

코드 예 6에서 빌드하는 코드 예 7에서 두 번째 명령은 출력을 사용자 andreas 및 shannon 에 대한 액세스 권한을 갖는 대기열로 더욱 제한합니다.

qconf -mqattr h\_vmem=1GB ëqselect -l arch=linux

#### 코드 예 **8**

코드 예 8은 Linux 시스템에 상주하는 대기열에서 대기열 속성 h\_vmem을 1GB로 변경합 니다. (–mqattr 옵션에 대한 자세한 내용은 qconf(1) 매뉴얼 페이지를 참조하고 대기열 구성 항목의 자세한 내용은 queue\_conf(5) 매뉴얼 페이지를 참조하십시오).

## 환경 변수

표 [20](#page-75-0)은 qselect와 연관된 환경 변수를 설명합니다.

<span id="page-75-0"></span>표 **20** qselect 환경 변수

| 변수 이름           | 설명                                                                                                    |
|-----------------|----------------------------------------------------------------------------------------------------|
| SGE ROOT        | Sun Grid Engine 표준 구성 파일의 위치를 지정합니다.                                                                                                    |
| SGE CELL        | 설정되면 기본 Sun Grid Engine 셀을 지정합니다. Sun Grid Engine 셀<br>에 주소 지정하기 위해 qselect는 다음을 사용합니다(우선권 순서<br>대로).<br>• 환경 변수 SGE CELL(설정되는 경우)에 지정되는 셀의 이름<br>• 기본 셀의 이름(예: default) |
| SGE DEBUG LEVEL | 설정되는 경우 디버그 정보가 stderr에 기록되도록 지정합니다. 또<br>한 디버그 정보가 생성되는 상세 레벨이 정의됩니다.                                                                                                   |
| COMMD PORT      | 설정되는 경우 sge commd (8) 가 통신 요청을 청취할 것으로 예상<br>되는 TCP 포트를 지정합니다. 대부분의 설치는 해당 포트를 정의하<br>는 대신 서비스 맵 항목을 사용합니다.                                                              |
| COMMD HOST      | 설정되는 경우 qselect 클라이언트의 Sun Grid Engine 통신에 사용<br>될 특정 sge commd (8) 이 상주하는 호스트를 지정합니다. 기본적<br>으로 로컬 호스트가 사용됩니다.                                                          |

### 파일

Sun Grid Engine 마스터 호스트 파일 – *<sge*루트*>*/*<*셀*>*/common/act\_qmaster

## 기타 참조

sge\_intro(1), qconf(1), qmod(1), qstat(1), queue\_conf(5), sge\_commd(8)

### 저작권

권리 및 권한의 전체 문장은 sge\_intro(1)을 참조하십시오.

# qstat(1)

이름

qstat – Sun Grid Engine 작업 및 대기열의 상태를 표시합니다.

### 구문

qstat [ -ext ] [ -f ] [ –F [자원이름*,...*] ] [ -g d ] [ -help ] [ -j [작업목록] ] [ -l 자원*=*값*,...*] [ -ne ] [ -pe *PE*이름*,...*] [ -q 대기열*,...*] [ -r ]  $[-s \ \{r|p|s|z|hu|ho|hs|hj|ha|h\}$ [+]] ] [ -t ] [ -U  $\{\frac{\partial}{\partial s}\frac{\partial}{\partial t} m\}$ [ -u 사용자*,...* ]

#### 설명

qstat는 사용 가능한 Sun Grid Engine 대기열 및 대기열과 연관된 작업의 현재 상태를 표시합니다. 선택 옵션을 사용하여 특정 작업, 대기열 또는 사용자에 관한 정보를 얻을 수 있습니다. 어떤 옵션도 없으면 qstat는 대기열 상태 정보가 없는 작업의 목록만을 표시합니다.

# 옵션

표 [21](#page-77-0)은 qstat와 연관된 옵션 목록입니다.

<span id="page-77-0"></span>

| 옵션                 | 설명                                                                                                    |
|--------------------|----------------------------------------------------------------------------------------------------|
| $-alarm$           | 대기열 경보 상태에 대한 이유를 표시합니다. 자<br>원 값 및 임계값을 포함하는 행을 이유당 한 행<br>씩 출력합니다. 자원 값에 대한 자세한 내용은<br>아래의 "출력 형식"절의 "전체 형식"의 설명을<br>참조하십시오.                                                                                                    |
| -ext               | 이 옵션은 Sun Grid Engine, Enterprise 버전 시스<br>템의 경우에만 지원됩니다. Sun Grid Engine 시<br>스템에는 사용할 수 없습니다.<br>각 작업에 대한 추가 Sun Grid Engine, Enterprise<br>버전 관련 정보를 표시합니다(아래의 "출력 형<br>식" 절을 참조하십시오).                                                          |
| $-f$               | 정보의 "전체"형식 표시를 지정합니다. -f 옵션<br>은 모든 대기열에 대한 요약 정보가 대기열된 작<br>업 목록과 함께 표시되게 합니다.                                                                                                    |
| -F [ 자원이름 ]        | -f의 경우와 같이 대기열 뿐 아니라 모든 작업에<br>대한 정보가 표시됩니다. 또한 qstat는 모든 자<br>원(옵션 인수가 생략되는 경우) 또는 자원이름<br>목록에 들어 있는 자원에 대한 대기열당 현재 자<br>원 가용성의 상세한 목록을 표시합니다. 아래의<br>"출력 형식" 절에 있는 "전체 형식"의 설명을 참<br>조하십시오.                                                      |
| -q d               | 작업 업무 형식당 한 행으로 작업 배열을 자세하<br>게 표시합니다. 기본적으로 작업 배열은 그룹화<br>되고 동일한 상태를 갖는 모든 업무(보류 중 업<br>무의 경우에만)가 하나의 행에 표시됩니다. 출력<br>의 배열 작업 업무 ID 필드("출력 형식"절 참조)<br>는 대응하는 업무 세트를 지정합니다.<br>-q 스위치는 현재 하나의 옵션 인수 d만을 갖습<br>니다. 다른 옵션 인수는 미래의 확장을 위해 예<br>약됩니다. |
| -help              | 모든 옵션의 목록을 인쇄합니다.                                                                                                    |
| -i [ <i>작업목록</i> ] | 모든 보류 중 작업 또는 <i>작업목록</i> 에 들어 있는<br>작업에 대해 스케줄되지 않는 이유를 인쇄합니<br>다.                                                                                                    |

표 **21** qstat 옵션

| 옵션                                 | 설명                                                                                                    |
|------------------------------------|----------------------------------------------------------------------------------------------------|
| $-1$ 자원 $[=\frac{7}{100}]$         | 작업에 의해 필요하거나 정보가 요청되는 대기<br>열에 의해 부여되는 자원을 정의합니다. 대기열<br>에 대해 일치가 수행됩니다. 보류 중인 작업은<br>위의 대기열 중 하나에서 실행할 수 있는 작업으<br>로 제한됩니다.                                                                                                    |
| -ne                                | -f와 함께 이 옵션은 빈 대기열의 표시를 억제합<br>니다. 이것은 실제로 실행 중인 작업이 없는 모<br>든 대기열이 표시되지 않음을 의미합니다.                                                                                                    |
| -pe $PE \circ \sqrt{\frac{2}{2}}$  | 쉼표로 구분되는 옵션 인수에 나열되는 병렬 화<br>경 중 최소한 하나에 연결되는 대기열에 관란 상<br>태 정보를 표시합니다. 작업에 대한 상태 정보는<br>선택된 대기열 중 하나에서 실행하거나 보류 중<br>이고 원칙적으로 해당 대기열에 스케줄될 수 있<br>는 작업에 대해 표시됩니다.                                                                                                    |
| -a <i>대기열</i>                      | 작업 정보가 표시될 대기열을 지정합니다.                                                                                                    |
| $-r$                               | 표시된 작업의 자원 요구사항에 관한 확장된 정<br>보를 인쇄합니다. 자세한 정보는 아래의 "확장<br>형식"절의 "출력 형식" 부속 절을 참조하십시오.                                                                                                    |
| $-s$ {p r s z hu ho hs hj ha h}[+] | 지정된 상태에 있는 작업만을 인쇄합니다. 상태<br>의 모든 조합이 가능합니다. -s prs는 -s가 전<br>혀 없는 일반 qstat 출력에 해당합니다. 최근에<br>완료된 작업을 표시하려면 -s z를 사용하십시<br>오. 사용자/운영자/시스템 보류에 있는 작업을<br>표시하려면 -s hu/ho/hs 옵션을 사용하십시<br>오. -s ha 옵션은 qsub -a 명령으로 제출된 작<br>업을 표시합니다. qstat -s hj는 작업이 작업<br>종속성 목록에 항목을 갖지 않는 한 실행에 적합<br>하지 않은 모든 작업을 표시합니다. (qsub (1)<br>에 대한 -a 및 -hold jid 옵션을 참조하십시<br>오). |

표 **21** qstat 옵션 *(* 계속 *)*

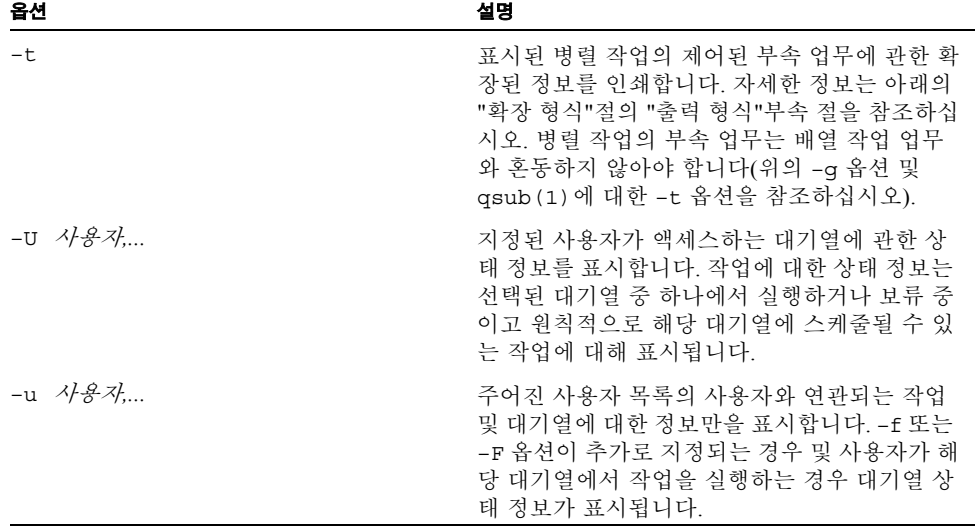

### 출력 형식

-alarm, –f 또는 –F 및 –r 및 –t 옵션의 존재 여부에 따라서 세 가지 출력 형식이 차별화 되어야 합니다. PP Sun Grid Engine, Enterprise 버전 시스템의 경우 –ext 옵션을 사용하 여 각 작업에 대한 추가 정보를 표시할 수 있습니다.

#### 축소된 형식(–f 및 –F 없음)

헤더 행 뒤에 각 작업에 대해 다음으로 구성되는 한 행이 인쇄됩니다.

- 작업 ID
- 보류 중인 작업 목록의 순서를 판별하는 qsub(1) 또는 qalter(1)에 대한 -p 옵션을 통해 지정되는 작업의 우선순위
- 작업의 이름
- 작업 소유자의 사용자 이름
- 작업의 상태 d(삭제), t(전송 중), r(실행 중), R(재시작), s(일시중단), s(일시중단), T(임계값), w(대기 중) 또는 h(보류) 중 하나

d(삭제) 상태는 qdel (1)이 작업 삭제를 시작하는 데 사용되었음을 표시합니다. 상태 t (전송 중) 및 r(실행 중)은 작업이 실행되려 하거나 이미 실행 중임을 표시하는 반면 상 태 s(일시중단), S(일시중단) 및 T(임계값)는 이미 실행 중인 작업이 일시중단되었음을 표시합니다. s(일시중단) 상태는 qmod(1) 명령을 통해 작업을 일시중단하여 유발되고, S(일시중단) 상태는 작업을 포함하는 대기열이 일시중단되고 따라서 작업이 일시중단

됨을 표시하고, T(임계값) 상태는 대응하는 대기열의 최소한 하나의 일시중단 임계값이 초과되었고(queue\_conf(5) 참조) 작업이 결과적으로 일시중단되었음을 표시합니다. 상태 R(재시작)은 작업이 재시작되었음을 표시합니다. 이것은 작업 이주에 의해 또는 qsub(1) 명령의 -r 섹션에 설명되는 이유 중 하나 때문에 유발될 수 있습니다.

상태 w(대기 중) 및 h(보류)는 보류 중 작업의 경우에만 나타납니다. h(보류) 상태는 작업 이 현재 qhold(1), qalter(1) 또는 qsub(1) –h 옵션에 의해 지정된 보류 상태로 인해 실행에 적합하지 않거나 작업이  $qsub(1)$  또는  $qalter(1)$ 의 –hold jid 옵션을 통해 작 업 종속성이 지정된 작업의 완료를 기다리고 있음을 표시합니다.

- 작업의 제출 또는 시작 시간 및 날짜
- 작업이 지정된 대기열(실행 중 또는 일시중단된 작업의 경우에만)
- 실행 중인 작업의 기능(MASTER 또는 SLAVE 후자는 병렬 작업의 경우에만)
- 배열 작업 업무 ID. 비 배열 작업의 경우에는 공백입니다. 추가 정보에 대해서는 qsub(1)에 대한 –t 옵션 및 위의 –g를 참조하십시오.

–t 옵션이 제공되는 경우 각 작업 상태 행이 또한 다음을 포함합니다.

- 병렬 업무 ID(배열 작업 업무와 병렬 업무를 혼동하지 마십시오)
- 병렬 업무의 상태 r(실행 중), R(재시작), s(일시중단), s(일시중단), T(임계값), w(대 기 중), h(보류) 또는 x(종료) 중 하나
- CPU, 메모리 및 I/O 사용(Sun Grid Engine, Enterprise 버전 전용)
- 병렬 업무의 종료 상태
- 병렬 업무에 대한 실패 코드 및 메시지

#### 전체 형식(–f 및 –F 포함)

헤더 행 다음에 수평선에 의해 분리되는 각 대기열에 대한 섹션이 제공됩니다. 각 대기 열에 대해 인쇄되는 정보는 다음으로 구성됩니다.

- 대기열 이름
- 대기열 유형 B(일괄처리), I(대화식), c(검사점), P(병렬), T(전송) 또는 그들의 조합 중 하나
- 사용 및 사용 가능한 작업 슬롯의 수
- 대기열 호스트의 부하 평균
- 대기열 호스트의 구조
- 대기열의 상태 대응하는 sqe\_execd(8)에 접속될 수 없는 경우 u(알 수 없음), a(경 보), A(경보), C(캘린더 일시중단), s(일시중단), S(종속), d(사용 안함), D(사용 안함), E(오류) 또는 그들의 조합 중 하나

상태가 a(경보)인 경우 대기열 구성(queue\_conf(5) 참조)의 *부하임계값* 목록에 정의되 는 부하 임계값 중 최소한 하나가 현재 초과되며 이것이 해당 대기열에 추가 작업을 스 케줄링하지 못하게 합니다.

이와는 반대로 상태 A(경보)는 대기열(queue\_conf(5) 참조)의 일시중단 임계값 중 최 소한 하나가 현재 초과됨을 표시합니다. 이것은 해당 대기열에서 실행 중인 작업이 위 반되는 임계값이 없을 때까지 연속적으로 일시중단되도록 합니다.

상태 s(일시중단) 및 d(비활성화)는 qmod(1) 명령을 통해 대기열에 지정되고 해제될 수 있습니다. 대기열을 일시중단하면 해당 대기열에서 실행하는 모든 작업이 일시중단됩 니다.

상태 D(비활성화)와 C(캘린더 일시중단)는 대기열이 Sun Grid Engine의 캘린더 기능 (calendar\_conf(5) 참조)을 통해 자동으로 비활성화 또는 일시중단되었음을 표시하는 반면, S(종속) 상태는 대기열이 다른 대기열에 대한 종속을 통해 일시중단되었음을 표 시합니다(자세한 내용은 queue\_conf(5)를 참조하십시오). 대기열을 일시중단할 때(원 인과는 무관하게) 해당 대기열에서 실행하는 모든 작업도 일시중단됩니다.

대기열에 대해 E(오류) 상태가 표시되는 경우 해당 호스트의 sge\_execd(8)이 작업을 시작하기 위해 해당 호스트에서 sge\_shepherd(8) 실행 파일을 찾을 수 없습니다. 문제 점을 해결하는 방법에 대한 단서에 대해서는 해당 sge\_execd(8)의 오류 로그파일을 확 인하십시오. 그 후에 수동으로 qmod(1) 명령의 -c 옵션을 통해 대기열을 활성화하십시 오.

ñF 옵션이 사용된 경우 자원 가용성 정보가 대기열 상태 행 뒤에 인쇄됩니다. 각 자원 (ñF에 대한 옵션 인수에서 선택되는 대로 또는 옵션 인수가 생략된 경우 모든 자원)에 대해 다음 형식을 갖는 단일 행이 표시됩니다.

- 현재 자원 가용성 값이 다음 중 하나에 의해 지배되는지 여부를 표시하는 단일 문자 의 지정자:
	- 'a' 클러스터 글로벌
	- 'h' 호스트 총계
	- ■'α' 자원 소비와 관련된 대기열
- 다음 중 하나로 현재 자원 가용성 값에 대한 소스를 표시하는 두 번째 단일 문자 지정 자:
	- '1' 자원에 대해 보고되는 부하 값
	- 'L' 관리자가 정의한 로드 크기 조정이 적용된 후 자원에 대한 부하 값
	- 'c' 소비 가능 자원 기능에서 파생된 가용성(complexes(5) 참조), 'v' 부하 보 고서나 소비 가능 갱신이 겹쳐쓴 적 없는 기본 콤플렉스 구성 값
	- 'f' 비 소비 가능 콤플렉스 속성에서 파생된 고정 가용성 정의 또는 고정 자원 한 계
- 콜론 뒤에. 정보가 표시되는 자원의 이름
- 등호 뒤에, 현재 자원 가용성 값

표시되는 가용성 값 및 값이 파생되는 소스는 항상 모든 가능한 조합의 최소값입니다. 따라서 예를 들어 양식 "qf:h\_vmem=4G"의 행은 대기열이 현재 4GB의 가상 메모리에서 최대 가용성을 가지며 이 값은 고정 값(예: 대기열 구성의 자원 한계)이고 대기열에 의 해 지배됨을 표시합니다. 즉, 호스트는 총계로 이보다 더 많은 사용 가능한 가상 메모리 를 가질 수 있지만 대기열이 그 이상을 허용하지 않습니다. 반대로 행 "hl:h\_vmem=4G" 는 4GB의 가상 메모리 가용성의 상한을 표시하지만 한계가 호스트에 대해 현재 보고되 는 부하 값에서 파생됩니다. 따라서 대기열이 더 높은 가상 메모리 요구사항을 갖는 작 업을 허용하는 한편 이 특정 대기열이 상주하는 호스트는 현재 4GB만이 사용 가능합니 다.

–alarm 옵션이 사용된 경우 부하 또는 일시중단 임계값을 위반하는 자원에 대한 정보 가 표시됩니다.

- -F 옵션에서와 동일한 형식이 다음 확장과 함께 사용됩니다.
- 행은 키워드 alarm으로 시작합니다.
- 적당한 임계값의 유형과 값이 자원 값에 추가됩니다.

대기열 상태 행(–j의 경우) 또는 자원 가용성 정보(–F의 경우) 뒤에 이 대기열에서 현재 실행 중인 각 작업에 대해 단일 행이 인쇄됩니다. 각 작업 상태 행은 다음을 포함합니다.

- 작업 ID
- 작업 이름
- 작업 소유자 이름
- 작업의 상태 t(전송 중), r(실행 중), R(재시작), s(일시중단), S(일시중단) 또는 T(임 계값) 중 하나(자세한 정보에 대해서는 축소된 형식 절을 참조하십시오).
- 작업의 시작 날짜 및 시간과 기능(master 또는 slave, 병렬 작업의 경우에만 의미있음)
- 작업의 우선수위
- –t 옵션이 제공되는 경우 각 작업 상태 행이 또한 다음을 포함합니다.
- 업무 ID
- 업무 상태 r(실행 중), R(재시작), s(일시중단), S(일시중단), T(임계값), w(대기 중), h(보류) 또는 x(종료) 중 하나(자세한 정보에 대해서는 축소된 형식 절을 참조하십시 오).
- CPU, 메모리 및 I/O 사용(Sun Grid Engine, Enterprise 버전 전용)
- 업무의 종료 상태
- 업무에 대한 실패 코드 및 메시지

작업이 대기열에 지정되기를 기다리고 있는 경우에 대기열 목록 섹션 뒤에 보류 중 작 업 목록이 인쇄될 수 있습니다. 각 대기 중 작업에 대한 상태 행이 실행 중인 작업에 대 한 것과 유사하게 표시됩니다. 차이점은 작업에 대한 상태가 w(대기 중) 또는 h(보류)이 고 제출 시간 및 날짜가 시작 시간 대신 표시되고 작업에 대한 기능이 표시되지 않는다 는 점입니다.

아주 드문 경우, 예를 들어 sge\_gmaster(8)가 작업 또는 대기열 스풀 파일에서 일관성 이 없는 상태에서 시작하는 경우 또는 qconf (1)의 대기열 정리 (-cq) 옵션이 사용되는 경우 qstat가 출력의 실행 중 또는 보류 중 작업 섹션에 작업을 할당할 수 없습니다. 이 경우 작업 상태 불일치(예를 들어 작업이 실행 중 상태를 갖지만 대기열에 지정되지 않 음)가 발견되었습니다. 그런 작업은 출력의 가장 끝에서 *오류 작업* 섹션에 인쇄됩니다. ERROR JOBS 섹션은 sqe\_qmaster(8)의 재시작시에 사라져야 합니다. 그런 작업의 원인 이나 효과에 대해 확실하지 않다고 느끼는 경우 Sun Grid Engine 지원 대표에게 문의하 십시오.

확장 형식(–r 있음)

–r 옵션이 qstat와 함께 지정된 경우 표시된 각 작업에 대해 다음 정보가 인쇄됩니다 (다음 작업 특성의 각각에 대해 단일 행).

- qsub(1) -1 옵션으로 지정되는 작업의 하드 및 소프트 자원 요구사항
- 원하는 대기열 슬롯 범위를 포함한 요청된 병렬 화경(gsub(1)의 –pe 옵션을 참조하 십시오).
- 작업의 요청된 검사점 환경(gsub(1) –ckpt 옵션을 참조하십시오).
- 실행 중인 작업의 경우, 대기열 슬롯의 부여된 수와 함께 부여된 병렬 환경

향상된 Sun Grid Engine, Enterprise 버전 출력(–ext 포함)

각 작업에 대해 다음의 추가 항목이 표시됩니다.

- project qsub $(1)$  P 옵션에 지정되는 것처럼 작업이 지정되는 프로젝트.
- department 사용자가 속한 부서(현재 부서 정의를 표시하려면 qconf(1)의 -sul 및 –su 옵션을 사용하십시오).
- deadline ɑsub(1) –dl 옵션으로 지정되는 작업의 최종기한 시작 시간
- cpu 작업의 현재 누적 CPU 사용
- mem 작업의 현재 누적 메모리 사용
- io 작업의 현재 누적 IO 사용
- tckts 현재 작업에 지정된 티켓의 총 수
- ovrts galter(1)의 -ot 옵션에 의해 지정되는 대체 티켓
- otckt 현재 작업에 지정된 티켓 총수의 대체 부분
- dtckt 현재 작업에 지정된 티켓 총수의 최종 기한 부분
- ftckt 현재 작업에 지정된 티켓 총수의 기능적 부분
- stckt 현재 작업에 지정된 티켓 총수의 공유 부분
- share 작업이 현재 나열되는 총 시스템의 공유

### 환경 변수

표 [22](#page-84-0)는 qstat와 연관된 환경 변수를 설명합니다.

표 **22** qstat 환경 변수

<span id="page-84-0"></span>

| 변수 이름           | 설명                                                                                                    |
|-----------------|----------------------------------------------------------------------------------------------------|
| SGE ROOT        | Sun Grid Engine 표준 구성 파일의 위치를 지정합니다.                                                                                                    |
| SGE CELL        | 설정되면 기본 Sun Grid Engine 셀을 지정합니다. Sun Grid Engine 셀<br>에 주소 지정하기 위해 qstat는 다음을 사용합니다(우선권 순서대<br>로).<br>• 환경 변수 SGE CELL(설정되는 경우)에 지정되는 셀의 이름<br>• 기본 셀의 이름(예: default). |
| SGE DEBUG LEVEL | 설정되는 경우 디버그 정보가 stderr에 기록되도록 지정합니다. 또<br>한 디버그 정보가 생성되는 상세 레벨이 정의됩니다.                                                                                                  |
| COMMD PORT      | 설정되는 경우 sge commd (8) 가 통신 요청을 청취할 것으로 예상되<br>는 TCP 포트를 지정합니다. 대부분의 설치는 해당 포트를 정의하는<br>대신 서비스 맵 항목을 사용합니다.                                                              |
| COMMD HOST      | 설정되는 경우 qstat 클라이언트의 Sun Grid Engine 통신에 사용될<br>특정 sge commd (8) 이 상주하는 호스트를 지정합니다. 기본적으로<br>로컬 호스트가 사용됩니다.                                                             |

### 파일

Sun Grid Engine 마스터 호스트 파일 – *<sge*루트*>*/*<*셀*>*/common/act\_qmaster

# 기타 참조

sge\_intro(1), qalter(1), qconf(1), qhold(1), qhost(1), qmod(1), qsub(1), queue\_conf(5), sge\_commd(8), sge\_execd(8), sge\_qmaster(8), sge\_shepherd(8)

### 저작권

권리 및 권한의 전체 문장은 sge\_intro(1)을 참조하십시오.

### qtcsh(1)

### 이름

qtcsh – qrsh의 사용에 의한 투명한 원격 실행을 갖는 tcsh v6.09.

### 구문

 $q$ tcsh  $[$ tcsh  $\frac{2}{d}$  $]$  -ABLR]

#### 설명

qtcsh는 유명한 csh(1)의 파생인 tcsh에 대한 확장입니다. Sun Grid Engine. qtcsh를 통해 제어되는 qtcsh에 입력되는 투명한 원격 실행 명령이 tcsh 쉘 스크립트의 처리뿐 아니라 대화식 명령 해석기로서 사용될 수 있게 합니다.

호출될 때 qtcsh는 원격으로 실행되어야 하는 명령과 그렇지 않은 명령을 식별합니다. 이를 위해 파일 *<*sge루트*>/<*셀*>*/common/qtask 및 ~/.qtask가 처리됩니다. 이들 파 일의 각 행은 원격으로 실행될 하나의 명령을 정의합니다(파일 형식의 정의에 대해서는 qtask(5)를 참조하십시오). 사용자의 홈 디렉토리에 .qtask 파일은 사용자의 원격 업 무 스펙을 포함하는 반면, common 디렉토리의 파일은 관리자에 의해 유지보수되고 클 러스터 전체의 기본 작동을 정의합니다. 관리자가 제공하는 qtask(5) 파일의 내용은 사용자 qtask(5) 파일에 적합한 항목이 있는 경우 완전히 대체됩니다. 이것은 관리자 qtask 파일의 명령 이름에 감탄 부호가 접두어로 붙는 경우에 금지됩니다.

qtcsh는 항상 qrsh(1)를 통해 원격으로 지정된 업무를 시작하려 합니다. 예외는 다음 과 같습니다.

- 사용자가 독립형 명령 이름 대신 상대 또는 절대 경로이름을 통해 그런 명령을 입력 하는 경우. 자세한 정보는 qtask(5)를 참조하십시오.
- 환경 변수 JOB\_ID가 설정되고 따라서 qt.csh가 실행이 이미 Sun Grid Engine 작업 안 에서 원격으로 발생하고 따라서 업무를 로컬로 실행한다고 가정하는 경우. 이것은 원하지 않는 회귀를 피하지만 명령줄 옵션 –R 및 내장 명령 qrshmode –R에 의해 대체 될 수 있습니다(이래의 대응하는 설명을 참조하십시오).
- gtcsh가 시작 중에 Sun Grid Engine의 연결을 설정할 수 없는 경우. 이것은 사용할 수 있는 Sun Grid Engine 서비스가 없을 때 차단될 위험 없이 qtcsh를 로그인 쉘로 사용 하도록 허용합니다.

qtcsh는 다음의 여부를 판별하여 세 가지 모드에서 동작할 수 있습니다.

- 업무가 원격으로 실행됩니다
- 즉시 또는 일괄처리 실행이 요청됩니다
- 상태 출력이 verbose이거나 임의의 오류의 경우에만

이들 모드는 qtcsh 호출 중 아래에 설명되는 명령줄 스위치에 의해 또는 78 페이지, "내 장 명령" 절에서 설명하는 것처럼 내장 명령 qrshmode를 통해 실행하는 qtcsh 안에서 제어될 수 있습니다.

### 옵션

표 [23](#page-86-0)에 나열되는 옵션은 qtcsh에 특별합니다. 추가 옵션의 설명에 대해서는 tcsh(1) 문서를 참조하십시오.

<span id="page-86-0"></span>표 **23** qtcsh 옵션

| 옵션   | 설명                                                                                                    |
|------|----------------------------------------------------------------------------------------------------|
| $-A$ | 원격 실행의 경우에 진단 출력을 유발하는 verbose 모드에서 qtcsh를<br>전화합니다.                                                                                                    |
| $-B$ | 원격 업무 실행을 일괄처리 모드로 전환합니다. Sun Grid Engine에 제<br>출되는 업무는 즉시 시작할 수 없는 경우에 대기열에 들어갑니다. 결국<br>대기열에 들어간 업무가 Sun Grid Engine에 의해 시작될 수 있을 때까<br>지 qtcsh가 차단할 수 있습니다. 이 작동이 대화식 세션 중에 바람직<br>하지 않을 수 있지만, 특정 업무에 대한 일시적으로 사용 불가능한 자<br>원으로 인해 스크립트의 실패를 피하기 때문에 qtcsh를 통한 쉘 스크<br>립트의 실행에 매우 유용할 수 있습니다. |
| $-L$ | 명령의 원격 실행의 기본 작동을 끕니다. qtask (5) 파일 중 하나에 포<br>함되는 경우에도 모든 명령이 로컬로 실행되게 합니다.                                                                                                    |
| $-R$ | JOB ID가 환경 변수로 설정되는 경우에도 명령의 원격 실행을 강제합<br>니다.                                                                                                    |

### 내장 명령

이 절은 표준 tcsh(1)에서는 사용할 수 없는 추가 쉘 내장 명령만을 설명합니다.

#### qrshmode [–ANBILR]

옵션이 없으면 qtcsh의 현재 작동 모드가 표시됩니다. 옵션은 다음 효과를 갖습니다.

- -A verbose 출력 모드로 전환합니다.
- -N 비 verbose 출력 모드로 전환합니다.
- -B 일괄처리 실행 모드로 전환합니다.
- -I 즉시 실행 모드로 전환합니다.
- -L 항상 로컬로 명령을 실행합니다.
- -R 구성된 명령을 원격으로 실행합니다.

### 환경 변수

표 [24](#page-87-0)는 qtsch와 연관된 환경 변수 목록입니다.

<span id="page-87-0"></span>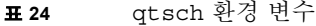

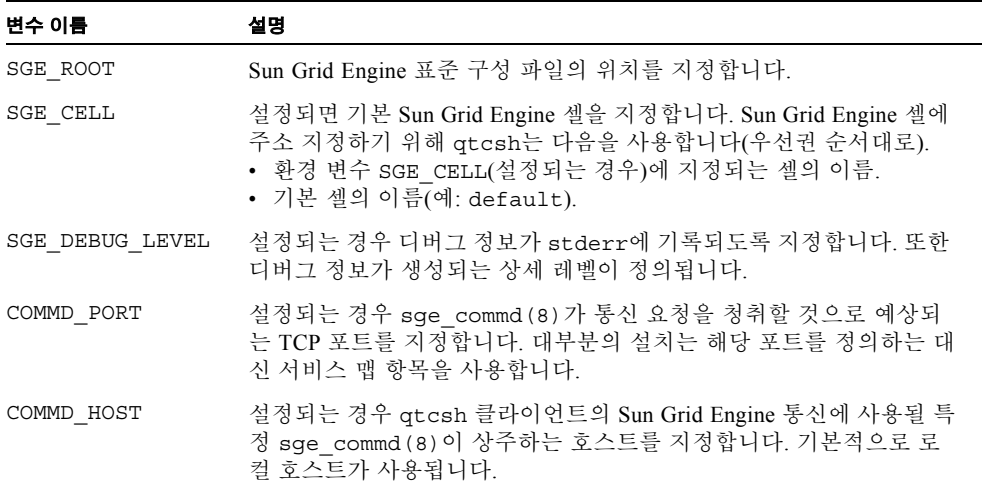

#### 파일

- 사용자 qtask 파일 ~/.qtask
- <sup>Q</sup> 클러스터 qtask 파일 *<*sge루트*>/<*셀*>*/common/qtask

## 기타 참조

sge\_intro(1), qrsh(1), qtask(5) 및 *<sge*루트*>*/3rd\_party/qtcsh의 tcsh(1)

### 저작권

qtcsh는 캘리포니아 대학의 평의회가 저작권을 갖는 tcsh의 부분을 포함합니다. 그러 므로 다음 참고가 적용됩니다. 이 제품은 버클리 캘리포니아 주립대 및 그의 기여자에 의해 개발된 소프트웨어를 포함합니다.

추가 권리 및 사용 권한의 문장에 대해서는 sge\_intro(1) 및 *<sge* 루트*>*/3rd\_party/qtcsh에 제공되는 정보를 참조하십시오.

### submit(1)

## 이름

qsub - 일괄처리 작업을 Sun Grid Engine에 제출합니다.

qsh - 대화식 X-windows 세션을 Sun Grid Engine에 제출합니다.

qlogin - 대화식 로그인 세션을 Sun Grid Engine에 제출합니다.

qrsh - 대화식 rsh 세션을 Sun Grid Engine에 제출합니다.

qalter - Sun Grid Engine의 보류 중인 일괄처리 작업을 수정합니다.

qresub - 기존 Sun Grid Engine 작업의 사본을 제출합니다.

#### 구문

asub [ 옵션 ] [ 스크립트파일 | -- [ 스크립트인수 ] ] qsh [ 옵션 ] [ -- *xterm\_*인수 ]  $q$ login [  $\frac{2}{3}$  $d$  ] qrsh [ 움션 ] [ 명령 [ 명령인수 ]] qalter [ 옵션 ] 작업*/*업무*ID*목록 [ -- [ 스크립트인수 ]] qalter [ *옵션* ] -u *사용자목록* | -uall [ -- [ *스크립트인수* ]] qresub [ 옵션 ] 작업*ID*목록

### 설명

qsub는 Sun Grid Engine 대기열 시스템에 일괄처리 작업을 제출합니다. Sun Grid Engine 은 단일 및 후속 노드 작업을 지원합니다. *스크립트파일*에는 쉘을 사용하여 작업에 의 해 실행될 명령이 들어 있습니다(예를 들어 sh(1) 또는 csh(1)를 참조하십시오). 작업 스크립트에 대한 인수는 스크립트인수에 의해 주어집니다. Sun Grid Engine 플래그는 스크립트 행의 처음 두 문자가 '#\$'와 일치하거나 아래에 설명되는 -C 옵션으로 정의되 는 접두어 문자열과 동일한 경우 gsub에 대한 인수로서 또는 *스크립트파일*에 임베드된 플래그로서 입력될 수 있습니다.

qsh는 대화식 X-windows 세션을 Sun Grid Engine에 제출합니다. xterm(1)은 DISPLAY 환경 변수에 의해 표시되는 X-server로 경로 지정되는 표시장치를 갖는 실행 시스템으 로부터 또는 –display qsh 옵션으로 지정되는 것처럼 표시됩니다. 대화식 작업은 작업 을 실행할 자원을 사용할 수 없는 경우 스풀되지 않습니다. 실행에 적합한 시스템에 즉 시 작업 지정되거나 qsh에 의해 작업을 제출하는 사용자에게 작업을 실행할 적합한 자 원을 사용할 수 없음이 통지됩니다. xterm\_args가 xterm(1) 실행 파일에 전달됩니다.

qlogin은 대기열 시스템에 대화식 작업을 제출한다는 점에서 qsh와 유사합니다. X 표 시장치에 xterm(1) 창을 열지 않지만 사용자 I/O를 위해 현재 터미널을 사용합니다. 대 개 qloqin은 표준 클라이언트 및 서버측 명령을 사용하여 telnet (1) 연결을 설정합니 다. 이들 명령은 sge\_conf(5)의 글로벌 및 로컬 구성에 있는 qlogin\_daemon(설정되지 않은 경우 서버측 Sun Grid Engine telnetd, 그렇지 않으면 /usr/sbin/in.telnetd 같 은 것) 및 qlogin\_command(설정되지 않은 경우 클라이언트측 Sun Grid Engine telnet, 그렇지 않으면 /usr/bin/telnet 같은 것) 매개변수로 구성될 수 있습니다. 클라이언트 측 명령은 연결할 원격 호스트 이름 및 포트 번호로 자동으로 매개변수화됩니다(즉, /usr/bin/telnet my\_exec\_host 2442 같은 호출이 유발됩니다). qlogin은 정확히 qsh 같이 호출되고 그의 작업은 INTERACTIVE 대기열에서만 실행할 수 있습니다. qlogin 작업은 sge\_execd(8)가 루트 계정 하에서 실행 중인 경우에만 사용될 수 있습 니다.

qrsh는 대기열 시스템에 대화식 작업을 제출한다는 점에서 qlogin과 유사합니다. 사용 자 I/O에 대해 현재 터미널을 사용합니다. 대개 qrsh는 원격 호스트와의 rsh(1) 연결을 설정합니다. qrsh에 명령이 주어지지 않는 경우 rlogin(1) 세션이 설정됩니다. 사용되 는 서버측 명령은 sge\_conf (5)의 글로벌 및 로컬 구성 설정에 있는 rsh\_daemon 및 rlogin\_daemon 매개변수로 구성될 수 있습니다. 매개변수가 설정되지 않거나 그렇지 않으면 /usr/sbin/in.rshd 또는 /usr/sbin/in.rlogind 같은 것이 구성되어야 하는 경우 Sun Grid Engine rshd 또는 rlogind가 사용됩니다. 클라이언트측에서

rsh\_command 및 rlogin\_command 매개변수를 sge\_conf(5)의 글로벌 및 로컬 구성 설 정에 설정할 수 있습니다. 설정되지 않는 경우 Sun Grid Engine과 함께 전달되는 rsh(1) 및 rlogin(1) 이진이 사용됩니다. ssh 같은 메커니즘 또는 운영 체제와 함께 제공되는 rsh(1) 및 rlogin(1) 기능을 통합하려면 클러스터 구성을 사용하십시오.

옵션 -now no가 사용되지 않는 경우 qrsh 작업은 INTERACTIVE 대기열에서만 실행할 수 있습니다(아래를 참조). sge\_execd(8)가 루트 계정 하에서 실행하는 경우에만 해당 작업을 사용할 수 있습니다.

qrsh는 특정 명령 쉘을 제공하는 대화식 도구와의 통합에 유용한 추가 기능을 제공합니 다. grsh가 호출될 때 환경 변수 ORSH\_WRAPPER가 설정되는 경우 ORSH\_WRAPPER에 의해 지시되는 명령 해석기가 사용자의 로그인 쉘 또는 qrsh 명령줄에 지정되는 임의의 쉘 대신 qrsh 명령을 실행하기 위해 실행됩니다.

qalter를 사용하여 보류 중 작업의 속성을 변경할 수 있습니다. 일단 작업이 실행 중이 면 변경은 더 이상 불가능합니다. 업무의 부분이 보류 중이고 다른 부분이 실행 중일 수 있는 작업 배열의 경우(아래의 –t 옵션 참조) qalter를 사용한 수정은 보류 중인 업무 에만 영향을 줍니다. qalter는 스크립트 파일에 임베드된 플래그로 정의된 작업을 포 함하여(위 참조) 대부분의 작업 특성을 변경할 수 있습니다(아래 옵션 절의 대응하는 명 령문을 참조하십시오).

qresub를 사용하면 기존 보류 중 또는 실행 중 작업에서의 사본으로 작업을 작성할 수 있습니다. 복사된 작업은 복사 출처인 작업과 정확하게 동일한 속성을 갖지만 새 작업 ID를 갖습니다. qresub에 의해 지원되는 복사된 작업에 대한 유일한 수정은 -h 옵션으 로 보류 상태를 지정하는 것입니다. 먼저 작업을 복사한 후 qalter를 통해 그의 속성을 변경하는 데 이 방법을 사용할 수 있습니다.

qsub, qsh, qrsh 및 qlogin의 경우 관리자와 사용자가 아래에 설명된 모든 옵션을 포함 할 수 있는 기본 요청 파일(sge\_request (5) 참조)을 정의할 수 있습니다. 기본 요청 파 일의 옵션이 qsub 및 qlogin에 의해 이해되지만 qsh가 이해하지 못하는 경우 qsh가 호 출되는 경우 해당 옵션은 조용히 무시됩니다. 따라서 qsub 및 qsh 모두를 위한 공유 기 본 요청 파일을 유지보수할 수 있습니다.

클러스터측 기본 요청 파일은 *\$sge*루트*/\$sge*셀/common/sge\_request 아래에 위치할 수 있습니다. 사용자 개인 기본 요청 파일은 \$HOME/.sge\_request 및 \$cwd/.sge\_request 위치에서 처리됩니다. 작업 디렉토리 로컬 기본 요청 파일이 가장 높은 우선권을 가지 며 그 다음이 홈 디렉토리 위치 파일 및 클러스터 글로벌 파일입니다. 옵션 인수, 임베드 된 스크립트 플래그 및 기본 요청 파일의 옵션은 다음 순서로 처리됩니다.

1. 스크립트 행의 왼쪽에서 오른쪽으로

2. 기본 요청 파일의 왼쪽에서 오른쪽으로

3. 스크립트 파일의 맨 위에서 맨 아래로(qsub 경우에만)

4. 기본 요청 파일의 맨 위에서 맨 아래로

5. 명령줄의 왼쪽에서 오른쪽으로

다시 말하면 명령줄은 임베드된 플래그 및 기본 요청 설정을 대체하는 데 사용할 수 있 습니다. 그러나 임베드된 플래그가 기본 설정을 대체합니다.

참고 **–** -clear 옵션을 사용하여 언제든지 기본 요청 파일, 임베드된 스크립트 플래그 또는 명령줄 옵션에서 모든 이전 설정을 삭제할 수 있습니다. 그러나 qalter와 함께 사 용할 수는 없습니다.

표 [25](#page-92-0)에서 설명되는 옵션은 하드 또는 소프트로 요청될 수 있습니다. 기본적으로 –soft 옵션(아래 참조)을 만날 때까지 모든 요청은 하드로 간주됩니다. 하드/소프트 상태는 상 대를 다시 만날 때까지 효력을 유지합니다. 작업에 대한 모든 하드 요청을 만족할 수 없 는 경우 작업은 스케줄되지 않습니다. 현재 실행될 수 없는 작업은 계속 스풀됩니다.

### 옵션

표 [25](#page-92-0)는 다양한 submit 명령과 연관된 옵션을 나열하고 설명합니다.

<span id="page-92-0"></span>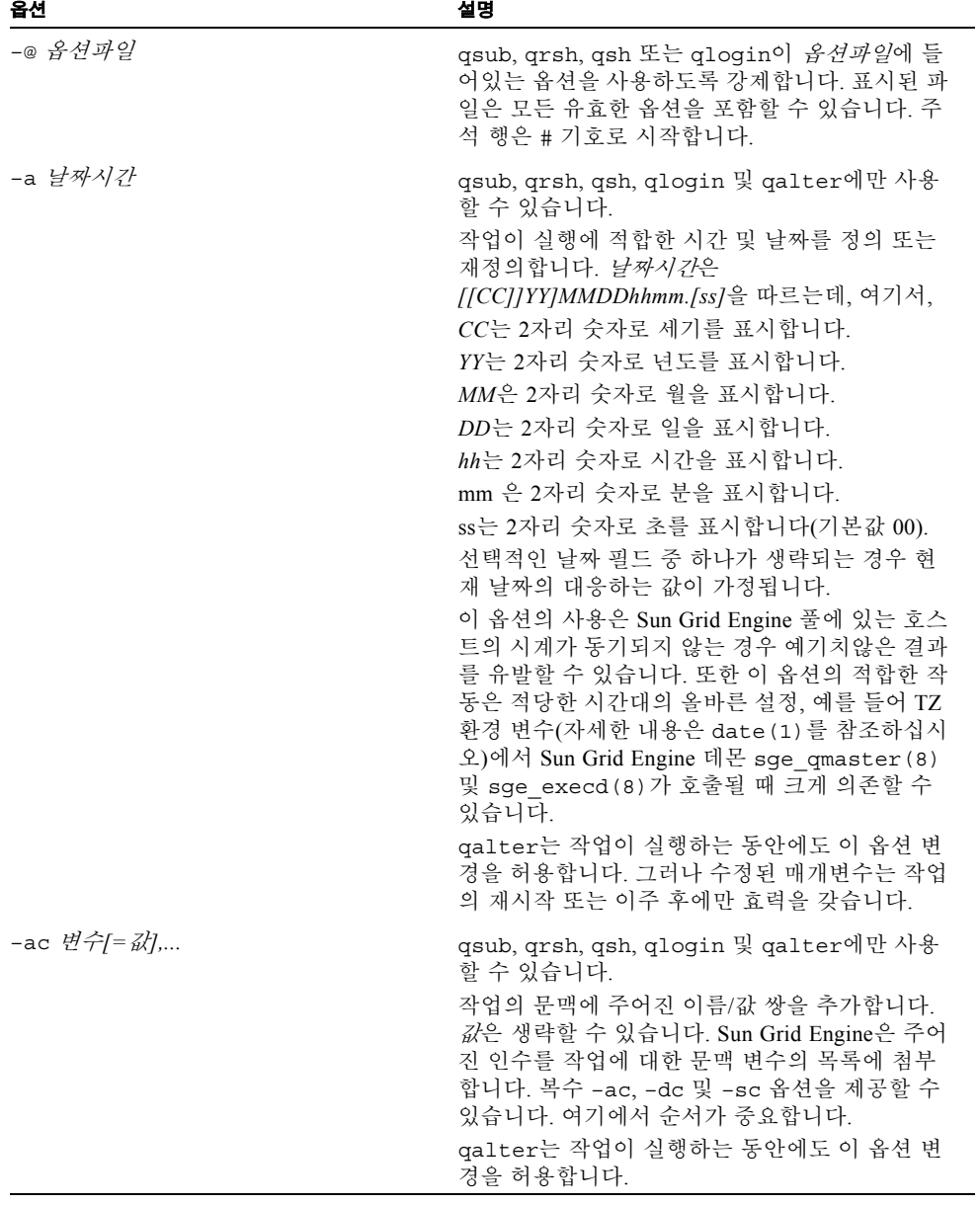

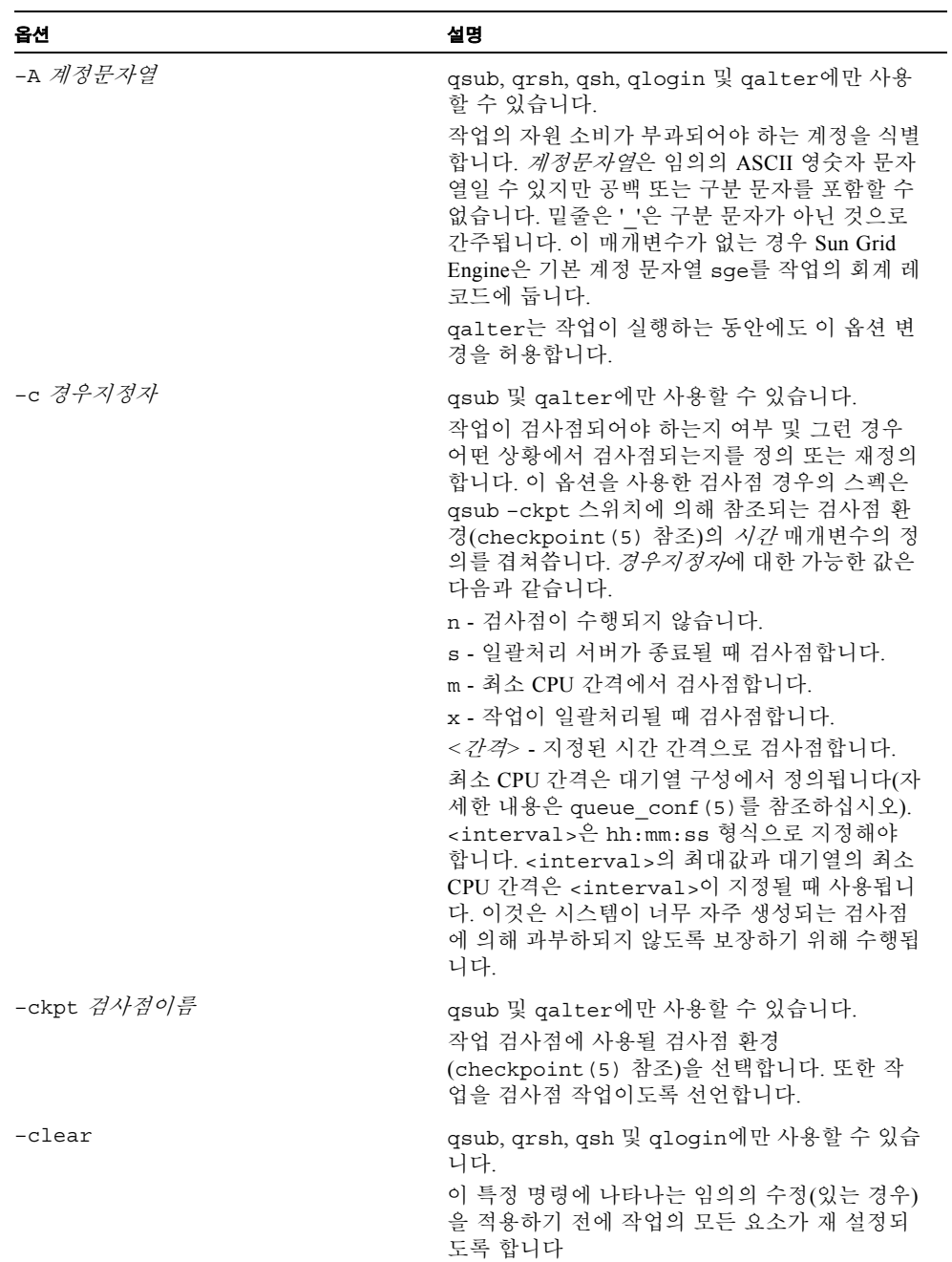

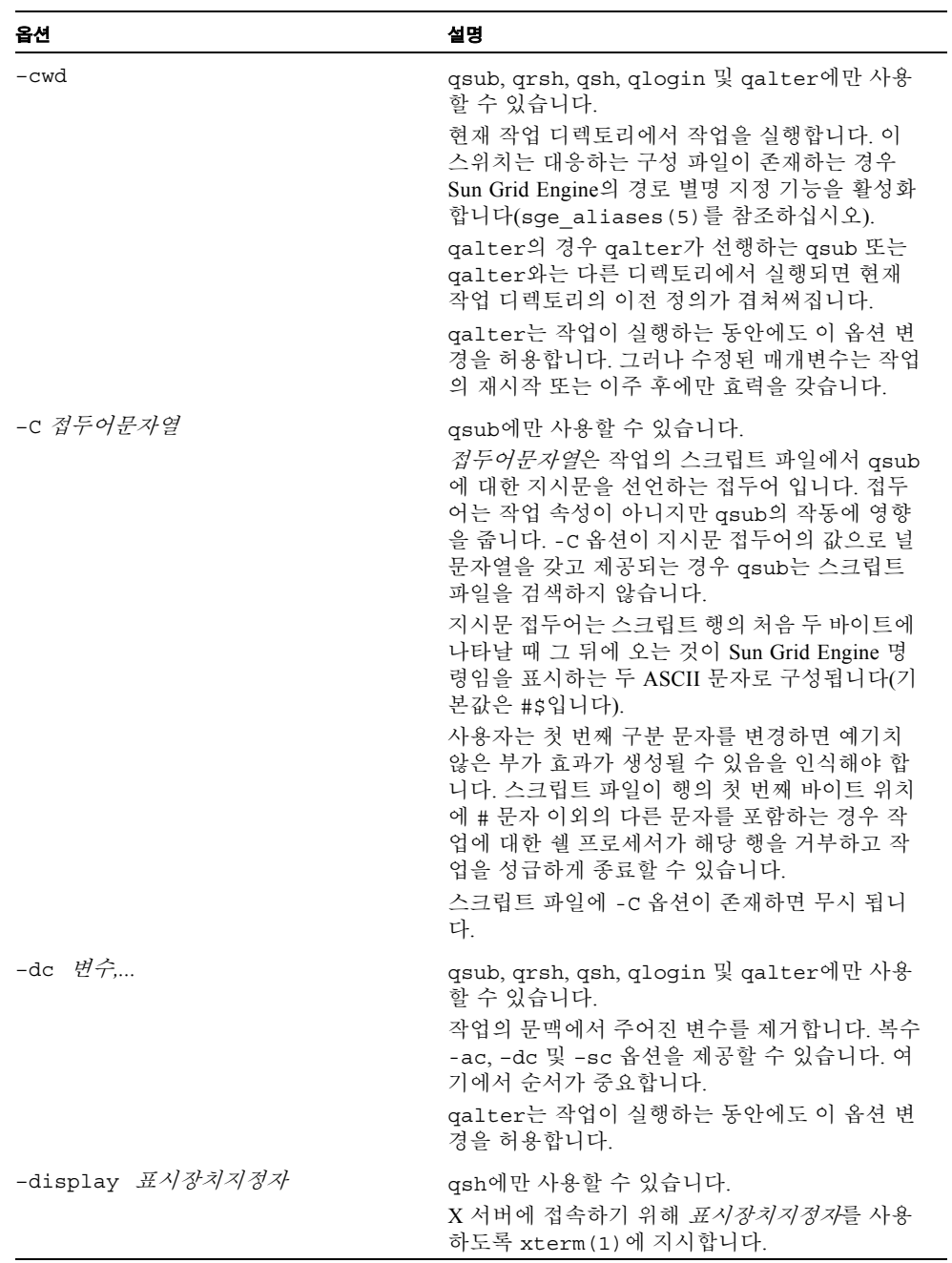

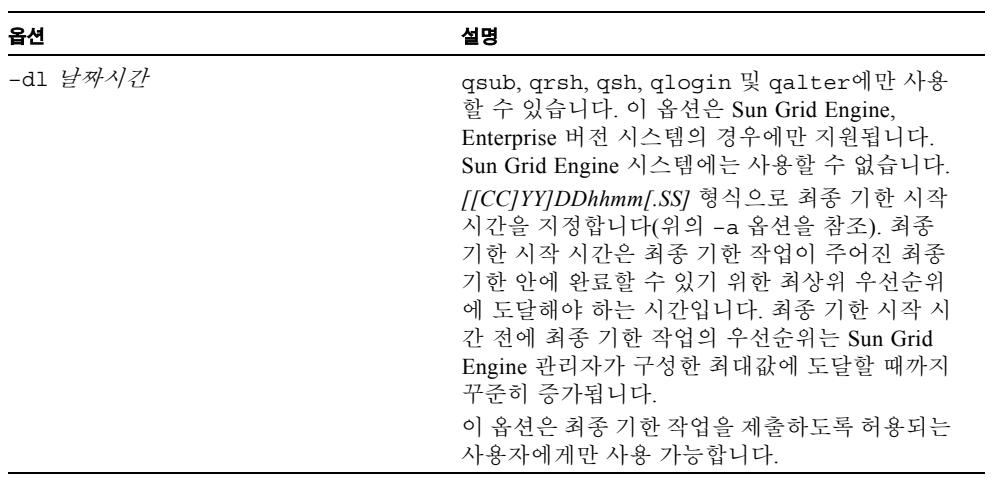

표 **25** submit 명령 옵션 *(* 계속 *)*

| 옵션              | 설명                                                                                                    |
|-----------------|----------------------------------------------------------------------------------------------------|
| -e [호스트이름: ]경로, | qsub 및 qalter에만 사용할 수 있습니다.<br>작업의 표준 오류 스트림에 사용되는 경로를 정의<br>또는 재정의합니다. 경로가 절대 경로 이름으로<br>구성되는 경우 작업의 오류-경로 속성이 호스트<br>이름을 포함한 값으로 설정됩니다. 경로 이름이<br>상대적인 경우 Sun Grid Engine은 -cwd(위 참조)<br>스위치도 지정되는 경우 현재 작업 디렉토리 경로<br>또는 그렇지 않으면 홈 디렉토리 경로로 경로를<br>확장합니다. 호스 <i>트이름</i> 이 제공되는 경우 표준 오<br>류 스트림은 작업이 지정된 호스트에서 실행하는<br>경우의 대응하는 위치에 배치됩니다.<br>기본적으로 표준 오류에 대한 파일 이름은 양식<br>작업이름.e 작업ID 및 배열 작업 업무의 경우 작업<br>이름.e작업ID. 업무ID를 갖습니다(아래의 -t 옵션<br>을 참조하십시오). |
|                 | 경로가 디렉토리인 경우 작업의 표준 오류 스트림<br>이 기본 파일 이름 아래의 이 디렉토리에 배치됩<br>니다. 경로이름이 특정 가짜 환경 변수를 포함하<br>는 경우, 값은 작업의 런타임시 확장되고 표준 오<br>류 스트림 경로 이름을 구성하는데 사용됩니다.<br>다음 가짜 환경 변수가 현재 지원됩니다.<br>§홈-실행 호스트의 홈 디렉토리<br>\$사용자 - 작업 소유자의 사용자 ID<br>\$작업ID - 현재 작업 ID                                                                                                    |
|                 | §작업이름- 현재 작업 이름(-N 옵션을 참조하십<br>시오)<br>\$호스트이름 - 실행 호스트의 이름<br>\$ 업무ID - 배열 작업 업무 색인 번호<br>\$홈에 대한 대안으로 틸드 기호 "~"는 csh (1) 또<br>는 ksh (1) 에서 공통으로 사용할 수 있습니다.<br>"~"기호는 또한 사용자 이름과 결합하여 작동하<br>므로 "~<사용자>"를 <사용자>의 홈 디렉토리로<br>확장합니다. 작업 소유자의 ID가 아닌 다른 사용<br>자 ID를 사용하려면 물론 해당하는 권한이 필요<br>합니다.                                                                                                    |
|                 | galter는 작업이 실행하는 동안에도 이 옵션 변<br>경을 허용합니다. 그러나 수정된 매개변수는 작업<br>의 재시작 또는 이주 후에만 효력을 갖습니다.                                                                                                    |

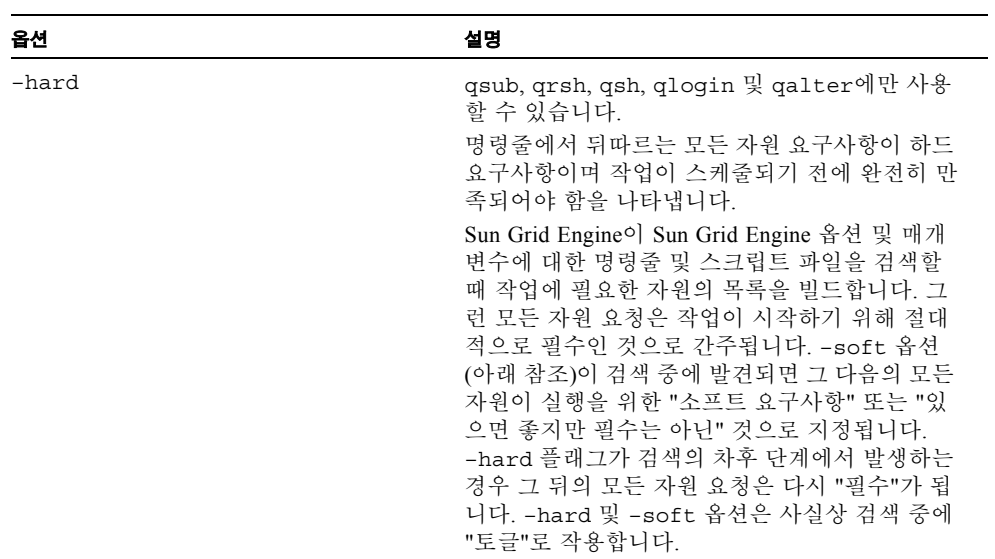

표 **25** submit 명령 옵션 *(* 계속 *)*

| 옵션                              | 설명                                                                                                    |
|---------------------------------|----------------------------------------------------------------------------------------------------|
| $-h$   $-h$ $\{u s o n U o s\}$ | qsub, qrsh, qsh, qlogin, qalter 및 qresub<br>에 사용할 수 있습니다.<br>작업에 배치할 보류의 목록.<br>u - 사용자 보류를 지시합니다.<br>s - 시스템 보류를 지시합니다.<br>o - 운영자 보류를 지시합니다.<br>n - 보류 없음을 지시합니다.<br>'n' 이외의 모든 보류가 작업에 지정되자 마자<br>해당 작업은 실행에 적합하지 않습니다. 보류는<br>qalter 및 qrls(1)를 통해 해제할 수 있습니<br>다. qalter의 경우 이것은 -h 스위치에 대한 다<br>음 추가 옵션 지정자에 의해 지원됩니다.<br>U - 사용자 보류를 제거합니다.<br>S - 시스템 보류를 제거합니다.<br>0 - 운영자 보류를 제거합니다.<br>Sun Grid Engine 관리자는 모든 보류 유형을 지정<br>및 제거할 수 있고, Sun Grid Engine 운영자는 사<br>용자 및 운용자 보류를 지정 및 제거할 수 있으며<br>사용자는 사용자 보류만을 지정 또는 제거할 수<br>있습니다.<br>qsub의 경우 사용자 보류만이 작업에 배치될 수<br>있으며 따라서 -h 스위치만을 갖는 옵션의 첫 번<br>째 양식만이 허용됩니다. 이와는 반대로 qalter<br>는 위에서 설명한 두 번째 양식이 필요합니다.<br>보류를 지정하는 대체 수단은 qhold(1) 기능에<br>의해 제공됩니다.<br>작업이 배열 작업인 경우(아래의 -t 옵션을 참조<br>하십시오) –t를 통해 지정되는 모든 업무가 동시<br>에 -h 조작에 의해 영향을 받습니다.<br>galter는 작업이 실행하는 동안에도 이 옵션 변<br>경을 허용합니다. 그러나 수정된 매개변수는 작업 |
| -help                           | 의 재시작 또는 이주 후에만 효력을 갖습니다.<br>모든 옵션의 목록을 인쇄합니다.                                                                                                    |
|                                 |                                                                                                    |

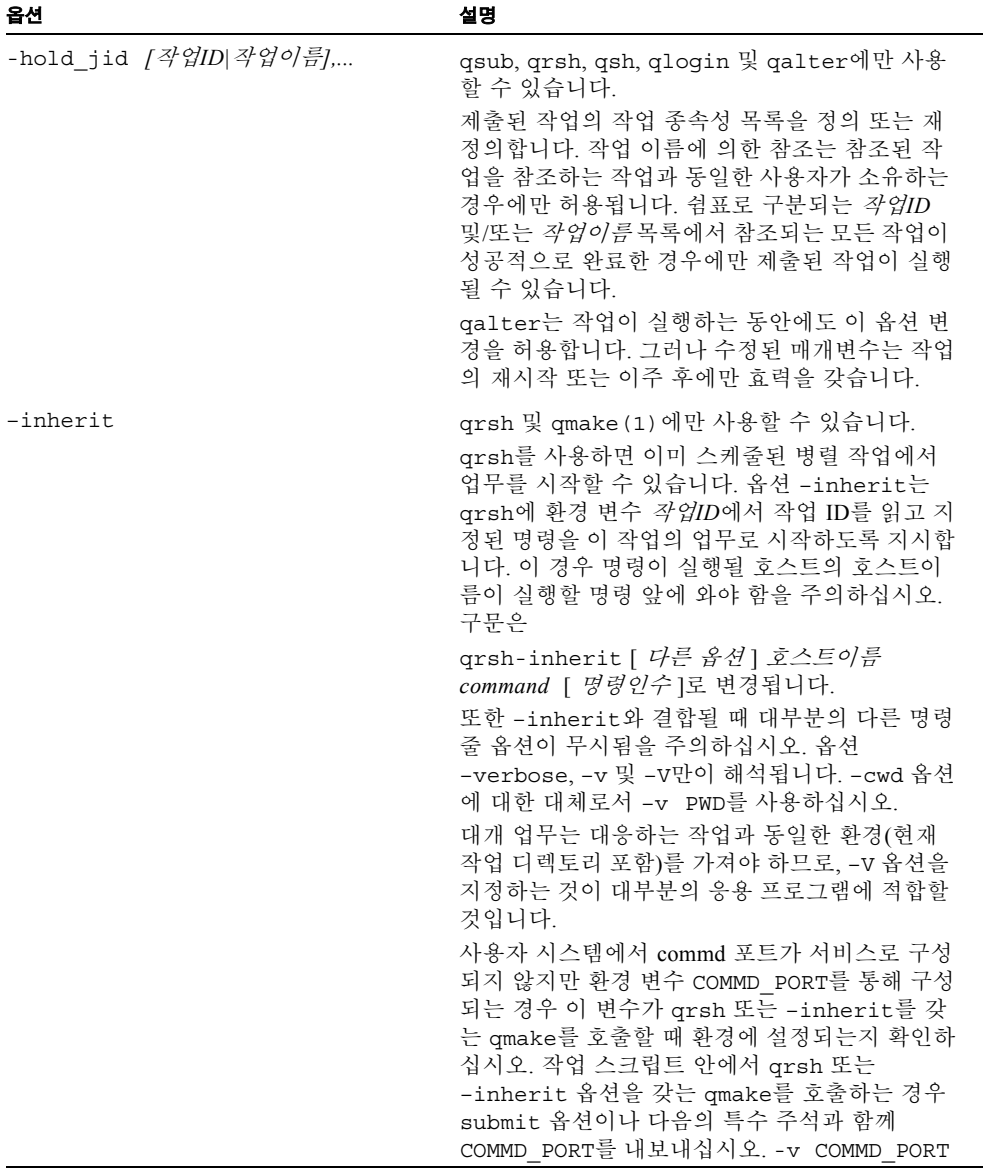

표 **25** submit 명령 옵션 *(* 계속 *)*

| 옵션             | 설명                                                                                                    |
|----------------|----------------------------------------------------------------------------------------------------|
| $-j$ y n       | qsub 및 qalter에만 사용할 수 있습니다.<br>작업의 표준 오류 스트림이 표준 출력 스트림에<br>병합되는지 여부를 지정합니다.<br>-j y 및 -e 옵션이 모두 존재하는 경우 Sun Grid<br>Engine은 오류-경로 속성을 설정하지만 무시합니<br>다.<br>qalter는 작업이 실행하는 동안에도 이 옵션 변                                                                                                    |
|                | 경을 허용합니다. 그러나 수정된 매개변수는 작업<br>의 재시작 또는 이주 후에만 효력을 갖습니다.                                                                                                    |
| -1 <i>자원=값</i> | qsub, qrsh, qsh, qlogin 및 qalter에만 사용<br>할 수 있습니다.<br>주어진 자원 요청 목록을 만족하는 Sun Grid<br>Engine 대기열에서 작업을 시작합니다. qalter<br>의 경우 이전 정의가 지정된 정의로 대체됩니다.<br>complex (5) 가 사용 가능한 자원 및 그의 연관된<br>유효한 값 지정자의 목록을 얻을 수 있는 방법을<br>설명합니다.<br>단일 명령에 복수 –1 스위치가 있을 수 있습니다.<br>동일한 명령줄에서 복수 -1 옵션을 소프트 또는<br>하드로 요청할 수 있습니다. 직렬 작업의 경우 복<br>수 -1 스위치는 찾아낸 대기열에 대한 정의를 내<br>립니다.<br>qalter는 작업이 실행하는 동안에도 이 옵션 변 |
|                | 경을 허용합니다. 그러나 수정된 매개변수는 작업<br>의 재시작 또는 이주 후에만 효력을 갖습니다.                                                                                                    |

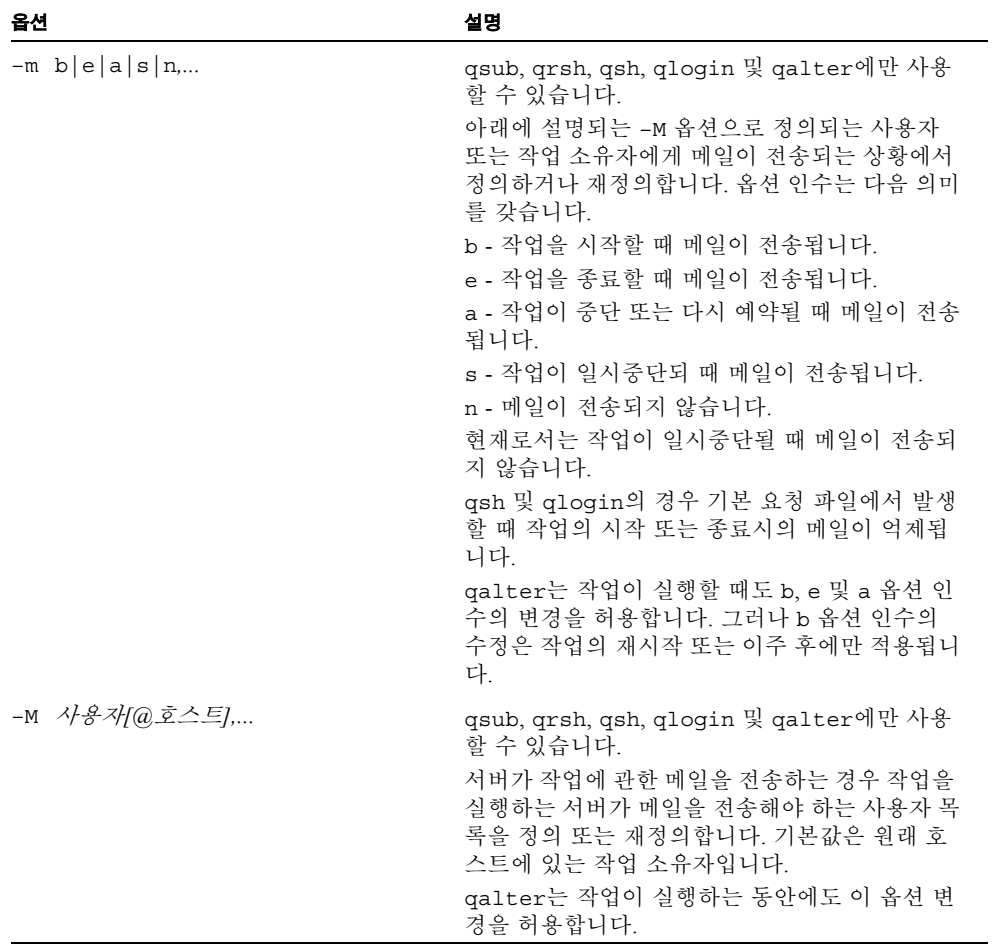

표 **25** submit 명령 옵션 *(* 계속 *)*

| 옵션                    | 설명                                                                                                    |
|-----------------------|----------------------------------------------------------------------------------------------------|
| -masterq 대기열          | qsub, qsh, qrsh, qlogin 및 qalter에 사용할<br>수 있습니다. 병렬 작업의 경우에만, 즉<br>-pe 옵션과 함께 하는 경우에만 의미가 있습니다.<br>이 병렬 작업의 소위 <i>마스터 대기열</i> 이 되는데 사<br>용할 수 있는 대기열의 목록을 정의 또는 재정의<br>합니다. <i>마스터 대기열</i> 은 병렬 작업이 시작되는<br>대기열로 정의됩니다. 병렬 작업이 업무를 야기시<br>키는 다른 대기열은 <i>슬레이브 대기열</i> 이라고 부릅<br>니다. 한 병렬 작업은 하나의 <i>마스터 대기열</i> 만을<br>갖습니다.<br>이 매개변수는 자원 요청의 모든 등록 정보를 갖<br>으며 위에서 설명하는 -1 옵션에서 파생되는 요<br>구사항과 병합됩니다.<br>qalter는 작업이 실행하는 동안에도 이 옵션 변<br>경을 허용합니다. 그러나 수정된 매개변수는 작업<br>의 재시작 또는 이주 후에만 효력을 갖습니다.                                                                    |
| -notify               | qsub, qrsh, qsh, qlogin 및 qalter에만 사용<br>할 수 있습니다.<br>이 플래그는 설정될 때 Sun Grid Engine이 신호 자<br>체를 전송하기 전에 실행 중인 작업에 "경고" 신<br>호를 전송하도록 합니다. SIGSTOP이 보류 중인<br>경우 작업은 SIGSTOP 전에 수 초 동안 SIGUSR1<br>을 수신합니다. SIGKILL이 보류 중인 경우 작업<br>은 SIGKILL 전에 수 초 동안 SIGUSR2를 수신합<br>니다. 시간 지연의 양은 각 대기열 구성에 있는<br>notify 매개변수에 의해 제어됩니다<br>(queue conf (5) 를 참조하십시오).<br>Linux 운영 체제는 그의 현재 Posix 스레드 구현에<br>서 사용자 신호 SIGUSR1 및 SIGUSR2를 "잘못 사<br>용" 합니다. Linux에서 사용자 작업에서 스레드<br>응용 프로그램을 실행 중인 경우 -notify 옵션<br>을 사용하기를 원하지 않을 것입니다.<br>qalter는 작업이 실행하는 동안에도 이 옵션 변<br>경을 허용합니다. |
| $-now \ y[es] \ n[0]$ | qsub, qrsh, qsh 및 qlogin에 사용할 수 있습니<br>다.<br>-now y는 작업을 즉시 시작하거나 전혀 시작하<br>지 않으려고 합니다. 명령은 성공할 때 0, 실패할<br>때(및 작업이 즉시 스케줄될 수 없는 경우) 1을 리<br>턴합니다. -now y는 qsh, qlogin 및 qrsh에 대<br>한 기본값입니다.<br>-now n 옵션이 있으면 작업은 즉시 실행될 수<br>없는 경우 보류 대기열에 들어갑니다.<br>-now_n은 qsub에 대한 기본값입니다.                                                                                                    |

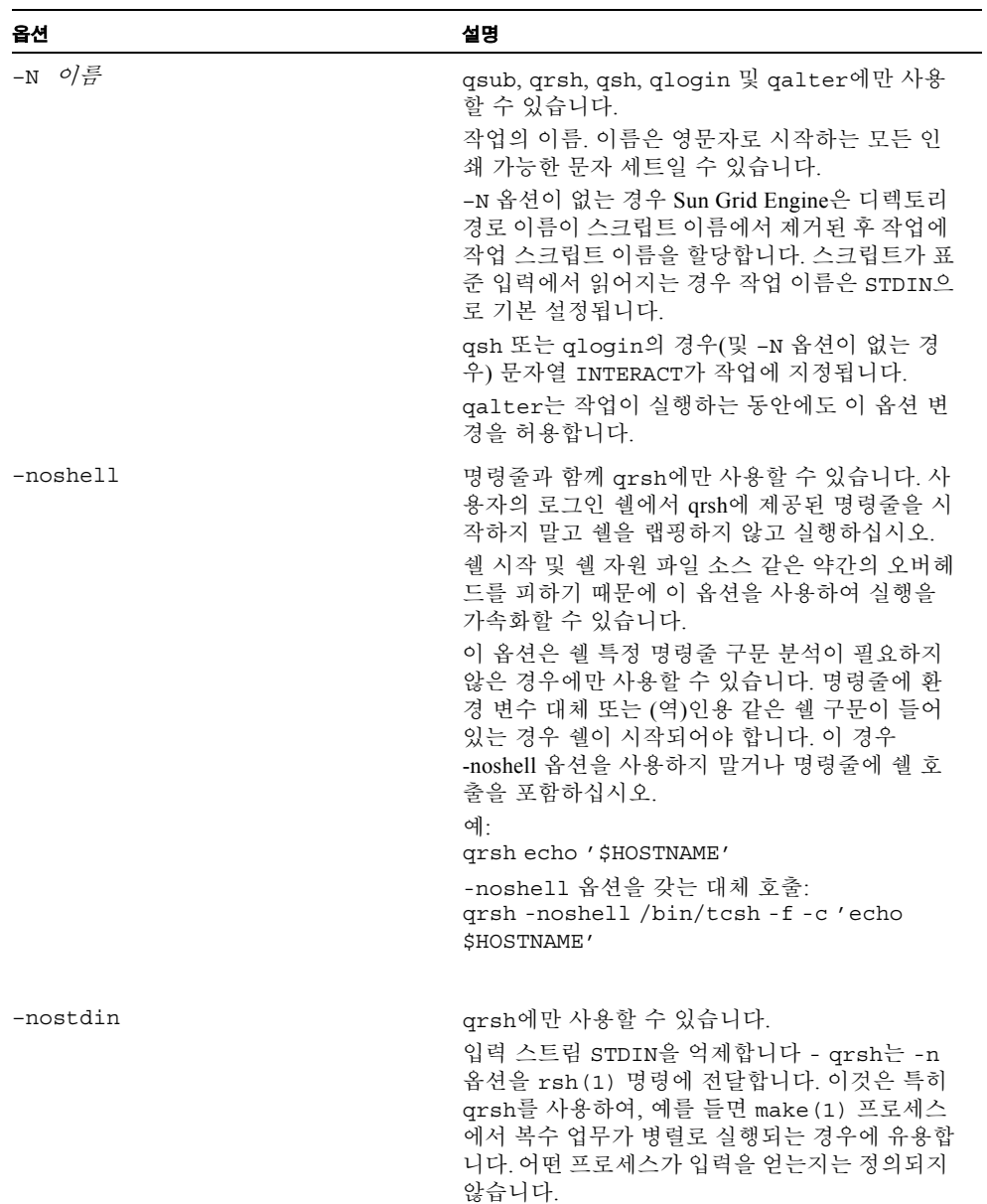

표 **25** submit 명령 옵션 *(* 계속 *)*

| 옵션                      | 설명                                                                                                    |
|-------------------------|----------------------------------------------------------------------------------------------------|
| -o [호스트 <i>이름:] 경로,</i> | qsub 및 qalter에만 사용할 수 있습니다.<br>작업의 표준 출력 스트림에 사용되는 경로. <i>경로</i><br>는 표준 오류 스트림에 대한 -e 옵션에서 설명한<br>것처럼 취급됩니다.<br>기본적으로 표준 출력에 대한 파일 이름은 양식<br>작업이름.o 작업ID 및 배열 작업 업무의 경우 작업<br>이름. 0작업ID. 업무ID를(아래의 -t 옵션 참조).<br>qalter는 작업이 실행하는 동안에도 이 옵션 변<br>경을 허용합니다. 그러나 수정된 매개변수는 작업<br>의 재시작 또는 이주 후에만 효력을 갖습니다. |
| -ot <i>대체티켓</i>         | qalter에만 사용할 수 있습니다. 이 옵션은 Sun<br>Grid Engine, Enterprise 버전 시스템의 경우에만<br>지원됩니다. Sun Grid Engine 시스템에는 사용할<br>수 없습니다.<br>지정된 작업에 대한 대체 티켓 수를 변경합니다.<br>관리자/운영자 특권이 필요합니다.                                                                                                    |
| -P 프로 <i>젝트이름</i>       | qsub, qrsh, qsh, qlogin 및 qalter에만 사용<br>할 수 있습니다. 이 옵션은 Sun Grid Engine,<br>Enterprise 버전 시스템의 경우에만 지원됩니다.<br>Sun Grid Engine 시스템에는 사용할 수 없습니다.<br>이 작업이 할당되는 프로젝트를 지정합니다. 관리<br>자는 개별 사용자에게 특정 프로젝트에 작업을 제<br>출할 권한을 부여해야 합니다. (qconf (1) 에 대<br>한 -aprj 옵션을 참조하십시오).                                   |

| submit 명령 옵션 (계속)<br><b>H</b> 25 |                                                                                                    |
|----------------------------------|----------------------------------------------------------------------------------------------------|
| 옵션                               | 설명                                                                                                    |
| -p <i>우선순위</i>                   | qsub, qrsh, qsh, qlogin 및 qalter에만 사용<br>할 수 있습니다.                                                                                                    |
|                                  | 다른 작업에 상대적인 작업의 우선순위를 정의 또<br>는 재정의합니다. 우선순위는 -1023부터 1024까<br>지의 범위에 있는 정수입니다. 작업에 대한 기본<br>우선순위 값은 0입니다.                                                                                                    |
|                                  | Sun Grid Engine 시스템에서 사용자는 자신의 작<br>업의 우선순위를 감소시킬 수만 있습니다. Sun<br>Grid Engine 관리자와 운영자는 작업과 연관된 우<br>선순위를 증가시킬 수도 있습니다. 보류 중인 작<br>업이 더 높은 우선순위를 갖는 경우 Sun Grid<br>Engine 스케줄러가 더 쉽게 작업 지정할 수 있습<br>니다. 작업 우선순위는 Sun Grid Engine에서 실행<br>하는 작업에는 아무 영향이 없습니다.                                                     |
|                                  | Sun Grid Engine, Enterprise 버전에서 작업 우선순<br>위는 Share Tree Policy 및 Functional Policy에 영향<br>을 줍니다. Deadline 및 Override Policies에는 아무<br>영향이 없습니다(Sun Grid Engine, Enterprise 버전<br>이 지원하는 자원 요구사항 정책에 대한 추가 정<br>보는 share tree(5), sched conf(5) 및 Sun<br>Grid Engine, Enterprise 버전 5.3 관리 및 사용 설<br>명서를 참조하십시오). |
|                                  | Share Tree Policy의 경우 사용자는 -p를 통해 지<br>정되는 서로 다른 우선순위를 사용하는 작업 사이<br>에서 현재 자격이 있는 티켓을 배포할 수 있습니<br>다. 모든 작업이 동일한 우선순위 값을 갖는 경우<br>티켓은 균등하게 배포됩니다. 그렇지 않으면 작업<br>은 서로 다른 우선순위에 상대적인 티켓을 수신합<br>니다. 우선순위는 후자의 경우에 공유 트리의 추<br>가 레벨 같이 취급됩니다.                                                                        |
|                                  | Functional Policy와 연결될 때 우선순위를 사용하<br>여 기능적 작업 범주 안에서 작업을 저울질할 수<br>있습니다. 다시 티켓은 기능적 작업 범주 아래에<br>서 가상 공유 배포 레벨로 취급되는 모든 균등하<br>지 않은 우선순위 분포에 상대적으로 배포됩니다.                                                                                                    |
|                                  | Share Tree 및 Functional Policy 모두가 활동하는<br>경우 작업 우선순위는 두 정책 모두에서 효력을<br>갖고 작업의 각각에 독립적으로 파생되는 티켓이<br>각 작업에 대한 총 티켓 수에 더해집니다.                                                                                                    |

표 **25** submit 명령 옵션 *(* 계속 *)*

| 옵션                     | 설명                                                                                                    |
|------------------------|----------------------------------------------------------------------------------------------------|
| -pe 병렬환경 n[-[m]] [-]m, | qsub, qrsh, qsh, qlogin 및 qalter에만 사용<br>할 수 있습니다.                                                                                                    |
|                        | 구체화할 병렬 환경 구성요소(PE).PE 이름 뒤의<br>범위 설명자는 실행될 병렬 프로세스의 수를 지정<br>합니다. Sun Grid Engine은 사용 가능한 대로 적당<br>한 자원을 할당합니다. sge pe (5) 매뉴얼 페이<br>지에 PE의 정의 및 현재 유효한 PE의 목록을 얻는<br>방법에 대한 정보가 들어 있습니다.                                                                          |
|                        | 와일드 카드 문자 *를 사용하여 PE 이름을 지정할<br>수 있으며, 따라서 요청 pvm*은 문자열 pvm으로<br>시작하는 이름을 갖는 모든 병렬 환경과 일치합니<br>다.                                                                                                    |
|                        | 범위 스펙은 양식 n-m(n과 m은 0이 아닌 양의 정<br>수임)의 범위 표현식 목록이며, m은 m-m에 대한<br>약어이고 -m은 1-m에 대한 단축형이고 n-은 n-무<br>한대에 대한 약어입니다. 범위 스펙은 다음과 같<br>이 처리됩니다. 요청된 대기열의 가장 큰 번호가<br>첫 번째로 검사됩니다. 지정된 속성 목록을 만족<br>하는 충분한 대기열이 사용 가능한 경우 모두가<br>할당됩니다. 대기열의 다음으로 더 작은 번호가<br>검사되는 방식입니다. |
|                        | 추가 -1 옵션이 존재하는 경우 병렬 작업에 대한<br>적합한 대기열 세트를 제한합니다.                                                                                                    |
|                        | galter는 작업이 실행하는 동안에도 이 옵션 변<br>경을 허용합니다. 그러나 수정된 매개변수는 작업<br>의 재시작 또는 이주 후에만 효력을 갖습니다.                                                                                                    |
| $-q \frac{H}{3}$ = q   | qsub, qrsh, qsh, qlogin 및 qalter에만 사용<br>할 수 있습니다.<br>이 작업을 실행하는 데 사용할 수 있는 대기열의<br>목록을 정의 또는 재정의 합니다. 이 매개변수에<br>는 자원 요청의 모든 등록 정보가 있으며 위에서<br>설명한 -1 옵션에서 파생된 요구사항과 병합됩니<br>다.                                                                                    |
|                        | qalter는 작업이 실행하는 동안에도 이 옵션 변<br>경을 허용합니다. 그러나 수정된 매개변수는 작업<br>의 재시작 또는 이주 후에만 효력을 갖습니다.                                                                                                    |

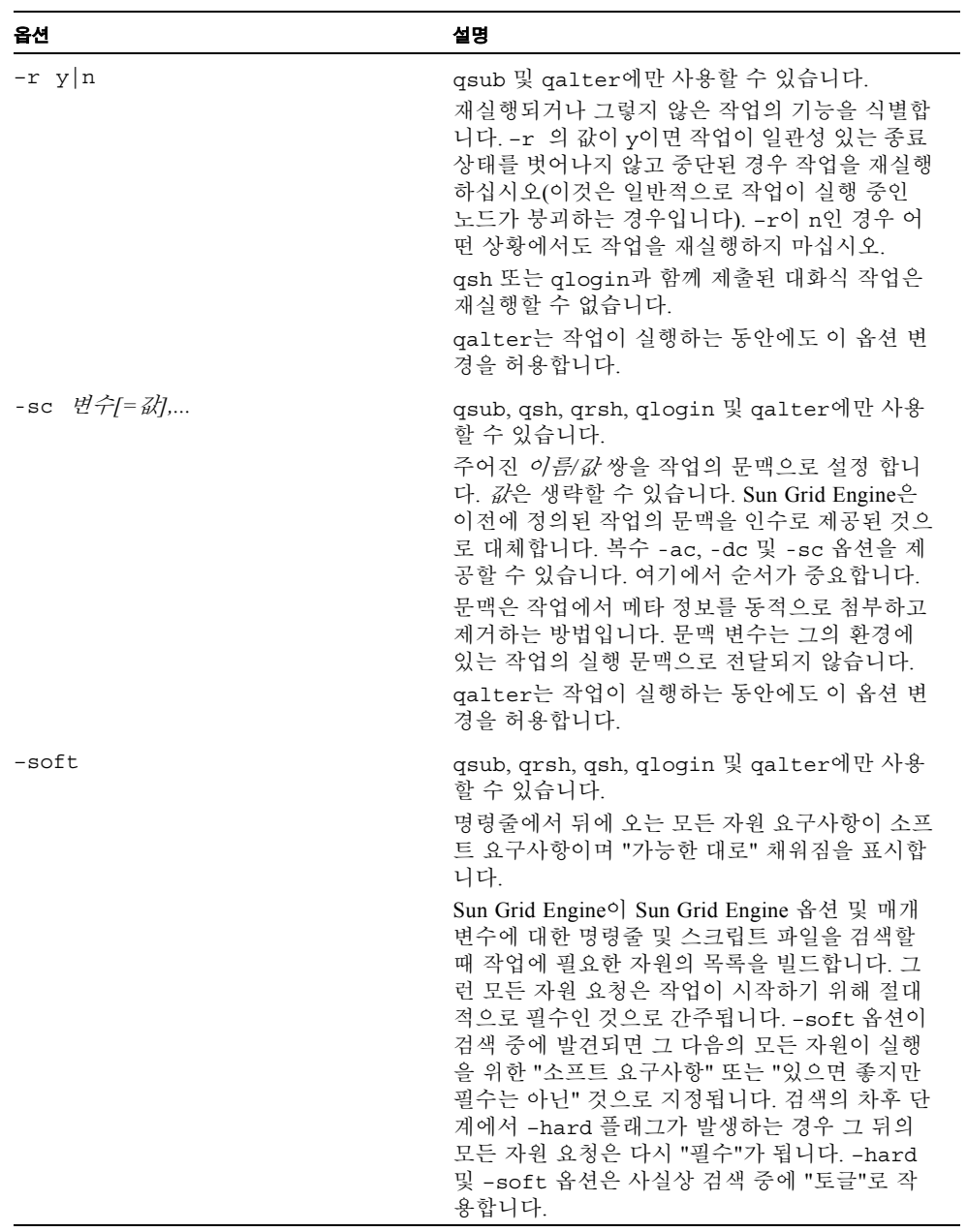
| 옵션             | 설명                                                                                                    |
|----------------|----------------------------------------------------------------------------------------------------|
| -S [호스트:]경로이름, | qsub, qsh, qlogin 및 qalter에 사용할 수 있<br>습니다.<br>작업에 대한 해석 쉘을 지정합니다. <i>호스트</i> 지정<br>자가 없으면 단 하나의 <i>경로이름</i> 구성요소만이 유<br>효하며 주어진 호스트에 대한 단 하나의 경로 이<br>름만이 허용됩니다. 호스트 지정을 갖는 쉘 경로<br>는 호스트가 실행 호스트인 경우 작업에 대한 해<br>석 쉘을 정의합니다. 호스트 지정이 없는 쉘 경로<br>는 실행 호스트가 목록의 어떤 호스트와도 일치하<br>지 않는 경우에 사용됩니다.<br>게다가 <i>경로이름</i> 은 위에서 -e 옵션에 대해 설명<br>한 것처럼 가짜 환경 변수로 구성될 수 있습니다.<br>gsh의 경우 지정된 쉘 경로가 대화식 작업 대신<br>시작되는 xterm(1)(해당 –e 옵션을 통해)에서<br>대응하는 명령 해석기를 실행하는 데 사용됩니다.<br>galter는 작업이 실행하는 동안에도 이 옵션 변<br>경을 허용합니다. 그러나 수정된 매개변수는 작업<br>의 재시작 또는 이주 후에만 효력을 갖습니다. |

표 **25** submit 명령 옵션 *(* 계속 *)*

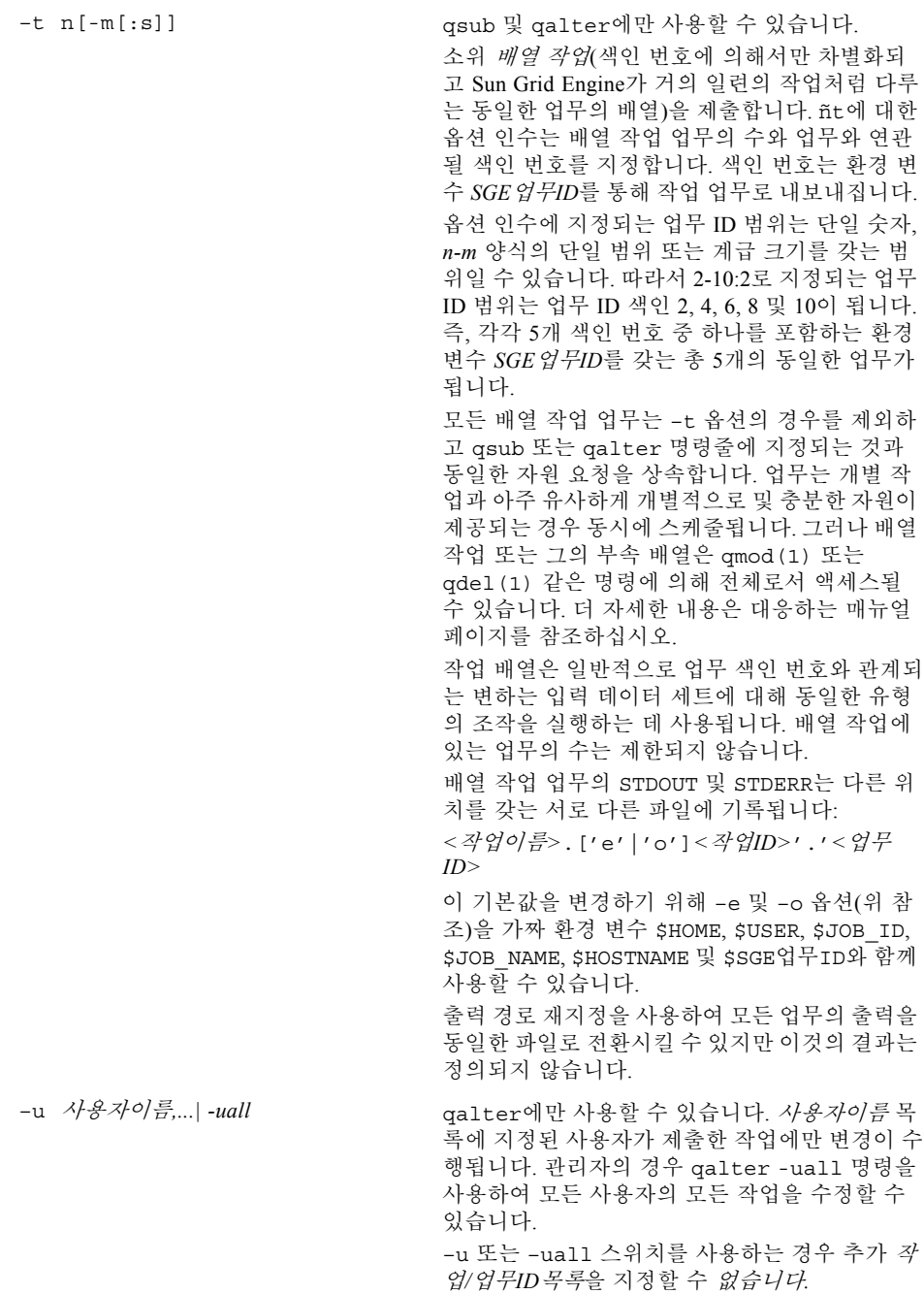

표 **25** submit 명령 옵션 *(* 계속 *)*

옵션 설명

표 **25** submit 명령 옵션 *(* 계속 *)*

| 옵션        | 설명                                                                                                    |
|-----------|----------------------------------------------------------------------------------------------------|
| -v 변수/=값, | qsub, qrsh, qsh, qloqin, qresub 및 qalter<br>에 사용할 수 있습니다.<br>작업의 실행 문맥으로 내보낼 환경 변수를 정의<br>또는 재정의합니다. -v 옵션이 있는 경우 Sun<br>Grid Engine은 정의된 환경 변수를 스위치에 대한<br>인수로 추가하고 선택적으로 지정된 변수의 값을<br>작업의 실행 문맥에 추가합니다.<br>galter는 작업이 실행하는 동안에도 이 옵션 변<br>경을 허용합니다. 그러나 수정된 매개변수는 작업<br>의 재시작 또는 이주 후에만 효력을 갖습니다. |
| -verbose  | qrsh 및 qmake(1) 에만 사용할 수 있습니다.<br>qsh 및 qlogin과는 달리 qrsh는 표준 rsh(1)<br>및 rloqin(1) 시스템 호출을 준수하는 세션을<br>설정하는 동안 어떤 정보 메시지로 출력하지 않습<br>니다. -verbose 옵션이 설정되는 경우 qrsh는<br>qsh 및 qlogin 명령 같이 verbose로 작동하며<br>rsh(1) 또는 rlogin(1) 세션 설정의 프로세스<br>에 관한 정보를 출력합니다.                                         |
| -verify   | qsub, qrsh, qsh, qlogin, qresub 및 qalter<br>에 사용할 수 있습니다.<br>작업을 제출하지 않지만 현재 명령줄 및 모든 관<br>련 외부 영향에 의해 표시되는 대로 작업에 대한<br>정보를 인쇄합니다.                                                                                                    |
| $-V$      | qresub, qsub, qrsh, qsh, qloqin 및 qalter<br>에 사용할 수 있습니다.<br>qsub 유틸리티 안에서 활동하는 모든 환경 변수<br>가 작업의 문맥으로 내보내지도록 지정합니다.                                                                                                    |

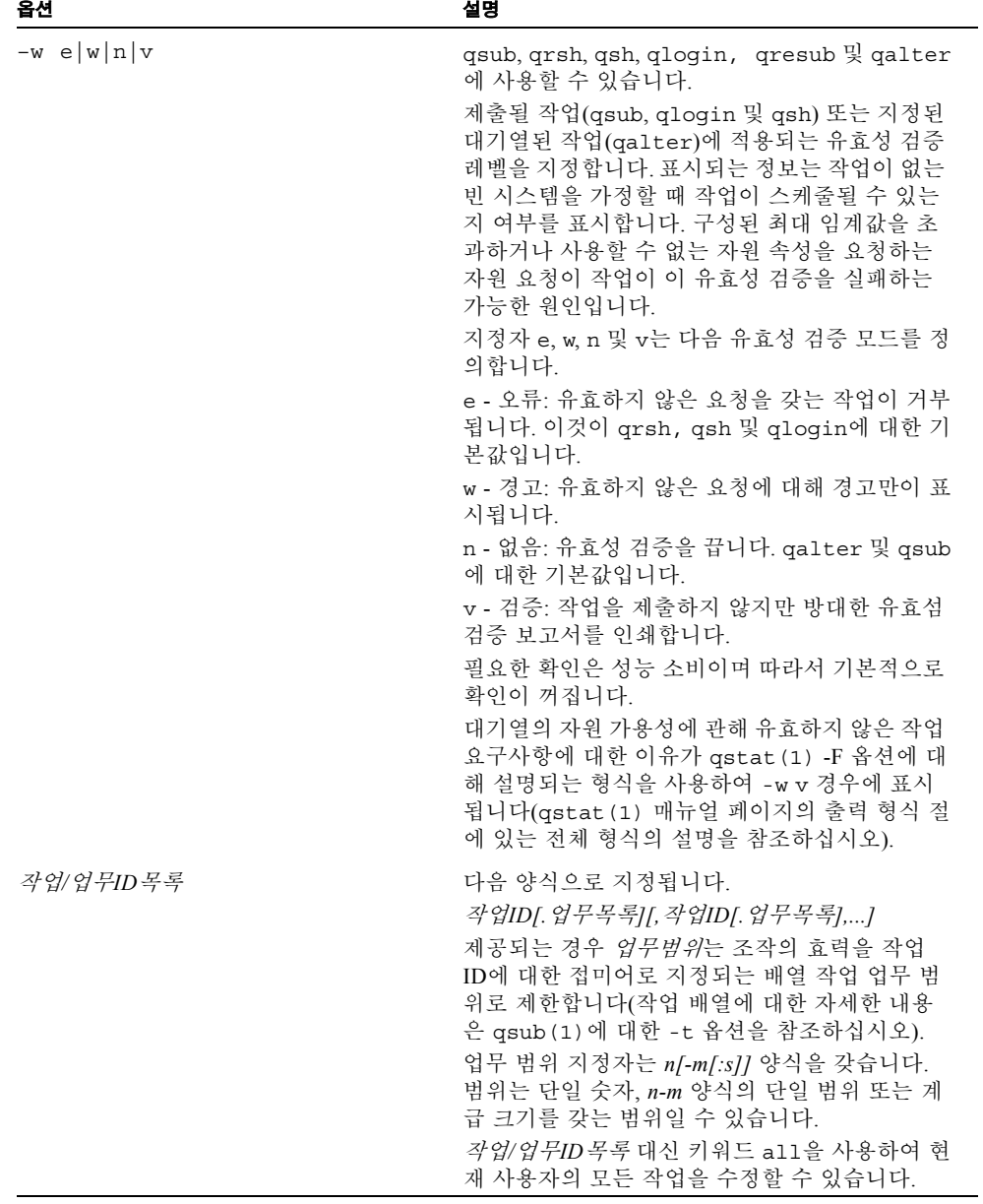

| 옵셔          | 설명                                                                                                    |
|-------------|----------------------------------------------------------------------------------------------------|
| scriptfile  | qsub에만 사용할 수 있습니다.<br>작업의 스크립트파일입니다. 제공되지 않거나 피<br>연산자가 단일 문자 문자열인 경우 -, qsub는 표<br>주 입력에서 스크립트를 읽습니다.                                                                    |
| script args | qsub 및 qalter에만 사용할 수 있습니다.<br>작업에 대한 인수. 스크립트가 표준 입력에서 입<br>력되는 경우 유효하지 않습니다.<br>galter는 작업이 실행하는 동안에도 이 옵션 변<br>경을 허용합니다. 그러나 수정된 매개변수는 작업<br>의 재시작 또는 이주 후에만 효력을 갖습니다. |
| xterm args  | gsh에만 사용할 수 있습니다.<br>구성에서 정의되는, xterm (1) 실행 파일에 대한<br>인수(자세한 내용은 sge_conf (5)를 참조).                                                                                      |

표 **25** submit 명령 옵션 *(* 계속 *)*

# 환경 변수

표 [26](#page-112-0)은 submit과 연관된 환경 변수 목록입니다.

<span id="page-112-0"></span>표 **26** submit 환경 변수

| 변수 이름           | 설명                                                                                                    |
|-----------------|----------------------------------------------------------------------------------------------------|
| SGE ROOT        | Sun Grid Engine 표준 구성 파일의 위치를 지정합니다.                                                                                                    |
| SGE CELL        | 설정되면 기본 Sun Grid Engine 셀을 지정합니다. Sun Grid Engine 셀에<br>주소 지정하기 위해 qtcsh는 다음을 사용합니다(우선권 순서대로).<br>• 환경 변수 SGE_CELL(설정되는 경우)에 지정되는 셀의 이름.<br>• 기본 셀의 이름(예: default). |
| SGE DEBUG LEVEL | 설정되는 경우 디버그 정보가 stderr에 기록되도록 지정합니다. 또한<br>디버그 정보가 생성되는 상세 레벨이 정의됩니다.                                                                                               |
| COMMD PORT      | 설정되는 경우 sqe_commd(8)가 통신 요청을 청취할 것으로 예상되<br>는 TCP 포트를 지정합니다. 대부분의 설치는 해당 포트를 정의하는 대<br>신 서비스 맵 항목을 사용합니다.                                                           |
| COMMD HOST      | 설정되는 경우 qsub, qsh, qlogin 또는 qalter 클라이언트의 Sun<br>Grid Engine 통신에 사용될 특정 sge commd (8) 이 상주하는 호스트를<br>지정합니다. 기본적으로 로컬 호스트가 사용됩니다.                                   |

–v 또는 –V 옵션(위 참조)을 통해 작업에 보내지도록 지정되는 환경 변수 외에 qsub, qsh 및 qlogin이 표 [27](#page-113-0)에 표시된 지정된 값을 갖는 다음 변수를 변수 목록에 추가 합니 다.

<span id="page-113-0"></span><sup>표</sup> **<sup>27</sup>**추가 qsub, qsh 및 qlogin 환경 변수

| 변수 이름         | 설명                                                  |
|---------------|-----------------------------------------------------|
| SGE O HOME    | 제출 클라이언트의 홈 디렉토리.                                   |
| SGE O HOST    | 제출 클라이언트가 실행 중인 호스트의 이름.                            |
| SGE O LOGName | 제출 클라이언트의 <i>로그이름</i> .                             |
| SGE O MAIL    | 제출 클라이언트의 <i>메일</i> . 이것은 제출 클라이언트의 메일 디렉토리입<br>니다. |
| SGE O PATH    | 제출 클라이언트의 실행 파일 검색 경로.                              |
| SGE O SHELL   | 제출 클라이언트의 <i>쉘</i> .                                |
| SGE O TZ      | 제출 클라이언트의 시간대.                                      |
| SGE O WORKDIR | 제출 클라이언트의 현재 작업 디렉토리의 절대 경로.                        |

Sun Grid Engine 소프트웨어는 또한 표 [28](#page-113-1)에 나열되는 것처럼 추가 변수를 작업의 환경 에 설정합니다.

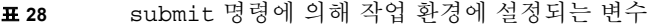

<span id="page-113-1"></span>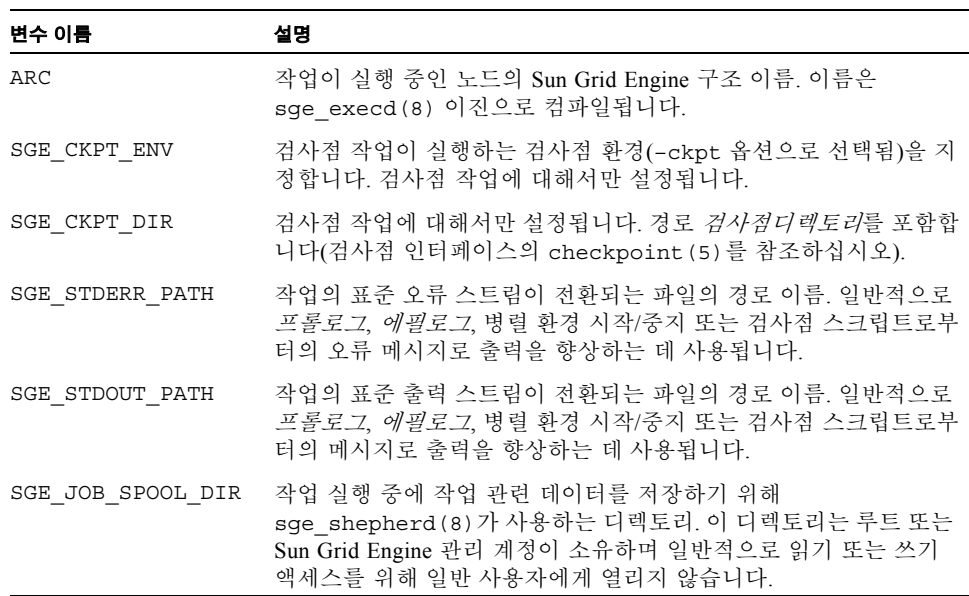

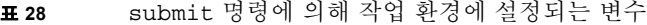

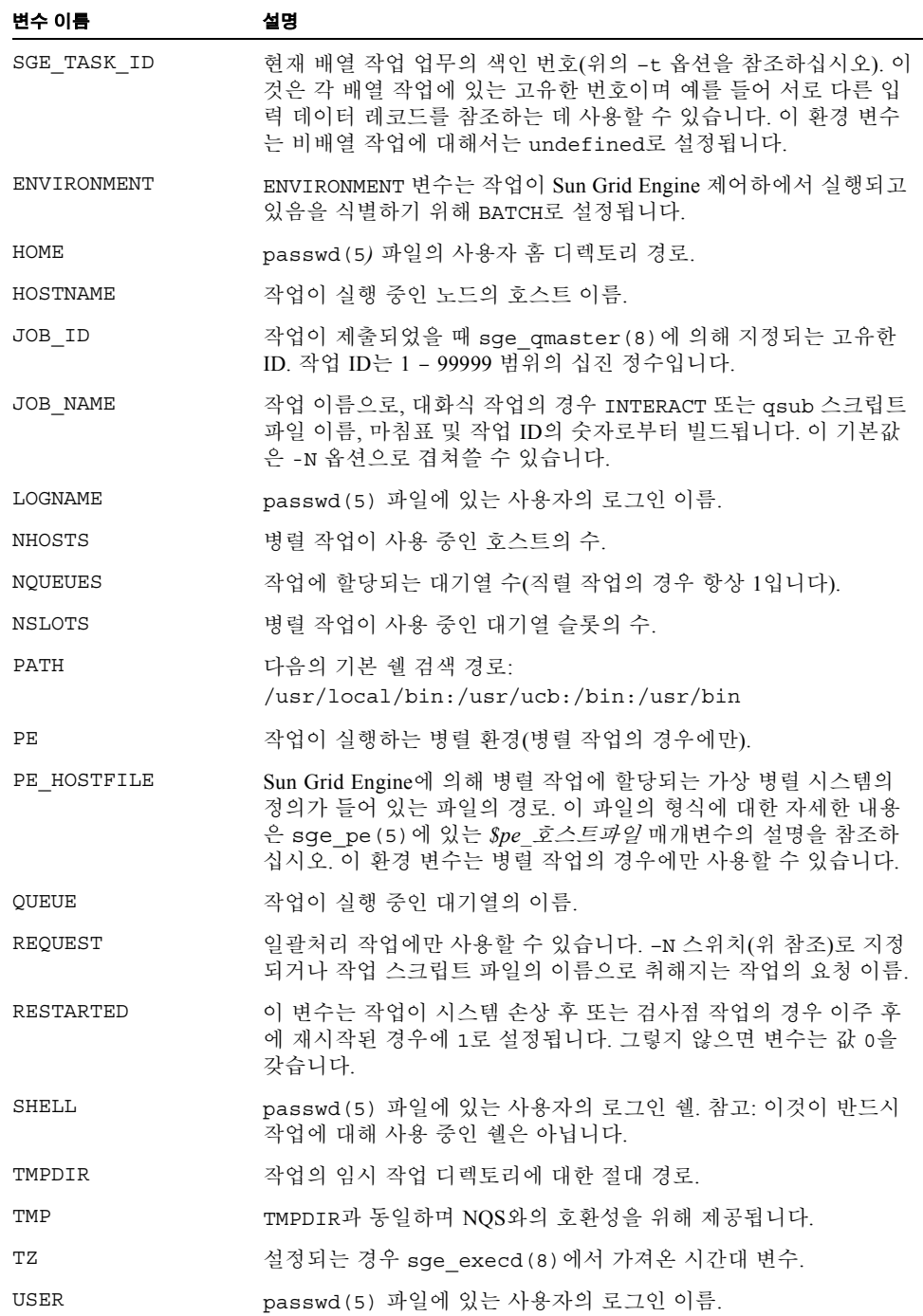

### 제한

Sun Grid Engine에서 일괄처리 작업에 대한 제어 터미널이 없으며 제어 터미널에 대한 모든 테스트나 조치는 실패합니다. 이들 조작이 .login 또는 .cshrc 파일에 있는 경우 작업이 중단하게 만들 수 있습니다.

.login 파일에 일괄처리 작업과는 관련이 없는 모든 명령 앞에 다음 테스트를 삽입하 십시오.

```
if ( \sin 4\frac{\alpha}{2}) then
echo "Sun Grid Engine spooled job"
exit 0
endif
```
이 코드 앞에 있는 쉘 시작에 사용자 쉘의 검색 경로를 설정하는 것을 잊지 마십시오.

### 종료 상태

다음 종료 값이 리턴됩니다.

- 0 조작이 성공적으로 실행되었습니다.
- 25 구성된 *최대사용자작업* 또는 *최대작업* 한계에 따라서 새 작업을 등록할 수 없었 습니다. sqe\_conf (5) 에서 추가 정보를 찾을 수 있습니다.
- >0 오류가 발생했습니다.

### 보기

다음은 Sun Grid Engine 스크립트 파일의 가장 간단한 양식입니다.

#!/bin/csh a.out

```
#!/bin/csh
# Which account to be charged cpu time
#$ -A santa_claus
# date-time to run, format [[CC]yy]MMDDhhmm[.SS]
#$ -a 12241200
# to run I want 6 or more parallel processes
# under the PE pvm. the processes require
# 128M of memory
#$ -pe pvm 6- -l mem=128
# If I run on dec x put stderr in /tmp/foo, if I
# run on sun_y, put stderr in /usr/me/foo
#$ -e dec_x:/tmp/foo,sun_y:/usr/me/foo
# Send mail to these users
#$ -M santa@heaven,claus@heaven
# Mail at beginning/end/on suspension
#$ -m bes
# Export these environmental variables
#$ -v PVM_ROOT,FOOBAR=BAR
# The job is located in the current
# working directory.
#$ -cwd
a.out
```
### 파일

- 작업 #JID의 sTDOUT \$REOUEST.oJID[*.업무ID*]
- 작업의 STDERR \$REOUEST.eJID[.*업무ID*]
- 작업의 par. env.의 STDOUT \$REQUEST.poJID[.*업무ID*]
- 작업의 par. env.의 STDERR \$REQUEST.peJID[.*업무ID*]
- 작업의 par. env.의 호스트 파일 \$REOUEST.hostsJID[.*업무ID*]
- cwd 경로 별명 \$cwd/.sge\_aliases
- cwd 기본 요청 \$cwd/.sge\_request
- 사용자 경로 별명 \$HOME/.sqe\_aliases
- 사용자 기본 요청 \$HOME/.sge\_request
- <sup>Q</sup> 클러스터 경로 별명 *<sge*루트*>*/*<*셀*>*/common/.sge\_aliases
- <sup>Q</sup> 클러스터 기본 요청 *<sge*루트*>*/*<*셀*>/*common/.sge\_request
- Sun Grid Engine 마스터 호스트 파일  *<sge루트>/< 셀>*/common/act\_qmaster

## 기타 참조

 $sge_intro(1), qconf(1), qdel(1), qhold(1), qmod(1), qrls(1), qstat(1),$ accounting(5), sge aliases(5), sge conf(5), sge request(5), sge pe(5), complex(5)

### 저작권

대응하여 구성되는 경우 qrsh 및 qlogin은 캘리포니아 대학교 평의회가 저작권을 보유 하는 rsh, rshd, telnet 및 telnetd 코드 부분을 포함합니다. 그러므로 다음 참고가 qrsh 및 qlogin에 대해 적용됩니다. 이 제품은 버클리 캘리포니아 주립대 및 그의 기여 자에 의해 개발된 소프트웨어를 포함합니다.

추가 권리 및 권한의 문장에 대해서는 sge\_intro(1) 및 *<sge*루트*>*/3rd\_party/qrsh 및 *<sge*루트*>*/3rd\_party/qlogin에 제공되는 정보를 참조하십시오.

## access\_list(5)

### 이름

access\_list - Sun Grid Engine 액세스 목록 파일 형식

### 설명

액세스 목록은 대기열(queue\_conf(5) 참조) 또는 병렬 환경(sge\_pe(5) 참조)에 대한 사용자의 액세스 권한을 정의하기 위해 Sun Grid Engine 제품에서 사용됩니다. 현재 구 성된 액세스 목록의 목록은 qconf(1) -sul 옵션을 통해 표시할 수 있습니다. 나열된 각 액세스 목록의 내용은 -su 스위치를 통해 표시할 수 있습니다. 출력은 access\_list 형 식 설명을 따릅니다. qconf(1)에 대한 -au 및 -du 옵션을 통해 새 액세스 목록을 작성 하고 기존 목록을 수정할 수 있습니다.

### 형식

각 사용자 또는 UNIX 사용자 그룹은 한 행에 나타납니다. 기호 이름만이 허용됩니다. 그룹은 그룹 이름에 '@' 기호를 접두어로 붙여서 사용자 이름과 구별됩니다.

# 기타 참조

sge\_intro(1), qconf(1), sge\_pe(5), queue\_conf(5)

### 저작권

권리 및 권한의 전체 문장은 sqe\_intro(1)을 참조하십시오.

## accounting(5)

### 이름

accounting - Sun Grid Engine 회계 파일 형식

## 설명

회계 레코드는 완료된 각 작업에 대해 Sun Grid Engine accounting 파일에 기록됩니다. accounting 파일은 회계 통계를 파생하기 위해 qacct (1) 에 의해 처리됩니다.

### 형식

각 작업은 accounting 파일에서 한 행으로 표시됩니다. 빈 행과 한 문자 이하를 포함하 는 행은 무시됩니다. 회계 레코드 항목은 콜론(:) 기호로 구분됩니다. 아래에서 항목은 나타나는 순서대로 표시됩니다.

- gname 이것은 작업이 실행한 대기열의 이름입니다.
- hostname 이것은 실행 호스트의 이름입니다.
- group 이것은 작업을 실행할 때 작업 소유자의 유효 그룹 ID입니다.
- owner 이것은 Sun Grid Engine 작업의 소유자입니다.
- job\_name 이것은 작업 이름입니다.
- job\_number 이것은 작업 ID 또는 작업 번호입니다.
- account 이것은 qsub(1) 또는 qalter(1) -A 옵션에 의해 지정되는 계정 문자열입니다.
- priority 이것은 대기열 구성에 있는 priority 매개변수에 따라서 작업에 지정된 우선순위 값입니다(queue\_conf(5)를 참조하십시오).
- submission\_time 이것은 초 단위의(epoch 형식 이후에) 제출 시간입니다.
- start\_time 이것은 초 단위의(epoch 형식 이후) 시작 시간입니다.
- end time 이것은 초 단위의(epoch 형식 이후) 종료 시간입니다.
- failed 이것은 작업이 실행 호스트에서 시작할 수 없는 경우(예를 들어 작업의 소 유자가 해당 시스템에서 유효한 계정이 없기 때문에) 발생한 문제점을 표시합니다. Sun Grid Engine 소프트웨어가 작업을 여러 번 시작하려는 경우 동일한 작업 ID에 대 응하는 회계 파일에 복수 항목을 유발할 수 있습니다.
- exit\_status 이것은 작업 스크립트의 종료 상태(또는 특정 오류 조건의 경우에 Sun Grid Engine 특정 상태)입니다.
- ru\_wallclock 이것은 end\_time 및 start\_time(위 참조) 사이의 차이입니다.

이 범주의 회계 항목의 나머지는 getrusage(2)에서 설명하는 표준 UNIX rusage 구 조의 내용을 따릅니다. 다음 항목이 제공됩니다.

- ru\_utime
- ru\_stime
- vu maxrss
- ru\_ixrss
- ru\_ismrss
- ru\_idrss
- ru\_isrss
- vu minflt
- ru majflt
- ru\_nswap ■ ru\_inblock
- ru\_oublock
- ru\_msgsnd
- ru\_msqrcv
- ru\_nsignals
- ru\_nvcsw
- q ru\_nivcsw
- project 이것은 작업에 할당된 프로젝트입니다. 프로젝트는 Sun Grid Engine, Enterprise 버전 시스템의 경우에만 지원됩니다.
- department 이것은 작업에 할당된 부서입니다. 부서는 Sun Grid Engine, Enterprise 버전 시스템의 경우에만 지원됩니다.
- granted pe 이것은 해당 작업에 대해 선택된 병렬 환경입니다.
- slots 이것은 스케줄러가 작업에 디스패치한 슬롯 수입니다.
- task\_number 이것은 배열 작업 업무 색인 번호입니다.
- cpu 이것은 초 단위의 cpu 시간 사용입니다.
- mem 이것은 GB 초 단위의 내부 메모리 사용입니다.
- io 이것은 입출력 조작에서 전송된 데이터량입니다.
- category 이것은 작업 범주를 지정하는 문자열입니다.
- iow 이것은 초 단위의 I/O 대기 시간입니다.
- pe\_taskid 이 ID가 설정되는 경우 업무가 병렬 작업의 일부였고 grsh -inherit 인 터페이스를 통해 Sun Grid Engine, Enterprise 버전 시스템에 전달되었습니다.
- maxvem 이것은 바이트 단위의 최대 vmem 크기입니다.

# 기타 참조

sge  $intro(1)$ , qacct $(1)$ , qalter $(1)$ , qsub $(1)$ , getrusage $(2)$ , queue conf $(5)$ 

#### 저작권

권리 및 권한의 전체 문장은 sqe\_intro(1)을 참조하십시오.

# calendar\_conf(5)

### 이름

calendar\_conf - Sun Grid Engine 캘린더 구성 파일 형식

### 설명

calendar\_conf는 Sun Grid Engine 캘린더 구성의 형식을 반영합니다. 캘린더의 정의는 시간, 요일 또는 날짜 기초로 Sun Grid Engine 대기열에 대한 "근무" 및 "휴일" 시간 기간 을 지정하는 데 사용됩니다. 다양한 캘린더를 구현할 수 있으며 특정 작업 클래스에 대 한 적당한 캘린더 정의를 대기열에 추가할 수 있습니다.

calendar\_conf 항목은 qconf(1)에 대한 -Acal, -acal, -Mcal, -mcal, -scal 및 ñscall 옵션 또는 그래픽 사용자 인터페이스 qmon(1)의 캘린더 구성 대화 상자를 사용 하여 추가, 수정 및 표시할 수 있습니다. 캘린더 구성 항목의 형식은 다음과 같이 정의됩 니다.

## 형식

- calendar name 이것은 대기열에 추가할 때 또는 캘린더 정의를 관리할 때 사용될 캘린더의 이름입니다.
- year 이것은 년중 일수를 기본으로 한 대기열 상태 정의입니다. 이 필드는 일반적 으로 캘린더가 추가되는 대기열이 특정 상태로 변경될 년중 일수(및 선택적으로 해 당 날짜의 시간)를 지정합니다. year 필드의 구문은 다음과 같이 정의됩니다.

year:=

*{*연일범위목록*[=*주간범위목록*][=*상태*] |[*연일범위목록*=]*주간범위목록*[=*상태*] |[*연일범위목록*=][*주간범위목록*=]*상태*} ...* 여기서,

- **■** *연일범위목록, 주간범위목록* 및 *상태* 중 최소한 하나가 항상 제공되어야 합니다.
- *연일범위목록*가 생략되는 경우 해당 년도의 모든 날짜가 가정됩니다.
- *주간범위목록*이 생략되는 경우 하루 종일로 가정됩니다.
- *상태*가 생략되는 경우 대기열을 "끈"(즉, 사용 안 하기) 것으로 가정합니다.
- 명시적으로 또는 내재적으로(*연일범위목록*을 생략하여) 참조되지 않는 날에 대해 대기열은 사용하는 것으로 가정됩니다.

또한 통어적인 구성요소는 다음과 같이 정의됩니다.

연일범위목록 := *{*연일*-*연일*|*연일*},...*

주간범위목록 := 시*[:*분*][:*초*]-*시*[:*분*][:*초*],...*

 $\mathcal{F} \mathcal{F}$  := {on|off|suspended}

연일 := 연일*.*월*.*년

 $\mathcal{L}(\mathcal{L}) := \{1|2|...|31\}$ 

 $\frac{3}{2}$  := {jan|feb|...|dec|1|2|...|12}

 $\mathcal{L} := \{ 1970 | 1971 | \ldots | 2037 \}$ 

■ week - 이것은 요일을 기본으로 한 대기열 상태 정의입니다. 이 필드는 일반적으로 캘린더가 추가되는 대기열이 특정 상태로 변경될 요일(및 선택적으로 해당 날짜의 시간)을 지정합니다.

week 필드의 구문은 다음과 같습니다.

week:=

{요일범위목록[*=*주간범위목록][*=*상태]

|[요일범위목록*=*]주간범위목록[*=*상태]

|[요일범위목록*=*][주간범위목록*=*]상태} ...

여기서,

- *요일범위목록, 주간범위목록* 및 *상태* 중 최소한 하나가 항상 제공되어야 합니다.
- *요일범위목록*가 생략되는 경우 해당 주의 모든 요일이 가정됩니다.
- *주간범위목록* 및 *상태*의 구문과 의미론은 위의 vear 필드에 대해 제공된 정의와 동일합니다.
- 명시적으로 또는 내재적으로(*요일범위목록*을 생략하여) 참조되지 않는 날에 대해 대기열은 활성화되는 것으로 가정됩니다.

또한 요일범위목록은 다음과 같이 정의됩니다.

요일범위목록 := {요일*-*요일|요일}*,...*

 $\mathcal{L} \mathcal{Q} := \{\text{mon}|\text{true}|\text{well}|\text{tri}|\text{sat}|\text{sun}\}$ 

### 의미론

년 및 주 필드의 후속 항목(공백으로 구분됨)은 다음 규칙에 따라서 결합됩니다.

■ off - 영역은 on 및 suspended 영역을 병행하여 대체됩니다.

따라서 week 12-18 tue=13-17=on 양식의 항목은, 대응하는 캘린더를 참조하는 대 기열이 화요일 13.00-17.00를 제외하고 대기열이 사용 가능한 전체 주에 사용하지 않 는다는 의미입니다.

#### 보기

(다음 항목은 \$*sge*루트/util/resources/calendars 디렉토리에 들어 있습니다).

■ 야간, 주말 및 공휴일 캘린더 - 공휴일에 "야간" 대기열은 확실하게 사용할 수 있습니 다. 주중에는 6.00 - 20.00시 사이에 대기열을 사용할 수 없습니다. 토요일과 일요일은 암시적으로 사용 가능 시간으로 취급됩니다.

calendar\_namenight year 1.1.1999,6.1.1999,28.3.1999,30.3.1999-31.3.1999,18.5.1999-19.5.1999, 3.10.1999,25.12.1999,26.12.1999=on weekmon-fri=6-20

> ■ 주간 캘린더 - 공유일에 "주간" 대기열은 비활성화됩니다. 주중에는 그런 대기열이 20.00시부터 6.00시 사이의 야간 동안 닫힙니다. 즉, 대기열은 월요일 0.00시부터 6.00 시까지 및 금요일 20.00시부터 24.00시까지 닫힙니다. 토요일과 일요일에는 대기열 이 비활성화됩니다.

calendar\_nameday year 1.1.1999,6.1.1999,28.3.1999,30.3.1999-31.3.1999,18.5.1999-19.5.1999, 3.10.1999,25.12.1999,26.12.1999 weekmon-fri=20-6 sat-sun

■ 일시중단을 갖는 야간, 주말 및 공휴일 캘린더 - 본질적으로 첫 번째 보기와 동일한 시나리오이지만 대기열은 "꺼지는" 대신 일시중단됩니다.

calendar\_namenight\_s year 1.1.1999,6.1.1999,28.3.1999,30.3.1999-31.3.1999,18.5.1999-19.5.1999, 3.10.1999,25.12.1999,26.12.1999=on weekmon-fri=6-20=suspended

> ■ 일시중단을 갖는 주간 캘린더 - 본질적으로 두 번째 보기와 동일한 시나리오이지만 대기열은 "꺼지는" 대신 일시중단됩니다.

```
calendar_nameday_s
year
1.1.1999,6.1.1999,28.3.1999,30.3.1999-31.3.1999,18.5.1999-19.5.1999,
3.10.1999,25.12.1999,26.12.1999=suspended
week mon-fri=206=suspended sat-sun=suspended
```
기타 참조

sge\_intro(1), qconf(1), queue\_conf(5)

저작권

권리 및 권한의 전체 문장은 sqe\_intro(1)을 참조하십시오.

# checkpoint(5)

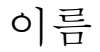

checkpoint - Sun Grid Engine 검사점 환경 구성 파일 형식

### 설명

검사점은 실행 프로그램 또는 작업의 완료 상태를 저장하고 원래 프로그램 또는 작업이 정지된 경우(예를 들어 시스템 붕괴를 통해) 나중 시점에 이 소위 검사점으로부터 복원 하고 재시작하는 기능입니다.

Sun Grid Engine은 다양한 레벨의 검사점 지원을 제공합니다(sge\_ckpt(1)를 참조하십 시오). 여기에서 설명하는 검사점 환경은 Sun Grid Engine 클러스터 또는 그의 파트에 대 해 사용 중인 검사점의 여러 유형을 구성하는 수단입니다. 그러한 목적을 위해 검사점 방법에 적합한 대기열의 목록뿐 아니라 검사점 생성 시작, 다른 호스트로 검사점 이주 또는 검사점 응용 프로그램의 재시작시에 실행되어야 하는 조작을 정의할 수 있습니다.

여러 운영 체제를 지원하는 것은 쉽게 Sun Grid Engine이 검사점 구성 파일의 구성을 위 해 운영 체제 종속성을 도입하도록 할 수 있으며 지원되는 운영 체제 버전의 갱신은 구 현 세부사항을 자주 변경하게 만들 수 있습니다. 자세한 정보는 *<sge*루트 *>*/doc/checkpointing.asc 파일을 참조하십시오.

qconf(1) 명령에 대한 -ackpt, -dckpt, -mckpt 또는 -sckpt 옵션을 사용하여 명령줄 에서 검사점 환경을 조작하거나 X-Windows 기반 대화식 구성의 경우 대응하는 qmon(1) 대화 상자를 사용하십시오.

# 형식

checkpoint 파일의 형식은 다음과 같이 정의됩니다.

- ckpt\_name 이것은 검사점 환경의 이름입니다. qsub(1) -ckpt 스위치에서 또는 위에 서 언급된 qconf(1) 옵션에 대해 사용됩니다.
- interface 이것은 사용될 검사점의 유형입니다. 현재는 다음 유형이 유효합니다.
	- hibernator 이것은 검사점이 인터페이스되는 Hibernator 커널 레벨입니다.
	- cpr 이것은 검사점이 사용되는 SGI 커널 레벨입니다.
	- cray-ckpt 이것은 검사점이 가정되는 Cray 커널 레벨입니다.
	- transparent Sun Grid Engine 시스템은 이 검사점 인터페이스에 대한 참조와 함 께 제출되는 작업이 공용 도메인 패키지 *Condor*에 의해 제공되는 것과 같은 검사 점 라이브러리를 사용한다고 가정합니다.
	- userdefined Sun Grid Engine 시스템은 이 검사점 인터페이스에 대한 참조와 함 께 제출되는 작업이 개인 검사점 방법을 수행한다고 가정합니다.
	- application-level 이것은 사용되지 않지만(구성되는 경우에도) 재시작의 경 우에 작업 스크립트가 대신 호출되는 재시작명령(아래 참조)의 경우를 제외하고 커널 레벨 검사점 인터페이스(cpr, cray-ckpt, 등) 중 하나의 경우에서와 같이 검 사점 오브젝트에 구성되는 모든 인터페이스 명령을 사용합니다.
- queue\_list 이것은 이 병렬 환경에 속하는 병렬 작업이 액세스하는 대기열의 쉼표 로 구분된 목록입니다.
- ckpt\_command 이것은 검사점을 시작하기 위해 Sun Grid Engine이 실행하는 명령줄 유형 명령 문자열입니다.
- migr\_command 이것은 한 호스트에서 다른 호스트로 검사점 작업의 이주 중에 Sun Grid Engine이 실행할 명령줄 유형 명령 문자열입니다.
- restart\_command 이것은 이전에 검사점된 응용 프로그램을 재시작할 때 Sun Grid Engine이 실행할 명령줄 유형 명령 문자열입니다.
- clean\_command 이것은 검사점 응용 프로그램이 완료한 후 정리하기 위해 Sun Grid Engine이 실행할 명령줄 유형 명령 문자열입니다.
- ckpt\_dir 이것은 잠재적으로 상당한 크기의 검사점이 저장되는 파일 시스템 위치 입니다.
- queue\_list 여기에는 검사점 환경이 작업 제출시에 지정된 경우 작업에 적합한 대 기열 이름의 쉼표 또는 공백으로 구분된 목록이 들어 있습니다.
- ckpt\_signal 이것은 검사점 생성을 시작하기 위해 Sun Grid Engine이 작업에 전송 할 UNIX 신호입니다. 이 필드에 대한 값은 kill (1) 명령의 -1 옵션에 의해 생성되는 목록의 기호 이름이거나 검사점에 사용되는 시스템에서 유효한 신호여야 하는 정수 숫자 중 하나일 수 있습니다.
- when 이것은 검사점이 생성될 것으로 예상되는 시점을 설정합니다. 이 매개변수에 대한 유효한 값은 문자 사이에 어떤 구분 문자도 없는 문자 s, m, x 및 r과 그들의 조 합 중 하나로 구성됩니다. 사용된 검사점 환경의 정의를 겹쳐쓰는 qsub(1) 명령의 -c 옵션에 대해 동일한 문자가 허용됩니다. 문자의 의미는 다음과 같이 정의됩니다.
	- s 이 문자가 있으면 대응하는 sge\_execd(8)가 작업의 시스템에서 종료되는 경 우 작업이 검사점, 중단 및 가능한 경우 이주됩니다.
	- m 이 문자가 있으면 작업이 실행하는 대기열(queue\_conf(5) 참조)에 의해 정의 되는 최소*\_cpu\_*간격으로 주기적으로 검사점이 생성됩니다.
	- x 이 문자가 있으면 작업이 일시중단(자동으로 및 수동으로)되자 마자 작업이 검 사점, 중단 및 가능한 경우 이주됩니다.
	- r 이 문자가 있으면 작업이 현재 실행하는 호스트가 알 수 없는 상태가 되었을 때와 글로벌/로컬 클러스터 구성에 정의되는 시간 간격 reschedule unknown ( sge\_conf(5) 참조)이 초과될 때 작업이 다시 예약(검사점되지 않고)됩니다.

#### 제한

참고 **–** Sun Grid Engine 배포와 함께 기본적으로 제공되는 모든 검사점, 이주 또는 재시 작 절차의 기능과 모든 검사점 환경의 검사점명령, 이주명령 또는 재시작명령 매개변수 에서 호출되는 방법은 변경되지 않아야 하며, 그렇지 않으면 검사점 환경을 구성하는 관리자가 기능에 대한 모든 책임을 갖습니다. Sun Grid Engine 소프트웨어는 단지 이들 절차를 호출하고 그들의 종료 상태를 평가합니다. 절차가 업무를 제대로 수행하지 않거 나 적당한 방식으로 호출되지 않는 경우 검사점 메커니즘이 예기치 않게 작동할 수 있 습니다. Sun Grid Engine 시스템은 이를 발견할 수단이 없습니다.

## 기타 참조

sge  $intro(1),$  sge  $ckpt(1), qconf(1), qmod(1),$  qsub $(1),$  sge $execd(8)$ 

저작권

권리 및 권한의 전체 문장은 sqe\_intro(1)을 참조하십시오.

## sge\_request(5)

### 이름

sge\_request - Sun Grid Engine 기본 요청 정의 파일 형식

### 설명

sge\_request는 이 파일의 형식을 반영하여 기본 요청 프로파일을 정의합니다. 사용 가 능한 경우 작업 스크립트에 임베드되는 모든 제출 옵션 전과 qsub(1) 또는 qsh(1) 명 령줄의 모든 옵션이 고려되기 전에 작업 제출 중에 기본 요청 파일이 읽어지고 처리됩 니다. 따라서 명령줄 및 임베드된 스크립트 옵션은 기본 요청 파일의 설정을 겹쳐쓸 수 있습니다(자세한 내용은 qsub(1) 또는 qsh(1)를 참조하십시오).

클러스터 글로벌, 사용자 개인 및 작업 디렉토리 로컬 기본 요청 정의 파일이 있습니다. 작업 디렉토리 로컬 기본 요청 파일이 가장 높은 우선권을 가지며 그 다음이 사용자 개 인 및 클러스터 글로벌 기본 요청 파일의 순입니다.

참고 **–** qsub(1) 또는 qsh(1)에 대한 -clear 옵션을 사용하여 기본 요청 파일, 임베드 된 스크립트 플래그 또는 qsub(1) 또는 qsh(1) 명령줄 옵션에 있는 이전 설정을 언제 든지 삭제할 수 있습니다.

기본 요청 정의 파일의 형식은 다음과 같습니다.

■ 기본 요청 파일은 임의 숫자의 행을 포함할 수 있습니다. 공백 행과 첫 번째 열에 '#' 기호를 갖는 행은 건너뜁니다.

■ 건너뛰지 않는 각 행은 *Sun Grid Engine 5.3 및 Sun Grid Engine, Enterprise 버전 5.3 참조 설명서*에 설명되는 것처럼 모든 gsub 옵션을 포함할 수 있습니다. 행당 둘 이상의 옵 션이 허용됩니다. 일괄처리 스크립트 파일과 일괄처리 스크립트에 대한 인수 옵션은 qsub 옵션으로 간주되지 않고 따라서 기본 요청 파일에 허용되지 않습니다.

#### 보기

다음은 기본 요청 정의 파일의 간단한 예입니다.

```
# Default Requests File
# request arch to be sun4 and a CPU-time of 5hr
-1 arch=sun4, s cpu=5:0:0
# don't restart the job in case of system crashes
-r n
```
이와 같은 기본 요청 정의 파일을 정의하고 다음과 같이 작업을 제출하십시오.

qsub test.sh

이것은 작업이 다음과 함께 제출된 것과 정확하게 동일한 효과를 갖습니다.

sub -1 arch=sun4, s cpu=5:0:0 -r n test.sh

#### 파일

- <sup>Q</sup> 글로벌 기본 파일 *<sge*루트*>/<*셀*>*/common/sge\_request
- **사용자 개인 기본 파일** *\$HOME***/.sge\_request**
- **■** cwd 디렉토리 기본 파일 *\$cwd*/.sqe\_request

## 기타 참조

sge\_intro(1), qsh(1), qsub(1), *Sun Grid Engine, Enterprise* 버전 *5.3* 관리 및 사용 설 명서*, Sun Grid Engine 5.3* 관리 및 사용 설명서

#### 저작권

권리 및 권한의 전체 문장은 sqe\_intro(1)을 참조하십시오.

## sqe aliases(5)

### 이름

sge\_aliases - Sun Grid Engine 경로 별명 파일 형식

#### 설명

Sun Grid Engine 경로 별명 지정 기능은 관리자 및 사용자에게 분산 환경(다른 호스트의 다른 경로에 마운트되는 사용자 홈 디렉토리 같은)에서 복잡하고 동종간 파일 시스템 구조를 반영하고 Sun Grid Engine이 일괄처리 작업 실행을 위해 적당한 작업 디렉토리 를 찾을 수 있도록 보장하는 수단을 제공합니다.

시스템 글로벌 경로 별명 지정 파일과 사용자 로컬 파일이 있습니다. sge\_aliases는 두 파일 모두의 형식을 정의합니다.

- 공백 행과 첫 번째 열에 '#' 기호를 갖는 행은 건너뜁니다.
- 공백 행 또는 '#'이 앞에 오는 행 이외의 각 행이 임의 숫자의 공백이나 탭에 의해 구 분되는 4개의 문자열을 포함해야 합니다.
- 첫 번째 문자열은 소스 경로, 두 번째는 제출 호스트, 세 번째는 실행 호스트 및 네 번 째는 소스 경로 대체를 지정합니다.
- 제출 및 실행 호스트 항목 둘 다 어떤 호스트와도 일치하는 '\*' 기호로 구성될 수 있 습니다.

qsub(1)에 대한 -cwd 플래그가 지정된 경우(및 해당 경우에만. 그렇지 않으면 실행 호 스트에 있는 사용자의 홈 디렉토리가 작업을 실행하기 위해 선택됩니다) 경로 별명 지 정 메커니즘이 활성화되고 파일이 다음과 같이 처리됩니다.

- gsub가 실제 현재 작업 디렉토리 경로를 검색한 후 클러스터 글로벌 경로 별명 지정 파일이 읽어집니다(있는 경우). 사용자 경로 별명 지정 파일이 글로벌 파일에 첨부된 것처럼 그 후에 읽어집니다.
- 건너뛰지 않는 행은 파일의 맨 위부터 한 행씩 읽어지는 동안 해당 행에 의해 지정되 는 변환이 필요한 경우 저장됩니다.
- 변환은 제출 호스트 항목이 qsub 명령이 실행되는 호스트와 일치하는 경우 및 소스 경로가 현재 작업 디렉토리 또는 이미 저장된 소스 경로 대체의 시작 부분을 형성하 는 경우에만 저장됩니다.
- 양 파일이 읽어지자 마자, 저장된 경로 별명 지정 정보가 제출된 작업과 함께 전달됩 니다.
- 실행 호스트에서 별명 지정 정보가 평가됩니다. 경로 별명의 실행 호스트 항목이 실 행 호스트와 일치하는 경우 현재 작업 디렉토리의 선두 부분이 소스 경로 대체에 의 해 대체됩니다.

참고 **–** 이 경우에 현재 작업 디렉토리 문자열이 변경되고 후속 경로 별명이 적용될 대 체된 작업 디렉토리 경로와 일치해야 합니다.

#### 보기

다음은 automount(8)가 사용되는 경우 동종간 경로의 문제점을 해결하는 경로 별명 지 정 파일의 간단한 예입니다.

# Path Aliasing File

# src-pathsub-hostexec-hostreplacement

/tmp\_mnt/\*\*/

# replaces any occurrence of /tmp\_mnt/ by /

# if submitting or executing on any host.

# Thus paths on nfs server and clients are the same

### 파일

- <sup>Q</sup> 글로벌 별명 파일 *<sge*루트*>/<*셀*>*/common/sge\_aliases
- 사용자 로컬 별명 파일 *\$홈*/.sge\_aliases

## 기타 참조

sge\_intro(1), qsub(1), *Sun Grid Engine, Enterprise* 버전 *5.3* 관리 및 사용 설명서*, Sun Grid Engine 5.3* 관리 및 사용 설명서

#### 저작권

권리 및 권한의 전체 문장은 sqe\_intro(1)을 참조하십시오.

## sge\_conf(5)

#### 이름

sge\_conf - Sun Grid Engine 구성 파일

#### 설명

sge\_conf는 글로벌 및 로컬 Sun Grid Engine 구성을 정의하며 -sconf 및 -mconf 옵션 을 사용하는 qconf(1)에 의해 표시 및 수정될 수 있습니다. 루트 및 클러스터 관리자만 이 sge\_conf를 수정할 수 있습니다.

초기 시작시에 sge\_qmaster(8)는 유효한 Sun Grid Engine 구성이 Sun Grid Engine 내부 디렉토리 계층의 잘 알려진 위치에서 사용 가능한지 확인합니다. 사용 가능한 경우 해 당 구성 정보를 로드하고 처리합니다. 그렇지 않으면 sge\_gmaster(8)는 해당 동일 위 치에 기본값을 포함하는 일반 구성을 기록합니다. Sun Grid Engine 실행 데몬 sqe\_execd(8)가 시작시에 sqe\_qmaster(8)에서 구성을 검색합니다.

두 sqe\_qmaster(8) 및 sqe\_execd(8) 모두에 대한 실제 구성은 소위 *글로벌* 구성과 마 스터 또는 실행 데몬이 상주하는 호스트와 관련되는 로컬 구성의 혼합입니다. 로컬 구 성을 사용할 수 있는 경우 그의 항목이 글로벌 구성의 대응하는 항목을 겹쳐씁니다.

참고 **–** 로컬 구성은 모든 유효한 구성 항목을 포함할 필요가 없으며 글로벌 항목에 대 해 수정되어야 하는 항목만을 포함합니다.

## 형식

아래 문단은 Sun Grid Engine 클러스터에 대한 글로벌 및 로컬 구성을 구성하는 개별 매 개변수의 간략한 설명을 제공합니다.

■ *qmaster spool dir* - 이것은 마스터 스풀 디렉토리가 상주하는 위치입니다. sge\_qmaster(8) 및 sge\_shadowd(8)만이 이 디렉토리에 액세스할 수 있어야 합니 다. 그러나 루트에 대한 읽기/쓰기 권한이 필요합니다. 마스터 스풀 디렉토리(특히

jobs 디렉토리 및 메시지 로그 파일)는 클러스터의 크기 및 작업 수에 따라서 아주 커 질 수 있습니다. 반드시 충분한 디스크 공간을 할당하고 정기적으로 로그 파일을 지 우십시오(예를 들어 cron(8) 작업을 통해).

설치시에 설정되는 매개변수이기 때문에 실행 중인 시스템에서 *qmaster\_spool\_dir*을 변경하는 것은 지원되지 않습니다.

마스터 스풀 디렉토리에 대한 기본 위치는 *<sge*루트*>/<*셀*>*/spool/qmaster입니다.

이 값은 글로벌 구성 매개변수 전용입니다. 실행 호스트 로컬 구성으로 겹쳐쓸 수 없 습니다.

■ *execd\_spool\_dir* - 이것은 실행 데몬 스풀 디렉토리 경로입니다. 다시, 적합한 스풀 디 렉토리는 루트에 대한 읽기/쓰기 액세스 권한이 필요합니다. 이 매개변수에 대한 글 로벌 구성의 항목은 실행 호스트 로컬 구성으로 겹쳐쓸 수 있습니다. 즉, 각 sge\_execd(8)가 다른 경로를 갖는 개인 스풀 디렉토리를 가질 수 있으며 이 경우 대 응하는 실행 호스트만의 루트 계정에 대한 읽기/쓰기 권한을 제공해야 합니다.

*execd\_spool\_dir* 아래에 실행 호스트의 규정되지 않은 호스트이름에 대응하여 이름 지정되는 디렉토리가 열리고 디스크애 스풀되는 모든 정보를 포함합니다. 따라서 모 든 실행 호스트의 *execd\_spool\_dirs*가 실제로는 동일한 디렉토리 경로를 참조하는 것 이 가능합니다(그러나 위에서 언급된 루트 액세스 제한이 만족되어야 합니다).

설치시에 설정되는 매개변수이기 때문에 실행 중인 시스템에서 *execd\_spool\_dir*을 변 경하는 것은 지원되지 않습니다.

실행 데몬 스풀 디렉토리에 대한 기본 위치는 *<sge*루트*>/<*셀*>*/spool입니다.

이 값에 대한 글로벌 구성 항목은 실행 호스트 로컬 구성으로 겹쳐쓸 수 있습니다.

■ *이진경로* - 이것은 Sun Grid Engine 이진이 상주하는 디렉토리 경로입니다. Sun Grid Engine 구성요소 안에서 다른 Sun Grid Engine 프로그램을 찾고 시작하는 데 사용됩 니다.

여기에 제공되는 경로 이름은 현재 운영 체제 구조와 동일한 디렉토리 이름을 갖는 아래의 모든 디렉토리뿐 아니라 이진에 대해 검색됩니다. 그러므로 대응하는 이진이 aix43, cray, glinux, hp10, irix6, osf4, solaris 등으로 이름 지정된 하위 디렉토 리에 위치하는 경우 /usr/Sun Grid Engine,/bin이 모든 구조에 대해 동작합니다.

각 sge\_execd(8)는 개인 이진 경로를 가질 수 있습니다. 이진 경로를 변경하면 sge\_execd(8)에 대한 즉각적인 효과가 발생합니다.

이진 경로에 대한 기본 위치는 다음과 같습니다. *<sge*루트*>*/bin

- 이 값에 대한 글로벌 구성 항목은 실행 호스트 로컬 구성으로 겹쳐쓸 수 있습니다.
- *우송자* 이것은 사용자 시스템의 전자 우편 배달 에이전트에 대한 절대 경로이름입 니다. 다음 구문을 승인해야 합니다.

mailer -s *<*메일메시지제목*> <*수신인*>*

각 sge\_execd(8)는 개인 메일 에이전트를 사용할 수 있습니다. *우송자* 변경은 즉시 효력을 갖습니다.

우송자에 대한 기본값은 Sun Grid Engine 마스터 설치가 실행된 호스트의 운영 체제 에 의존합니다. 공통적인 값은 /bin/mail 또는 /usr/bin/Mail입니다.

이 값에 대한 글로벌 구성 항목은 실행 호스트 로컬 구성으로 겹쳐쓸 수 있습니다.

■ *xterm* - 이것은 X Window System 터미널 에뮬레이터인 xterm(1)에 대한 절대 경로 이름입니다.

각 sge\_execd(8)는 개인 메일 에이전트를 사용할 수 있습니다. *xterm* 변경은 즉시 효력을 갖습니다.

*xterm*에 대한 기본값은 다음과 같습니다. /usr/bin/X11/xterm

이 값에 대한 글로벌 구성 항목은 실행 호스트 로컬 구성으로 겹쳐쓸 수 있습니다.

■ *로드센서* - 이것은 실행 가능 쉘 스크립트 경로 또는 sge\_execd(8)에 의해 시작되고 사이트 구성 가능 부하 정보(예를 들어 특정 디스크 파티션상의 사용 가능 공간)를 검색하기 위해 사용될 프로그램의 쉼표로 구분된 목록입니다.

각 sge\_execd(8)는 개인 *로드센서* 프로그램 또는 스크립트의 세트를 사용할 수 있 습니다. *로드센서* 변경은 두 번의 부하 보고 간격 이후에 적용됩니다(*로드보고시간* 을 참조하십시오). 로드 센서는 로드 센서 실행 파일의 파일 수정 시간이 변경하는 경 우 자동으로 재시작됩니다.

이 값에 대한 글로벌 구성 항목은 실행 호스트 로컬 구성으로 겹쳐쓸 수 있습니다.

로드 센서를 통해 구성되는 로드 센서 외에, sge\_execd(8)가 실행 호스트의 Sun Grid Engine 이진 디렉토리 경로에서 qloadsensor로 이름 지정되는 실행 가능 파일 을 검색합니다. 그런 파일이 발견되면 *로드센서*에 정의되는 구성 가능한 로드 센서 와 같이 취급됩니다. 이 기능은 기본 로드 센서 사전 설치를 위한 것입니다.

■ *프롤로그* - 이것은 나중에 시작될 Sun Grid Engine 작업에 대한 환경과 동일한 환경 설정을 갖고 Sun Grid Engine 작업의 실행 전에 시작되는 쉘 스크립트의 실행 가능 파 트입니다. 선택적 접두어인 "user@"는 이 절차가 시작될 사용자를 지정합니다. 이 절 차는 Sun Grid Engine 관리자가 작업과 동일한 문맥 정보에 대한 필요성을 갖는 임시 파일 시스템의 준비 같은 일반 사이트 특정 업무의 실행을 자동화하는 수단을 위한 것입니다. 각 sge\_execd(8)는 개인 *프롤로그* 스크립트를 사용할 수 있습니다. 그에 따라서 실행 호스트 로컬 구성은 대기열 구성에 의해 겹쳐쓸 수 있습니다 (queue\_conf (5)를 참조하십시오). 프롤로그 변경은 즉시 효력을 갖습니다.

참고 **–** 프롤로그는 정확하게 작업 스크립트와 같이 실행됩니다. 그러므로 아래의 매개 변수 쉘시작모드 및 로그인쉘 아래에서 설명되는 모든 암시가 적용됩니다.

프롤로그에 대한 기본값은 특수값 NONE이며, 이것은 프롤로그 스크립트의 실행을 막 습니다.

런타임시에 확장되는 다음 특수 변수를 사용하여(절차에 의해 해석되어야 하는 다른 모든 문자열 외에) 명령줄을 구성할 수 있습니다.

- *\$호스트* 이것은 프롤로그 또는 에필로그 절차가 시작되는 호스트의 이름입니다.
- *\$작업소유자* 이것은 작업 소유자의 사용자 이름입니다.
- *\$작업ID* 이것은 Sun Grid Engine 시스템의 고유한 작업 식별 번호입니다.
- *\$작업이름* 이것은 작업의 이름입니다.
- *\$프로세서* 마스터 대기열(프롤로그 및 *에필로그* 절차가 시작되는 대기열)의 대 기열 구성(queue\_conf (5) 참조)에 포함되는 *프로세서* 문자열.
- *\$대기열-* 마스터 대기열, 즉 *프롤로그* 및 *에필로그* 절차가 시작되는 대기열. 이 값 에 대한 글로벌 구성 항목은 실행 호스트 로컬 구성으로 겹쳐쓸 수 있습니다.
- *에필로그* 이것은 방금 완료된 Sun Grid Engine 작업에 대한 환경과 동일한 환경 설 정을 갖고 Sun Grid Engine 작업의 실행 후에 시작되는 쉘 스크립트의 실행 가능 경로 입니다. 선택적 접두어인 user@는 이 절차가 시작될 사용자를 지정합니다. 이 절차는 Sun Grid Engine 관리자가 작업과 동일한 문맥 정보에 대한 필요성을 갖는 임시 파일 시스템의 정리 같은 일반 사이트 특정 업무의 실행을 자동화하는 수단을 위한 것입 니다. 각 sge\_execd(8)는 개인 *에필로그* 스크립트를 사용할 수 있습니다. 그에 따라 실행 호스트 로컬 구성은 대기열 구성에 의해 겹쳐쓸 수 있습니다(queue\_conf(5)를 참조하십시오).에필로그 변경은 즉시 효력을 갖습니다.

참고 **–** 에필로그는 정확하게 작업 스크립트와 같이 실행됩니다. 그러므로 아래의 매개 변수 *쉘시작모드* 및 *로그인쉘* 아래에서 설명되는 모든 암시가 적용됩니다.

*에필로그*에 대한 기본값은 특수값 NONE이며, 이것은 에필로그 스크립트의 실행을 막 습니다. 프롤로그의 경우와 동일한 특수 변수를 사용하여 명령줄을 구성할 수 있습 니다.

이 값에 대한 글로벌 구성 항목은 실행 호스트 로컬 구성으로 겹쳐쓸 수 있습니다.

- *쉘시작모드* 이 매개변수는 실행 호스트에서 작업 스크립트를 실제로 호출하는 데 사용되는 메커니즘을 정의합니다. 다음 값이 인식됩니다.
	- unix\_behavior 사용자가 스크립트 이름만을 갖고 호출하여 대화식으로 UNIX 에서 작업 쉘 스크립트를 시작하는 경우 운영 체제의 실행 가능 로더가 스크립트 의 첫 번째 행에 '#!/bin/csh' 같은 주석에 제공되는 정보를 사용하여 스크립트를 해석하기 위해 시작할 명령 해석기를 감지합니다. 이 메커니즘은 unix\_behavior 가 *쉘시작모드*로 정의되는 경우 작업을 시작할 때 Sun Grid Engine에 의해 사용됩 니다.
	- posix\_compliant POSIX는 '#!/bin/csh' 같은 첫 번째 스크립트 행 주석을 중요 한 것으로 간주하지 않습니다. 그러므로 일괄처리 대기열 시스템(P1003.2d)에 대 한 POSIX 표준은 순종하는 대기열 시스템이 그런 행을 무시하지만 사용자가 지정 또는 구성한 기본 명령 해석기를 대신 사용할 것을 요구합니다. 따라서 쉘시작모 드가 posix compliant로 구성되면 Sun Grid Engine은 qsub(1) 명령의 -s 옵션 또는 사용될 대기열의 쉘 매개변수에 의해 표시되는 명령 해석기를 사용합니다 (자세한 내용은 queue\_conf(5)를 참조하십시오).
	- script from stdin posix compliant 또는 unix behavior에 대해 *쉘시작모* 드 매개변수를 설정하려면 sge\_execd(8)에 대해 사용하는 umask를 모든 사용자 가 대응하는 실행 데몬의 스풀 디렉토리에 있는 active jobs 디렉토리에 대한 읽기 액세스를 갖도록 설정해야 합니다. 프롤로그 및 에필로그 스크립트를 구성한 경 우 작업을 실행할 수 있는 모든 사용자가 해당 스크립트를 읽을 수 있어야 합니다.

이것이 사용자 사이트의 정책을 위반하는 경우 쉘시작모드를 script from stdin 으로 설정하기 원할 수 있습니다. 이것은 Sun Grid Engine이 작업 소유자의 사용자 계 정으로 변경하기 전에 루트로서(sge\_execd(8)가 루트로 시작된 경우) STDIN에 읽 어들이기 위한 에필로그 및 프롤로그 스크립트뿐 아니라 작업 스크립트를 열게 합니 다. 그런 다음 스크립트가 gsub(1) 명령의 -s 옵션 또는 사용될 대기열의 쉘 매개변 수에 의해 표시되는 명령 해석기의 STDIN 스트림으로 공급됩니다(자세한 내용은 queue\_conf(5)를 참조하십시오).

따라서 *쉘시작모드*를 script\_from\_stdin으로 설정하는 것은 또한 posix\_compliant 작동을 내재합니다.

참고 **–** rsh(1) 같은 명령이 작업 스크립트 내부에서 호출되는 경우 해당 명령도 명령 해석기의 STDIN 스트림을 처리하므로 스크립트를 명령 해석기의 STDIN 스트림에 공급 하는 것이 문제를 유발할 수 있습니다. 이들 문제점은 대개 해당 명령의 STDIN 채널을 /dev/null에서 오도록 경로 재지정하여(예: rsh 호스트 날짜 < /dev/null) 해결할 수 있습니다.

참고 **–** 작업과 연관된 모든 명령줄 옵션은 실행하는 쉘로 전달됩니다. 쉘은 유효한 쉘 옵션으로 인식되지 않는 경우에만 옵션을 작업으로 전송합니다.

쉘시작모드에 대한 변경사항을 즉시 효력을 갖습니다. 쉘시작모드에 대한 기본값은 posix\_compliant입니다.

이 값은 글로벌 구성 매개변수 전용입니다. 실행 호스트 로컬 구성으로 겹쳐쓸 수 없 습니다.

■ *로그인쉘* - Bourne쉘(sh(1) 참조) 또는 C 쉘(csh(1) 참조) 같이 작업 스크립트를 시 작하기 위해 Sun Grid Engine이 사용할 수 있는 UNIX 명령 해석기.명령 해석기는 로 그인 쉘로서(즉, 명령 해석기가 시작될 때 .login 또는 .profile 같은 모든 시스템 및 사 용자 기본 자원 파일이 실행되고 작업에 대한 환경이 사용자가 로그인한 경우와 같 이 설정됩니다) 또는 단지 명령 실행을 위해(즉, .cshrc 같은 쉘 특정 자원 파일만이 실 행되고 최소 기본 환경이 Sun Grid Engine에 의해 설정됩니다 - qsub(1) 참조) 시작 될 수 있습니다. 매개변수 로그인쉘에는 로그인 쉘로서 시작되기 위한 명령 해석기 의 실행 파일 이름의 쉼표로 구분된 목록이 들어 있습니다.

로그인쉘 변경은 즉시 효력을 갖습니다. 로그인쉘에 대한 기본값은 sh,csh,tcsh,ksh입니다.

이 값은 글로벌 구성 매개변수 전용입니다. 실행 호스트 로컬 구성으로 겹쳐쓸 수 없 습니다.

**■** *최소사용자ID* - 이 매개변수는 클러스터를 사용할 수 있는 사용자 ID에 하한을 설정 합니다. 그의 사용자 ID(qetpwnam(3)에 의해 리턴되는)가 *최소사용자ID*보다 낮은 사용자는 클러스터에서 작업을 실행하도록 허용되지 않습니다.

최소사용자*ID*에 대한 변경사항은 즉시 효력을 갖습니다. 최소사용자*ID*에 대한 기본 값은 0 입니다.

이 값은 글로벌 구성 매개변수 전용입니다. 실행 호스트 로컬 구성으로 겹쳐쓸 수 없 습니다.

■ *최소그룹ID -* 이 매개변수는 클러스터를 사용할 수 있는 그룹 ID에 하한을 설정합니 다. 그의 기본 그룹 ID(getpwnam(3)에 의해 리턴되는)가 최소그룹*ID*보다 낮은 사용 자는 클러스터에서 작업을 실행하도록 허용되지 않습니다.

최소그룹*ID*에 대한 변경사항은 즉시 효력을 갖습니다. 최소그룹*ID*에 대한 기본값은 0 입니다.

이 값은 글로벌 구성 매개변수 전용입니다. 실행 호스트 로컬 구성으로 겹쳐쓸 수 없 습니다.

■ *사용자목록* - 이 매개변수에는 access\_list(5)에 설명된 소위 사용자 액세스 목록 의 쉼표 구분 목록이 들어 있습니다. 나열된 액세스 목록 중 최소한 하나에 들어 있는 각 사용자는 클러스터에 액세스할 수 있습니다. 사용자목록 매개변수가 NONE(기본 값)으로 설정되는 경우 아래에 설명되는 *xuser\_*목록 매개변수를 통해 명시적으로 제 외되지 않는 모든 사용자가 액세스할 수 있습니다. 사용자가 *xuser\_*목록 및 사용자목 록에 나열되는 액세스 목록에 모두 포함되는 경우 해당 사용자는 클러스터에 대한 액세스가 거부됩니다.

사용자목록에 대한 변경사항은 즉시 효력을 갖습니다.

이 값은 글로벌 구성 매개변수 전용입니다. 실행 호스트 로컬 구성으로 겹쳐쓸 수 없 습니다.

**■** *xuser 목록* **- 이** 매개변수에는 access\_list(5)에 설명되는 소위 사용자 액세스 목 록의 쉼표 구분 목록이 들어 있습니다. 나열된 액세스 목록 중 최소한 하나에 들어 있 는 각 사용자는 클러스터에 대한 액세스가 거부됩니다. *xuser\_*목록 매개변수가 NONE(기본값)으로 설정되는 경우 모든 사용자가 액세스할 수 있습니다. 사용자가 *xuser\_*목록 및 사용자목록(위 참조) 나열되는 액세스 목록에 모두 포함되는 경우 해 당 사용자는 클러스터에 대한 액세스가 거부됩니다.

*xuser\_*목록에 대한 변경사항은 즉시 효력을 갖습니다.

이 값은 글로벌 구성 매개변수 전용입니다. 실행 호스트 로컬 구성으로 겹쳐쓸 수 없 습니다.

■ *관리자메일* - 이 매개변수는 내부적으로 생성되는 문제점 보고서가 전송되는 클러스 터 관리자의 전자 우편 주소의 쉼표로 구분된 목록을 지정합니다. 메일 주소 형식은 전자 우편 시스템 및 구성 방법에 따라 다르므로, 자세한 정보는 시스템의 구성 안내 서를 참조하십시오.

*관리자메일* 변경은 즉시 효력을 갖습니다. *관리자메일*에 대한 기본값은 빈 메일 목 록입니다.

이 값은 글로벌 구성 매개변수 전용입니다. 실행 호스트 로컬 구성으로 겹쳐쓸 수 없 습니다.

■ *프로젝트* - 이 매개변수는 Sun Grid Engine, Enterprise 버전 시스템의 경우에만 사용 할 수 있습니다. Sun Grid Engine에서는 제공되지 않습니다.

*프로젝트* 목록에는 Sun Grid Engine, Enterprise 버전 시스템에 대한 액세스가 부여된 모든 프로젝트가 들어 있습니다. 이들 프로젝트 중 어디에도 속하지 않는 사용자는 Sun Grid Engine, Enterprise 버전 시스템을 사용할 수 없습니다. 사용자가 프로젝트 목록 및 *xprojects* 목록(아래 참조)의 프로젝트에 속하는 경우 역시 시스템을 사용할 수 없습니다.

프로젝트 변경은 즉시 효력을 갖습니다. 프로젝트에 대한 기본값은 none입니다.

이 값은 글로벌 구성 매개변수 전용입니다. 실행 호스트 로컬 구성으로 겹쳐쓸 수 없 습니다.

■ *xprojects* - 이 매개변수는 Sun Grid Engine, Enterprise 버전 시스템의 경우에만 사용할 수 있습니다. Sun Grid Engine에서는 제공되지 않습니다.

*xprojects* 목록에는 Sun Grid Engine, Enterprise 버전에 대한 액세스가 부여되지 않은 모든 프로젝트가 들어 있습니다. 이들 프로젝트 중 하나에 속하는 사용자는 Sun Grid Engine, Enterprise 버전을 사용할 수 없습니다. 사용자가 프로젝트 목록(위 참조) 및 *xprojects* 목록의 프로젝트에 속하는 경우 역시 시스템을 사용할 수 없습니다.

*xprojects* 변경은 즉시 효력을 갖습니다. *xprojects*에 대한 기본값은 none입니다.

이 값은 글로벌 구성 매개변수 전용입니다. 실행 호스트 로컬 구성으로 겹쳐쓸 수 없 습니다.

■ *로드보고시간* - 시스템 로드가 주기적으로 실행 데몬에 의해 sge\_qmaster(8)에 보 고됩니다. 매개변수 *로드보고시간*은 로드 보고서 사이의 시간 간격을 정의합니다.

각 sge\_execd(8)는 서로 다른 부하 보고서 시간을 사용할 수 있습니다. *로드보고시* 간 변경은 즉시 효력을 갖습니다.

참고 **–** 로드보고시간을 수정할 때 주의하십시오.너무 자주 부하를 보고하면 특히 실행 호스트의 수가 클 때 sge\_qmaster(8)를 차단할 수 있습니다. 게다가 시스템 부하가 일 반적으로 매끈하게 증가하고 감소하므로 빈번한 부하 보고서는 거의 어떤 이점도 제공 하지 않습니다.

로드보고시간에 대한 기본값은 40 초입니다.

이 값에 대한 글로벌 구성 항목은 실행 호스트 로컬 구성으로 겹쳐쓸 수 있습니다.

■ *제스케줄 unknown* - unknown 상태에 있는 호스트의 작업이 다시 예약된 후 다른 호 스트로 전송되는지 여부를 판별합니다. 호스트는 sqe\_master(8)가 해당 호스트에 서 sge\_execd(8)와의 접속을 설정할 수 없는 경우(*max\_unheard* 참조) unknown으로 등록됩니다. 가능한 이유는 호스트의 고장 또는 호스트 사이의 네트워크 연결 중단 이지만, 또한 sqe\_execd(8)가 그런 호스트에서 실행하지 않을 수 있습니다.

어느 경우에나 Sun Grid Engine은 그런 호스트에서 실행 중인 작업을 다른 시스템으 로 다시 예약할 수 있습니다. 재스케줄*\_unknown*이 호스트가 unknown이 된 후 작업이 재스케줄되기 전에 Sun Grid Engine이 기다리는 시간을 제어합니다. 시간 형식 스펙 은 *hh:mm:ss*입니다. 특수값 00:00:00이 설정되는 경우 작업은 이 호스트로부터 다시 예약되지 않습니다.

다시 예약은 재실행 플래그를 사용한 작업의 경우에만 시작됩니다(gsub(1)의 -r v 옵션 및 queue\_conf (5)의 rerun 옵션을 참조하십시오).병렬 작업은 그의 마스터 업 무가 실행하는 호스트가 unknown 상태에 있는 경우에만 재스케줄됩니다. 검사점 작 업은 대응하는 검사점 환경의 when 옵션이 적당한 플래그를 포함할 때만 다시 예약 됩니다(checkpoint(5) 참조). 대화식 작업(qsh(1), qrsh(1), qtcsh(1) 참조)은 다 시 예약되지 않습니다.

재스케줄*\_unknown* ID에 대한 기본값: 00:00:00

이 값에 대한 글로벌 구성 항목은 실행 호스트 로컬 구성으로 겹쳐쓸 수 있습니다.

■ *상태로그시간* - Sun Grid Engine 소프트웨어는 클러스터에 현재 구성된 대기열 상태 의 스냅샷을 주기적으로 디스크에 기록합니다. 연속적인 스냅샷 사이의 초 단위의 시간 간격은 상태로그시간에 의해 정의됩니다.

상태로그시간 변경은 즉시 효력을 갖습니다. 상태로그시간에 대한 기본값은 2시간 30분입니다.

이 값은 글로벌 구성 매개변수 전용입니다. 실행 호스트 로컬 구성으로 겹쳐쓸 수 없 습니다.

■ *max\_unheard* - sge\_gmaster(8)가 *max\_unheard* 초 동안 호스트의 실행 데몬에 접속 할 수 없거나 데몬에 의해 접속될 수 없는 경우 해당 특정 호스트에 상주하는 모든 대 기열이 unknown 상태로 설정됩니다. sge\_qmaster(8)는 최소한 부하 보고서를 얻기 위해 실행 데몬에 의해 접속되어야 합니다. 따라서 *max\_unheard*는 부하보고시간(위 참조)보다 커야 합니다.

*max\_unheard* 변경은 즉시 효력을 갖습니다. *max\_unheard*에 대한 기본값은 2분 30초 입니다.

이 값은 글로벌 구성 매개변수 전용입니다. 실행 호스트 로컬 구성으로 겹쳐쓸 수 없 습니다.

- 로그수준 이 매개변수는 sge\_qmaster(8) 또는 sge\_execd(8) 같은 Sun Grid Engine 구성요소가 마스터 및 실행 데몬 스풀 디렉토리의 messages 파일에 기록되는 정보, 경고 또는 오류 메시지를 생성하는 데 사용하는 상세의 레벨을 지정합니다(위 의 *qmaster\_spool\_dir* 및 *execd\_spool\_dir* 매개변수의 설명을 참조하십시오). 다음 메 시지 레벨이 사용 가능합니다.
	- log\_err 인식되는 모든 오류 이벤트가 기록됩니다.
	- log\_warning 인식되는 모든 오류 이벤트 및 잠재적으로 오류 작동의 모든 감지 된 징후가 기록됩니다.
	- log\_info 인식되는 모든 오류 이벤트, 잠재적으로 오류 작동의 모든 감지된 징 후 및 다양한 정보 메시지가 기록됩니다.

로그수준 변경은 즉시 효력을 갖습니다.

*로그수준*에 대한 기본값은 log\_info입니다.

이 값은 글로벌 구성 매개변수 전용입니다. 실행 호스트 로컬 구성으로 겹쳐쓸 수 없 습니다.

■ *최대배열작업인스턴스* - 이 매개변수는 배열 작업당 동시에 실행하도록 스케줄되는 배열 업무의 최대량을 정의합니다. 배열 업무의 인스턴스는 스케줄러로부터 시작 주 문을 얻을 때 마스터 데몬 내에 작성됩니다. 인스턴스는 배열 업무가 완료할 때 파괴 됩니다. 따라서 매개변수는 주로 마스터 및 스케줄러 데몬에 있는 배열 작업의 메모 리 소비를 제어합니다. 아주 큰 클러스터 및 아주 큰 배열 작업에 가장 유용합니다. 이 매개변수에 대한 기본값은 2000입니다. 값 0은 이 한계를 비활성화하며 스케줄러 가 클러스터에서 사용할 수 있는 적합한 자원만큼 많은 배열 작업 업무를 시작할 수 있게 합니다.

최대배열작업인스턴스 변경은 즉시 효력을 갖습니다. 이 값은 글로벌 구성 매개변수 전용입니다. 실행 호스트 로컬 구성으로 겹쳐쓸 수 없습니다.

■ *최대배열작업업무* - 이 매개변수는 배열 작업 내의 배열 작업 업무의 최대 수를 정의 합니다. sge\_qmaster(8)는 최대배열작업업무보다 많이 요청하는 모든 배열 작업 제출을 거부합니다. 이 매개변수에 대한 기본값은 75000입니다. 값 0은 이 한계의 사 용을 해제합니다.

최대배열작업업무 변경은 즉시 효력을 갖습니다.

이 값은 글로벌 구성 매개변수 전용입니다. 실행 호스트 로컬 구성으로 겹쳐쓸 수 없 습니다.

■ *최대사용자작업* - 각 Sun Grid Engine 사용자가 시스템에서 동시에 가질 수 있는 사용 (종료되지 않은) 작업의 수가 이 매개변수에 의해 제어됩니다. 0보다 큰 값은 한계를 정의합니다. 기본값 0은 "무제한"을 의미합니다. *최대사용자작업* 한계가 작업 제출 에 의해 초과되는 경우 제출 명령은 종료 상태 25 및 적당한 오류 메시지를 갖고 종료 합니다.

최대사용자작업 변경은 즉시 효력을 갖습니다.

이 값은 글로벌 구성 매개변수 전용입니다. 실행 호스트 로컬 구성으로 겹쳐쓸 수 없 습니다.

■ *최대작업* - 이 매개변수는 Sun Grid Engine 시스템에서 동시에 허용되는 사용(종료되 지 않은) 작업의 수를 제어합니다. 0보다 큰 값은 한계를 정의합니다. 기본값 0은 "무 제한"을 의미합니다. *최대작업* 한계가 작업 제출에 의해 초과되는 경우 제출 명령은 종료 상태 25 및 적당한 오류 메시지를 갖고 종료합니다.

최대작업 변경은 즉시 효력을 갖습니다.

이 값은 글로벌 구성 매개변수 전용입니다. 실행 호스트 로컬 구성으로 겹쳐쓸 수 없 습니다.

■ *강제프로젝트* - 이 매개변수는Sun Grid Engine, Enterprise 버전 시스템의 경우에만 사 용할 수 있습니다. Sun Grid Engine에서는 제공되지 않습니다.

true로 설정되는 경우, 사용자는 작업을 제출할 때 마다 프로젝트를 요청해야 합니 다. 자세한 내용은 qsub(1)에 대한 -P 옵션을 참조하십시오.

enforce\_project 변경은 즉시 효력을 갖습니다. enforce\_project에 대한 기본값 은 false입니다.

이 값은 글로벌 구성 매개변수 전용입니다. 실행 호스트 로컬 구성으로 겹쳐쓸 수 없 습니다.

■ *강제사용자* - 이 매개변수는 Sun Grid Engine, Enterprise 버전 시스템의 경우에만 사 용할 수 있습니다. Sun Grid Engine에서는 제공되지 않습니다.

true로 설정되는 경우 작업 제출을 허용하기 위해 Sun Grid Engine, Enterprise 버전 user(5)가 존재해야 합니다. 대응하는 사용자가 없으면 작업은 거부됩니다.

enforce\_user 변경은 즉시 효력을 갖습니다. enforce\_user에 대한 기본값은 false 입니다.

이 값은 글로벌 구성 매개변수 전용입니다. 실행 호스트 로컬 구성으로 겹쳐쓸 수 없 습니다.

■ *set token cmd* - 이 매개변수는 Sun Grid Engine 시스템이 AFS를 지원하도록 허가되 는 경우에만 존재합니다.

*Set\_token\_cmd*는 Sun Grid Engine 작업에 대한 AFS 토큰을 설정하고 확장하는 명령 을 가리킵니다. 표준 Sun Grid Engine AFS 배포에서 두 명령줄 매개변수를 기대하는 스크립트로서 제공됩니다. STDIN에서 토큰을 읽고, 토큰의 만기 시간을 연장하고 토 큰을 설정합니다.

*<set\_token\_cmd> <*사용자*> <token\_extend\_after\_seconds>*

이 명령은 쉘 스크립트로서 다음 프로그램을 호출합니다.

- SetToken
- **forge**

이것은 배포에 소스 코드로서 제공됩니다. 스크립트는 다음과 유사합니다.

#!/bin/sh

# *set\_token\_cmd*

forge -u \$1 -t \$2 | SetToken

forge가 비밀 AFS 서버 키를 읽어야 하므로 사이트는 *set\_token\_cmd* 스크립트를 AFS 서버에서 자체 작성한 데몬에 연결하는 명령으로 대체하기 원할 수 있습니다. 토큰은 AFS 서버에서 위조되고 SetToken이 실행되는 로컬 시스템으로 리턴되어야 합니다.

*set\_token\_cmd* 변경은 즉시 효력을 갖습니다. *set\_token\_cmd*에 대한 기본값은 none입 니다.

이 값에 대한 글로벌 구성 항목은 실행 호스트 로컬 구성으로 겹쳐쓸 수 있습니다.

■ *pag\_cmd* - 이 매개변수는 Sun Grid Engine 시스템이 AFS를 지원하도록 허가되는 경 우에만 존재합니다.

pagsh에 대한 경로가 이 매개변수를 통해 지정됩니다. sge\_shepherd(8) 프로세스 및 작업이 pagsh에서 실행합니다. 자세한 내용은 AFS 관리자에게 문의하십시오.

*pag\_cmd* 변경은 즉시 효력을 갖습니다. *pag\_cmd*에 대한 기본값은 none입니다.

이 값에 대한 글로벌 구성 항목은 실행 호스트 로컬 구성으로 겹쳐쓸 수 있습니다.

■ *토큰연장시간* - 이 매개변수는 Sun Grid Engine 시스템이 AFS를 지원하도록 허가되 는 경우에만 존재합니다.

이 매개변수는 AFS 토큰이 주기적으로 연장되는 시간 기간을 설정합니다. Sun Grid Engine은 작업이 완료할 때까지 토큰이 만료하기 전에 토큰 연장 30분을 호출하고 대 응하는 토큰은 더 이상 필요 없습니다.

토큰연장시간 변경은 즉시 효력을 갖습니다. 토큰연장시간에 대한 기본값은 24:0:0, 즉 24시간입니다.

이 값에 대한 글로벌 구성 항목은 실행 호스트 로컬 구성으로 겹쳐쓸 수 있습니다.

■ *그룹ID범위* - 이 매개변수는 Sun Grid Engine, Enterprise 버전 시스템의 경우에만 사 용할 수 있습니다. Sun Grid Engine에서는 제공되지 않습니다.

그룹*ID*범위는 *n-m* 양식(*n* 및 *m*은 0이 아닌 양의 정수임)을 갖는 범위 표현식의 쉼표 로 구분된 목록으로, *m*은 *m-m*에 대한 약어입니다. 이들 숫자는 sge\_execd(8)에서 동일한 작업에 속하는 프로세스를 식별하는 데 사용됩니다.

각 sge\_execd(8)는 이 목적을 위해 그룹 ID의 개별 세트를 사용할 수 있습니다. 그 룹 ID 범위에 있는 모든 숫자는 sge\_execd(8)가 시작되는 시스템의 사용되지 않는 보조 그룹 ID여야 합니다.

그룹*ID*범위 변경은 즉시 효력을 갖습니다. 그룹*ID*범위에 대한 기본값은 없습니다. 관리자는 Sun Grid Engine, Enterprise 버전의 설치 중에 그룹*ID*범위에 대한 값을 지정 해야 합니다.

이 값에 대한 글로벌 구성 항목은 실행 호스트 로컬 구성으로 겹쳐쓸 수 있습니다.

- *qmaster\_메개변수* 추가 매개변수의 목록이 Sun Grid Engine qmaster에 전달될 수 있습니다. 다음 값이 인식됩니다.
	- ENABLE FORCED QDEL 이 매개변수가 설정되는 경우 비 관리 사용자가 qdel(1) 의 -f 옵션을 통해 자신의 작업의 삭제를 강제할 수 있습니다. 이 매개변수가 없으 면 작업의 강제 삭제는 Sun Grid Engine 관리자 또는 운영자만에게만 허용됩니다.

참고 **–** 작업의 강제 삭제는 사용자가 Sun Grid Engine 관리자인지 여부에 따라서 다르 게 실행됩니다. 관리 사용자의 경우 작업은 Sun Grid Engine의 내부 데이터베이스에서 즉시 제거됩니다. 일반 사용자의 경우 정상 qdel(1)과 동등한 것이 먼저 실행되고 정상 취소가 실패한 경우에만 강제로 삭제됩니다.

*qmaster\_*매개변수 변경은 즉시 효력을 갖습니다. *qmaster\_*매개변수에 대한 기본값은 none입니다.

이 값은 글로벌 구성 매개변수 전용입니다. 실행 호스트 로컬 구성으로 겹쳐쓸 수 없 습니다.

- FORBID RESCHEDULE 이 매개변수가 설정되면 사용자의 제어하에 있는 작업 스 크립트가 작업의 재 대기열화를 시작할 수 없습니다. 이 매개변수가 없으면 값 99 를 리턴하는 작업이 다시 예약됩니다. 이 매개변수는 실례로 현재 시스템에 충분 한 자원이 없는 경우에 다른 시스템에서 작업이 재시작되도록 하는 데 사용할 수 있습니다.
- DISABLE AUTO RESCHEDULING true 또는 1로 설정되는 경우 *재스케줄 unknown* 매개변수가 고려되지 않습니다.

*qmaster\_*매개변수 변경은 즉시 효력을 갖습니다. *qmaster\_*매개변수에 대한 기본값은 none입니다.

이 값은 글로벌 구성 매개변수 전용입니다. 실행 호스트 로컬 구성으로 겹쳐쓸 수 없 습니다.

- *schedd 매개변수* 이 매개변수는 Sun Grid Engine 스케줄러에 추가 매개변수 전달을 위해 예측됩니다. 현재 다음 값이 인식됩니다.
	- FLUSH SUBMIT SEC, FLUSH FINISH SEC 이 매개변수는 시스템의 스케줄링 작동 조정을 위해 제공됩니다. 기본적으로 스케줄러 실행은 스케줄러 구성 sched\_conf(5), 매개변수 *스케줄간격*에 정의되는 스케줄러 간격으로 트리거됩 니다.

매개변수 FLUSH\_SUBMIT\_SEC/FLUSH\_FINISH\_SEC는 스케줄러 실행 트리거와 작업의 제출/완료 사이의 시간 간격을 정의합니다.

가장 당면한 스케줄러 반응은 두 값을 모두 0으로 설정하여 활성화할 수 있습니다. 기본 스케줄링 작동은 매개변수를 제거하거나 값 -1로 설정하여 강제됩니다.

- CLASSIC SGEEE SCHEDULING true 또는 1로 설정되는 경우 원래 Sun Grid Engine, Enterprise 버전 보류 중 작업 스케줄링 알고리즘을 사용하십시오. 원래 Sun Grid Engine, Enterprise 버전 보류 중 작업 스케줄링 알고리즘은 모든 활성 및 보류 중 작업 사이에 각 스케줄링 정책의 티켓을 나누어서 보류 중 작업에 대한 티 켓을 계산합니다. 그런 다음 보류 중 작업 목록이 보류 중 작업에 지정된 티켓을 바탕으로 정렬됩니다. 기본값은 false입니다. 이 매개변수는 Sun Grid Engine, Enterprise 버전 시스템에서만 유효합니다.
- POLICY\_HIERARCHY 이 매개변수는 정책의 종속 체인을 설정합니다. 종속 체인의 각 정책은 이전 정책에 의해 영향을 받고 다음 정책에 영향을 줍니다. 전형적인 시 나리오는 공유 기반 정책에 대해 대체 정책에 우선권을 지정하는 것입니다. 대체 정책은 그런 경우에 동일한 사용자 또는 프로젝트의 작업 사이에 공유 기반 티켓 이 할당되는 방법을 판별합니다. 정책 계정 정의와 상관없이 모든 정책이 특정 작 업에 지정되는 티켓량에 기여함을 주의하십시오. 그러나 각 정책에서 계산되는 티켓은 POLICY\_HIERARCHY에 따라서 다를 수 있습니다.

POLICY\_HIERARCHY 매개변수는 4가지 정책의 첫 문자인 S(공유 기반), F(기능적), D (최종 기한) 및 O(대체)의 최고 4 문자 조합일 수 있습니다. 따라서 값 OFSD는 대체 정 책이 기능적 정책에 대해 우선권을 갖고 이것이 공유 기반 정책에 영향을 주며 마지 막으로 최종 기한 정책에 선행함을 의미합니다. 3 문자 이하는 일부 정책이 다른 정 책에 영향을 주지 않고 또한 다른 정책에 의해 영향을 받지 않음을 의미합니다. 따라 서 값 FS는 기능적 정책이 공유 기반 정책에 영향을 주며 다른 정책과는 간섭이 없음 을 의미합니다.

특수값 NONE은 정책 계층을 끕니다.

- SHARE\_OVERRIDE\_TICKETS true 또는 1로 설정되는 경우 모든 대체 오브젝트 인 스턴스의 티켓이 오브젝트와 연관된 모든 작업에 동일하게 공유됩니다. False 또 는 0으로 설정되면 각 작업은 오브젝트와 연관된 대체 티켓의 전체 값을 확보합니 다. 기본값은 true입니다. 이 매개변수는 Sun Grid Engine, Enterprise 버전 시스템에 서만 유효합니다.
- SHARE DEADLINE TICKETS true 또는 1로 설정되는 경우 총 최종 기한 티켓아 모든 최종 기한 작업 사이에 공유됩니다. False 또는 0로 설정되면 각 최종 기한 작업은 작업 최종 기한에 도달한 이후 총 최종 기한 티켓을 수신합니다. 기본값은 true입니다. 이 매개변수는 Sun Grid Engine, Enterprise 버전 시스템에서만 유효합 니다.
- MAX FUNCTIONAL JOBS TO SCHEDULE 이것은 기능적 정책으로 예약하는 보류 작업의 최대 수입니다. 기본값은 200입니다. 이 매개변수는 Sun Grid Engine, Enterprise 버전 시스템에서만 유효합니다.
- MAX\_PENDING TASKS\_PER\_JOB 예약할 보류 배열 작업당 부속 업무의 최대 수. 이 매개변수는 스케줄링 오버헤드를 줄이기 위해 존재합니다. 기본값은 50입니다. 이 매개변수는 Sun Grid Engine, Enterprise 버전 시스템에서만 유효합니다.
- PROFILE 설정되는 경우 스케줄러가 각 스케줄링 실행을 요약하는 프로파일링 정보를 로그에 기록합니다.

*schedd\_*매개변수 변경은 즉시 효력을 갖습니다. *schedd\_*매개변수에 대한 기본값은 none입니다.

이 값은 글로벌 구성 매개변수 전용입니다. 실행 호스트 로컬 구성으로 겹쳐쓸 수 없 습니다.

- **■** *execd 매개변수* 이 매개변수는 Sun Grid Engine 실행 데몬에 대한 추가 매개변수 전 달을 위해 예측됩니다. 다음 값이 인식됩니다.
	- ACCT\_RESERVED\_USAGE 이 매개변수가 true로 설정되는 경우 회계 항목 cpu, mem 및 io에 대해 측정된 사용 대신 예약된 사용이 사용됩니다.
	- KEEP\_ACTIVE 이 값은 디버깅 목적만을 위해 설정되어야 합니다. True로 설정되 는 경우 실행 데몬이 작업에 대해 sge\_shepherd(8)이 유지보수하는 스풀 디렉토 리를 제거하지 않습니다.
	- NO\_REPRIORITIZATION true 또는 1로 설정되는 경우 작업은 동적으로 우선순위 가 다시 매겨지지 않습니다. 이 속성을 설정하지 않으면 sqe\_execd(8) 안에 있는 PTF 모듈에 의해 수행되는 동적 재우선순위 지정 때문에 sched\_conf(5)의 우선 순위 매개변수가 Sun Grid Engine, Enterprise 버전 시스템에서 영속성이 있는 효과 를 갖지 않습니다.
	- PTF MIN PRIORITY, PTF MAX PRIORITY 매개변수들은 Sun Grid Engine, Enterprise 버전 시스템에서만 사용할 수 있습니다.

Sun Grid Engine, Enterprise 버전이 작업에 지정할 최대/최소 우선순위입니다. 일반적 으로 이것은 nice(2) 시스템 호출에 우선순위 설정을 허용하는 시스템의 경우 -20 (최대)부터 19(최소) 범위에 있는 음수/양수 값입니다. 다른 시스템은 다른 범위를 제 공할 수 있습니다.
기본 우선순위 범위(시스템에 따라 다름)는 매개변수를 제거하거나 값 -999를 설정 하여 설치됩니다.

사용자 호스트의 사전 정의된 기본값에 대해서는 실행 호스트의 messages 파일을 참조하십시오.값은 실행 데몬의 시작 중에 로그에 기록됩니다.

- ■\_NOTIFY\_KILL 이 매개변수를 사용하면 SIGKILL 신호에 대한 통지 신호를 변경할 수 있습니다(qsub(1)에 대한 -notify 옵션을 참조하십시오). 매개변수는 신호 이 름(kill(1)의 -l 옵션을 사용하십시오) 또는 특수값 none을 승인합니다. none으 로 설정되는 경우 통지 신호가 전송되지 않습니다. TERM 또는 실례로 다른 신호 이 름으로 설정되는 경우 이 신호가 통지 신호로 전송됩니다.
- NOTIFY\_SUSP 이 매개변수를 사용하면 SIGSTOP 신호에 대한 통지 신호를 수정 하는 것이 가능합니다(qsub(1)의 -notify 매개변수를 참조하십시오). 매개변수 는 신호 이름(kill(1)의 -l 옵션을 사용하십시오) 또는 특수값 none을 승인합니 다. none으로 설정되는 경우 통지 신호가 전송되지 않습니다. TSTP 또는 실례로 다른 신호 이름으로 설정되는 경우 이 신호가 통지 신호로 전송됩니다.
- SET SGE ENV, SET COD ENV, SET GRD ENV qsub(1)에서 각 Sun Grid Engine, Enterprise 버전 작업의 실행 환경으로 내보내지는 환경 변수의 목록을 찾 을 수 있습니다. 이들 변수 이름 중 일부는 접두어 sgE 로 시작합니다. Sun Grid Engine, Enterprise 버전의 전임 제품(Codine, GRD)에서는 접두어 COD\_ 및 GRD\_가 해당 변수에 사용되었습니다. 이것은 해당 환경 변수 중 하나에 의 존하는 모든 작업 스크립트를 갱신하는 것을 필요하게 합니다. 매개변수 SET SGE ENV, SET COD ENV 및 SET GRD ENV를 사용하여 Codine/GRD에서 Sun Grid Engine, Enterprise 버전으로의 더 유연한 전이를 수행할 수 있습니 다.

해당 매개변수의 각각은 qsub(1)에 언급되고 해당 접두어로 시작하는 환경 변수의 세트가 작업 환경으로 내보내지도록 보장합니다. 각 매개변수는 true, 1 또는 false, 0으로 설정될 수 있습니다. 기본값은 SET\_SGE\_ENV=1, SET\_COD\_ENV=0 및 SET\_GRD\_ENV=0입니다.

세 매개변수 모두가 false 또는 0으로 설정되는 경우 대응하는 환경 변수의 어떤 것 도 설정되지 않기 때문에 작업은 실패할 수 있습니다. 그러므로 이 경우에 접두어 sge 로 시작하는 환경 변수가 설정됩니다.

- SHARETREE RESERVED USAGE 이 매개변수가 true로 설정되는 경우 측정된 사용 대신 예약된 사용이 Sun Grid Engine, Enterprise 버전 공유 트리 소비에 대해 취해 집니다.
- USE\_QSUB\_GID 이 매개변수가 true로 설정되는 경우 작업이 제출될 활동 중인 1 차 그룹 ID가 작업 실행을 위한 1차 그룹 ID가 되도록 설정됩니다. 매개변수가 설 정되지 않으면 실행 호스트 passwd(5) 파일에서 작업 소유자에 대해 정의되는 1 차 그룹 ID가 사용됩니다.

이 기능은 qsub(1), qrsh(1), qmake(1) 및 qtcsh(1)를 통해 제출되는 작업에만 사 용할 수 있습니다. 또한 Sun Grid Engine과 함께 제공되는 rsh 및 rshd 구성요소가 사 용되는 경우 qrsh(1) 작업(및 따라서 qtcsh(1) 및 qmake(1))에 대해서만 작동합니 다(즉 rsh\_daemon 및 rsh\_command 매개변수는 기본값에서 변경될 수 없습니다).

*execd\_*매개변수 변경은 즉시 효력을 갖습니다. *execd\_*매개변수에 대한 기본값은 none입니다.

이 값에 대한 글로벌 구성 항목은 실행 호스트 로컬 구성으로 겹쳐쓸 수 있습니다.

■ *관리사용자* - 이 매개변수는 모든 내부 파일 처리(상태 스풀링, 메시지 로깅 등)를 위 해 Sun Grid Engine에 의해 사용되는 관리 사용자 계정입니다. 루트 계정이 대응하는 파일 액세스 권한이 없는 경우(예: 글로벌 루트 읽기/쓰기 액세스가 없는 공유 파일 시스템에서)에 사용될 수 있습니다.

설치시에 설정되는 매개변수이기 때문에 실행 중인 시스템에서 관리사용자을 변경 하는 것은 지원되지 않습니다. 종료 클러스터에서 변경하는 것은 가능하지만 Sun Grid Engine 스풀링 영역에 대한 액세스가 인터럽트되는 경우 예측 불가능한 작동을 가져옵니다.

*관리사용자* 매개변수는 기본값을 갖지 않지만 대신 마스터 설치 절차 중에 정의됩니 다.

이 값은 글로벌 구성 매개변수 전용입니다. 실행 호스트 로컬 구성으로 겹쳐쓸 수 없 습니다.

■ *완료작업* - Sun Grid Engine 소프트웨어는 과거 mortem 상태 정보를 제공하기 위해 특정 수의 방금 완료된 작업을 저장합니다. 완료작업 매개변수는 저장되는 완료 작 업의 수를 정의합니다. 이 최대 수에 도달하는 경우 가장 오래 전에 완료된 작업이 완 료된 작업 목록에 추가되는 모든 새 작업을 위해 삭제됩니다.

완료작업 변경은 즉시 효력을 갖습니다. 완료작업에 대한 기본값은 0입니다.

이 값은 글로벌 구성 매개변수 전용입니다. 실행 호스트 로컬 구성으로 겹쳐쓸 수 없 습니다.

■ *qlogin 데몬 -* 이 매개변수는 q1oqin(1) 요청의 서버측에서 시작될 실행 파일을 지 정합니다. 대개 이것은 시스템의 telnet 데몬의 규정된 경로 이름입니다. 값이 제공 되지 않는 경우 특수한 Sun Grid Engine 구성요소가 사용됩니다.

*qlogin\_*데몬 변경은 즉시 효력을 갖습니다. *qlogin\_*데몬에 대한 기본값은 none 입니 다.

이 값에 대한 글로벌 구성 항목은 실행 호스트 로컬 구성으로 겹쳐쓸 수 있습니다.

■ *alogin\_명령* - 이것은 <sub>alogin(1) 요청의 클라이언트측에서 실행되는 명령입니다. 대</sub> 개 이것은 시스템의 telnet 클라이언트 프로그램의 규정된 경로 이름입니다. 값이 제공되지 않는 경우 특수한 Sun Grid Engine 구성요소가 사용됩니다. 대상 호스트 및 포트 번호를 매개변수로 갖고 자동으로 시작됩니다.

*qlogin\_*명령 변경은 즉시 효력을 갖습니다. *qlogin\_*명령에 대한 기본값은 none 입니 다.

이 값에 대한 글로벌 구성 항목은 실행 호스트 로컬 구성으로 겹쳐쓸 수 있습니다.

**■** *rlogin 데몬* - 이 매개변수는 원격으로 실행될 명령 인수 없이 qrsh(1) 요청의 서버 측에서 시작될 실행 파일을 지정합니다. 대개 이것은 시스템의 rlogin 데몬의 규정 된 경로 이름입니다. 값이 제공되지 않는 경우 특수한 Sun Grid Engine 구성요소가 사 용됩니다.

*rlogin\_*데몬 변경은 즉시 효력을 갖습니다. *rlogin\_*데몬에 대한 기본값은 none입니다.

이 값에 대한 글로벌 구성 항목은 실행 호스트 로컬 구성으로 겹쳐쓸 수 있습니다.

■ *rlogin 명령* - 이것은 원격으로 실행될 명령 인수 없이 qrsh(1) 요청의 클라이언트측 에서 실행되는 명령입니다. 대개 이것은 시스템의 rlogin 클라이언트 프로그램의 규 정된 경로 이름입니다. 값이 제공되지 않는 경우 특수한 Sun Grid Engine 구성요소가 사용됩니다. 명령은 telnet(1)에 대해 필요한 것 같이 대상 호스트 및 포트 번호를 매개변수로 갖고 자동으로 시작됩니다. Sun Grid Engine rlogin 클라이언트는 포트 번호 인수를 승인하고 사용하도록 확장되었습니다. ssh 같이 이 구문을 이해하는 클 라이언트만을 사용할 수 있습니다.

*rlogin\_*명령 변경은 즉시 효력을 갖습니다. *rlogin\_*명령에 대한 기본값은 none입니다. 이 값에 대한 글로벌 구성 항목은 실행 호스트 로컬 구성으로 겹쳐쓸 수 있습니다.

**■** *rsh 데몬* **- 이 매개변수는 원격으로 실행될 명령 인수를 갖고 qrsh(1) 요청의 서버측** 에서 시작될 실행 파일을 지정합니다. 대개 이것은 시스템의 rsh 데몬의 규정된 경로 이름입니다. 값이 제공되지 않는 경우 특수한 Sun Grid Engine 구성요소가 사용됩니 다.

*rsh\_*데몬 변경은 즉시 효력을 갖습니다. *rsh\_*데몬에 대한 기본값은 none입니다.

이 값에 대한 글로벌 구성 항목은 실행 호스트 로컬 구성으로 겹쳐쓸 수 있습니다.

<sup>Q</sup> *rsh\_*명령 - 이것은 원격으로 실행될 명령 인수를 갖고 qrsh(1) 요청의 클라이언트측 에서 실행되는 명령입니다. 대개 이것은 시스템의 rsh 클라이언트 프로그램의 규정 된 경로 이름입니다. 값이 제공되지 않는 경우 특수한 Sun Grid Engine 구성요소가 사 용됩니다. 명령은 원격으로 실행될 그의 인수를 갖는 명령에 더하여 telnet (1)에 대 해 필요한 것 같이 대상 호스트 및 포트 번호를 매개변수로 갖고 자동으로 시작됩니 다. Sun Grid Engine rsh 클라이언트는 포트 번호 인수를 승인하고 사용하도록 확장 되었습니다. ssh 같이 이 구문을 이해하는 클라이언트만을 사용할 수 있습니다.

*rsh\_*명령 변경은 즉시 효력을 갖습니다. *rsh\_*명령에 대한 기본값은 none입니다.

이 값에 대한 글로벌 구성 항목은 실행 호스트 로컬 구성으로 겹쳐쓸 수 있습니다.

■ *ignore\_fqdn* - 이 매개변수는 시스템이 호스트 이름의 규정된 도메인 이름 구성요소 를 무시하게 합니다. Sun Grid Engine 클러스터에 속하는 모든 호스트가 단일 DNS 도 메인의 일부인 경우 매개변수가 설정되어야 합니다. true 또는 1 중 하나로 설정되는 경우 매개변수가 켜집니다. 매개변수를 켜면 클러스터 사이의 서로 다른 호스트 이 름 해석으로 인한 부하 보고서 문제점을 해결할 수도 있습니다.

설치시에 설정되는 매개변수이기 때문에 실행 중인 시스템에서 *ignore\_fqdn*을 변경 하는 것은 지원되지 않습니다. *ignore\_fqdn*에 대한 기본값은 true입니다.

이 값은 글로벌 구성 매개변수 전용입니다. 실행 호스트 로컬 구성으로 겹쳐쓸 수 없 습니다.

■ *기본도메인* - 이 매개변수는 사용자의 Sun Grid Engine 클러스터가 둘 이상의 DNS 도 메인에 속하는 호스트를 포함하는 경우에만 필요합니다. 이 경우 호스트 이름 해석 이 DNS 도메인 중 하나에 있는 호스트에 대해 규정 및 규정되지 않은 호스트 이름을 모두 산출하는 경우에 사용될 수 있습니다. 값 기본도메인이 규정된 호스트 이름을 정의하기 위해 규정되지 않은 호스트 이름에 첨부됩니다. *ignore\_fqdn*이 true로 설정 되는 경우 기본도메인 매개변수는 효력이 없습니다.

설치시에 설정되는 매개변수이기 때문에 실행 중인 시스템에서 기본도메인을 변경 하는 것은 지워되지 않습니다. *기본도메인*에 대한 기본값은 none으로, 이 경우 매개 변수는 사용되지 않습니다.

이 값은 글로벌 구성 매개변수 전용입니다. 실행 호스트 로컬 구성으로 겹쳐쓸 수 없 습니다.

### 기타 참조

sge  $intro(1), csh(1), qconf(1), qsub(1), rsh(1), sh(1), getpwnam(3),$ queue conf(5), sched conf(5), sge\_execd(8), sge\_qmaster(8), sge\_shepherd(8), cron(8), *Sun Grid Engine, Enterprise* 버전 *5.3* 관리 및 사용 설명서*, Sun Grid Engine 5.3* 관리 및 사용 설명서

#### 저작권

권리 및 권한의 전체 문장은 sqe\_intro(1)을 참조하십시오.

## sge h aliases(5)

#### 이름

sge\_h\_aliases - Sun Grid Engine 호스트 별명 파일 형식

#### 설명

모든 Sun Grid Engine 구성요소는 sqe\_commd(8)에 의해 제공되는 호스트 이름 해석 서 비스를 사용하여 고유한 호스트 이름을 통해 호스트를 식별합니다. sge\_commd(8) 자체 는 호스트 이름을 해석하기 위해 DNS, NIS 및 /etc/hosts 같은 표준 UNIX 디렉토리 서비스를 참조합니다. 드문 경우에 이들 표준 서비스가 정확히 설정될 수 없으며 다른 호스트에서 실행 중인 Sun Grid Engine 통신 데몬이 모든 호스트에서 사용될 수 있는 하 나 또는 모든 호스트에 대한 고유한 호스트 이름을 자동으로 판별할 수 없습니다. 그런 상황에서는 Sun Grid Engine 호스트 별명 파일을 사용하여 통신 데몬에 개인 및 일관성 있는 호스트 이름 해석 데이터베이스를 제공할 수 있습니다.

호스트 별명 파일에 대한 기본 위치는 *<sge*루트*>/<*셀*>*/common/host\_aliases입니다.

다른 호스트 별명 파일을 사용하려면 -a 명령 옵션을 통해 sqe\_commd(8)에 명시적으로 지정되어야 합니다.

#### 형식

각 호스트에 대해 공백, 쉼표 또는 세미콜론으로 구분되는 호스트이름 별명 목록을 갖 는 단일 행이 제공되어야 합니다. 첫 번째 별명은 sge\_commd(8)의 호스트이름 별명 지 정 서비스를 사용하는 모든 Sun Grid Engine 구성요소에 의해 사용될 고유한 호스트 이 름이도록 정의됩니다.

## 기타 참조

sge\_intro(1), sge\_commd(8)

## 저작권

권리 및 권한의 전체 문장은 sge\_intro(1)을 참조하십시오.

# sge\_pe(5)

## 이름

sge\_pe - Sun Grid Engine 병렬 환경 구성 파일 형식

#### 설명

병렬 환경은 공유 메모리 또는 분산 메모리 병렬화 응용 프로그램의 실행을 허용하는 병렬 프로그래밍 및 런타임 환경입니다. 병렬 환경은 대개 병렬 응용 프로그램을 시작 하기 전에 어떤 종류의 설정이 작동해야 합니다. 공통 병렬 환경의 예는 공유 메모리 병 렬 운영 체제 및 분산 메모리 환경 Parallel Virtual Machine(PVM) 또는 Message Passing Interface(MPI)입니다.

sge\_pe는 임의 병렬 환경에 대한 인터페이스 정의를 허용합니다. 일단 병렬 환경이 qconf(1)에 대한 -ap 또는 -mp 옵션으로 정의 또는 수정된 후에는 환경이 작업에 의해 할당될 병렬 프로세스의 수에 대한 범위의 요청과 함께 qsub(1)에 대한 -pe 스위치를 통해 작업에 대해 요청될 수 있습니다. 추가 -l 옵션을 사용하여 작업 요구사항을 더 상 세하게 지정할 수 있습니다.

### 형식

sge\_pe 파일의 형식은 다음과 같이 정의됩니다.

- *PE이름* 이것은 병렬 환경의 이름입니다. gsub(1) -pe 스위치에서 사용됩니다.
- *대기열목록* 이것은 이 병렬 환경에 속하는 병렬 작업이 액세스하는 대기열의 쉼표 로 구분된 목록입니다.
- *슬롯* 이것은 동시에 병렬 환경에서 총계로 실행하도록 허용되는 병렬 프로세스의 수입니다.
- *사용자목록* 이것은 사용자 액세스 목록 이름의 쉼표로 구분된 목록입니다 (access\_list(5)를 참조하십시오).나열된 액세스 목록 중 최소한 하나에 들어 있는 각 사용자는 병렬 환경에 액세스할 수 있습니다. *사용자목록* 매개변수가 NONE(기본 값)으로 설정되는 경우 아래에 설명되는 *xuser\_*목록 매개변수를 통해 명시적으로 제 외되지 않는 모든 사용자가 액세스할 수 있습니다. 사용자가 *xuser\_*목록 및 사용자목 록에 나열되는 액세스 목록에 모두 포함되는 경우 해당 사용자는 병렬 환경에 대한 액세스가 거부됩니다.
- *xuser 목록 xuser 목록* 매개변수에는 access\_list(5)에 설명되는 소위 사용자 액 세스 목록의 쉼표로 구분된 목록이 들어 있습니다. 나열된 액세스 목록 중 최소한 하 나에 들어 있는 각 사용자는 병렬 환경에 액세스하도록 허용되지 않습니다. *xuser\_*목 록 매개변수가 NONE(기본값)으로 설정되는 경우 모든 사용자가 액세스할 수 있습 니다. 사용자가 *xuser\_*목록 및 사용자목록에 나열되는 액세스 목록에 모두 포함되는 경우 해당 사용자는 병렬 환경에 대한 액세스가 거부됩니다.
- *시작절차인수* 이것은 병렬 환경에 대한 시작 절차의 호출 명령줄입니다. 시작 절차 는 작업 스크립트를 실행하기 전에 sqe\_shepherd(8)에 의해 호출됩니다. 그의 목적 은 필요성에 따라서 병렬 환경을 설정하는 것입니다. 선택적 접두어인 "user@"는 이 절차가 시작될 사용자를 지정합니다. 시작 절차의 표준 출력은 qstat(1)에 의해 표 시되는 작업의 이름인 *REQName* 및 작업의 식별 번호인 *JID*와 함께 작업의 작업 디 렉토리(qsub(1) 참조)에 있는 *REQName.poJID* 파일로 경로 재지정됩니다. 마찬가지 로 표준 오류 출력은 *REQName*.pe*JID*로 경로 재지정됩니다.

런타임시에 확장되는 다음 특수 변수를 사용하여(시작 및 중지 절차에 의해 해석되 어야 하는 다른 모든 문자열 외에) 명령줄을 구성할 수 있습니다.

■ Sve 호스트파일 - 이것은 시작 절차에 의해 설정되는 병렬 환경의 배치의 상세한 설명을 포함하는 파일의 경로 이름입니다. 파일의 각 행은 병렬 프로세스가 실행 될 호스트를 참조합니다. 각 행의 첫 번째 항목은 호스트이름, 두 번째 항목은 호 스트에서 실행될 병렬 프로세스의 수, 세 번째 항목은 다중프로세서 시스템의 경 우에 사용될 프로세스 범위를 표시합니다.

- *\$호스트* **이것은 시작 또는 중지 절차가 시작되는 호스트의 이름입니다.**
- **\$작업소유자 이것은 작업 소유자의 사용자 이름입니다**.
- *\$작업ID* 이것은 Sun Grid Engine 소프트웨어의 고유한 작업 식별 번호입니다.
- *\$작업이름* 이것은 작업의 이름입니다.
- *\$pe* 이것은 사용 중인 병렬 환경의 이름입니다.
- *\$pe 슬롯* 이것은 작업에 대해 부여되는 슬롯의 수입니다.
- *\$프로세서* 마스터 대기열(시작 및 중지 절차가 시작되는 대기열)의 대기열 구성 (queue\_conf(5) 참조)에 들어 있는 프로세서 문자열.
- *\$대기열* 이것은 마스터 대기열, 즉 시작 및 중지 절차가 시작되는 대기열입니다.
- *종료절차인수* 이것은 병렬 환경에 대한 종료 절차의 호출 명령줄입니다. 종료 절차 는 작업 스크립트가 완료한 후 sqe\_shepherd(8)에 의해 호출됩니다. 그의 목적은 병렬 환경을 중지하고 모든 참여하는 시스템에서 제거하는 것입니다. 선택적 접두어 인 "user@"는 이 절차가 시작될 사용자를 지정합니다. 중지 절차의 표준 출력도 qstat(1)에 의해 표시되는 작업의 이름인 *REQName* 및 작업의 식별 번호인 *JID*와 함께 작업의 작업 디렉토리(qsub(1) 참조)에 있는 *REQName*.po*JID* 파일로 경로 재 지정됩니다. 마찬가지로 표준 오류 출력은 *REQName*.pe*JID*로 경로 재지정됩니다.

시작절차인수 경우와 동일한 특수 변수를 사용하여 명령줄을 구성할 수 있습니다.

■ *신호절차인수* - 이것은 병렬 환경에 대한 신호 절차의 호출 명령줄입니다. 신호 절차 는 신호가 qmod(1), qdel(1)를 통해 병렬 작업에 전송될 때마다 또는 이주 요청의 경우에 그 후에 sge\_shepherd(8)에 의해 호출됩니다. 그의 목적은 병렬환경의 모든 구성요소 및 그의 연관된 응용 프로그램 프로세스를 대응하여 신호하는 것입니다. 신호 절차의 표준 출력도 *qstat(1)*에 의해 표시되는 작업의 이름인 *REQName* 및 작업 의 식별 번호인 *JID*와 함께 작업의 작업 디렉토리(qsub(1) 참조)에 있는 *REQName*.po*JID* 파일로 경로 재지정됩니다. 마찬가지로 표준 오류 출력은 *REQName*.pe*JID*로 경로 재지정됩니다.

시작절차인수 경우와 동일한 특수 변수를 사용하여 명령줄을 구성할 수 있습니다.

■ *할당규칙* - 할당 규칙은 sge\_schedd(8)에 의해 해석되며 스케줄러가 사용 가능한 시스템 사이에 병렬 프로세스를 배포하는 방법을 결정하는 데 도움을 줍니다. 실례 로 병렬 환경이 공유 메모리 응용 프로그램에 대해서만 빌드되는 경우 모든 병렬 프 로세스는 사용 가능한 적당한 시스템의 수와 관계없이 단일 시스템에 지정되어야 합 니다. 그러나 병렬 환경이 분산 메모리 패러다임을 따르는 경우 시스템 사이의 균등 한 배포가 유리할 수 있습니다.

스케줄러의 현재 버전은 다음 할당 규칙만을 이해합니다.

- <int> 이것은 호스트당 프로세스 수를 수정하는 정수입니다. 숫자가 1인 경우 모 든 프로세스가 서로 다른 호스트에 상주해야 합니다. 특수 명명자 spe\_slots이 사용되는 경우 qsub(1) -pe 스위치로 지정되는 프로세스의 전체 범위가(범위에 속하는 어떤 값이 최종적으로 할당될 작업에 대해 선택되는지와 상관없이) 단일 호스트에 할당되어야 합니다.
- \$fill\_up-가장 적합한 호스트/대기열에서 시작하여 모든 사용 가능한 슬롯이 할 당됩니다. 작업이 여전히 병렬 업무를 위한 슬롯이 필요한 동안은 추가 호스트 및 대기열이 "채워집니다" .
- \$round robin- 모든 적합한 호스트로부터 병렬 작업에 의해 요청되는 모든 업무 가 작업 지정될 때까지 단일 슬롯이 할당됩니다. 발견되는 적합한 호스트보다 많 은 업무가 요청되는 경우 할당은 첫 번째 호스트부터 다시 시작합니다. 할당 체계 는 가장 적합한 것이 첫 번째 순서가 되어 적합한 호스트를 찾습니다.
- 제어 슬레이브 이 매개변수는 TRUE 또는 FALSE(기본값)로 설정할 수 있습니다. Sun Grid Engine이 sge\_execd(8) 및 sge\_shepherd(8)를 통해 병렬 응용 프로그램 의 슬레이브 업무의 작성자이고 따라서 자원 제한 및 올바른 회계 같은 기능을 사용 가능케 하는 병렬 응용 프로그램에서 모든 프로세스에 대한 전체 제어를 갖는지 여 부를 표시합니다. 그러나 병렬 응용 프로그램의 슬레이브 업무에 대한 제어를 얻으 려면 Sun Grid Engine 기능과 함께 밀접하게 작업하는 복잡한 PE 인터페이스가 필요 합니다. 그런 PE 인터페이스는 사용자의 로컬 Sun Grid Engine 지원 사무소를 통해 구할 수 있습니다.

다른 모든 PE 인터페이스에 대해서는 control slaves 매개변수를 false로 설정하십시 오.

■ *job\_is\_first\_task* - 이 매개변수는 control\_slaves(위 참조)가 TRUE로 설정되고 따 라서 Sun Grid Engine이 sge\_execd(8) 및 sge\_shepherd(8)를 통한 병렬 응용 프로 그램의 슬레이브 업무의 작성자인 경우에만 선택됩니다. 이 경우에 병렬 환경 및 Sun Grid Engine을 밀접하게 결합하는 복잡한 PE 인터페이스가 필요합니다. 그런 PE 인 터페이스와 동반하는 문서는 job\_is\_first\_task에 대한 설정을 권장합니다.

job\_is\_first\_task 매개변수는 TRUE 또는 FALSE로 설정할 수 있습니다. 값 TRUE는 Sun Grid Engine 작업 스크립트가 이미 병렬 응용 프로그램의 업무 중 하나 를 포함함을 표시하는 반면, 값 FALSE는 작업 스크립트(및 그의 하위 프로세스)가 병렬 프로그램의 일부가 아님을 표시합니다.

#### 제한

참고 **–** 시작, 종료 및 신호 절차의 기능은 관리자가 구성하는 병렬 환경의 모든 책임을 유지합니다. Sun Grid Engine은 단순히 이들 절차를 호출하고 절차의 종료 상태를 평가 합니다. 절차가 업무를 적절하게 수행하지 않는 경우 또는 병렬 환경이나 병렬 응용 프 로그램이 예기치 않게 작동하는 경우 Sun Grid Engine은 이를 감지할 수단이 없습니다.

## 기타 참조

 $sge\_intro(1), qconf(1), qdel(1), qmod(1), qsub(1), access\_list(5),$ sge  $qmaster(8)$ , sge schedd $(8)$ , sge shepherd $(8)$ 

#### 저작권

권리 및 권한의 전체 문장은 sqe\_intro(1)을 참조하십시오.

## complex(5)

### 이름

complex - Sun Grid Engine 콤플렉스 구성 파일 형식

## 설명

*Complex*는 Sun Grid Engine 콤플렉스 구성의 형식을 반영합니다. 콤플렉스의 정의는 사 용자가 qsub(1) -l 옵션을 통한 Sun Grid Engine 작업 및 Sun Grid Engine 시스템 내에 서 이들 매개변수의 해석을 요청할 수 있는 자원 속성에 관한 모든 관련 정보를 제공합 니다.

콤플렉스 구성 파일은 직접 액세스되지 않아야 합니다. 콤플렉스를 추가 또는 수정하기 위해서는 qconf(1) 옵션 -Ac, -ac, -Mc 및 -mc를 대신 사용해야 합니다. -Ac 및 -Mc 옵 션이 *콤플렉스* 구성 파일을 인수로 취하는 반면, -ac 및 -mc 옵션은 템플리트 *콤플렉스* 구성 또는 기존 콤플렉스의 구성으로 채워진 편집기를 표시합니다.

Sun Grid Engine 콤플렉스 오브젝트는 4 가지 유형의 콤플렉스를 통합합니다.

■ 대기열 콤플렉스 - 이것은 *대기열*이라는 특수 이름으로 참조됩니다.

기본 양식에서 *queue\_conf(5)*에 정의되는 대기열 구성의 매개변수 선택이 들어 있습 니다. 원칙적으로 사용자에 의해 작업에 대해 요청 가능한 대기열 구성 매개변수는 다음과 같습니다.

- 대기열이름
- 호스트이름
- $\blacksquare$  통지
- 캘린더
- **■** 최소 cpu 간격
- *tmpdir*
- <sup>Q</sup> *seq\_no*
- $\blacksquare$  *s rt*
- $h$ <sup>rt</sup>
- $s$ *cpu*
- $h_c$ cpu
- <sup>Q</sup> *s\_data*
- <sup>Q</sup> *h\_data*
- <sup>Q</sup> *s\_stack*
- *h\_stack*
- *s\_core* ■ *h\_core*
- $\blacksquare$  *s\_rss*
- 
- $h$  *rss*

추가 속성이 각 대기열에 대해 사용 가능할 경우 대기열 콤플렉스를 확장할 수 있습 니다. 대기열 콤플렉스는 포함되어 있는 속성의 특성(데이터 유형 같은)을 정의합니 다. 대기열 콤플렉스 속성에 대한 값 설정은 위에서 나열된 표준 매개변수의 경우에 각 대기열에 대한 대기열 구성에 의해 또는 매개변수가 기본 대기열 콤플렉스에 추 가된 경우 대기열 구성(자세한 내용은 queue\_conf(5)를 참조하십시오)의 *콤플렉스* 값 항목에 의해 정의됩니다. 후자의 경우 대기열 구성의 콤플렉스값 항목에 있는 값 에 대한 정의가 제공되지 않는 경우 값은 아래에 설명되는 value 필드에 의해 정의 되는 대로 설정됩니다.

- 호스트 콤플렉스 특수 이름 *호스트*로 참조되며, 이 콤플렉스에는 호스트 기반으로 관리될 모든 속성의 특성 정의가 들어 있습니다. 호스트 관련 속성의 표준 세트는 두 범주로 구성되지만 위에서 설명한 대기열 콤플렉스와 같이 향상될 수 있습니다. 첫 번째 범주는 특히 호스트 기반으로 관리하기에 적합한 여러 대기열 구성 속성에 의 해 구성됩니다. 이들 속성은 다음과 같습니다.
	- 슬롯
	- <sup>Q</sup> *s\_vmem*
	- <sup>Q</sup> *h\_vmem*
	- <sup>Q</sup> *s\_fsize*
	- *h\_fsize*

(자세한 내용은 queue\_conf(5)를 참조하십시오).

참고 **–** 호스트 콤플렉스에 이들 속성을 정의하는 것은 대기열 속성에서도 갖는 것과 상 충하지 않습니다. 이것은 대응하는 자원을 호스트 레벨에서 및 동시에 대기열 레벨에서 유지보수하는 것을 허용합니다. 예를 들어 호스트에 대해 총 가상 여유 메모리 (h\_vmem)를 관리할 수 있으며 총 메모리의 서브세트를 해당 호스트의 대기열과 연관시 킬 수 있습니다.

표준 호스트 콤플렉스의 두 번째 속성 범주는 기본 부하 값입니다. 모든 sge\_execd(8)는 주기적으로 sge\_qmaster(8)에 부하를 보고합니다. 보고되는 부하 값은 CPU 부하 평균(uptime(1) 참조) 같은 표준 Sun Grid Engine 부하 값 또는 Sun Grid Engine 관리에 의해 보고되는 부하 값 중 하나입니다(자세한 내용은 클러스터 구성 sge\_conf(5)의 load\_sensor 매개변수, *Sun Grid Engine Installation and Administration Guide* 및 *Sun Grid Engine 5.3* 관리 및 사용 설명서를 참조하십시오). 표준 부하 값에 대한 특성 정의는 기본 호스트 콤플렉스의 일부인 반면, 관리자 정의 부하 값은 호스트 콤플렉스의 확장이 필요합니다. 부하 값의 표준 세트에 대한 자세 한 정보는 *<sge*루트*>*/doc/load\_parameters.asc 파일을 참조하십시오.

호스트 콤플렉스는 보통 비 표준 부하 매개변수를 포함하고 또한 호스트에 할당되는 소프트웨어 사용권의 수나 호스트 로컬 파일 시스템의 사용 가능한 디스크 공간 같 은 호스트 관련 자원을 관리하도록 확장됩니다.

특정 호스트 콤플렉스 속성의 실재 값은 대기열 구성 파생 속성의 경우에 연관된 대 기열 구성, 보고된 부하 값 또는 대응하는 호스트 구성(host\_conf(5) 참조)의 complex\_values 항목에 있는 값의 명시적 정의 중 하나에 의해 판별됩니다. 위의 어 느 것도 사용할 수 없는 경우(예를 들어 값이 부하 매개변수인 것으로 가정되지만 sge\_execd(8)이 그에 대한 부하 값을 보고하지 않는 경우) 위에서 설명한 value 필 드가 사용됩니다.

■ 글로벌 콤플렉스 - 이것은 *글로벌*이라는 특수 이름으로 참조됩니다.

글로벌 콤플렉스에서 구성되는 항목은 특정 소프트웨어의 사용 가능한 ì부동î 사용 권의 수 또는 네트워크 전체의 사용 가능한 파일시스템의 여유 디스크 공간 같은 클 러스터 전체의 자원 속성을 참조합니다. 글로벌 자원 속성은 또한 대응하는 부하 보 고서가 GLOBAL ID를 포함하는 경우 부하 보고서와 연관될 수 있습니다(자세한 내용 은 *Sun Grid Engine Installation and Administration Guide* 또는 *Sun Grid Engine 5.3* 관 리 및 사용 설명서의 대응하는 절을 참조하십시오).글로벌 부하 값은 클러스터의 모 든 호스트로부터 보고될 수 있습니다. 기본적으로 Sun Grid Engine이 보고하는 글로 벌 부하 값은 없으며 따라서 기본 글로벌 콤플렉스 구성이 없습니다.

글로벌 콤플렉스 속성에 대한 실재 값은 글로벌 부하 보고서 또는 "글로벌" 호스트 구성(host\_conf(5) 참조)의 complex\_values 매개변수에 있는 명시적 정의에 의해 판별됩니다. 어느 것도 존재하지 않는 경우(예를 들어 부하 값이 아직 보고되지 않은 경우) 아래에서 설명하는 value 필드가 사용됩니다.

■ 사용자 정의 콤플렉스 - 사용자 정의 콤플렉스를 설정함으로써 Sun Grid Engine 관리 자는 특정 대기열 및/또는 호스트에 대한 해당 속성의 영향을 제한하는 한편 Sun Grid Engine에 의해 관리되는 속성 세트를 확장하는 기능을 갖습니다. 사용자 콤플렉 스는 단순히 속성 및 이들 속성이 Sun Grid Engine 소프트웨어에 의해 처리될 방법에 대한 대응하는 정의의 이름 지정된 콜렉션입니다. 이들 사용자 정의 콤플렉스의 하 나 이상을 complex\_list 대기열 및 호스트 구성 매개변수를 통해 대기열 및/또는 호 스트에 첨부할 수 있습니다(queue\_conf(5) 및 host\_conf(5)를 참조하십시오). 모 든 할당된 콤플렉스에서 정의되는 속성이 기본 콤플렉스 속성에 추가하여 대기열 및 호스트에 각각 사용 가능하게 됩니다.

사용자 정의 콤플렉스에 대한 실재 값은 대기열 및 호스트 구성의 complex\_values 매개변수에 의해 설정되어야 하며 그렇지 않으면 아래에 설명되는 value 필드가 사 용됩니다.

#### 형식

콤플렉스 구성의 원칙적인 형식은 표로 된 목록의 형식입니다. '#' 문자로 시작하는 각 행은 주석 행입니다. 주석 행임에도 불구하고 각 행은 콤플렉스의 한 요소를 정의합니 다. 요소 정의 행은 행당 다음의 6 열 항목으로 구성됩니다(나타나는 순서대로).

- $\rho/\frac{2}{17}$  이것은  $\sigma$ sub(1) -1 옵션에서 작업에 대해 이 속성을 요청하는 데 사용되는 콤 플렉스 요소의 이름입니다. 속성 *이름*은 모든 콤플렉스에서 한 번만 나타날 수 있습 니다. 즉, 콤플렉스 속성 정의는 고유합니다.
- *단축명 -*  $_{\rm{asub}}$ (1) -1 옵션에서 작업에 대해 이 속성을 요청하는 데 사용할 수도 있는 이름에 대한 단축명.속성 단축명은 모호한 콤플렉스 속성 참조의 가능성을 피하기 위해 모든 콤플렉스에서 한 번만 나타날 수 있습니다.
- *유형* 이 설정은 비교 또는 부하 콤플렉스 항목의 경우 부하 크기 조정의 경우에 내 부적으로 Sun Grid Engine 소프트웨어가 대응하는 값을 취급할 방법을 판별합니다.
	- INT의 경우 원시 정수만이 허용됩니다.
	- DOUBLE의 경우 이중 정밀도(십진 및 과학 표기법)의 부동 소수점 숫자를 지정할 수 있습니다.
	- TIME의 경우 시간 지정자가 허용됩니다. 형식 설명에 대해서는 queue\_conf(5)를 참조하십시오.
	- MEMORY의 경우 메모리 크기 지정자가 허용됩니다. 형식 설명에 대해서는 queue\_conf(5)를 참조하십시오.
	- BOOL의 경우 문자열 TRUE 및 FALSE가 허용됩니다. 부하 공식(sched\_conf(5) 참조)에서 사용될 때 TRUE와 FALSE는 '1'과 '0'에 맵핑됩니다.
	- STRING의 경우 모든 문자열이 허용되며 비교를 위해 strcmp(3)가 사용됩니다.
	- CSTRING은 비교가 대소문자를 구분하지 않는 점을 제외하면 sTRING과 유사합니 다.
	- HOST는 CSTRING과 유사하지만 문자열이 유효한 호스트 이름이어야 합니다.
- $\vec{\omega}$  값 필드는 속성에 대한 사전 정의된 값 설정으로, 대기열, 호스트 또는 Sun Grid Engine 클러스터에 대한 속성을 위한 실재 값을 판별하려 시도하는 중에 겹쳐써지지 않는 경우에만 효력을 갖습니다. 값 필드는 다음으로 겹쳐쓸 수 있습니다.
	- 참조된 대기열의 대기열 구성 값
	- 호스트 특정 및 클러스터 관련 부하 값
	- 대기열 또는 호스트 구성의 complex\_values 매개변수를 통한 값의 명시적 지정(자 세한 내용은 queue\_conf(5) 및 host\_conf(5)를 참조하십시오)

위의 어느 것도 적용할 수 없는 경우 값이 속성에 대해 설정됩니다.

- *relop -* 이것은 *관계 연산자*입니다. 관계 연산자는 이 매개변수에 대해 사용자가 요청 한 값이 고려되는 대기열에 대해 구성되는 대응하는 값에 대해 비교될 때 사용됩니 다. 비교 결과가 거짓인 경우 작업은 이 대기열에서 실행할 수 없습니다. 가능한 관계 연산자는 ==, <, >, <= 및 >=입니다. 문자열 유형 속성에 대해 유일하게 유효한 연산자 는 ==입니다.
- *요청가능* 이 필드가 y 또는 yes로 설정되는 경우 qsub(1) 자원 요청에서 항목을 사 용할 수 있습니다. n 또는 no로 설정되는 경우 대기열 또는 대기열 클래스를 요청하 기 위해 사용자가 이 항목을 사용할 수 없습니다. 항목이 forced 또는 f로 설정되는 경우 속성이 작업에 의해 요청되어야 하며 그렇지 않으면 거부됩니다.

■ *소비가능 - 소비가능* 매개변수는 yes(약어 y) 또는 no(n) 중 하나로 설정할 수 있습니 다. 숫자 속성(INT, MEMORY, TIME- 위의 *유형*를 참조하십시오)에 대해서만 yes로 설정 할 수 있습니다. yes로 설정되면 Sun Grid Engine 내부 부기가 대응하는 자원의 소비 를 관리할 수 있습니다. 이 경우 Sun Grid Engine은 모든 실행 중인 작업에 대한 이 자 원의 소비를 고려하고 Sun Grid Engine 내부 부기가 충분히 사용 가능한 소비 가능 자 원을 표시하는 경우에만 작업이 작업 지정되도록 보장합니다. 소비 가능은 사용 가 능한 메모리, 파일 시스템의 여유 공간, 네트워크 대역폭 또는 부동 소프트웨어 사용 권 같은 제한된 자원을 관리하기 위한 효율적인 수단입니다.

소비 가능은 기본 또는 사용자 정의 부하 매개변수(sge\_conf(5) and host\_conf(5) 참조)와 결합될 수 있습니다. 예를 들어 부하 값이 소비 가능 속성에 대해 보고되거나 역으로 소비 가능 플래그가 부하 속성에 설정될 수 있습니다. Sun Grid Engine 소비 가능 자원 관리는 이 경우에 부하(자원의 가용성 측정) 및 내부 부기를 모두 고려하 고 둘 중 어느 것도 주어진 한계를 초과하지 않게 합니다.

소비 가능 자원 관리를 사용하려면 자원의 기본 가용성이 정의되어야 합니다. 이것 은 클러스터 글로벌, 호스트당 및 대기열별로 수행될 수 있지만 이들 범주는 주어진 순서대로 서로를 대체할 수 있습니다.(즉, 호스트가 클러스터 자원의 가용성을 제한 할 수 있으며 대기열이 호스트 및 클러스터 자원을 제한할 수 있습니다.) 자원 가용성 의 정의는 host conf(5) 및 queue conf(5)의 콤플렉스값 항목으로 수행됩니다. "글로벌" 호스트의 콤플렉스값 정의는 클러스터 글로벌 소비 가능 설정을 지정합니 다. 콤플렉스값 목록의 각 소비 가능 콤플렉스 속성에 해당 속성에 대한 최대 사용 가 능 양을 표시하는 값이 지정됩니다. 내부 부기는 이 총량에서 작업의 자원 요청을 통 해 표현되는 모든 실행 중인 작업에 의한 예상 자원 소비를 뺍니다.

참고 **–** 작업은 자원을 요청하고 따라서 요청가능 매개변수(위 참조)의 'force' 값을 통 해 예상 소비를 지정하도록 강제될 수 있습니다.

참고 **–** 작업에 의해 명시적으로 요청되지 않는 소비 가능 속성에 대해 관리자가 기본 자원 소비 값을 사전 정의할 수 있습니다(아래 기본값 매개변수를 참조하십시오). 이것 은 위에서 설명한 것처럼 자원 요청이 강제되지 않는 경우에만 의미가 있습니다.

소비 가능 자원 기능의 사용에 대한 예는 *Sun Grid Engine 5.3* 관리 및 사용 설명서 또 는 *Sun Grid Engine, Enterprise* 버전 *5.3* 관리 및 사용 설명서를 참조하십시오.

■ 기본값 - 이것은 소비 가능 콤플렉스 속성의 경우에만 의미가 있습니다(위의 *소비가* 능 매개변수를 참조하십시오). Sun Grid Engine은 기본값 매개변수에서 내재적으로 표시되는 자원량이 소비 가능 속성을 관리하는 호스트 또는 대기열에 작업 지정되는 작업에 의해 소비된다고 가정합니다. qsub(1)에 대한 -l 옵션을 통해 자원을 명시적 으로 요청하는 작업이 이 기본값을 대체합니다.

## 기타 참조

sge\_intro(1),  $qcont(1)$ ,  $qsub(1)$ ,  $uptime(1)$ , host\_conf(5), queue\_conf(5), sge\_execd(8), sge\_qmaster(8), sge\_schedd(8), *Sun Grid Engine Installation and Administration Guide*, *Sun Grid Engine 5.3* 관리 및 사용 설명서

## 저작권

권리 및 권한의 전체 문장은 sge\_intro(1)을 참조하십시오.

## host conf(5)

#### 이름

host\_conf - Sun Grid Engine 실행 호스트 구성 파일 형식

#### 설명

Host\_conf는 실행 호스트 구성에 대한 템플리트 파일의 형식을 반영합니다. gconf(1) 명령의 -ae 및 -me 옵션을 통해 실행 호스트를 추가하고 클러스터에 있는 모든 실행 호 스트의 구성을 수정할 수 있습니다. sge\_execd(8)가 처음으로 특정 호스트로부터 sge\_gmaster(8)에 등록하자 마자 기본 실행 호스트 항목이 자동으로 추가됩니다. qconf(1) -sel 스위치를 사용하여 Sun Grid Engine 시스템에 현재 구성되는 실행 호스 트의 목록을 표시할 수 있습니다. -se 옵션을 통해 지정된 호스트의 실행 호스트 구성을 인쇄할 수 있습니다.

특수 호스트 이름인 global을 사용하여 클러스터 글로벌 특성을 정의할 수 있습니다.

## 형식

host conf 파일의 형식은 다음과 같이 정의됩니다.

■ 호스트이름 - 이것은 실행 호스트의 이름입니다.

■ *부하크기조정* - 이것은 호스트에서 sge\_execd(8)에 의해 보고되고 클러스터 글로벌 "호스트" 콤플렉스(complex(5) 참조)에 정의되는 부하 값의 각각 또는 일부에 적용 될 크기 조정 값의 쉼표로 구분된 목록입니다. 부하 크기 조정 요소는 실행 호스트 사 이의 하드웨어 또는 운영 체제 특정 차이점을 균등하게 하기 위한 것입니다. 예를 들 어 다중프로세서 시스템의 부하 평균값("호스트" 콤플렉스의 load avg. uptime(1)도 참조하십시오)이 단일 프로세서 시스템과 비교되는 경우 단일 CPU 호스트에 의해 보고되는 부하는 비교가 가능하기 위해 다중프로세서 부하(동일한 CPU 하드웨어인 경우)에 대해 가중되어야 합니다. 부하 크기 조정 요소는 가중 부하 값을 구성하기 위 해 보고된 부하량에 곱해지는 정수입니다. 따라서 위에 주어진 예에 따르면 단일 프 로세서 시스템의 부하 값은 단일 프로세서 시스템의 프로세서 수로 곱해야 비교할 수 있게 됩니다.

부하 요소 스펙의 구문은 다음과 같습니다. 첫 번째, 부하 값의 이름("호스트"콤플렉 스에서 정의되는)이 주어지고 등호로 구분된 부하 크기 조정 값이 제공됩니다. 부하 크기조정 값 문자열 사이에 공백은 허용되지 않습니다.

매개변수 부하크기조정은 "글로벌" 호스트의 정의에 대해서는 의미가 없습니다.

■ *콤플렉스목록* - 이것은 호스트와 연관될 관리자 정의 콤플렉스(자세한 내용은 complex(5) 참조)의 쉼표로 구분된 목록입니다. 나열된 콤플렉스에 들어 있는 콤플 렉스 속성과 각 호스트에 내재적으로 추가되는 "글로벌" 및 "호스트" 콤플렉스의 속 성만이 아래의 콤플렉스값 목록에 사용될 수 있습니다. "글로벌" 호스트의 경우 "호 스트" 콤플렉스가 추가되지 않고 "글로벌" 콤플렉스 속성만이 "글로벌" 호스트의 콤 플렉스값 목록에서 기본값에 따라서 허용됩니다.

이 매개변수에 대한 기본값은 NONE입니다. 즉 관리자 정의 콤플렉스가 호스트와 연 관되지 않습니다.

■ *콤플렉스값* - 콤플렉스값은 이 호스트를 통해 관리되는 자원 속성에 대한 할당량을 정의합니다. 각 콤플렉스 속성 뒤에 "=" 기호와 콤플렉스 속성 유형을 준수하는 값 스펙이 뒤따릅니다(complex(5) 참조). 할당량 지정은 쉼표로 구분됩니다. *콤플렉스* 목록(위 참조)에 정의되는 속성만이 사용될 수 있습니다.

할당량은 소비 가능 자원의 경우에 호스트의 모든 작업의 자원 소비와 관련되거나 (소비 가능 자원에 대한 자세한 내용은 complex(5)를 참조) 비 소비 가능 자원의 경 우에 작업 슬롯 기초에 따라서 해석됩니다. 소비 가능 자원 속성은 일반적으로 여유 메모리, 여유 디스크 공간 또는 사용 가능한 부동 소프트웨어 사용권을 관리하는 데 사용되는 반면 비 소비 가능 속성은 대개 설치된 하드웨어의 유형 같은 독특한 특성 을 정의합니다.

소비 가능 자원 속성의 경우 사용 가능한 자원량은 콤플렉스값 목록의 할당량에서 호스트의 모든 실행 중 작업의 현재 자원 소비를 빼서 판별됩니다. 자원 요청이 이 체 계에 의해 얻어지는 모든 대응하는 자원 가용성을 초과하지 않는 경우에만 작업이 호스트에 작업 지정될 수 있습니다. 이 자원에 대한 부하가 모니터되고 보고된 부하 값이 할당량보다 더 작은 경우 콤플렉스값 목록의 할당량 정의가 자동으로 이 속성 에 대해 보고되는 현재 부하 값으로 대체됩니다. 이것은 자원의 필요 이상의 요청을 효과적으로 피합니다.

참고 **–** 할당량 스펙을 대체하는 부하 값은 크기 조정(위의 부하크기조정 참조) 및/또는 부하 조정(sched\_conf(5) 참조)되었기 때문에 더 엄격해질 수 있습니다. qstat(1)의 -F 옵션 및 qmon(1) 대기열 제어 대화 상자("Shift" 키를 누른 상태에서 대기열 아이콘 을 눌러서 활성화됨)의 부하 표시가 소비 가능 자원의 실제 가용성 및 현재 고려된 값의 근원에 대한 상세한 정보를 제공합니다.

참고 **–** 작업 지정되기를 기다리는 작업의 자원 요청뿐 아니라 실행 중인 작업(가용성 계산에 사용된)의 자원 소비는 작업 제출 중의 명시적 사용자 요청(qsub(1)에 대한 -1 옵션 참조) 또는 관리자가 속성에 대해 구성한 "기본" 값(complex(5) 참조)으로부터 파 생될 수 있습니다. qstat(1)에 대한 -r 옵션은 시스템의 모든 작업의 실제 자원 요청에 대한 전체 상세 검색에 사용될 수 있습니다.

비 소비 가능 자원의 경우 Sun Grid Engine은 단순히 작업의 속성 요청을 콤플렉스 속 성 정의의 관계 연산자를 고려하여 *콤플렉스값*의 대응하는 스펙과 비교합니다 (complex(5) 참조).비교 결과가 "true"인 경우 호스트는 해당 특정 속성에 대해 작업 에 적합합니다. 병렬 작업의 경우 병렬 업무가 점유할 각 작업 슬롯이 동일한 자원 속 성 값을 제공할 것입니다.

참고 **–** 숫자 콤플렉스 속성만이 소비 가능 자원으로 정의될 수 있으며 따라서 숫자가 아닌 속성은 항상 작업 슬롯에 따라서 처리됩니다.

이 매개변수에 대한 기본값은 NONE입니다. 즉 관리자 정의 자원 속성 할당량이 호 스트와 연관되지 않습니다.

- *부하값* 이 항목은 구성할 수 없지만 qconf (1) -se 명령의 경우에만 표시됩니다. 모 든 부하 값이 호스트에서 sge\_execd(8)에 의해 보고되는 대로 표시됩니다. 부하 값 은 쉼표로 구분된 목록에 나열됩니다. 각 부하 값은 이름으로 시작하고 등호와 보고 된 값이 뒤따릅니다.
- *프로세서* 이 항목은 구성할 수 없지만 aconf (1) -se 명령의 경우에만 표시됩니다. 값은 해당하는 호스트에서 sge\_execd(8)에 의해 감지된 프로세서 수입니다.
- *사용법크기조정* 이 항목은 Sun Grid Engine, Enterprise 버전 시스템에만 존재 합니 다. Sun Grid Engine에서는 사용할 수 없습니다.

형식은 *부하크기조정*(위 참조)과 동일하지만, 크기 조정되기에 유효한 유일한 값은 CPU 시간 소비에 대한 cpu, 작업의 수명 동안 누적된 메모리 소비에 대한 mem 및 모 든 I/O 장치를 통해 전송된 데이터에 대한 io입니다. 기본값 NONE은 "크기 조정 없 음", 즉 모든 크기 조정 요소는 1입니다.

■ *자원용량요소* - 이 항목은 Sun Grid Engine, Enterprise 버전 시스템에만 존재합니다. Sun Grid Engine에서는 사용할 수 없습니다.

자원 용량 요소는 실행 호스트에 작업을 지정할 때 Sun Grid Engine, Enterprise 버전 에 의해 사용됩니다. 자원 용량 요소는 Sun Grid Engine, Enterprise 버전에 한 실행 호 스트의 자원(CPU, 메모리, I/O 등)이 다른 실행 호스트의 자원에 비교하는 방법을 지 시합니다. 이것은 큰 백분율의 자원(즉, 많은 티켓)이 필요한 작업이 사용 가능한 자

원의 큰 백분율을 포함하는 실행 호스트에 배치되도록 보장하는 데 도움이 됩니다. 선택된 호스트가 충분히 강력하면서도 부하가 적음을 보장하기 위해 실행 호스트의 부하 상황이 추가로 고려됩니다.

예를 들어 CPU 수, CPU 속도 및 설치된 기본 메모리를 바탕으로 각 실행 호스트에 대한 자원 용량 요소 설정을 고려할 수 있습니다.

CPU\_수 \* (MHz/200) + GB\_단위의\_메모리

이것은 32 200 MHz CPU 및 10GB의 메모리를 갖는 실행 호스트에 자원 용량 요소 42 를 부여하는 반면, 24 200 MHz CPU 및 40GB의 메모리를 갖는 실행 호스트는 64의 자원 용량 요소를 얻습니다. 즉, 이 예에서는 메모리가 중요한 요소입니다.

자원 용량 요소 설정에서 고려할 수 있는 다른 요소는다음과 같습니다.

- 작업 혼합 CPU 또는 메모리 바운드 작업
- CPU 벤치마크 CPU 공급자에 의한 비교
- Mmegaflops (MFLOPS) 숫자 위기를 위해
- I/O 용량 디스크/네트워크 속도
- 사용 가능한 디스크 공간 실행 호스트에서

자원 용량 요소는 부동 소수점 이중 값으로 저장됩니다. 사용되는 값의 범위는 중요 하지 않습니다. Sun Grid Engine, Enterprise 버전은 여러 호스트의 값 사이의 관계만 을 조사합니다.

## 기타 참조

sge  $intro(1), qconf(1), uptime(1), complex(5), sgeexecd(8), sgeqqmater(8)$ 

## 저작권

권리 및 권한의 전체 문장은 sge\_intro(1)을 참조하십시오.

## hostgroup(5)

이름

hostgroup - 호스트 그룹 항목 파일 형식

# 설명

hostgroup 항목은 호스트 이름을 그룹으로 병합하는 데 사용됩니다. 각 hostgroup 항 목 파일은 하나의 그룹을 정의합니다. 그룹은 이름의 첫 문자로서 기호 @에 의해 참조됩 니다. 이 구현 시점에서 usermapping(5) 구성에서 hostgroup을 사용할 수 있습니다. 그룹 정의 파일 안에서 다른 그룹을 참조할 수도 있습니다. 이들 그룹을 *하위 그룹*이라 고 합니다.

hostgroup 항목 파일의 각 행은 이 그룹에 속하는 호스트 이름이나 그룹을 지정합니다.

qconf(1) -shgrpl 옵션을 통해 현재 구성된 hostgroup 항목의 목록을 표시할 수 있습 니다. -shgrp 스위치를 통해 각 나열된 hostgroup 항목의 내용을 표시할 수 있습니다. 출력은 hostgroup 형식 설명을 따릅니다. qconf(1)에 대한 -ahgrp, -mhgrp 및 -dhgrp 옵션을 통해 hostgroup 항목을 작성 또는 수정할 수 있습니다.

# 형식

hostgroup 항목은 최소한 두 매개변수를 포함합니다.

- *그룹이름* 키워드 *그룹이름* 키워드는 hostgroup 이름을 정의합니다. 키워드 *그룹이* 름 이후의 나머지 텍스트행은 hostgroup 이름 값으로 취해집니다.
- *호스트이름 그룹이름*으로 지정된 그룹의 구성원인 호스트의 이름. *호스트이름*의 첫 문자가 @ 기호인 경우 이름은 이 그룹의 하위 그룹으로 취해지는 hostgroup(5)을 참조하는 데 사용됩니다.

#### 예

다음은 전형적인 hostgroup 항목입니다.

group\_name bigMachines @calculate speedhost

항목은 bigMachines이라는 새 hostgroup을 정의합니다. 여기에서 hostgroup은 호스 트 speedhost와 hostgroup, calculate의 모든 구성원입니다.

#### 기타 참조

qconf(1), usermapping(5)

#### 저작권

권리 및 권한의 전체 문장은 sqe\_intro(1)을 참조하십시오.

# project(5)

### 이름

project - Sun Grid Engine, Enterprise 버전 프로젝트 항목 파일 형식

## 설명

프로젝트 오브젝트는 Sun Grid Engine, Enterprise 버전 시스템의 경우에만 사용할 수 있 습니다. Sun Grid Engine은 프로젝트 오브젝트가 없습니다.

Sun Grid Engine, Enterprise 버전에서 작업을 프로젝트에 제출할 수 있고 프로젝트에 기 능적 또는 대체 정책을 통해 특정 레벨의 중요성을 지정할 수 있습니다. 이 중요성 레벨 이 해당 프로젝트에서 실행하는 작업에 계승됩니다.

현재 구성된 프로젝트의 목록은 qconf(1) -sprjl 옵션을 통해 표시할 수 있습니다. 나 열된 각 프로젝트 정의의 내용은 -sprj 스위치를 통해 표시할 수 있습니다. 출력은 project 형식 설명을 따릅니다. qconf(1)에 대한 -aprj, -mprj 및 -dprj 옵션을 통해 새 프로젝트를 작성하고 기존 프로젝트를 수정할 수 있습니다.

## 형식

프로젝트 정의는 다음 매개변수를 포함합니다.

- name 이것은 프로젝트 이름입니다.
- oticket 이것은 프로젝트에 현재 지정된 대체 티켓의 양입니다.
- fshare 이것은 프로젝트의 현재 기능적 공유입니다.
- facl 이것은 프로젝트에 작업을 제출하도록 허용되는 사용자를 참조하는 사용자 액세스 목록(ACL - access\_list(5) 참조)입니다.
- fxacl 이것은 프로젝트에 작업을 제출하도록 허용되지 않은 사용자를 참조하는 사 용자 액세스 목록(ACL - access\_list(5) 참조)입니다.

## 기타 참조

sge\_intro(1), qconf(1), access\_list(5)

저작권

권리 및 권한의 전체 문장은 sqe\_intro(1)을 참조하십시오.

# qtask(5)

#### 이름

qtask - qtask 파일의 파일 형식.

#### 설명

qtask 파일은 qtcsh(1)을 사용하여 원격 실행을 위해 Sun Grid Engine에 제출되는 명 령을 정의합니다. qtask 파일은 선택적으로 qrsh(1) 명령줄 매개변수를 포함할 수 있 습니다. 이들 매개변수는 명령을 제출하기 위해 qtcsh에 의해 사용되는 qrsh(1) 명령 에 전달됩니다.

클러스터 전체 기본값을 정의하는 클러스터 글로벌 qtask 파일과 결국엔 해당 정의를 대체하고 향상시키는 사용자 특정 qtask 파일이 지원됩니다. 클러스터 글로벌 파일은 *<*sge루트*>/<*셀*>*/common/qtask에 상주하는 반면, 사용자 특정 파일은 ~/.qtask에서 찾을 수 있습니다. 클러스터 글로벌에서 명령 정의 앞에 있는 감탄 부호는 관리자가 사 용자에 의한 해당 명령의 대체를 거부하는 데 사용될 수 있습니다.

#### 형식

qtask 파일의 기본 형식은 표로 된 목록의 형식입니다. '#' 문자로 시작하는 각 행은 주 석 행입니다. 각 행은 주석 행임에도 불구하고 원격으로 시작될 명령을 정의합니다.

정의는 qtcsh(1) 명령줄에 입력되는 이름과 정확하게 일치해야 하는 명령 이름으로 시 작합니다. 경로이름은 qtask 파일에서 허용되지 않습니다. 따라서 qtcsh(1) 명령줄의 절대 또는 상대 경로이름은 명령 자체가 qtask 파일에서 정의되는 것과 동일한 경우에 도 항상 로컬 실행을 유발합니다.

명령 이름 뒤에 qtcsh(1)에 의해 qrsh(1)에 전달되는 임의 숫자의 qrsh(1) 옵션 인수 가 뒤따를 수 있습니다. 클러스터 글로벌 qtask 파일에서 명령에 접두어로 붙는 감탄 부호는 사용자가 제공한 qtask 파일에 의해 대체를 금지합니다.

#### 예

```
netscape -l a=solaris64 -v DISPLAY=myhost:0
grep -l h=filesurfer
verilog -l veri_lic=1
```
위의 qtask 파일은 Sun Grid Engine 소프트웨어를 통한 대화식 원격 실행을 위한 응용 프로그램 netscape, grep 및 *verilog*를 지정합니다. Netscape는 *DISPLAY* 환경 변수가 myhost:0으로 설정된 Solaris64 구조에서만 실행하도록 요청되고 grep는 filesurfer라는 호스트에서만 실행하며 verilog는 원격으로 실행되기 위해 verilog 사 용권의 가용성을 요청합니다.

## 기타 참조

sge\_intro(1), qtcsh(1), qrsh(1)

## 저작권

권리 및 권한의 전체 문장은 sqe\_intro(1)을 참조하십시오.

# queue conf(5)

#### 이름

queue\_conf - Sun Grid Engine 대기열 구성 파일 형식

## 설명

queue\_conf는 대기열 구성을 위한 템플리트 파일의 형식을 반영합니다. qconf(1) 명 령의 -aq 및 -mq 옵션을 통해 대기열을 추가하고 클러스터의 모든 대기열의 구성을 수 정할 수 있습니다.

queue\_conf 매개변수는 문자열, 정수 십진수 또는 부울값, 시간 및 메모리 지정자뿐 아 니라 쉼표로 구분된 목록을 값으로 취합니다. 시간 지정자는 양의 십진수, 16진수 또는 8진 정수 상수로 구성되는데 이 경우 값이 초 단위인 것으로 해석되며, 또는 첫 번째 숫 자가 시간, 두 번째 숫자가 분 및 세 번째 숫자가 초를 세는 콜론 기호로 구분된 3 개의 십진 정수 숫자로 구성됩니다. 숫자가 0인 경우 공백일 수 있지만 구분하는 콜론은 있어 야 합니다

(예: 1:0:1 = 1::1은 1 시간 1초를 의미합니다).

메모리 지정자는 승수 문자가 뒤따를 수 있는 양의 십진수, 16진수 또는 8진 정수 상수 입니다. 유효한 승수 문자는 k, K, m 및 M이며, 여기서 k는 값 1000을 곱하고, K는 1024 를 곱하고, m은 1000\*1000을 곱하고 M은 1024\*1024를 곱합니다. 승수가 제공되지 않으 면 값은 그냥 바이트 단위로 계수됩니다.

## 형식

queue\_conf 매개변수의 다음 목록은 queue\_conf 내용을 지정합니다.

- *대기열이름* 이것은 노드에 있는 대기열의 이름입니다(유형 문자열; 템플리트 기본 값:템플리트).
- *호스트이름* 이것은 노드의 규정된 호스트 이름입니다(유형 문자열; 템플리트 기본 값:*host.dom.dom.dom*).
- seq\_no 호스트 부하 상황과 함께, 한꺼번에 이 매개변수가 *대기열정렬방법*의 고려 하에서 작업이 작업 지정될 적합한 대기열 안에서 스케줄링 순서에서 이 대기열의 위치를 지정합니다(sched\_conf(5)를 참조하십시오).

queue\_sort\_method 설정과 무관하게, qstat(1)는 seq\_no의 값에 의해 정의되는 순서로 대기열 정보를 보고합니다. 이 매개변수를 단조롭게 증가하는 순서로 설정하 십시오. 유형은 숫자이고 기본값은 0입니다.

■ *부하임계값* - 이것은 부하 임계값의 목록입니다. 이미 임계값 중 하나가 초과된 경우 이 노드의 대기열에 추가 작업이 스케줄되지 않으며 qmon(1)은 이 노드에 대해 과부 하 조건을 신호합니다. "호스트" 및 "글로벌" 콤플렉스(자세한 내용은 complex(5)를 참조하십시오)에 정의되는 임의의 부하 값이 사용될 수 있습니다.

구문은 부하 값, 등호 및 과부하 조건을 트리거하기 위한 임계값으로 구성되는 각 목 록 요소를 갖는 쉼표로 구분된 목록입니다(예: load.avg=175,users\_logged\_in=5).

참고 **–** 대응하는 실행 호스트 정의에 지정되는 경우 여러 호스트에 대해 부하 값뿐 아니라 소비 가능 자원을 다르게 크기 조정할 수 있습니다(자세한 정보는 host\_conf (5)를 참조하십시오). 부하 임계값은 크기 조정된 부하 및 소비 가능 값에 대해 비교됩니다.

- *일시중단임계값* 이것은 표시된 임계값 중 하나를 초과하면 대기열에 있는 복수 작 업 중 하나의 일시중단이 시작되는 점을 제외하고는 *부하임계값* 매개변수(위 참조) 와 동일한 의미론을 갖는 부하 임계값의 목록입니다. 일시중단되는 작업의 수에 대 한 자세한 내용은 아래의 nsuspend 매개변수를 참조하십시오.
- *nsuspend -* 이것은 *일시중단임계값* 목록의 부하 임계값 중 최소한 하나가 초과되는 경우 또는 일시중단임계값이 더 이상 원격으로 위반되지 않는 경우에 시간 간격당 일시중단/활성화되는 작업의 수입니다. *일시중단임계값*이 더 이상 초과되지 않거나 대기열의 모든 작업이 일시중단될 때까지 각 시간 간격에서 *nsuspend* 작업이 일시중 단됩니다. 작업은 일시중단임계값이 더 이상 초과되지 않는 경우에 대응하는 방법으 로 활성화됩니다. 작업의 일시중단이 발생하는 시간 간격은 아래의 *일시중단간격*에 정의됩니다.
- *일시중단간격* 이것은 *일시중단임계값* 중 하나(둘 다 위 참조)가 대기열이 위치하는 호스트의 현재 부하에 의해 초과되는 경우 추가 *nsuspend* 작업이 일시중단되는 시간 간격입니다. 시간 간격은 또한 작업을 활성화할 때도 사용됩니다.
- *우선순위 우선순위* 매개변수는 이 대기열의 작업이 실행될 nice(2) 값을 지정합니 다. 유형은 숫자이며 기본값은 0입니다(nice 값이 명시적으로 설정되지 않음을 의미 합니다). 음수(최고 -20)는 더 높은 스케줄링 우선순위에 해당합니다. 양수(최고 +20) 는 더 낮은 스케줄링 우선순위에 해당합니다. Sun Grid Engine, Enterprise 버전 시스 템이 Sun Grid Engine, Enterprise 버전 권리 정책 목표를 구현하기 위해 동적으로 우 선순위를 조정하기 때문에 Sun Grid Engine, Enterprise 버전 시스템에서는 우선순위 의 값이 효력을 갖지 않습니다. 그러나 글로벌 또는 실행 데몬 로컬 클러스터 구성 (sge\_conf(5) 참조)에서 *execd\_*매개변수 NO\_REPRIORITIZATION을 true로 설정하 여 동적 우선순위 조정을 끌 수 있습니다. 이 경우 *우선순위*의 설정이 Sun Grid Engine, Enterprise 버전 시스템에서도 효력을 갖습니다.
- **■** *최소 cpu\_간격* 이것은 투명한 검사점 작업의 경우에 자동 검사점 사이의 시간입니 다. 사용자가 qsub(1)를 통해 요청하는 시간 및 대기열 구성에 의해 정의되는 시간 의 의 최대값이 검사점 간격으로 사용됩니다. 검사점 파일이 상당히 크고 따라서 파

일 시스템에 기록하는 것이 많은 비용이 들 수 있으므로 사용자 및 관리자는 충분히 큰 시간 간격을 선택하는 것이 바람직합니다. 최소*\_cpu\_*간격은 시간 유형을 갖고 기 본값은 5분(대개 테스트 목적을 위해서만 적합합니다)입니다.

■ *프로세서 -* 이것은 다중프로세서 실행 호스트의 경우에 이 대기열에서 실행하는 작 업이 바인드되는 것으로 정의될 수 있는 프로세서 세트입니다. 이 매개변수의 값 유 형은 사용될 프로세서 그룹에 대한 프로세서 수를 표시하는 qsub(1)의 -pe 옵션의 경우와 같은 범위 설명(예: 1-4,8,10)입니다. 명백하게 이들 값의 해석은 운영 체제 상 세에 의존하며 따라서 대기열 호스트에서 실행하는 sge\_execd(8) 안에서 수행됩니 다. 그러므로 매개변수의 구문 분석이 실행 데몬에 의해 제공되어야 하고 매개변수 는 문자열로서 sqe\_qmaster(8)에만 전달됩니다.

현재 IRIX 6.2를 실행하는 SGI 다중프로세서 시스템과 및 Digital UNIX 다중프로세 서 시스템에 대해서만 지원의 제공됩니다. Digital UNIX의 경우 프로세서 세트당 하 나의 작업만이 동시에 실행하도록 허용됩니다. 즉, 슬롯(아래 참조)가 이 대기열에 대해 1로 설정되어야 합니다.

- *대기열유형* 이것은 대기열의 유형입니다. 현재 *일괄처리, 대화식, 병렬* 또는 *검사점* 또는 쉼표로 구분된 목록의 모든 조합 중 하나입니다. 유형은 *문자열*이고 기본값은 batch interactive parallel입니다.
- $\blacksquare$  재실행 이것은 시스템 붕괴 또는 대기열 호스트의 전체 Sun Grid Engine 시스템(작 업의 sqe\_shepherd(8) 및 그들의 프로세스 계층 포함)의 수동의 "급격한" (kill(1) 을 통해) 종료에 의해 중단되는 작업에 대한 기본 작동을 정의합니다. 작업이 재시작 가능한 경우 sge\_execd(8)가 재시작되고 작업이 그런 이유로 중단되었음을 감지하 자 마자 재시작될 수 있습니다. 예를 들어 작업의 중단이 데이터베이스를 일관성이 없는 상태로 남겨둘 수 있기 때문에 데이터베이스을 갱신(먼저 읽은 후 데이터베이 스/파일의 동일한 레코드에 기록)하는 경우 작업은 재시작될 수 없습니다. 작업 소유 자가 대기열의 작업에 대한 기본 작동을 지배하려는 경우 qsub(1)의 -r 옵션을 사용 할 수 있습니다.

이 매개변수의 유형은 부울값이므로 TRUE 또는 FALSE 중 하나를 지정할 수 있습니 다. 기본값은 FALSE, 즉 작업을 자동으로 재시작하지 않습니다.

- 슬롯 이것은 대기열에서 허용되는 동시에 실행하는 작업의 최대 수입니다. 유형은 숫자입니다.
- *tmpdir tmpdir* 매개변수는 임시 디렉토리 파일시스템의 기본에 대한 절대 경로를 지 정합니다. sqe\_execd(8)가 작업을 시작할 때 이 파일시스템에 작업 실행 중의 스크 래치 파일을 보유하기 위해 고유하게 이름 지정되는 디렉토리를 작성합니다. 작업 완료시에 이 디렉토리 및 그의 내용은 자동으로 제거됩니다. 환경 변수 TMPDIR 및 TMP가 각 작업 스크래치 디렉토리의 경로로 설정됩니다(유형 문자열, 기본값:/tmp).
- *쉘 posix\_compliant* 또는 *script from\_stdin*이 sge\_conf(5)에서 *쉘시작모드* 매개변 수로 지정되는 경우 쉘 매개변수는 대기열에서 실행되는 작업 스크립트를 처리하는 데 사용되는 명령 해석기(예: sh(1) 또는 csh(1))의 실행 파일 경로를 지정합니다. 쉘의 정의는 qsub(1) -S 옵션을 통해 작업 소유자가 제어할 수 있습니다.

매개변수의 유형은 문자열입니다. 기본값은 /bin/csh입니다.

■ *쉘시작모드* - 이 매개변수는 실행 호스트에서 작업 스크립트를 실제로 호출하는 데 사용되는 메커니즘을 정의합니다. 다음 값이 인식됩니다.

- <sup>Q</sup> *unix\_behavior* 사용자가 스크립트 이름만을 갖고 호출하여 대화식으로 UNIX에 서 작업 쉘 스크립트를 시작하는 경우 운영 체제의 실행 파일 로더는 스크립트의 첫 번째 행에 #!/bin/csh 같은 주석으로 제공되는 정보를 사용하여 스크립트를 해석하기 위해 시작할 명령 해석기를 감지합니다. 이 메커니즘은 *unix\_behavior*가 쉘시작모드로 정의되는 경우 작업을 시작할 때 Sun Grid Engine에 의해 사용됩니 다.
- *posix\_compliant* POSIX는 #!/bin/csh 같은 첫 번째 스크립트 행 주석을 중요한 것으로 간주하지 않습니다. 그러므로 일괄처리 대기열 시스템(P1003.2d)에 대한 POSIX 표준은 순종하는 대기열 시스템이 그런 행을 무시하지만 사용자가 지정 또 는 구성한 기본 명령 해석기를 대신 사용할 것을 요구합니다. 따라서 *쉘시작모드* 가 *posix\_compliant*로 설정되면 Sun Grid Engine은 qsub(1) 명령의 -S 옵션 또는 사용될 대기열의 쉘 매개변수(위 참조)에 의해 표시되는 명령 해석기를 사용합니 다.
- *script from stdin posix compliant* 또는 *unix behavior*에 대해 *쉘시작모드* 매개변 수를 설정하려면 sge\_execd(8)에 대해 사용하는 umask를 모든 사용자가 대응하 는 실행 데몬의 스풀 디렉토리에 있는 active jobs 디렉토리에 대한 읽기 액세스를 갖도록 설정해야 합니다. 프롤로그 및 에필로그 스크립트를 구성한 경우 작업을 실행할 수 있는 모든 사용자가 해당 스크립트를 읽을 수 있어야 합니다.

이것이 사용자 사이트의 정책을 위반하는 경우 쉘시작모드를 *script\_from\_stdin*으로 설정하기 원할 수 있습니다. 이것은 Sun Grid Engine이 작업 소유자의 사용자 계정으 로 변경하기 전에 루트로서(sqe\_execd(8)가 루트로 시작된 경우) STDIN 에 읽어들 이기 위한 에필로그 및 프롤로그 스크립트뿐 아니라 작업 스크립트를 열게 합니다. 그런 다음 스크립트가 qsub(1) 명령의 -S 옵션 또는 사용될 대기열의 쉘 매개변수 (위 참조)에 의해 표시되는 명령 해석기의 STDIN 스트림으로 공급됩니다.

따라서 쉘시작모드를 *script\_from\_stdin*으로 설정하는 것은 또한 *posix\_compliant* 작동 을 내재합니다.

참고 **–** rsh(1) 같은 명령이 작업 스크립트 내부에서 호출되는 경우 해당 명령도 명령 해석기의 STDIN 스트림을 처리하므로 스크립트를 명령 해석기의 STDIN 스트림에 공급 하는 것이 문제를 유발할 수 있습니다. 이들 문제점은 대개 해당 명령의 STDIN 채널을 /dev/null에서 오도록 경로 재지정하여(예: rsh 호스트 날짜 < /dev/null) 해결할 수 있습니다.

참고 **–** 작업과 연관된 모든 명령줄 옵션은 실행하는 쉘로 전달됩니다. 쉘은 유효한 쉘 옵션으로 인식되지 않는 경우에만 옵션을 작업으로 전송합니다.

쉘시작모드에 대한 기본값은 *posix\_compliant*입니다.

■ *프롤로그* - 이것은 나중에 시작될 Sun Grid Engine 작업에 대한 환경과 동일한 환경 설정을 갖고 Sun Grid Engine 작업의 실행 전에 시작되는 쉘 스크립트의 실행 가능 파 트입니다. 선택적 접두어인 user@는 이 절차가 시작될 사용자를 지정합니다. 이 절차 는 Sun Grid Engine 관리자가 작업과 동일한 문맥 정보에 대한 필요성을 갖는 임시 파

일 시스템의 준비 같은 일반 사이트 특정 업무의 실행을 자동화하는 수단을 위한 것 입니다. 이 대기열 구성 항목은 클러스터 글로벌 또는 실행 호스트 특정 프롤로그 정 의를 겹쳐씁니다(sge\_conf (5)를 참조하십시오).

참고 **–** 프롤로그는 정확하게 작업 스크립트와 같이 실행됩니다. 그러므로 아래의 매개 변수 쉘시작모드 및 로그인쉘 아래에서 설명되는 모든 암시가 적용됩니다.

프롤로그에 대한 기본값은 특수값 NONE이며, 이것은 프롤로그 스크립트의 실행을 막 습니다. 명령줄을 구성하기 위한 특수 변수는 클러스터 구성의 프롤로그 정의와 동 일합니다(sge\_conf(5)를 참조하십시오).

■ *에필로그* - 이것은 방금 완료된 Sun Grid Engine 작업에 대한 환경과 동일한 환경 설 정을 갖고 Sun Grid Engine 작업의 실행 후에 시작되는 쉘 스크립트의 실행 가능 경로 입니다. 선택적 접두어인 user@는 이 절차가 시작될 사용자를 지정합니다. 이 절차는 Sun Grid Engine 관리자가 작업과 동일한 문맥 정보에 대한 필요성을 갖는 임시 파일 시스템의 정리 같은 일반 사이트 특정 업무의 실행을 자동화하는 수단을 위한 것입 니다. 이 대기열 구성 항목은 클러스터 글로벌 또는 실행 호스트 특정 에필로그 정의 를 겹쳐씁니다(sqe\_conf(5)를 참조하십시오).

참고 **–** 에필로그는 정확하게 작업 스크립트와 같이 실행됩니다. 그러므로 아래의 매 개변수 쉘시작모드 및 로그인쉘 아래에서 설명되는 모든 암시가 적용됩니다.

에필로그에 대한 기본값은 특수값 NONE이며, 이것은 에필로그 스크립트의 실행을 막 습니다. 명령줄을 구성하기 위한 특수 변수는 클러스터 구성의 프롤로그 정의와 동 일합니다(sge\_conf(5)를 참조하십시오).

- *시작기방법* 지정된 실행 파일 경로가 일괄처리 작업 시작을 책임지는 작업 시작기 기능으로 사용됩니다. 실행 파일 경로가 작업을 시작하기 위해 구성된 쉘 대신 실행 됩니다. 작업 인수는 인수로서 작업 시작기에 전달됩니다. 다음 환경 변수가 작업을 시작하도록 구성되거나 요청된 쉘 환경에 관한 정보를 작업 시작기에 전달하는 데 사용됩니다.
	- **SGE STARTER SHELL PATH -** 이것은 작업을 시작하기 위해 요청된 쉘의 이름입 니다.
	- <sup>Q</sup> *SGE\_STARTER\_SHELL\_START\_MODE -* 이것은 구성된 쉘시작모드입니다*.*
	- <u>■ *SGE\_STARTER\_USE\_LOGIN\_SHELL* 쉘이 로그인 쉘로 사용되는 것으로 가정되</u> 는 경우 true로 설정하십시오(sqe\_conf(5)의 *로그인쉘을 참조하십시오*).

시작기방법은 rlogin으로 작용하는 qsh, qlogin 또는 qrsh에 대해서는 호출되지 않 습니다.

■ *일시중단방법, 재시작방법, 종료방법* - 이들 매개변수는 작업의 일시중단, 일시중단 해제 및 종료에 대해 Sun Grid Engine에 의해 사용되는 기본 방법을 겹쳐쓰는 데 사용 할 수 있습니다. 기본값에 따라서 신호 SIGSTOP, SIGCONT 및 SIGKILL이 이들 조치를 수행하기 위해 작업에 전달됩니다. 그러나 일부 응용 프로그램의 경우에는 적합하지 않습니다.

실행 파일 경로가 제공되지 않는 경우 Sun Grid Engine은 지정된 매개변수 항목을 기 본 신호 대신 전달된 신호로 취합니다. 신호는 양의 숫자 또는 접두어로 SIG를 갖는 신호 이름 및 kill -l에 의해 인쇄되는 신호 이름 중 하나여야 합니다(예:SIGTERM).

실행 파일 경로가 제공되는 경우("/"로 시작하는 *절대 경로*여야 함) 적당한 조치를 수행하기 위해 이 명령이 그의 인수와 함께 Sun Grid Engine에 의해 시작됩니다. 다음 특수 변수가 런타임시에 확장되고 명령줄을 구성하는 데 사용될(절차에 의해 해석되 어야 하는 다른 모든 문자열 외에) 수 있습니다.

- *\$호스트* 이것은 절차가 시작되는 호스트의 이름입니다.
- *\$작업소유자* 이것은 작업 소유자의 사용자 이름입니다.
- *\$작업ID* 이것은 Sun Grid Engine 시스템의 고유한 작업 식별 번호입니다.
- *\$작업이름* **-** 이것은 작업의 이름입니다.
- *\$대기열* 이것은 대기열의 이름입니다.
- **\$작업** pid 이것은 작업의 pid입니다.
- *통지* 이것은 작업이 qsub(1) -notify 옵션과 함께 제출된 경우 SIGUSR1/SIGUSR2 통지 신호 및 일시중단/종료 신호의 전달 사이에 대기한 시간입니다.
- *소유자목록- 소유자목록*은 이 대기열을 일시중단할 권한이 있는 사용자의 로그인 이름을(쉼표로 구분된 목록으로) 이름 지정합니다(Sun Grid Engine 운영자와 관리자 가 기본적으로 대기열을 일시중단할 수 있습니다).연산 자원이 대화식 세션과 Sun Grid Engine 작업 사이에 공유되어 워크스테이션 소유자가 우선순위 액세스를 갖도 록 허용하는 대화식 워크스테이션의 대기열에 대해 이 필드를 설정하는 것이 관례입 니다(유형 문자열, 기본값:NONE).
- 사용자목록 사용자목록 매개변수에는 access\_list(5)에 설명되는 사용자 액세스 목록의 쉼표로 구분된 목록이 들어 있습니다. 나열된 액세스 목록 중 최소한 하나에 들어 있는 각 사용자는 대기열에 액세스할 수 있습니다. *사용자목록* 매개변수가 NONE(기본값)으로 설정되는 경우 아래에 설명되는 *xuser\_*목록 매개변수를 통해 명시 적으로 제외되지 않는 모든 사용자가 액세스할 수 있습니다. 사용자가 *xuser\_*목록 및 *사용자목록*에 나열되는 액세스 목록에 모두 포함되는 경우 해당 사용자는 대기열에 대한 액세스가 거부됩니다.
- <u>■ *xuser 목록 xuser 목록* 매개변수에는 access\_list(5)에 설명되는 *사용자 액세스*</u> 목록의 쉼표로 구분된 목록이 들어 있습니다. 나열된 액세스 목록 중 최소한 하나에 들어 있는 각 사용자는 대기열에 액세스하도록 허용되지 않습니다. *xuser\_*목록 매개 변수가 NONE(기본값)으로 설정되는 경우 모든 사용자가 액세스할 수 있습니다. 사용 자가 *xuser\_*목록 및 사용자목록에 나열되는 액세스 목록에 모두 포함되는 경우 해당 사용자는 대기열에 대한 액세스가 거부됩니다.
- *프로젝트 프로젝트* 매개변수에는 대기열에 액세스할 수 있는 프로젝트의 쉼표로 구분된 목록이 들어 있습니다. 이 목록에 없는 모든 프로젝트는 대기열에 대한 액세 스가 거부됩니다. NONE(기본값)으로 설정되는 경우 아래에 설명되는 *xprojects* 매개 변수를 통해 특별히 제외되지 않는 모든 프로젝트가 액세스할 수 있습니다. 한 프로 젝트가 프로젝트 및 *xprojects* 매개변수에 모두 있는 경우 해당 프로젝트는 대기열에 대한 액세스가 거부됩니다. 이 매개변수는 Sun Grid Engine, Enterprise 버전 시스템에 서만 사용할 수 있습니다.
- *xprojects xprojects* 매개변수에는 대기열에 액세스할 수 있는 프로젝트의 쉼표로 구 분된 목록이 들어 있습니다. NONE(기본값)으로 설정되는 경우 위에서 설명하는 프로 젝트 매개변수를 바탕으로 액세스가 거부되는 것을 제외한 모든 프로젝트가 액세스 할 수 있습니다. 한 프로젝트가 프로젝트 및 *xprojects* 매개변수에 모두 있는 경우 해 당 프로젝트는 대기열에 대한 액세스가 거부됩니다. 이 매개변수는 Sun Grid Engine, Enterprise 버전 시스템에서만 사용할 수 있습니다.
- *하위목록* 이것은 구성된 대기열과 동일한 호스트에 상주하고 지정된 작업 수가 이 대기열에서 실행 중일 때 일시중단할 Sun Grid Engine 대기열의 목록입니다. 목록 스 펙은 위의 *부하임계값* 매개변수와 동일합니다. 즉 low\_pri\_q=5,small\_q.숫자는 종 속된 대기열의 일시중단을 트리거하기 위해 채워져야 하는 대기열의 작업 슬롯을 지 정합니다. 값이 지정되지 않으면 대기열의 모든 슬롯이 채워지는 경우 일시중단이 트리거됩니다.

둘 이상의 대기열을 호스트하는 노드에서는 특정 클래스의 작업에 더 좋은 서비스를 허용하기 원할 수 있습니다(예를 들어 병렬 처리 전용인 대기열은 낮은 우선순위의 생산 대기열 이상의 우선순위가 필요합니다. 기본값은 NONE입니다).

■ *콤플렉스목록* - 이것은 대기열과 연관될 관리자 정의 콤플렉스(자세한 내용은 complex(5) 참조)의 쉼표로 구분된 목록입니다. 나열된 콤플렉스에 들어 있는 콤플 렉스 속성과 각 호스트에 내재적으로 추가되는 *글로벌, 호스트* 및 *대기열* 콤플렉스 의 속성만이 아래의 *콤플렉스값* 목록에 사용될 수 있습니다.

이 매개변수에 대한 기본값은 NONE입니다. 즉 관리자 정의 콤플렉스가 대기열과 연 관되지 않습니다.

■ *콤플렉스값 - 콤플렉스값*은 이 대기열을 통해 관리되는 자원 속성에 대한 할당량을 정의합니다. 콤플렉스값에 나타나도록 허용되는 콤플렉스 속성은 콤플렉스목록(아 래 참조)에 의해 정의됩니다. 구문은 부하임계값(위 참조)의 구문과 동일합니다. 할 당량은 소비 가능 자원의 경우에 대기열의 모든 작업의 자원 소비와 관련되거나(소 비 가능 자원에 대한 자세한 내용은 complex(5) 참조) 비 소비 가능 자원의 경우에 대기열 슬롯(위의 슬롯 참조) 기초에 따라서 해석됩니다. 소비 가능 자원 속성은 일 반적으로 여유 메모리, 여유 디스크 공간 또는 사용 가능한 부동 소프트웨어 사용권 을 관리하는 데 사용되는 반면 비 소비 가능 속성은 대개 설치된 하드웨어의 유형 같 은 독특한 특성을 정의합니다.

소비 가능 자원 속성의 경우 사용 가능한 자원량은 콤플렉스값 목록의 할당량에서 대기열의 모든 실행 중 작업의 현재 자원 소비를 빼서 판별됩니다. 자원 요청이 이 체 계에 의해 얻어지는 모든 대응하는 자원 가용성을 초과하지 않는 경우에만 작업이 대기열에 작업 지정될 수 있습니다. 이 자원에 대한 부하가 모니터되고 보고된 부하 값이 할당량보다 더 작은 경우 *콤플렉스값* 목록의 할당량 정의가 자동으로 이 속성 에 대해 보고되는 현재 부하 값으로 대체됩니다. 이것은 자원의 필요 이상의 요청을 효과적으로 피합니다.

참고 **–** 할당량 스펙을 대체하는 부하 값은 크기 조정(host\_conf(5) 참조) 및/또는 부하 조정(sched\_conf(5) 참조)되었기 때문에 더 엄격해질 수 있습니다. qstat(1)의 -F 옵 션 및 qmon(1) 대기열 제어 대화 상자("Shift" 키를 누른 상태에서 대기열 아이콘을 눌러 서 활성화됨)의 부하 표시가 소비 가능 자원의 실제 가용성 및 현재 고려된 값의 근원에 대한 상세한 정보를 제공합니다.

참고 **–** 실행 중인 작업의 자원 소비(가용성 계산에 사용됨)뿐 아니라 작업 지정되기를 기다리고 있는 작업의 자원 요청이 작업 제출 중에 명시적 사용자 요청에서(qsub(1)에 대한 -l 옵션을 참조) 또는 관리자에 의해 속성에 대해 구성된 "기본" 값에서 파생될 수 있습니다(complex(5) 참조). qstat(1)에 대한 -r 옵션은 시스템의 모든 작업의 실제 자원 요청에 대한 전체 상세 검색에 사용될 수 있습니다.

비 소비 가능 자원의 경우 Sun Grid Engine은 단순히 작업의 속성 요청을 콤플렉스 속 성 정의의 관계 연산자를 고려하여 콤플렉스값의 대응하는 스펙과 비교합니다 (complex(5)를 참조하십시오). 비교 결과가 true인 경우 대기열은 해당 특정 속성에 대해 작업에 적합합니다. 병렬 작업의 경우 병렬 업무가 점유할 각 대기열 슬롯이 동 일한 자원 속성 값을 제공할 것입니다.

참고 **–** 숫자 콤플렉스 속성만이 소비 가능 자원으로 정의될 수 있으며 따라서 숫자가 아닌 속성은 항상 대기열 슬롯에 따라서 처리됩니다.

이 매개변수에 대한 기본값은 NONE입니다. 즉 관리자 정의 자원 속성 할당량이 대기 열과 연관되지 않습니다.

■ *켈린더* - 이것은 이 대기열에 대해 유효한 *캘린더*를 지정하거나 NONE(기본값)을 포함 합니다. 캘린더는 시간, 요일 및 년도에 따라서 대기열의 가용성을 정의합니다. Sun Grid Engine 캘린더 기능에 대한 자세한 내용은 calendar\_conf(5)를 참조하십시오.

참고 **–** 작업은 qsub(1)에 대한 -l c=*<cal\_name>* 옵션을 통해 특정 캘린더 모델과 함 께 대기열을 요청할 수 있습니다.

- *초기상태* 이것은 처음 시스템에 대기열을 추가할 때 또는 대기열이 상주하는 호스 트에서 sge\_execd(8)를 시작할 때 대기열에 대한 초기 상태를 정의합니다. 가능한 값은 다음과 같습니다.
	- *기본값* 대기열은 대기열을 추가할 때 활성화되거나 sge\_execd(8)가 표시될 때 이전 상태로 재설정됩니다(이것은 initial state를 지원하지 않는 이전 Sun Grid Engine 릴리스의 작동에 해당합니다).
	- 사용 대기열은 어느 경우에나 사용합니다. 이것은 수동 및 명시적 qmod -e 명령 과 동등합니다(qmod(1) 참조).
	- *사용안함* 대기열은 어느 경우에나 사용하지 않습니다. 이것은 수동 및 명시적 qmod -d 명령과 동등합니다(qmod(1)를 참조하십시오).
- *fshare* 이 매개변수는 Sun Grid Engine, Enterprise 버전 시스템에서만 사용할 수 있습 니다. Sun Grid Engine은 이 매개변수를 지원하지 않습니다.

대기열(즉, 작업 클래스)의 기능적 공유. 이 대기열에서 실행하는 작업은 기능적 정 책을 사용하는 경우 대기열의 상대적 중요성에서 파생되는 기능 티켓을 얻을 수 있 습니다.

■ *oticket -* 이 매개변수는 Sun Grid Engine, Enterprise 버전 시스템에서만 사용할 수 있 습니다. Sun Grid Engine은 이 매개변수를 지원하지 않습니다.

대기열(즉 작업 클래스)의 대체 티켓. Sun Grid Engine, Enterprise 버전은 구성된 양의 대체 티켓을 이 대기열에서 실행하는 모든 작업 사이에 분배합니다.

#### 자원 한계

첫 번째 두 자원 매개변수인 s\_rt와 h\_rt는 Sun Grid Engine에 의해 구현됩니다. 작업의 시작 이후에 전달된 "실제 시간" 또는 소위 "경과" 또는 "벽시계" 시간을 정의합니다. h\_rt가 대기열에서 실행하는 작업에 의해 초과되는 경우 SIGKILL 신호(kill (1) 참조) 를 통해 중단됩니다. s\_rt가 초과되는 경우 작업은 먼저 sIGUSR1 신호(작업에 의해 포 착될 수 있는)를 통해 먼저 "경고"되고 마지막으로 대기열 구성 매개변수 *통지*(위 참조) 에 정의되는 통지 시간이 지난 후에 중단됩니다.

자원 한계 매개변수 s\_cpu 및 h\_cpu는 Sun Grid Engine에 의해 작업 한계로서 구현됩니 다. 작업에 있는 모든 프로세스에 의해 소비되는 결합된 CPU 시간의 양에 대한 한계를 부과합니다. h\_cpu가 대기열에서 실행하는 작업에 의해 초과되는 경우 SIGKILL 신호 (kill(1) 참조)를 통해 중단됩니다. s\_cpu가 초과되는 경우 작업이 포착할 수 있는 SIGXCPU 신호가 작업에 전송됩니다. 종료되기 전에 우아하게 종료할 수 있도록 작업이 "경고"될 수 있기 원하는 경우 s\_cpu 한계를 h\_cpu보다 낮은 값으로 설정해야 합니다. 병렬 프로세스의 경우 한계가 슬롯당으로 적용되는데 적용되기 전에 한계에 작업이 사 용하는 슬롯의 수를 곱함을 의미합니다.

자원 한계 매개변수 s\_vmem 및 h\_vmem은 Sun Grid Engine에 의해 작업 한계로서 구현됩 니다. 작업에 있는 모든 프로세스에 의해 소비되는 결합된 가상 메모리의 양에 대한 한 계를 부과합니다. h\_vmem이 대기열에서 실행하는 작업에 의해 초과되는 경우 SIGKILL 신호(kill(1) 참조)를 통해 중단됩니다. s\_vmem이 초과되는 경우 작업이 포착할 수 있 는 SIGXCPU 신호가 작업에 전송됩니다. 종료되기 전에 우아하게 종료할 수 있도록 작업 이 "경고"될 수 있기 원하는 경우 s\_vmem 한계를 h\_vmem보다 낮은 값으로 설정해야 합 니다. 병렬 프로세스의 경우 한계가 슬롯당으로 적용되는데 적용되기 전에 한계에 작업 이 사용하는 슬롯의 수를 곱함을 의미합니다.

대기열 구성 템플리트의 나머지 매개변수는 setrlimit(2) 시스템 호출에 의해 구현되 는 대로 작업당 소프트 및 하드 자원 한계를 지정합니다. 자세한 정보는 시스템에서 이 매뉴얼 페이지를 참조하십시오.기본적으로 각 한계 필드는 무한대로 설정됩니다(이것 은 setrlimit(2) 매뉴얼 페이지에 설명된 대로 RLIM\_INFINITY를 의미합니다). CPU 시간 한계 s\_cpu 및 h\_cpu에 대한 값 유형은 시간입니다. 다른 한계에 대한 값 유형은 메모리입니다.

참고 **–** 모든 시스템이 setrlimit(2)를 지원하지는 않습니다.

참고 **–** s\_vmem 및 h\_vmem(가상 메모리)은 RLIMIT\_VMEM을 지원하는 시스템에서만 사용 할 수 있습니다(운영 체제의 setrlimit(2)를 참조).

SGI/Cray가 제공하는 UNICOS 운영 체제는 *setrlimit(2)* 시스템 호출을 지원하지 않고 대 신 자체 자원 한계 설정 시스템을 사용합니다. UNICOS 시스템의 경우에만 다음 의미가 적용됩니다.

- s\_cpu 이것은 초 단위의 프로세스당 CPU 시간 한계입니다.
- s\_core 이것은 바이트 단위의 프로세스당 최대 코어 파일 크기입니다.
- s\_data 이것은 바이트 단위의 프로세스당 최대 메모리 한계입니다.
- s\_vmem 이것은 s\_data와 동일합니다(둘다 설정되는 경우 최소값이 사용됩니다).
- h\_cpu 이것은 초 단위의 작업당 CPU 시간 한계입니다.
- h\_data 이것은 바이트 단위의 작업당 최대 메모리 한계입니다.
- h\_vmem 이것은 h\_data와 동일합니다(둘다 설정되는 경우 최소값이 사용됩니다).
- h\_fsize 이것은 이 작업이 작성할 수 있는 디스크 블록의 총수입니다.

# 기타 참조

sge  $intro(1), csh(1), qconf(1), qmon(1), qrestart(1), qstat(1), gsub(1), sh(1),$ nice(2), setrlimit(2), access list(5), calendar conf(5), sge conf(5), complex(5), host\_conf(5), sched\_conf(5), sge\_execd(8), sge\_qmaster(8), sge\_shepherd(8)

#### 저작권

권리 및 권한의 전체 문장은 sge\_intro(1)을 참조하십시오.

## sched conf(5)

## 이름

sched\_conf - Sun Grid Engine 기본 스케줄러 구성 파일

# 설명

sched\_conf는 sge\_schedd(8)가 제공하는 Sun Grid Engine 시스템의 기본 스케줄러에 대한 구성 파일 형식을 정의합니다. 구성을 수정하려면 그래픽 사용자 인터페이스 qmon(1) 또는 qconf(1) 명령의 -msconf 옵션을 사용하십시오. 기본 구성은 Sun Grid Engine 배포 패키지와 함께 제공됩니다.

#### 형식

다음 매개변수가 sched\_conf에 존재하는 경우 Sun Grid Engine 스케줄러에 의해 인식 됩니다.

- *알고리즘* 이것은 대체 스케줄링 알고리즘의 선택을 허용합니다. 현재는 default가 유일하게 허용되는 설정입니다.
- *부하공식* 이것은 각 호스트에 대해 sge\_execd(8)에 의해 보고되는 부하 매개변수 의 전부 또는 일부로부터 또는 각 호스트에 대해 유지보수되는 소비 가능 자원 (complex(5) 참조)의 전부 또는 일부로부터 단일 가중치 부하 값을 파생하는 데 사 용되는 간단한 대수 표현식입니다. 부하 공식 구문은 요약 가중 부하 값의 구문입니 다. 즉,

 $load\_val1[*w1][\{+|-}\}load\_val2[*w2][\{+|-}\}...]$ 

참고 **–** 부하 공식에서 공백은 허용되지 않습니다.

부하 값과 소비 가능 자원(load val1, ...)은 콤플렉스(complex(5) 참조)에 정의되는 이름에 의해 지정됩니다.

참고 **–** Sun Grid Engine 기본 부하 매개변수뿐 아니라 관리자 정의 부하 값(자세한 내용 은 sqe\_conf(5)의 load\_sensor 매개변수를 참조하십시오) 및 모든 호스트에 대해 사용 할 수 있는 소비 가능 자원(complex(5) 참조)이 사용될 수 있습니다.

가중치 요소(w1, ...)는 양의 정수입니다. 각 호스트에 대해 표현식이 평가된 후 결과 가 호스트에 지정되고 가중 부하에 따라서 호스트를 정렬하는 데 사용됩니다. 정렬 된 호스트 목록은 그 후에 대기열을 정렬하는 데 사용됩니다.

기본 부하 공식은 load\_avg입니다.

■ *작업부하조정* - 이것은 부하로서, 시스템에서 실행 중인 Sun Grid Engine 작업에 의해 부과되는 부하는 시간에 따라 달라지며 종종(예를 들어 CPU 부하의 경우) 운영 체제 에 의해 적당한 수량으로 보고되기 위해 다소의 시간이 필요합니다. 결국 작업이 아 주 최근에 시작된 경우 보고되는 부하는 작업에 의해 해당 호스트에 이미 부과되는 부하의 충분한 표시를 제공하지 않을 수 있습니다. 보고되는 부하는 시간에 따른 실 제 부하를 채택하지만, 보고되는 부하가 너무 낮은 시간 기간이 이미 해당 호스트의 과다신청을 유발할 수 있습니다. Sun Grid Engine은 관리자가 Sun Grid Engine 스케줄 러에서 이 문제를 보상하기 위해 사용되는 *작업부하조정*를 지정할 수 있게 합니다.

작업부하조정는 임의의 부하 매개변수 또는 소비 가능 자원 및 (등호로 구분되는)연 관된 부하 정정 값의 쉼표로 구분된 목록으로 지정됩니다. 작업이 sqe\_schedd(8)에 의해 호스트에 작업 지정될 때마다 해당 호스트의 부하 매개변수 및 소비 가능 값 세 트가 *작업부하조정* 목록에 제공되는 값만큼 증가됩니다. 이들 정정 값은 시작부터 *부하조정감소시간* 후 정정이 값 0에 도달할 때까지 선형적으로 감소합니다. *작업부* 하조정 목록에 특수 명명자 NONE이 지정되는 경우 부하 정정이 수행되지 않습니다.

조정된 부하 및 소비 가능 값은 부하공식(위 참조)로 호스트의 결합 및 가중 부하를 연산하는 데 사용되고 부하 및 소비 가능 값을 대기열 구성(queue\_conf (5) 참조)에 정의되는 부하 임계값 목록에 비교하는 데 사용됩니다. 사용자의 부하공식가 단순히 CPU 부하 평균 매개변수 *load\_avg*로 구성되는 경우 및 사용자의 작업이 대단히 연산 집약적인 경우 작업부하조정 목록을 *load\_avg=100*으로 설정하기 원할 수 있는데, 이 것은 호스트에 작업 지정되는 모든 새 작업이 100 % CPU 시간이 필요하며 따라서 시 스템의 부하가 즉각 100으로 올라감을 의미합니다.

- *부하조정감소시간 -* 위의 "*작업부하조정*" 목록에 있는 부하 정정은 대응하는 부하 또 는 소비 가능 매개변수가 전체 정정 값으로 올라가는 작업 시작 시점부터 정정이 0이 되는 "*부하조정감소시간*"의 시간 주기 후까지 시간에 따라서 일정하게 감소합니다. "*부하조정감소시간*"에 대한 적합한 값은 사용되는 부하 또는 소비 가능 매개변수 및 특정 운영 체제에 크게 의존합니다. 그러므로 현장에서 경험적으로만 판별할 수 있 습니다. 기본 *load\_avg* 부하 매개변수에 대해 7분의 "부하조정감소시간"이 타당성있 는 결과를 낳는 것으로 증명되었습니다.
- *최대사용자작업* 이것은 모든 사용자가 동시에 Sun Grid Engine 클러스터에서 실행 중일 수 있는 작업의 최대 수입니다. 0(기본값)으로 설정되는 사용자는 임의 숫자의 작업을 실행할 수 있습니다.
- *스케줄간격* 이것은 sqe\_schedd(8)가 초기에 sqe\_qmaster(8)에 등록하는 시간입 니다. *스케줄간격*은 sge\_qmaster(8)가 스케줄링 이벤트 갱신을 sge\_schedd(8)로 전송하는 시간 간격을 설정하는 데 사용됩니다. 스케줄링 이벤트는 스케줄러 결정을 트리거하거나 영향을 줄 수 있는 sqe\_qmaster(8) 내에서 발생한 상태 변경(예를 들 어 작업이 완료했고 따라서 할당된 자원이 다시 사용 가능함)입니다.

Sun Grid Engine 기본 스케줄러에서 스케줄링 이벤트 보고서의 도착은 스케줄러 실 행을 트리거합니다. 그렇지 않으면 스케줄러는 이벤트 보고서를 기다립니다.

*스케줄간격*은 시간 값입니다(시간 값의 구문 정의에 대해서는 queue\_conf(5)를 참 조하십시오).

■ *사용자정렬* - Sun Grid Engine 시스템은 대개 먼저 들어온 것을 먼저 서비스하는 정책 에 따라서 사용자 작업을 스케줄합니다. 사용자가 아주 짧은 시간에 많은 양의 작업 을 제출하는 경우, 그 후에 제출하는 모든 사용자가 첫 번째 사용자의 작업의 대부분 이 완료될 때까지 차단되기 때문에 이것은 오히려 불공평한 상황을 유발할 수 있습 니다. 그러므로 Sun Grid Engine은 이 정책을 소위 균등 공유 정렬로 변경하도록 허용 합니다. 사용자가 실행 중인 작업을 갖자 마자 그의 다른 작업은 보류 중 작업 목록의 끝에 정렬됩니다. 따라서 다른 모든 사용자의 첫 번째 작업이 대기열을 찾는 필적할 만한 기회를 갖습니다.

참고 **–** 균등 공유 정렬은 동일한 작업 우선순위 범주 안에서만 적용됩니다(자세한 정보 는 qsub(1) 및 qalter(1) 명령의 mp 옵션을 참조하십시오).

사용자정렬에 대한 기본값은 FALSE입니다.

■ 대기열정렬방법 - 이 매개변수는 정렬된 대기열 목록을 생성하기 위해 여러 기준이 고려되는 순서를 판별합니다. 다음 두 설정, seq\_no 및 1oad이 유효합니다. 두 경우 모두에서 Sun Grid Engine 소프트웨어는 1차 기준으로 특정에 대한 대기열에 의해 이 행될 소프트 요청(qsub(1) -s 옵션 참조)의 수를 최대화하려고 시도합니다.

- *대기열정렬방법* 매개변수가 seq\_no로 설정되는 경우 Sun Grid Engine 소프트웨어 는 대기열 목록을 정렬하기 위한 1차 기준으로 현재 대기열 구성(queue\_conf(5) 참조)에 구성되는 대로 *seq\_no* 매개변수를 사용합니다. 부하공식(위 참조)는 두 대 기열이 동일한 순번을 갖는 경우에만 의미를 갖습니다.
- *대기열정렬방법*이 1oad로 설정된 경우, *부하공식*에 맞는 부하는 작업의 소프트 요청을 최대화한 후의 1차 기준입니다. 이 설정으로, 대기열 번호는 두 개의 호스 트에 동일한 부하가 있을 경우에만 사용됩니다.

순번 정렬은 대기열이 채워지는 고정된 순서(예를 들어, 가장 싼 자원이 첫 번째로) 를 정의하는 경우에 가장 유용합니다.

이 매개변수에 대한 기본값은 load입니다.

■ *sgeee스케줄간격* - 이 매개변수는 Sun Grid Engine, Enterprise 버전 시스템에서만 사 용할 수 있습니다. Sun Grid Engine은 이 매개변수를 지원하지 않습니다.

이것은 Sun Grid Engine, Enterprise 버전 동적 스케줄러에 의한 작업 우선순위 조정 사이의 시간입니다. 유효한 값은 queue\_conf (5)에 지정되는 대로 유형 시간으로 지 정됩니다.

■ *하프타임* - 이 매개변수는 Sun Grid Engine, Enterprise 버전 시스템에서만 사용할 수 있습니다. Sun Grid Engine은 이 매개변수를 지원하지 않습니다.

공유 기반 정책에서 실행할 때 Sun Grid Engine, Enterprise 버전는 공유 트리에 의해 정의되는 대로 공유 권리를 달성하기 위한 증감하는 창을 구현하기 위해 사용도를 "노후화"(즉, 감소)합니다. *하프타임*은 누적된 사용이 원래 값의 절반으로 감소될 시 간 간격을 정의합니다. 유효한 값은 queue\_conf (5)에 지정되는 대로 유형 시간으로 지정됩니다.

■ *사용가중치목록* - 이 매개변수는 Sun Grid Engine, Enterprise 버전 시스템에서만 사용 할 수 있습니다. Sun Grid Engine은 이 매개변수를 지원하지 않습니다.

Sun Grid Engine, Enterprise 버전은 작업에 의해 시스템에 부과되는 사용을 판별하기 위해 자원 CPU 시간, 메모리 및 IO의 소비를 고려합니다. 단일 사용 값이 개별 값에 가중치를 곱하고 더하여 세 입력 매개변수로부터 연산됩니다. 가중치는 사용가중치 목록에 정의됩니다. 목록의 형식은 다음과 같습니다.

cpu=*wcpu*,mem=*wmem*,io=*wio*

여기서 *wcpu*, *wmem* 및 *wio*는 구성 가능한 가중치입니다. 가중치는 실수입니다. 모든 트리 가중치의 합은 1이어야 합니다.

■ *보상요소* - 이 매개변수는 Sun Grid Engine, Enterprise 버전 시스템에서만 사용할 수 있습니다. Sun Grid Engine은 이 매개변수를 지원하지 않습니다.

Sun Grid Engine, Enterprise 버전이 공유 트리에 정의되는 공유 권리 이하 또는 이상 의 과거 사용을 얼마나 빨리 보상할지를 판별합니다. 권장되는 값은 2 - 10인데, 여기 서 10은 더 빠른 보상을 의미합니다.

■ *가중치사용자* - 이 매개변수는 Sun Grid Engine, Enterprise 버전 시스템에서만 사용할 수 있습니다. Sun Grid Engine은 이 매개변수를 지원하지 않습니다.

사용자의 상대적 중요성은 기능적 정책에서 공유합니다. 값의 유형은 실제값입니다.

- *가중치프로젝트* 이 매개변수는 Sun Grid Engine, Enterprise 버전 시스템에서만 사용 할 수 있습니다. Sun Grid Engine은 이 매개변수를 지원하지 않습니다. 프로젝트의 상대적 중요성은 기능적 정책에서 공유합니다. 값의 유형은 실제값입니 다.
- $\blacksquare$  가중치작업클래스 이 매개변수는 Sun Grid Engine, Enterprise 버전 시스템에서만 사 용할 수 있습니다. Sun Grid Engine은 이 매개변수를 지원하지 않습니다. 작업 클래스(즉 대기열)의 상대적 중요성은 기능적 정책에서 공유합니다. 값의 유형

은 실제값입니다.

- $\blacksquare$  가중치부서 이 매개변수는 Sun Grid Engine, Enterprise 버전 시스템에서만 사용할 수 있습니다. Sun Grid Engine은 이 매개변수를 지원하지 않습니다. 부서의 상대적 중요성은 기능적 정책에서 공유합니다. 값의 유형은 실제값입니다.
- *가중치작업 -* 이 매개변수는 Sun Grid Engine, Enterprise 버전 시스템에서만 사용할 수 있습니다. Sun Grid Engine은 이 매개변수를 지원하지 않습니다. 작업의 상대적 중요성은 기능적 정책에서 공유합니다. 값의 유형은 실제값입니다.
- **■** *가중치 티켓 기능적* 이 매개변수는 Sun Grid Engine, Enterprise 버전 시스템에서만 사용할 수 있습니다. Sun Grid Engine은 이 매개변수를 지원하지 않습니다.

Sun Grid Engine, Enterprise 버전이 배포할 수 있는 기능적 티켓의 최대 수.기능적 정 책의 상대적 중요성을 판별합니다.

■ *가중치티켓공유* - 이 매개변수는 Sun Grid Engine, Enterprise 버전 시스템에서만 사용 할 수 있습니다. Sun Grid Engine은 이 매개변수를 지원하지 않습니다.

Sun Grid Engine, Enterprise 버전이 배포할 수 있는 공유 기반 티켓의 최대 수.공유 트 리 정책의 상대적 중요성을 판별합니다.

■ *가중치최종기한* - 이 매개변수는 Sun Grid Engine, Enterprise 버전 시스템에서만 사용 할 수 있습니다. Sun Grid Engine은 이 매개변수를 지원하지 않습니다.

Sun Grid Engine, Enterprise 버전이 배포할 수 있는 최종 기한 티켓의 최대 수.최종 기 한 정책의 상대적 중요성을 판별합니다.

■ *schedd 작업정보* - 기본 스케줄러는 작업이 최종 스케줄러 실행 중에 스케줄될 수 없 었던 이유를 추적할 수 있습니다. 이 매개변수는 이런 관측을 사용하거나 사용하지 않습니다. 값 true는 모니터링을 사용하고 false는 모니터링을 끕니다.

또한 특정 작업에 대해서만 관측을 사용할 수 있습니다. 이것은 매개변수가 작업목 록 및 뒤따르는 작업 ID의 쉼표로 구분된 목록으로 설정되는 경우에 수행됩니다.

사용자는 qstat -j 명령으로 수집된 정보를 얻을 수 있습니다.

#### 파일

■ sge\_schedd 구성 - *<sge루트>/< 셀>*/common/sched\_configuration

## 기타 참조

sge  $intro(1), qalter(1), qconf(1), qstat(1), qsub(1), complex(5),$ queue\_conf(5), sge\_execd(8), sge\_qmaster(8), sge\_schedd(8), *Sun Grid Engine 5.3*  관리 및 사용 설명서*,* 및 *Sun Grid Engine Enterprise* 버전 *5.3* 관리 및 사용 설명서

## 저작권

권리 및 권한의 전체 문장은 sge\_intro(1)을 참조하십시오.

## share tree(5)

#### 이름

share\_tree - Sun Grid Engine, Enterprise 버전 공유 트리 파일 형식

#### 설명

공유 트리 오브젝트는 Sun Grid Engine, Enterprise 버전 시스템의 경우에만 사용할 수 있 습니다. Sun Grid Engine은 공유 트리 오브젝트가 없습니다.

공유 트리는 사용자/프로젝트 및 그것의 임의 그룹의 계층의 장기 자원 권리를 정의합 니다.

현재 공유 트리는 qconf(1) -sstree 옵션을 통해 표시할 수 있습니다. 출력은 share\_tree 형식 설명을 따릅니다. qconf(1)에 대한 -astree 및 -mstree 옵션을 통해 공유 트리를 작성하고 기존 트리를 수정할 수 있습니다. 개별 공유 트리 노드는 qconf(1)에 대한 -astnode, -dstnode, -mstnode 및 -sstnode 옵션을 통하여 작성, 수 정, 삭제 또는 표시할 수 있습니다.
#### 형식

공유 트리 파일의 형식은 다음과 같이 정의됩니다.

- 새 노드는 속성 id 및 등호와 노드의 숫자 식별 번호로 시작합니다. 다른 id-키워드 를 만날 때까지 해당 노드의 추가 속성이 뒤따릅니다.
- 속성 *하위노드*에는 이 노드에 대한 하위 노드의 쉼표로 구분된 목록이 들어 있습니 다.
- 매개변수 *이름*은 노드에 대한 임의의 이름 또는 노드가 공유 트리의 분기 노드인 경 우 대응하는 사용자(user(5) 참조) 또는 프로젝트(project(5) 참조)를 참조합니다. 트리의 루트 노드에 대한 이름은 규약에 따라 "Root"입니다.
- 매개변수 *공유*는 동일한 상위 노드를 갖는 노드 사이에서 노드의 지분을 정의 합니 다.
- *기본값*이라는 이름의 사용자 분기 노드가 공유 트리의 project(5) 노드의 종속으로 정의될 수 있습니다. 기본값 노드는 프로젝트에서 실행 중이지만 프로젝트 아래에 정의되는 사용자 노드를 갖지 않는 사용자를 위한 지분 수를 정의합니다. 기본값 사 용자 노드는 프로젝트 자원의 동등한 지분을 받을 모든 사용자를 위한 단일 노드를 지정하는 편리한 방법입니다. 기본값 노드는 그 자체로서 또는 프로젝트 아래의 동 일한 레벨에 있는 다른 user(5) 노드와 함께 지정할 수 있습니다. 사용자 노드로 명 시적으로 지정되거나 기본값 사용자 노드에 맵핑하는 사용자이든지 간에 모든 사용 자는 지분을 얻기 위해 대응하는 user(5) 오브젝트가 정의되어야 합니다. 명시적으 로 default로 이름 지정되는 user(5) 오브젝트를 구성하지 마십시오.

## 기타 참조

sge intro(1), qconf(1), project(5), user(5)

### 저작권

권리 및 권한의 전체 문장은 sge\_intro(1)을 참조하십시오.

### user(5)

#### 이름

user - Sun Grid Engine, Enterprise 버전 사용자 항목 파일 형식

## 설명

사용자 오브젝트는 Sun Grid Engine, Enterprise 버전 시스템의 경우에만 사용할 수 있습 니다. Sun Grid Engine 시스템은 사용자 오브젝트를 갖지 않습니다.

사용자 항목은 사용자별로 티켓 및 사용 정보를 저장하기 위해 Sun Grid Engine, Enterprise 버전에서 사용됩니다. Sun Grid Engine, Enterprise 버전이 사용자 공유 트리 정 책 하에서 동작하는 경우 Sun Grid Engine, Enterprise 버전 시스템에 참여하는 모든 사용 자에 대한 사용자 항목을 유지보수하는 것이 필요합니다.

현재 구성된 사용자 항목의 목록은 qconf (1) -suserl 옵션을 통해서 표시할 수 있습니 다. 나열된 각 사용자 항목의 내용은 -suser 스위치를 통해 표시할 수 있습니다. 출력은 사용자 형식 설명을 따릅니다. qconf(1)에 대한 -auser, -muser 및 -duser 옵션을 통 해 새 사용자 항목을 작성하고 기존 항목을 수정할 수 있습니다.

#### 형식

사용자 항목은 4개의 매개변수로 구성됩니다.

- 이름 사용자 이름입니다.
- *oticket* 사용자에게 현재 지정된 대체 티켓의 양입니다.
- fshare 사용자의 현재 기능 지분입니다.
- *기본값프로젝트* 사용자의 기본 프로젝트입니다.

#### 기타 참조

sge\_intro(1), qconf(1)

#### 저작권

권리 및 권한의 전체 문장은 sqe\_intro(1)을 참조하십시오.

## usermapping(5)

#### 이름

usermapping - 사용자 맵핑 항목 파일 형식

## 설명

usermapping 항목은 클러스터 사용자에 대한 별명을 정의하는 데 사용됩니다. 사용자 의 이름(스케줄링 시스템이 알고 있는)을 *클러스터 사용자*라고 합니다. 클러스터 이름 이 실행 호스트의 사용자 계정 이름과 일치하지 않는 경우 usermapping 기능이 이 문제 점을 해결할 수 있습니다.

usermapping 항목 파일의 각 행은 사용자 이름 하나와 해당 사용자가 계정을 갖는 호스 트(들)를 지정합니다.

qconf(1) -sumapl 옵션을 통해 현재 구성된 usermapping 항목의 목록을 표시할 수 있 습니다. 나열된 각 usermapping 항목의 내용은 -sumap 스위치를 통해 표시할 수 있습 니다. 출력은 usermapping 형식 설명을 따릅니다. qconf(1)에 대한 -aumap, -mumap 및 *-dumap* 옵션을 통해 사용자 항목을 작성 또는 수정할 수 있습니다.

## 형식

usermapping 항목은 최소한 다음 세 매개변수를 포함합니다.

- *클러스터사용자* 키워드 *클러스터사용자* 키워드는 클러스터 사용자 이름을 정의합 니다. 키워드 클러스터사용자 이후의 나머지 텍스트행은 클러스터 사용자 값으로 취 해집니다.
- 이름 실행 호스트에서의 사용자 이름입니다.
- *호스트이름 이름*에 지정된 사용자가 계정을 갖고 있는 호스트의 이름입니다. 호스 트 이름의 첫 번째 문자가 @ 기호인 경우 이름은 hostgroup(5)을 참조하는 데 사용 됩니다.

다음은 클러스터 사용자맵핑을 위한 전형적인 usermapping 항목입니다.

cluster user office alice wonderland, realworld, @office2

> 항목은 클러스터 시스템에 정의되는 사용자 office를 wonderland 및 realworld 호스 트의 사용자 alice에 맵핑합니다. @ 기호는 호스트 그룹을 참조하는 데 사용됩니다. 따 라서 사용자 office는 호스트 그룹 office2에 지정되는 모든 호스트의 alice에 맵핑 됩니다. 호스트 그룹에 대한 자세한 정보를 얻으려면 hostgroup(5)을 참조하십시오.

## 기타 참조

qconf(1), hostgroup(5)

#### 저작권

권리 및 권한의 전체 문장은 sge\_intro(1)을 참조하십시오.

## sge\_commd(8)

#### 이름

sge\_commd - Sun Grid Engine 통신 에이전트

## 개요

```
sge_commd [ –S ] [ –a 별명파일] [ –dhr ] [ –help ]
[ -11 로그레벨 ] [ -ml fname ] [ -nd ] [ -p 포트 ]
[-s \; \dot{\mathcal{H}}_1] \Delta 1
```
# 설명

Sun Grid Engine 클러스터의 모든 네트워크 통신은 통신 데몬 sge\_commd를 통해 수행됩 니다. sge\_qmaster(8) 또는 sge\_execd(8) 같은 Sun Grid Engine 데몬뿐 아니라 qsub(1) 또는 qstat(1) 같은 클라이언트 프로그램은 다른 Sun Grid Engine 구성요소와 의 사이에 메시지를 전송/수신하기 위해 sqe\_commd가 제공하는 서비스를 사용합니다.

sge\_commd는 임의 숫자의 동시 동기식 또는 비동기 통신을 처리합니다. 대개 sge\_qmaster(8), sge\_execd(8) 또는/및 sge\_schedd(8)가 호출되는 각 호스트에서 하나의 sge\_commd가 자동으로 시작됩니다. 그러나 하나의 sge\_commd를 통해 복수 호 스트를 연결하거나 해당 호스트에서 호출되는 Sun Grid Engine 클라이언트 프로그램을 위한 통신 에이전트로서 제출 또는 관리 Sun Grid Engine 호스트(다른 Sun Grid Engine 데몬 중 하나를 실행하지 않는)에서 sge\_commd를 사용하는 것이 가능합니다.

# 옵션

표 [29](#page-185-0)는 sge\_cmmd와 연관된 옵션을 나열하고 설명합니다.

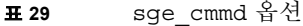

<span id="page-185-0"></span>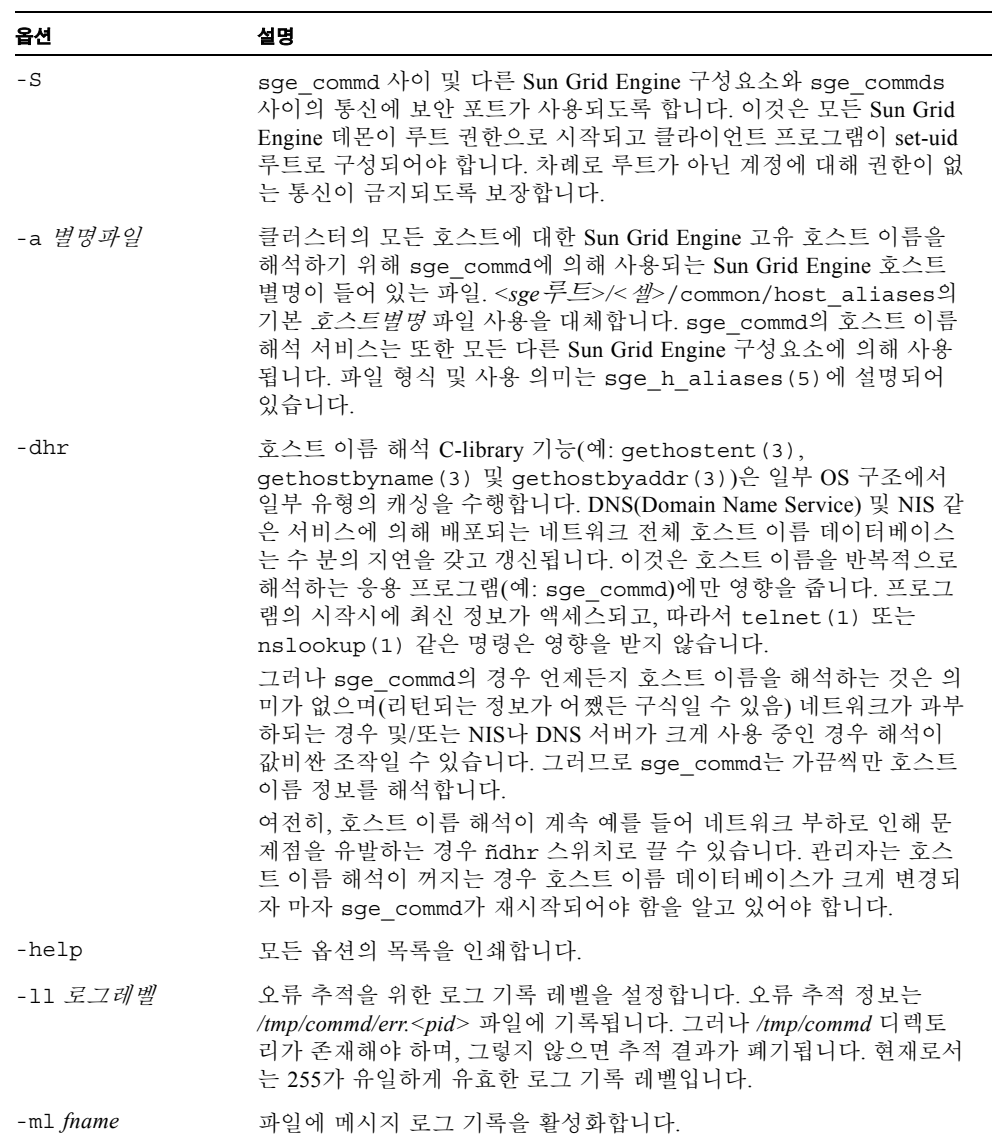

표 **29** sge\_cmmd 옵션 *(* 계속 *)*

| 옵션       | 설명                                                                                                    |
|----------|----------------------------------------------------------------------------------------------------|
| -nd      | 데몬화하지 마십시오.ñnd와 함께 시작되는 경우 sge commd는 제어<br>터미널에 대한 연결을 유지보수하고 따라서 sge commd가 호출된 터<br>미널에 직접 추적 정보를 출력합니다. 추적 정보는 -11 옵션(위 참조)<br>을 통해 액세스할 수 있는 것과 동일합니다. |
| -p 포트번호  | 다른 commds와의 통신에 이 TCP 포트를 사용하십시오.                                                                                                    |
| -s 서비스이름 | 다른 commds와의 통신을 위해 이 서비스 이름 및 연관된 TCP 포트를<br>사용하십시오.                                                                                                    |

표 [30](#page-186-0)은 sqe\_cmmd와 연관된 환경 변수 목록입니다.

<span id="page-186-0"></span>표 **30** sge\_cmmd 환경 변수

| 변수 이름      | 설명                                                                                                    |
|------------|----------------------------------------------------------------------------------------------------|
| SGE ROOT   | Sun Grid Engine 표준 구성 파일의 위치를 지정합니다.                                                                                                    |
| COMMD PORT | 설정되는 경우 sge commd가 통신 요청을 청취할 것으로 예상되는 tcp<br>포트를 지정합니다. 대부분의 설치는 해당 포트를 정의하는 대신 서비<br>스 맵 항목을 사용합니다.                                                                                                    |
| COMMD HOST | (sge commd의 작동에 영향을 주지 않지만 sge commd에 접속하는<br>다른 Sun Grid Engine 구성요소에는 영향을 줍니다.) 설정되는 경우<br>Sun Grid Engine 클라이언트 프로그램 또는 데몬의 Sun Grid Engine 통<br>신에 사용될 특정 sge commd가 상주하는 호스트를 지정합니다. 기본<br>적으로 로컬 호스트가 사용됩니다. |

## 제한

sge\_commd는 대개 시작하는 sge\_qmaster(8) 및 sge\_execd(8)에 의해 호출되고 따라 서 루트 권한 하에서 실행 중입니다. 일반 사용자에 의해 시작되는 경우 보안 모드는 루 트 권한이 필요하므로(위 참조) –S 스위치를 사용할 수 없습니다.

## 기타 참조

sge\_intro(1), sge\_h\_aliases(5), sge\_execd(8), sge\_qmaster(8), commdcntl(8)

#### 저작권

권리 및 권한의 전체 문장은 sge\_intro(1)을 참조하십시오.

# sge\_execd(8)

#### 이름

sge\_execd – Sun Grid Engine 작업 실행 에이전트

#### 개요

sge\_execd [ –help ] [ –lj 로그파일 ] [ –nostart*-commd* ]

#### 설명

sge\_execd는 sge\_execd가 실행 중인 시스템에 로컬인 Sun Grid Engine 대기열을 제어 하고 이들 대기열에서 실행되기 위해 sqe\_qmaster(8)로부터 전송되는 작업을 실행/제 어합니다.

sge\_execd와 함께 sge\_commd(8)는 동일한 시스템에서 자동으로 호출됩니다(이미 존 재하지 않는 경우).

#### 옵션

표 [31](#page-188-0)은 sqe\_execd와 연관된 옵션을 나열합니다.

<span id="page-188-0"></span>표 **31** sge\_execd 옵션

| 옵션              | 설명                                                                                                    |
|-----------------|----------------------------------------------------------------------------------------------------|
| -help           | 모든 옵션의 목록을 인쇄합니다.                                                                                                    |
| -1i <i>로그파일</i> | 작업 로그 기록을 활성화합니다. 작업 수신부터 sge_qmaster (8) 로<br>리턴할 때까지 sge_execd가 취한 모든 조치가 <i>로그파일</i> 에 기록됩니<br>다. 이 기능은 또한 sge qmaster (8) 데몬과 함께 사용할 수 있습니<br>다 |
| -nostart-commd  | sge execd와 함께 자동으로 sge commd (8)를 시작하지 않고<br>COMMD HOST 환경 변수를 평가하여 대응하는 sge commd (8) 를 찾습<br>니다                                                   |

#### 로드 센서

로드 센서가 글로벌 또는 실행 호스트 특정 클러스터 구성(sge\_conf(5) 참조)을 통해 sge\_execd에 대해 구성되는 경우 로드 센서의 실행 파일 경로가 정기적으로 sge\_execd에 의해 호출되고 실행 호스트(예를 들어 사용자가 현재 로그인된) 또는 전 체 클러스터(예를 들어 네트워크 전체 스크래치 파일 시스템의 사용 가능한 디스크 공 간)에 대한 하나 이상의 부하 수치를 제공합니다. 로드 센서는 스크립트 또는 이진 실행 파일일 수 있습니다. 어느 경우에나 로드 센서의 STDIN 및 STDOUT 스트림의 처리 및 제 어 흐름이 다음 규칙을 준수해야 합니다.

로드 센서는 특정 시점에서 STDIN으로부터의 입력을 기다리는 무한 루프로서 작성되어 야 합니다. 문자열 quit가 STDIN에서 입력되는 경우 로드 센서는 종료하는 것으로 가정 됩니다. STDIN에서 행 끝을 읽자 마자 부하 데이터 검색 주기가 시작하는 것으로 가정 됩니다. 그런 다음 로드 센서는 원하는 부하 수치를 연산하기 위해 필요한 모든 조작을 수행합니다. 주기의 끝에서 로드 센서는 그 결과를 stdout에 기록합니다. 형식은 다음과 같습니다.

- 부하 값 보고서는 단어 start만을 포함하는 행으로 시작합니다.
- 개별 부하 값은 새 행으로 구분됩니다.
- 각 부하 값 보고서는 콜론(:)으로 구분되는 세 부분으로 구성되며 공백을 포함하지 않습니다.
- 부하 값 정보의 첫 번째 부분은 부하가 보고되는 호스트의 이름 또는 특수 이름인 global 중 하나입니다.
- 두 번째 부분은 호스트 또는 글로벌 콤플렉스 목록(자세한 내용은 complex(5)를 참 조하십시오)에 정의되는 것과 같은 부하 값의 기호 이름입니다. 부하 값이 호스트 또 는 글로벌 콤플렉스 목록에 존재하지 않는 항목에 대해 보고되는 경우 보고된 부하 값은 사용되지 않습니다.
- 세 번째 부분은 측정된 부하 값입니다.
- 부하 값 보고서는 단어 end를 갖는 행으로 끝납니다.

표 [32](#page-189-0)는 sge\_execd와 연관된 환경 변수를 나열하고 설명합니다.

#### <span id="page-189-0"></span>표 **32** sge\_execd 환경 변수

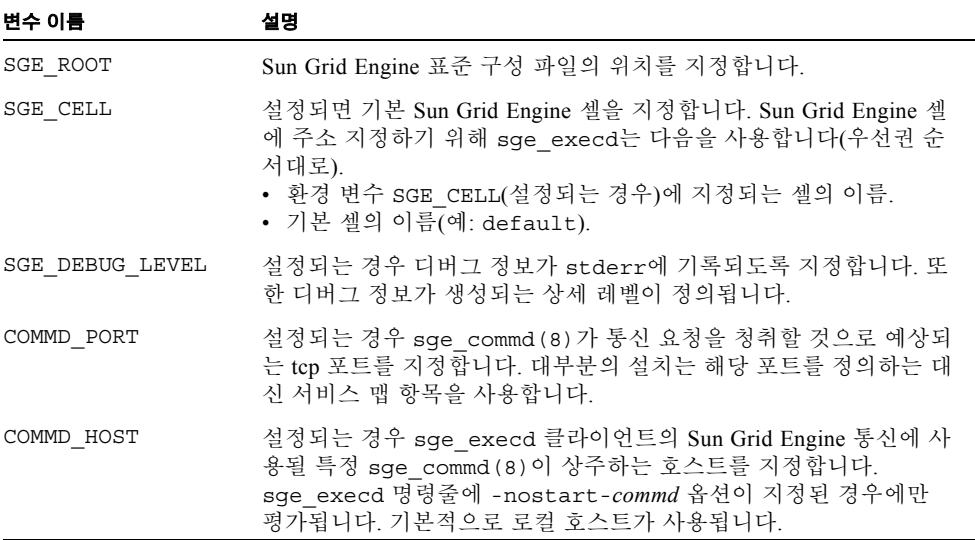

## 제한

sge\_execd는 대개 Sun Grid Engine 풀의 각 시스템에서 루트로부터 시작됩니다. 일반 사용자가 시작하는 경우 사용자가 읽기/쓰기 액세스를 갖는 스풀 디렉토리가 사용되어 야 합니다. 이 경우 동일한 사용자가 제출하는 작업만이 시스템에서 올바르게 취급됩니 다.

## 파일

- Sun Grid Engine 글로벌 구성 <sge*루트>/< 셀>*/common/configuration
- Sun Grid Engine 호스트 특정 구성 <sge*루트>/< 셀>*/common/local\_conf/<*호스트 >*
- <sup>Q</sup> 기본 실행 호스트 스풀 디렉토리 *<sge*루트*>/<*셀*>*/spool/*<*호스트*>*
- Sun Grid Engine 마스터 호스트 파일 <sge*루트>/< 셀>*/common/act\_qmaster

## 기타 참조

sge  $intro(1)$ , sge conf(5), complex(5), sge commd(8), sge qmaster(8)

## 저작권

권리 및 권한의 전체 문장은 sge\_intro(1)을 참조하십시오.

# sge\_qmaster(8)

## 이름

sge\_qmaster – Sun Grid Engine 마스터 제어 데몬

## 개요

```
sge qmaster [-help ] [ -lj 로그파일] [ -nohist ]
[ –nostart-commd ] [ –s ]
```

```
sge qmaster -show-license
```
## 설명

sge\_qmaster는 클러스터의 전체 Sun Grid Engine 작동을 제어합니다. 작업 스케줄링을 위해 sge\_qmaster는 sge\_schedd(8)와 협력합니다. sge\_qmaster의 시작시에 sge\_commd(8)가 동일한 시스템에서 자동으로 호출됩니다(이미 존재하지 않는 경우).

## 옵션

표 [33](#page-191-0)은 sge\_qmaster와 연관된 옵션을 나열하고 설명합니다.

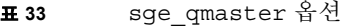

<span id="page-191-0"></span>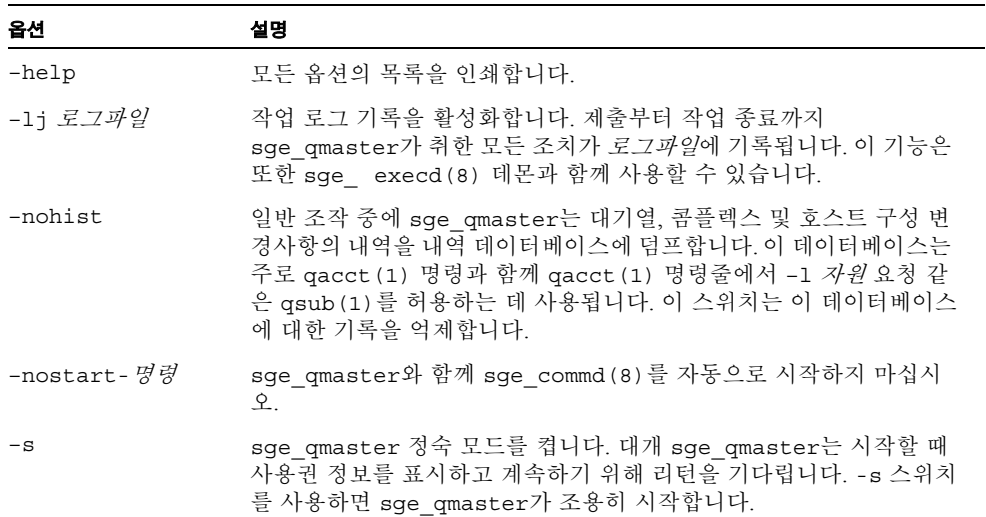

표 [34](#page-192-0)는 sqe\_qmaster와 연관된 환경 변수를 나열하고 설명합니다.

<span id="page-192-0"></span>표 **34** sge\_qmaster 환경 변수

| 변수 이름           | 설명                                                                                                    |
|-----------------|----------------------------------------------------------------------------------------------------|
| SGE ROOT        | Sun Grid Engine 표준 구성 파일의 위치를 지정합니다.                                                                                                    |
| SGE CELL        | 설정되면 기본 Sun Grid Engine 셀을 지정합니다. Sun Grid Engine 셀<br>에 주소 지정하기 위해 sge qmaster는 다음을 사용합니다(우선권<br>수서대로).<br>• 환경 변수 SGE CELL(설정되는 경우)에 지정되는 셀의 이름.<br>• 기본 셀의 이름(예: default). |
| SGE DEBUG LEVEL | 설정되는 경우 디버그 정보가 stderr에 기록되도록 지정합니다. 또<br>한 디버그 정보가 생성되는 상세 레벨이 정의됩니다.                                                                                                    |
| COMMD PORT      | 설정되는 경우 sge_commd(8)가 통신 요청을 청취할 것으로 예상되<br>는 tcp 포트를 지정합니다. 대부분의 설치는 해당 포트를 정의하는 대<br>신 서비스 맵 항목을 사용합니다.                                                                     |

#### 제한

sge\_gmaster는 대개 클러스터의 마스터 또는 섀도우 마스터 시스템의 루트로부터 시 작됩니다(섀도우 마스터 호스트의 구성에 대한 자세한 정보는 *Sun Grid Engine Installation and Administration Guide*를 참조하십시오). 일반 사용자가 시작하는 경우 사용 자가 읽기/쓰기 액세스를 갖는 마스터 스풀 디렉토리가 사용되어야 합니다. 이 경우 동 일한 사용자가 제출하는 작업만이 시스템에서 올바르게 취급됩니다.

#### 파일

- Sun Grid Engine 글로벌 구성 <sge*루트>/< 셀>*/common/configuration
- Sun Grid Engine 호스트 특정 구성 <sge*루트>/< 셀>*/common/local\_conf/<*호스* 트*>*
- <sup>Q</sup> 내역 데이터베이스 *<sge*루트*>/<*셀*>*/common/history
- <sup>Q</sup> sge\_qmaster 인수 파일 *<sge*루트*>/<*셀*>*/common/qmaster\_args
- <sup>Q</sup> 기본 마스터 스풀 디렉토리 *<sge*루트*>/<*셀*>*/spool

## 기타 참조

sge\_intro(1), sge\_conf(5), sge\_commd(8), sge\_execd(8), sge\_schedd(8), sge\_shadowd(8), *Sun Grid Engine 5.3* 관리 및 사용 설명서*,* 및 *Sun Grid Engine Enterprise* 버전 *5.3* 관리 및 사용 설명서

## 저작권

권리 및 권한의 전체 문장은 sge\_intro(1)을 참조하십시오.

## sge\_schedd(8)

#### 이름

sge\_schedd – Sun Grid Engine 작업 스케줄링 에이전트

#### 개요

sge schedd [ -help ]

#### 설명

sge\_schedd는 Sun Grid Engine 클러스터에서 스케줄링 결정을 연산합니다. 결정에 필 요한 정보는 이벤트 인터페이스를 통해 sge\_qmaster(8)에서 검색됩니다. 스케줄링 알 고리즘을 적용한 후 sge\_schedd는 다시 Sun Grid Engine GDI를 통해 스케줄링 결정을 sge\_qmaster(8)에 통지합니다. sge\_schedd 실행을 트리거하기 위해 sge\_qmaster(8) 샘플이 클러스터 상태에서 변경되고 주기적인 시간 간격으로 sge\_schedd에 통지합니 다.

sge\_schedd와 함께 sge\_commd(8)가 동일한 시스템에서 자동으로 호출됩니다(이미 존 재하지 않는 경우).

qconf (1) 명령의 -tsm 옵션을 사용하여 sqe\_schedd가 다음 스케줄링 실행의 추적 메 시지를 *<sge*루트*>/<*셀*>*/common/schedd\_runlog 파일에 인쇄하도록 만들 수 있습니 다. 메시지는 작업 및 대기열이 해당 실행에서 선택되지 않는 이유를 표시합니다.

## 옵션

표 [35](#page-194-0)는 sge\_schedd와 연관된 옵션을 나열합니다.

<span id="page-194-0"></span>표 **35** sge\_schedd 옵션

| 옵션    | 설명                  |
|-------|---------------------|
| -help | 스케줄러의 버전 번호를 인쇄합니다. |

#### 환경 변수

표 [36](#page-194-1)은 sge\_schedd와 연관된 환경 변수 목록입니다.

<span id="page-194-1"></span>표 **36** sge\_schedd 환경 변수

| 변수 이름                  | 설명                                                                                                    |
|------------------------|----------------------------------------------------------------------------------------------------|
| SGE ROOT               | Sun Grid Engine 표준 구성 파일의 위치를 지정합니다.                                                                                                    |
| SGE CELL               | 설정되면 기본 Sun Grid Engine 셀을 지정합니다. Sun Grid Engine 셀<br>에 주소 지정하기 위해 sge schedd는 다음을 사용합니다(우선권<br>순서대로).<br>• 환경 변수 SGE CELL(설정되는 경우)에 지정되는 셀의 이름.<br>• 기본 셀의 이름(예: default). |
| <b>SGE DEBUG LEVEL</b> | 설정되는 경우 디버그 정보가 stderr에 기록되도록 지정합니다. 또<br>한 디버그 정보가 생성되는 상세 레벨이 정의됩니다.                                                                                                    |
| COMMD PORT             | 설정되는 경우 sge commd (8) 가 통신 요청을 청취할 것으로 예상되<br>는 tcp 포트를 지정합니다. 대부분의 설치는 해당 포트를 정의하는 대<br>신 서비스 맵 항목을 사용합니다.                                                                  |

## 파일

- <sup>Q</sup> sge\_schedd 스풀 디렉토리 *<sge*루트*>/<*셀*>*/spool/qmaster/schedd
- sge\_schedd 추적 정보 <sge<sup>루트></sup>/<*셀>*/common/sched\_runlog
- <sup>Q</sup> sge\_schedd 구성 *<sge*루트*>/<*셀*>*/common/sched\_configuration
- 스케줄러 구성 파일에 대한 자세한 내용은 sched conf (5)를 참조하십시오.

## 기타 참조

sge\_intro(1), sge\_gdi(3), sched\_conf(5), sge\_commd(8), sge\_qmaster(8)

#### 저작권

권리 및 권한의 전체 문장은 sqe\_intro(1)을 참조하십시오.

## sge\_shadowd(8)

#### 이름

sge\_shadowd – Sun Grid Engine 섀도우 마스터 데몬

#### 개요

sge\_shadowd

### 설명

sge\_shadowd는 현재 Sun Grid Engine 마스터 데몬인 sge\_qmaster(8)의 실패를 감지하 고 sge\_shadowd가 실행하는 호스트에서 새 sge\_qmaster(8)를 시작하기 위해 Sun Grid Engine 클러스터의 섀도우 마스터 호스트에서 실행될 수 있는 "경량" 프로세스입니다. 한 클러스터에서 복수의 섀도우 데몬이 활성인 경우 그들 중 하나만이 새 마스터 데몬 을 시작하도록 보장하는 프로토콜을 실행합니다.

섀도우 마스터 호스트로 사용되기에 적합한 호스트는 마스터 데몬 스풀 디렉토리(기 본 *<sge*루트*>/<*셀*>*/spool/qmaster)뿐만 아니라 *<sge*루트*>/<*셀*>*/common 디렉토리 에 대한 루트 읽기 쓰기 액세스를 공유했어야 합니다. 섀도우 마스터 호스트는 *<sge*루 트*>/<*셀*>*/common/shadow\_masters 파일에 포함되어 있어야 합니다.

#### 제한

sge\_shadowd는 루트에서만 시작될 수 있습니다.

표 [37](#page-196-0)은 sge\_shadowd와 연관된 환경 변수를 나열하고 설명합니다.

<span id="page-196-0"></span>표 **37** sge\_shadowd 환경 변수

| 변수 이름           | 설명                                                                                                    |
|-----------------|----------------------------------------------------------------------------------------------------|
| SGE ROOT        | Sun Grid Engine 표준 구성 파일의 위치를 지정합니다.                                                                                                    |
| SGE CELL        | 설정되면 기본 Sun Grid Engine 셀을 지정합니다. Sun Grid Engine 셀에<br>주소 지정하기 위해 sge shadowd는 다음을 사용합니다(우선권 순서<br>대로).<br>• 환경 변수 SGE CELL(설정되는 경우)에 지정되는 셀의 이름.<br>• 기본 셀의 이름(예: default). |
| SGE DEBUG LEVEL | 설정되는 경우 디버그 정보가 stderr에 기록되도록 지정합니다. 또한<br>디버그 정보가 생성되는 상세 레벨이 정의됩니다.                                                                                                    |
| COMMD PORT      | 설정되는 경우 sge commd (8) 가 통신 요청을 청취할 것으로 예상되<br>는 tcp 포트를 지정합니다. 대부분의 설치는 해당 포트를 정의하는 대<br>신 서비스 맵 항목을 사용합니다.                                                                   |
| COMMD HOST      | 설정되는 경우 sge shadowd 클라이언트의 Sun Grid Engine 통신에<br>사용될 특정 sge_commd (8) 이 상주하는 호스트를 지정합니다. 기본<br>적으로 로컬 호스트가 사용됩니다.                                                            |

#### 파일

- 기본 구성 디렉토리 <sge *루트>/< 셀>*/common
- <sup>Q</sup> 섀도우 마스터 호스트 이름 파일 *<sge*루트*>/<*셀*>*/common/shadow\_masters
- <sup>Q</sup> 기본 마스터 데몬 스풀 디렉토리 *<sge*루트*>/<*셀*>*/spool/qmaster

# 기타 참조

sge\_intro(1), sge\_conf(5), sge\_commd(8), sge\_qmaster(8), *Sun Grid Engine Installation and Administration Guide*, *Sun Grid Engine 5.3* 관리 및 사용 설명서

#### 저작권

권리 및 권한의 전체 문장은 sqe\_intro(1)을 참조하십시오.

## sge\_sheperd(8)

#### 이름

sge\_shepherd – Sun Grid Engine 단일 작업 제어 에이전트

#### 개요

sge\_shepherd

#### 설명

sge\_shepherd는 단일 Sun Grid Engine 작업을 위한 상위 프로세스 기능을 제공 합니 다. 상위 기능은 작업이 완료한 후 자원 사용 정보(getrusage(2) 참조)를 검색하기 위해 UNIX 시스템에서 필요합니다. 또한 sge\_shepherd는 일시중단, 사용, 종료 및 Sun Grid Engine 검사점 신호(자세한 내용은 sge\_ckpt(1) 참조) 같은 신호를 작업에 전송합니다.

sge\_shepherd는 sge\_execd(8)에서 시작할 작업에 관한 정보를 수신합니다. 작업의 실행 동안 실제로 최대 5개의 하위 프로세스를 시작합니다. 첫 번째, 기능이 클러스터 구성(sge\_conf (5) 참조)의 프롤로그 매개변수에 의해 사용되는 경우 프롤로그 스크립 트. 그런 다음 작업이 병렬 작업인 경우(자세한 정보는 sge\_pe(5) 참조) 병렬 환경 시작 스크립트. 그 후에 작업 자체, 병렬 작업에 대한 병렬 환경 종료 절차 및 마지막으로 클 러스터 구성에서 epilog 매개변수에 의해 요청된 경우 *에필로그* 스크립트가 차례로 시 작됩니다. 병렬 환경 시작 및 종료 절차뿐 아니라 프롤로그 및 에필로그 스크립트는 Sun Grid Engine 관리자가 제공하며 실제 사용자 작업의 실행 전후에 취해질 사이트 특정 조 치를 위한 것입니다.

작업이 완료하고 *에필로그* 스크립트가 처리된 후 sge\_shepherd는 작업에 대한 자원 사 용 통계를 검색하고 sqe\_execd(8)를 통한 보고를 위해 해당 통계를 sqe\_execd(8)의 스풀 디렉토리의 작업 특정 하위 디렉토리에 배치한 후 종료합니다.

#### 제한

sge\_shepherd는 수동으로 호출되서는 안되며 sge\_execd(8)에 의해서만 호출되어야 합니다.

#### 파일

작업 특정 디렉토리 – *<execd\_spool>/*작업디렉토리*/<*작업*ID>*

#### 기타 참조

sge\_intro(1), sge\_conf(5), sge\_execd(8)

#### 저작권

권리 및 권한의 전체 문장은 sge\_intro(1)을 참조하십시오.

## sgecommdcntl(8)

## 이름

sgecommdcntl – Sun Grid Engine 통신 에이전트 제어 명령

#### 개요

```
sqecommdcntl [-d] -k [-t] \frac{d}{dt} ]
[ –gid commprocname ] [ –h[elp] ] [ –p port ] [ –S ]
[ –unreg commprocname id ]
```
## 설명

sgecommdcntl는 sge\_commd(8)의 작동을 제어하거나 실행 중인 sge\_commd(8)에서 정 보를 검색하는 데 사용할 수 있습니다.

# 옵션

표 [38](#page-199-0)은 sgecommdcntl과 연관된 옵션을 나열하고 설명합니다.

<span id="page-199-0"></span>

| 옵션                | 설명                                                                                                    |
|-------------------|----------------------------------------------------------------------------------------------------|
| $-d$              | 실행 중인 sge_commd(8) 프로세스의 내부 구조를<br>/tmp/commd/commd.dump에 덤프합니다. /tmp/commd 디<br>렉토리가 반드시 존재해고 sge commd (8) 가 해당 디렉토리<br>에 대한 쓰기 액세스를 가져야 합니다. 그렇지 않으면 요청은<br>무시됩니다.<br>이 옵션은 주로 디버깅 목적을 위한 것입니다. 주소 지정된                                                                                                 |
|                   | sge commd (8) 의 기능을 영향을 받지 않습니다.                                                                                                    |
| $-k$              | 주소 지정된 sge_commd (8) 를 종료합니다. 종료 요청 시점<br>에서 보류 중인 통신은 즉시 삭제되지만 sge commd (8) 의<br>종료가 중단하는 프로세스에 연결된 프로세스를 일관성이 없<br>는 상태에 두지 않습니다.                                                                                                    |
| -t 레벨             | sgecommdcntl은 sge_commd(8)에 대한 연결을 설정하고<br>레벨에 지정되는 추적 레벨에 따라서 계속적인 추적 결과를<br>표시합니다. 출력은 sge commd (8) 가 -11 옵션과 함께 호출<br>되는 경우 표시되는 추적 결과의 하위 세트로 구성됩니다.<br>현재 지원되는 유일한 추적 레벨은 255입니다.                                                                                                    |
| -gid commprocname | commprocname의 통신 프로세스 식별 번호를 검색합니다. 다<br>른 Sun Grid Engine 프로세스와 통신할 수 있는<br>sge commd (8) 에 등록하는 Sun Grid Engine 구성요소가 이<br>름과 식별 번호로 구성되는 고유한 ID와 함께<br>sge commd (8) 에 의해 등록됩니다. 식별 이름은 Sun Grid<br>Engine 구성요소의 이름과 동일합니다(예를 들어<br>sge qmaster (8) 의 경우 sge qmaster). 식별 번호는<br>ñgid 옵션으로 검색할 수 있습니다. |
| $-help$           | 모든 옵션의 목록을 인쇄합니다.                                                                                                    |

표 **38** sgecommdcntl 옵션

표 **38** sgecommdcntl 옵션 *(* 계속 *)*

| 옵션                     | 설명                                                                                                    |
|------------------------|----------------------------------------------------------------------------------------------------|
| -p commdport           | sge_commd (8) 를 주소 지정하기 위해 사용되는 포트 번호.                                                                                                    |
| $-S$                   | sge commds 사이 및 다른 Sun Grid Engine 구성요소와<br>sge commds 간의 통신에 보안 포트가 사용되도록 합니다.<br>이것은 모든 Sun Grid Engine 데몬이 루트 권한으로 시작되고<br>클라이언트 프로그램이 set-uid 루트로 구성되어야 합니다. 차<br>례로 루트가 아닌 계정에 대해 권한이 없는 통신이 금지되도<br>록 보장합니다.                                             |
| -unreg commprocname id | sge commd(8)에 Id <i>id</i> 로 등록된 Sun Grid Engine 구성요소<br><i>commprocname</i> 을 등록 해제합니다.<br>(commprocname 및 id의 설명에 대해서는 위의 -gid를 참조하<br>십시오.)                                                                                                    |
|                        | sge commd (8) 에서 Sun Grid Engine 구성요소를 등록 해제<br>하는 것은 sge qmaster (8), sge execd (8) 또는<br>sge schedd (8) 같은 Sun Grid Engine 데몬이 제어되지 않는<br>형식으로 중단되고(예를 들어 kill (1)을 통해 SIGKILL 신<br>호를 전송하여) sge_commd(8)가 메시지 error<br>enrolling to commd: COMMPROC ALREADY |
|                        | REGISTERED와 함께 해당 구성요소의 재시작을 거부하는 경<br>우에 필요하게 될 수 있습니다.                                                                                                    |
|                        | sge commd (8) 의 등록 기능이 동일한 호스트에서 실행하는<br>중복 Sun Grid Engine 데몬을 피하기 위해 사용됩니다. Sun<br>Grid Engine 구성요소가 중단되지만 sge commd (8) 에서 등<br>록 해제할 수 없는 경우 등록은 수 분의 시간 초과가 지날 때<br>까지 또는 통신 프로세스가 수동으로 등록 해제될 때까지 계<br>속 살아 있습니다.                                        |

표 [39](#page-200-0)는 sgecommdcntl과 연관된 환경 변수를 나열하고 설명합니다.

<span id="page-200-0"></span>표 **39** sgecommdcntl 환경 변수

| 변수 이름      | 설명                                                                                                    |
|------------|----------------------------------------------------------------------------------------------------|
| COMMD PORT | 설정되는 경우 sgecommdcnt1이 통신 요청을 청취할 것으로 예상되<br>는 tcp 포트를 지정합니다. 대부분의 설치는 해당 포트를 정의하는 대<br>신 서비스 맴 항목을 사용합니다. |
| COMMD HOST | 설정되는 경우 sgecommdcnt1의 Sun Grid Engine 통신에 사용될 특정<br>sqe commd가 상주하는 호스트를 지정합니다. 기본적으로 로컬 호스<br>트가 사용됩니다.  |

# 기타 참조

sge\_intro(1), sge\_commd(8), sge\_execd(8), sge\_qmaster(8), sge\_schedd(8)

# 저작권

권리 및 권한의 전체 문장은 sge\_intro(1)을 참조하십시오.